# aludi CISCO

# Ръководство за конфигуриране на Webex за Cisco BroadWorks

Издание 4 4 .3 Версия на документа 1

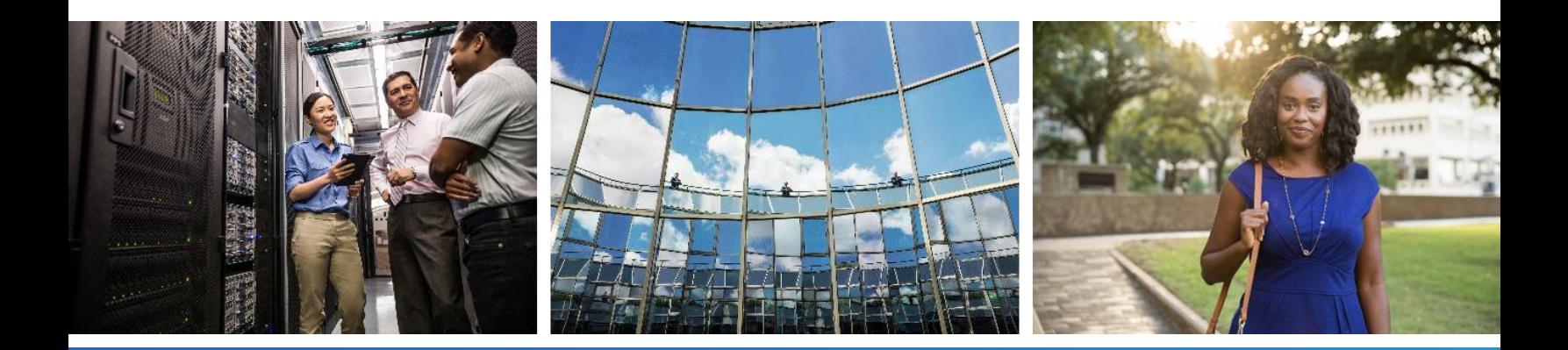

### **Таблица на съдържанието**

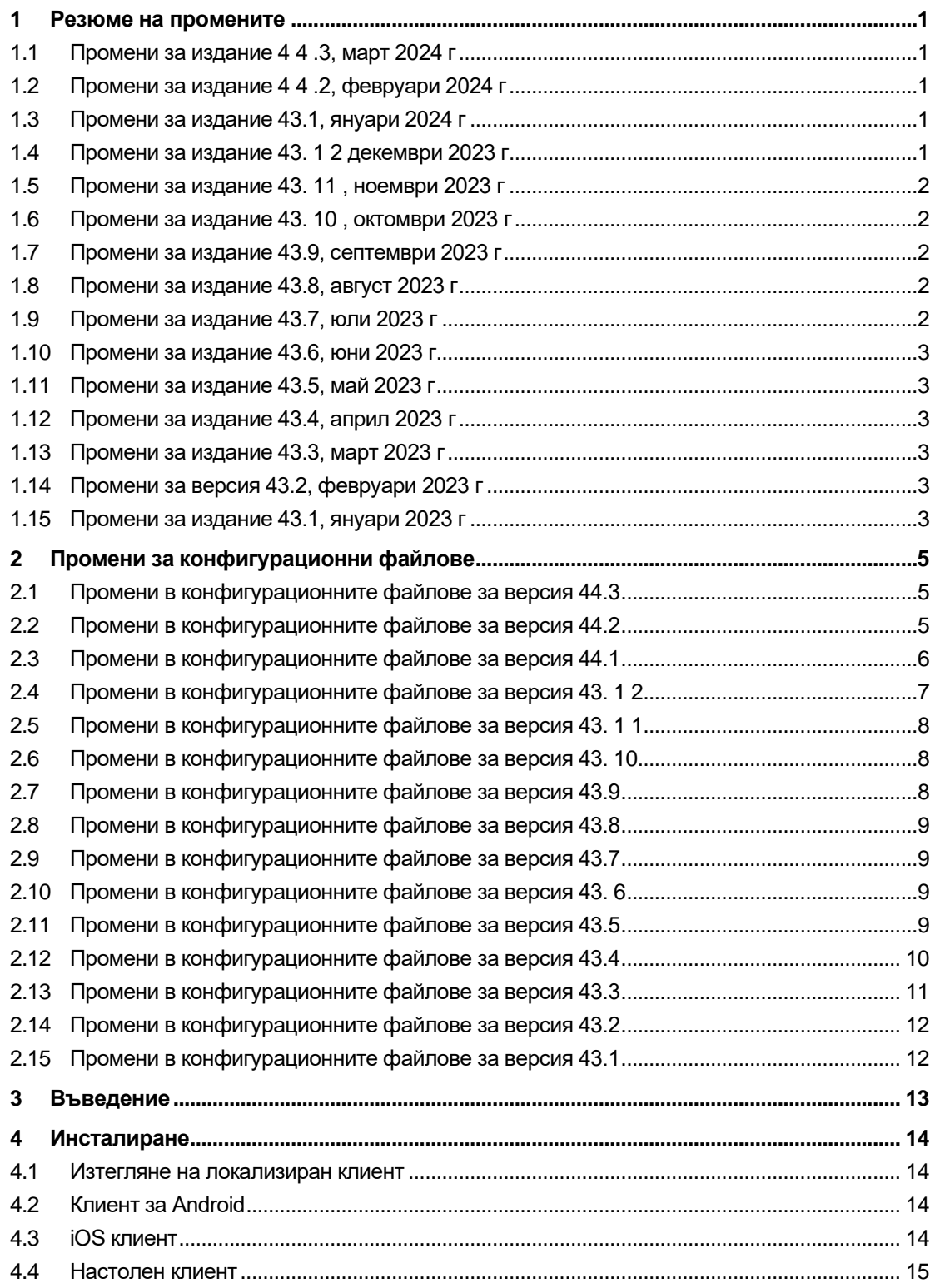

# $\frac{d\ln\ln}{d}$

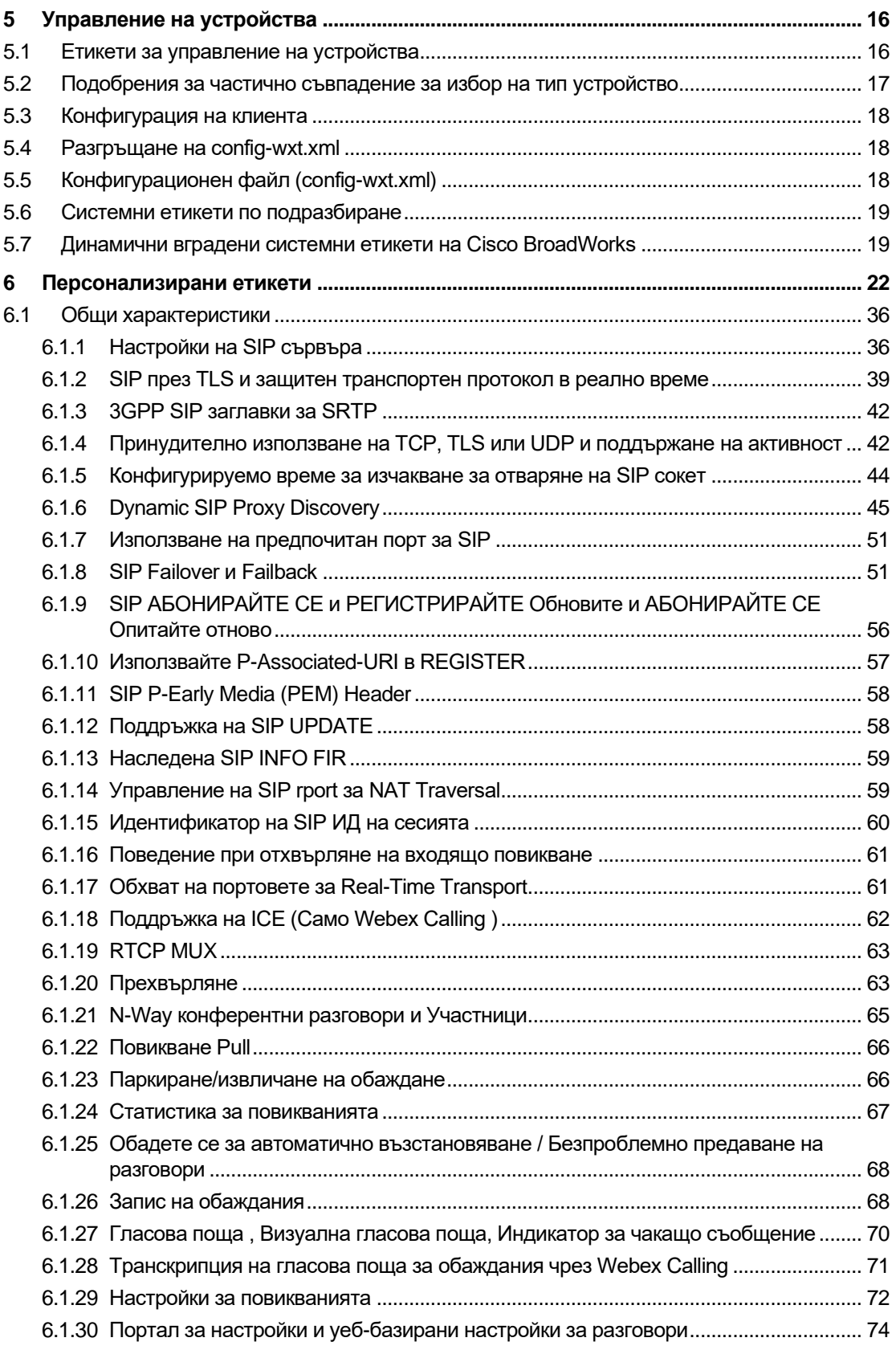

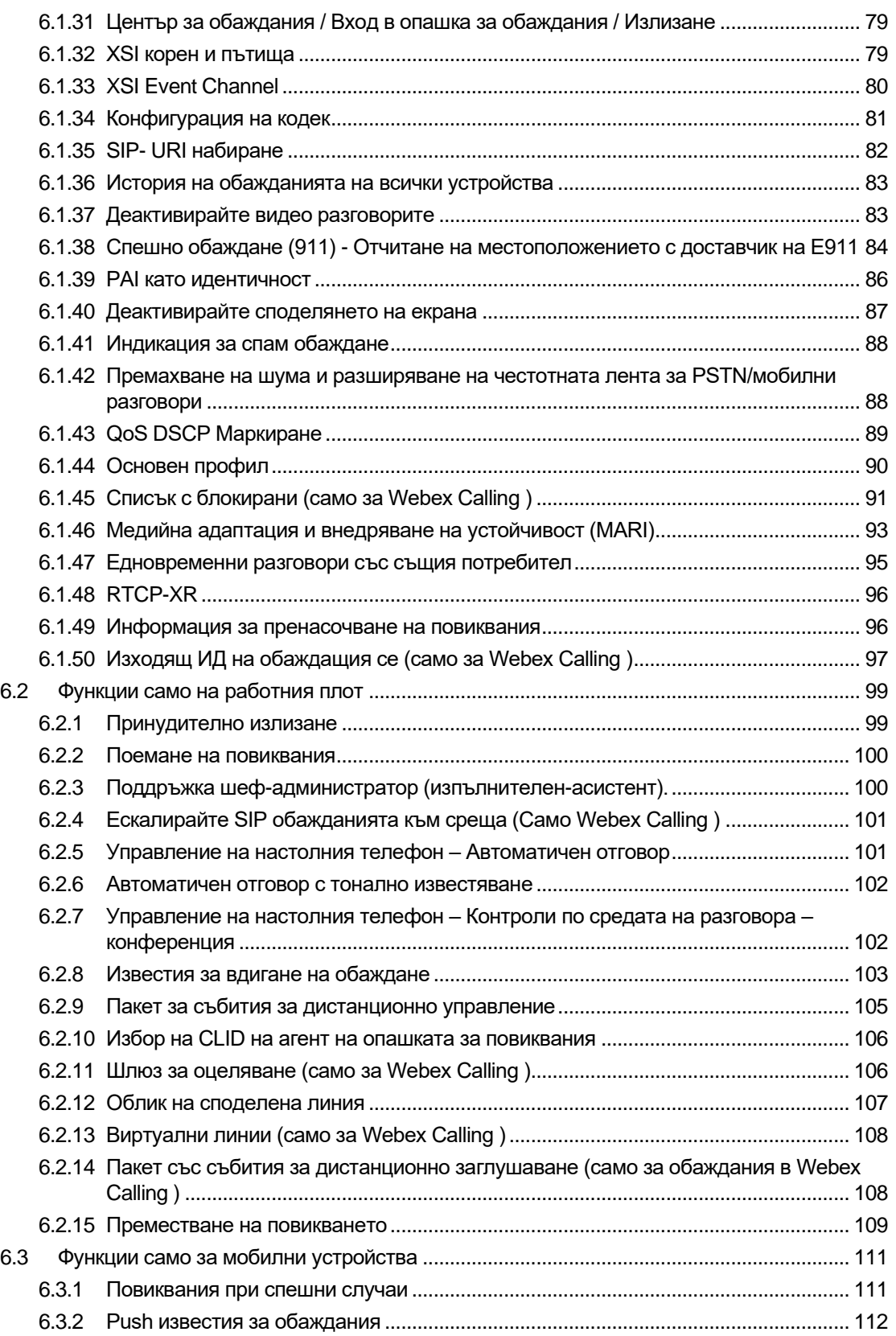

# $\frac{d\ln\ln}{d}$

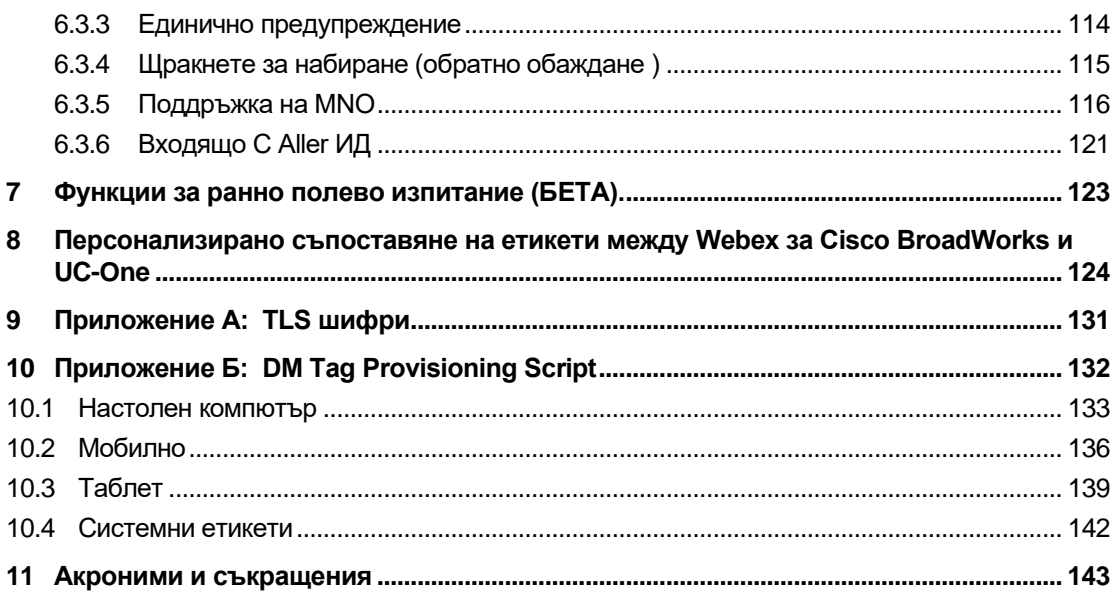

#### <span id="page-5-0"></span>**1 Резюме на промените**

Този раздел описва промените в този документ за всяка версия и версия на документа.

#### <span id="page-5-1"></span>**1.1 Промени за издание 4 4 .3, март 2024 г**

Тази версия на документа включва следните промени:

- Актуализиран раздел*[6.3.6](#page-125-0) . [Входящо C Aller](#page-125-0)* ИД
	- o Преместен раздел*[6.1.50Изходящ ИД на обаждащия се \(само](#page-101-0)* за Webex [Calling \)](#page-101-0) както е обичайно за настолни компютри и мобилни устройства, и го актуализира с повече подробности

#### <span id="page-5-2"></span>**1.2 Промени за издание 4 4 .2, февруари 2024 г**

Тази версия на документа включва следните промени:

- Добавен раздел 6.3.6. Идентификация на ИД се с подсекции:
	- o 6.3.6.1 Идентификация на входящия ИД
	- o 6.3.6.2 Изходящ ИД на обаждащия се (само за Webex Calling )
- Актуализиран раздел *[6.2.8](#page-107-0) [Известия за вдигане](#page-107-0)* на обаждане
	- o Добавен подраздел*[6.2.8.1Зает Лампово поле](#page-107-1)* преместени специфики на BLF в него.
	- o Добавен подраздел*[6.2.8.2Група за приемане на Webex Calling \)](#page-108-0)* .
- Добавена секция*[6.1.49Информация за пренасочване](#page-100-1)* на повиквания .
- Актуализиран раздел*[6.1.8.3Прилагане на IP](#page-58-0)* версия добавени подробности за новото *nat64* режим.
- Актуализиран раздел*[6.1.42Премахване на шума и разширяване на честотната](#page-92-1)  лента за* [PSTN/мобилни разговори](#page-92-1) – добавени подробности за новата поддръжка за разширение на честотната лента и актуализациите за премахване на шума. Раздел*Error! Reference source not found.* е премахнат от БЕТА.

#### <span id="page-5-3"></span>**1.3 Промени за издание 43.1, януари 2024 г**

Нямаше промени в този документ за тази версия.

#### <span id="page-5-4"></span>**1.4 Промени за издание 43. 1 2 декември 2023 г**

Тази версия на документа включва следните промени:

- Актуализиран раздел*[6.1.1Настройки на SIP](#page-40-1)* сървъра актуализиран примера (добавен домейн и външен идентификатор на ред).
- Добавена секция*[6.2.15Преместване на](#page-113-0)* повикването .
- Актуализиран раздел*[6.3.5.1Обаждане с Native Dialer](#page-120-1)* добавени подробности за поддръжката на конфигурируеми префикси за клетъчни изходящи повиквания.

## a | 151 | 15 **CISCO**

- Актуализиран раздел*[6.1.20Прехвърляне](#page-67-1)* добавени подробности за новата опция за автоматично задържане.
- Добавена секция*[6.1.48RTCP-XR](#page-100-0)* .
- Добавена секция*Error! Reference source not found.* в БЕТА.

#### <span id="page-6-0"></span>**1.5 Промени за издание 43. 11 , ноември 2023 г**

Тази версия на документа включва следните промени:

▪ Актуализиран раздел*[6.1.8.1SIP отказ](#page-56-0)* – добавени подробности за почистването на регистрацията и актуализациите на q-стойност.

#### <span id="page-6-1"></span>**1.6 Промени за издание 43. 10 , октомври 2023 г**

Тази версия на документа включва следните промени:

- Преместен раздел*[6.1.29.2](#page-76-1) [Пренасочване на повиквания към гласова поща](#page-76-1)* извън БЕТА.
- Актуализиран раздел*[6.3.5.2К](#page-121-0)онтроли по* [време на разговор](#page-121-0) добавени подробности за консултативен трансфер и прехвърляне към друго текущо обаждане.
- Актуализиран раздел*[6.3.5.6M](#page-124-0)NO Mobility - Widget по* [време на разговор](#page-124-0) добавени подробности за пълен трансфер.

#### <span id="page-6-2"></span>**1.7 Промени за издание 43.9, септември 2023 г**

Тази версия на документа включва следните промени:

- Преместен раздел*[6.1.47Едновременни разговори със същия потребител](#page-99-0)*извън БЕТА.
- Актуализиран раздел*[6.1.20Прехвърляне](#page-67-1)* добавени подробности за прехвърляне към текущо обаждане.
- Добавена секция *[0](#page-112-2)*
- *[Пакет със събития за дистанционно заглушаване \(само за](#page-112-2)* обаждания в Webex [Calling \).](#page-112-2)
- Добавена секция *[Пренасочване на повиквания към гласова поща](#page-76-1)* в БЕТА.

#### <span id="page-6-3"></span>**1.8 Промени за издание 43.8, август 2023 г**

Тази версия на документа включва следните промени:

■ Добавена секция [Едновременни разговори със същия потребител](#page-99-0) в БЕТА.

#### <span id="page-6-4"></span>**1.9 Промени за издание 43.7, юли 2023 г**

Тази версия на документа включва следните промени:

▪ Преместен раздел*[6.3.5.6M](#page-124-0)NO Mobility - Widget по* [време на разговор](#page-124-0) извън БЕТА *[.](#page-94-0)*

#### <span id="page-7-0"></span>**1.10 Промени за издание 43.6, юни 2023 г**

Тази версия на документа включва следните промени:

- Преместен раздел*[6.1.46Медийна адаптация и внедряване на устойчивост \(](#page-97-0)*MARI) извън БЕТА *[.](#page-94-0)*
- Добавена секция*MNO Mobility - Widget по* [време на разговор](#page-124-0) в БЕТА.
- Актуализиран раздел*[5.4Разгръщане на config-wxt.xml](#page-22-1)* добавена препоръка за поддържане на конфигурационния шаблон актуален с най-новата версия на приложението Webex .

#### <span id="page-7-1"></span>**1.11 Промени за издание 43.5, май 2023 г**

Тази версия на документа включва следните промени:

- Добавена секция*[6.1.45Списък с блокирани \(само за](#page-95-0)* Webex Calling ) .
- Актуализиран раздел*[6.1.44](#page-94-0) [Основен профил](#page-94-0)* .

#### <span id="page-7-2"></span>**1.12 Промени за издание 43.4, април 2023 г**

Тази версия на документа включва следните промени:

- Актуализиран раздел *[6.2.8](#page-107-0) [Известия за вдигане](#page-107-0)* на обаждане
- .
- Добавена секция*[6.2.13Виртуални линии \(само за Webex](#page-112-0)* Calling ) .
- Добавена секция*[Медийна адаптация и внедряване на устойчивост \(](#page-97-0)*MARI) в БЕТ[А](#page-94-0) *[.](#page-94-0)*

#### <span id="page-7-3"></span>**1.13 Промени за издание 43.3, март 2023 г**

Тази версия на документа включва следните промени:

- Добавена секция*[6.1.44](#page-94-0) [Основен профил](#page-94-0) .*
- Актуализиран раздел *[0](#page-111-1)*
- *Облик* [на споделена линия.](#page-111-1)

#### <span id="page-7-4"></span>**1.14 Промени за версия 43.2, февруари 2023 г**

Тази версия на документа включва следните промени:

- Актуализиран раздел *[0](#page-111-1)*
- *Облик* [на споделена линия.](#page-111-1)
- Добавено*[6.2.11Шлюз за оцеляване \(само за](#page-110-1)* Webex Calling ) .
- Актуализиран раздел*[6.1.4Принудително използване на TCP, TLS или UDP и](#page-46-1)* [поддържане на активност](#page-46-1) .

#### <span id="page-7-5"></span>**1.15 Промени за издание 43.1, януари 2023 г**

Тази версия на документа включва следните промени:

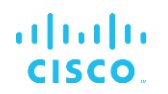

- Актуализиран раздел *[0](#page-111-1)*
- *Облик* [на споделена линия.](#page-111-1)

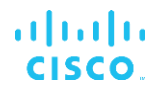

#### <span id="page-9-0"></span>**2 Промени за конфигурационни файлове**

#### <span id="page-9-1"></span>**2.1 Промени в конфигурационните файлове за версия 44.3**

[Само за настолен компютър] [ Само за Webex Calling ] Добавено<outgoing-calls> под новото<caller-id> раздел.

```
<config>
<services><calls>
  <caller-id>
     <outgoing-calls enabled="%ENABLE_CLID_OUTGOING_CALLS_WXT%">
       <additional-numbers
enabled="%ENABLE_CLID_OUTGOING_CALLS_ADDITIONAL_NUMBERS_WXT%"/>
       <call-center
enabled="%ENABLE_CLID_OUTGOING_CALLS_CALL_CENTER_WXT%"/>
       <hunt-group enabled="%ENABLE_CLID_OUTGOING_CALLS_HUNT_GROUP_WXT%"/>
       <clid-delivery-blocking
enabled="%ENABLE_CLID_OUTGOING_CALLS_DELIVERY_BLOCKING_WXT%"/>
     </outgoing-calls>
```
#### <span id="page-9-2"></span>**2.2 Промени в конфигурационните файлове за версия 44.2**

• [Само за мобилни устройства]

Добавена секция<caller-id> под<services><calls> . Добавени подтагове<incoming-call> и<missed-call> , с нов под-таг<append-number> и за двете.

```
<config>
<services><calls>
  <caller-id>
     <incoming-calls>
      <append-number
enabled="%ENABLE CLID INCOMING CALLS APPEND NUMBER WXT%"/>
    </incoming-calls>
     <missed-calls>
       <append-number
enabled="%ENABLE_CLID_MISSED_CALLS_APPEND_NUMBER_WXT%"/>
    </missed-calls>
```
[Само за мобилни устройства] [ Само за Webex Calling ] Добавено<outgoing-calls> под новото<caller-id> раздел.

```
<config>
<services><calls>
   <caller-id>
     <outgoing-calls enabled="%ENABLE_CLID_OUTGOING_CALLS_WXT%">
       <additional-numbers
enabled="%ENABLE_CLID_OUTGOING_CALLS_ADDITIONAL_NUMBERS_WXT%"/>
       <call-center
enabled="%ENABLE_CLID_OUTGOING_CALLS_CALL_CENTER_WXT%"/>
       <hunt-group enabled="%ENABLE_CLID_OUTGOING_CALLS_HUNT_GROUP_WXT%"/>
       <clid-delivery-blocking
enabled="%ENABLE_CLID_OUTGOING_CALLS_DELIVERY_BLOCKING_WXT%"/>
    </outgoing-calls>
```
▪ Добавен етикет<call-forwarding-info> в раздел<services><calls> .

```
<config>
<services><calls>
  <call-forwarding-info
enabled="%ENABLE_CALL_FORWARDING_INFO_CALLS_WXT%"/>
```
▪ [Само за настолен компютър] [ Само за Webex Calling ]

Добавено<group-call-pickup-notifications> раздел под<services><calls> , с<displaycaller> и<max-timeout> като подмаркери. Също добавен<group-call-pickup> етикет под всеки<line> таг в<protocols><sip><lines> раздел.

```
<config>
<services><calls>
  <group-call-pickup-notifications
enabled="%ENABLE GCP NOTIFICATIONS WXT%">
    <display-caller enabled="%ENABLE_GCP_DISPLAY_CALLER_WXT%"/>
    <max-timeout value="%GCP_NOTIFICATION_MAX_TIMEOUT_VALUE_WXT%"/>
  </group-call-pickup-notifications>
 …
<protocols><sip>
  <lines>
    <line>
      <group-call-pickup>%BWGROUP-CALL-PICKUP-BOOL-1%</group-call-pickup>
       ...
     </line>
     <line>
       <group-call-pickup>%BWGROUP-CALL-PICKUP-BOOL-2%</group-call-pickup>
        ...
     </line>
 …
```
Следните %TAG%s бяха добавени:

- %ENABLE\_CLID\_INCOMING\_CALLS\_APPEND\_NUMBER\_WXT%
- %ENABLE\_CLID\_MISSED\_CALLS\_APPEND\_NUMBER\_WXT%
- %ENABLE\_CLID\_OUTGOING\_CALLS\_WXT%
- %ENABLE\_CLID\_OUTGOING\_CALLS\_ADDITIONAL\_NUMBERS\_WXT%
- %ENABLE\_CLID\_OUTGOING\_CALLS\_CALL\_CENTER\_WXT%
- %ENABLE\_CLID\_OUTGOING\_CALLS\_HUNT\_GROUP\_WXT%
- %ENABLE\_CLID\_OUTGOING\_CALLS\_DELIVERY\_BLOCKING\_WXT%
- %ENABLE\_CALL\_FORWARDING\_INFO\_CALLS\_WXT%
- %ENABLE\_GCP\_NOTIFICATIONS\_WXT%
- %ENABLE\_GCP\_DISPLAY\_CALLER\_WXT%
- %GCP\_NOTIFICATION\_MAX\_TIMEOUT\_VALUE\_WXT%
- %BWGROUP-CALL-PICKUP-BOOL-n%

Следният %TAG% беше отхвърлен:

%ENABLE\_NOISE\_REMOVAL\_WXT%

#### <span id="page-10-0"></span>**2.3 Промени в конфигурационните файлове за версия 44.1**

Нямаше актуализации в конфигурационните файлове за тази версия.

#### <span id="page-11-0"></span>**2.4 Промени в конфигурационните файлове за версия 43. 1 2**

▪ Добавено<domain> етикет за всеки<line> раздел под<config><protocols><sip> < линии > .

```
<config>
<protocols><sip>
     <lines>
          <line>
               <domain>%BWHOST-1%</domain>
               ...
         \langle/line>
          <line>
               <domain>%BWHOST-2%</domain>
               ...
          </line>
          ...
```
▪ [Само за настолни компютри] Добавено<call-move> раздел с<move-here> етикет под раздел<config><services><calls> .

```
<config>
<services><calls>
    <call-move>
          <move-here enabled="%ENABLE_CALL_MOVE_HERE_WXT%"/>
```
▪ Добавено<speech-enhancements> етикет под раздел<config><services><calls> .

```
<config>
<services><calls>
    <speech-enhancements enabled="%ENABLE_SPEECH_ENHANCEMENTS_WXT%"/>
```
[Само за мобилни устройства]

Добавено<fac-prefix> етикет под раздел<config><services><dialing><native> .

```
<config>
<services>
  <dialing>
    <native enabled="%ENABLE_DIALING_NATIVE_WXT%" enable-bwks-mobility-
dependency="%DIALING NATIVE ENABLE BWKS MOBILITY DEPENDENCY WXT%">
       <fac-prefix value="%DIALING_NATIVE_FAC_PREFIX_WXT%"/>
```
Добавен атрибут за автоматично задържане в маркера<config><services><calls><transfer-call> .

```
<config>
<services><calls>
   <transfer-call enabled="%ENABLE_TRANSFER_CALLS_WXT%" xsi-
enabled="%ENABLE_XSI_TRANSFER_CALLS_WXT%" type="%TRANSFER_CALL_TYPE_WXT%"
auto-hold="%ENABLE_TRANSFER_AUTO_HOLD_WXT%"/>
```
Добавено<rtcp-xr> раздел под<config><protocols><sip>.

```
<config>
<protocols><sip>
     <rtcp-xr>
         <negotiation enabled="%ENABLE_RTCP_XR_NEGOTIATION_WXT%"/>
```
Следните %TAG%s бяха добавени:

▪ %BWHOST-n%

- **. %ENABLE CALL MOVE HERE WXT%**
- **. %ENABLE\_SPEECH\_ENHANCEMENTS\_WXT%**
- %DIALING\_NATIVE\_FAC\_PREFIX\_WXT%
- %ENABLE\_TRANSFER\_AUTO\_HOLD\_WXT%
- %ENABLE\_RTCP\_XR\_NEGOTIATION\_WXT%

#### <span id="page-12-0"></span>**2.5 Промени в конфигурационните файлове за версия 43. 1 1**

■ Добавено ново<register-failover> раздел c<registration-cleanup> като под-таг под раздел<config><protocols><sip>. В<q-value> етикетът е преместен под<registerfailover> етикет.

```
<config>
```

```
<protocols><sip>
     <q-value>1.0</q-value> <!—DEPRECATED ->
     <register-failover>
        <registration-
cleanup>%SIP_REGISTER_FAILOVER_REGISTRATION_CLEANUP_WXT%</registration-
cleanup>
         <q-value>1.0</q-value>
```
Следният %TAG% беше добавен:

▪ %SIP\_REGISTER\_FAILOVER\_REGISTRATION\_CLEANUP\_WXT%

#### <span id="page-12-1"></span>**2.6 Промени в конфигурационните файлове за версия 43. 10**

Нямаше актуализации в конфигурационните файлове за тази версия.

#### <span id="page-12-2"></span>**2.7 Промени в конфигурационните файлове за версия 43.9**

Преименуван на етикета<multiple-calls-per-user> в<config><services><calls> раздел до < едновременни обаждания със същия потребител> .

```
<config>
<services><calls>
<simultaneous-calls-with-same-user
enabled="%ENABLE_SIMULTANEOUS_CALLS_WITH_SAME_USER_WXT%"/>
```
▪ Добавен е нов етикет<remote-mute-control> под раздел<config><services><calls> .

```
<config>
<services><calls>
<remote-mute-control enabled="%ENABLE_REMOTE_MUTE_CONTROL_WXT%"/>
```
▪ Добавен е нов етикет<forwarding> под раздел<config><services><voice-mail> .

```
<config>
<services><voice-mail>
<forwarding enabled="%ENABLE_VOICE_MAIL_FORWARDING_WXT%"/>
```
Следният %TAG% беше актуализиран:

Следните %TAG%s бяха добавени:

atnaha **CISCO** 

- %ENABLE\_REMOTE\_MUTE\_CONTROL\_WXT%
- %ENABLE\_VOICE\_MAIL\_FORWARDING\_WXT%

#### <span id="page-13-0"></span>**2.8 Промени в конфигурационните файлове за версия 43.8**

▪ Добавен нов етикет<multiple-calls-per-user> в<config><services><calls> раздел.

```
<config>
<services><calls>
<multiple-calls-per-user enabled="%ENABLE_MULTIPLE_CALLS_PER_USER_WXT%"/>
```
Следният %TAG% беше добавен:

**.** %ENABLE\_MULTIPLE\_CALLS\_PER\_USER\_WXT%

#### <span id="page-13-1"></span>**2.9 Промени в конфигурационните файлове за версия 43.7**

Нямаше актуализации в конфигурационните файлове за тази версия.

#### <span id="page-13-2"></span>**2.10 Промени в конфигурационните файлове за версия 43. 6**

▪ [Само за мобилни устройства] Добавени нови атрибути, активирани за джаджи в таговете<hold> ,<transfer-call>

```
и<escalate-to-webex-meeting> под раздел <config><services><calls>
```

```
<config>
<services><calls>
   <hold xsi-enabled="%ENABLE_XSI_HOLD_CALLS_WXT%" widget-
enabled="%ENABLE_WIDGET_HOLD_CALLS_WXT%"/>
   <transfer-call enabled="%ENABLE_TRANSFER_CALLS_WXT%" xsi-
enabled="%ENABLE_XSI_TRANSFER_CALLS_WXT%" widget-
enabled="%ENABLE_WIDGET_TRANSFER_CALLS_WXT%"
type="%TRANSFER_CALL_TYPE_WXT%"/>
   <escalate-to-webex-meeting
enabled="%ENABLE_CALLS_ESCALATE_TO_WEBEX_MEETING_WXT%" widget-
enabled="%ENABLE_WIDGET_CALLS_ESCALATE_TO_WEBEX_MEETING_WXT%"/>
```
Следните %TAG%s бяха добавени:

- %ENABLE\_WIDGET\_HOLD\_CALLS\_WXT%
- **.** %ENABLE\_WIDGET\_TRANSFER\_CALLS\_WXT%
- %ENABLE\_WIDGET\_CALLS\_ESCALATE\_TO\_WEBEX\_MEETING\_WXT%

#### <span id="page-13-3"></span>**2.11 Промени в конфигурационните файлове за версия 43.5**

**[ Само за Webex Calling ]** Добавено<call-block> етикет под<config><services><calls> раздел

<config>

```
a | 151 | 15
CISCO
```

```
<services><calls>
   <call-block enabled="%ENABLE_CALL_BLOCK_WXT%"/>
```
Следният %TAG% беше добавен:

**. %ENABLE\_CALL\_BLOCK\_WXT%** 

#### <span id="page-14-0"></span>**2.12 Промени в конфигурационните файлове за версия 43.4**

■ [ Само за Webex Calling ] За всеки<line> добавен етикет *lineType* атрибут. Също добавен<external-id> етикет под всеки<line> етикет.

```
<config><protocols>
<sip>
     <lines multi-line-enabled="%ENABLE_MULTI_LINE_WXT%">
 ...
            <line lineType="%BW-MEMBERTYPE-1%">
                  <external-id>%BWUSEREXTID-1%</external-id>
 ...
            </line>
            <line lineType="%BW-MEMBERTYPE-2%">
                  <external-id>%BWUSEREXTID-2%</external-id>
 ...
            </line>
            ...
            <line lineType="%BW-MEMBERTYPE-10%">
                  <external-id>%BWUSEREXTID-10%</external-id>
 ...
            </line>
```
▪ Добавено<audio-quality-enhancements> раздел под<services><calls><audio> и<video-quality-enhancements> раздел под<services><calls><video>

```
<config>
<services><calls>
<calls>
        <audio> 
                 <audio-quality-enhancements>
                          <mari>
                                <fec enabled="%ENABLE_AUDIO_MARI_FEC_WXT%">
                                         <x-ulpfecuc>8000</x-ulpfecuc>
                                          <payload>111</payload>
                                          <max_esel>1400</max_esel>
                                         <max n>255</max n>
                                         \langle m \rangle 8 \langle \overline{m} \rangle <multi_ssrc>1</multi_ssrc>
                                         \frac{1}{\sqrt{2}} <feedback>0</feedback>
                                          <order>FEC_SRTP</order>
                                    \langle fec>
                                 <rtx enabled="%ENABLE_AUDIO_MARI_RTX_WXT%">
                                        \frac{1}{\text{maxi}-\text{rtx}}>900000 \frac{1}{\text{maxi}-\text{rtx}} <payload>112</payload>
                                        <time>180</time>
                                        <data-flow>1</data-flow>
                                         <order>RTX_SRTP</order>
                                \langlertx\rangle </mari>
                </audio-quality-enhancements>
```

```
 ...
<video>
        <video-quality-enhancements>
              <mari> <fec enabled="%ENABLE_VIDEO_MARI_FEC_WXT%">
                              <x-ulpfecuc>8000</x-ulpfecuc>
                              <payload>111</payload>
                             <max_esel>1400</max_esel>
                             \overline{\text{max}}n>255</max_n>
                             <\!m > 8 < /m >
                             <multi_ssrc>1</multi_ssrc>
                             <non seq>1</non seq>
                             <feedback>0</feedback>
                             <order>FEC_SRTP</order> 
                      \langle fec\rangle<rtx enabled="%ENABLE_VIDEO_MARI_RTX_WXT%">
                              <mari-rtx>90000</mari-rtx>
                              <payload>112</payload>
                             <time>180</time>
                             <data-flow>1</data-flow>
                              <order>RTX_SRTP</order>
                      \langlertx>
                       </mari>
       </video-quality-enhancements>
```
[Само за настолни компютри] Премахната е твърдо кодирана стойност за името на етикет на линията под съответния<line> раздел под<protocols><sip> .

```
<config>
<protocols><sip>
<lines multi-line-enabled="%ENABLE_MULTI_LINE_WXT%">
 …
    <line>
       <label>%BWAPPEARANCE-LABEL-1%</label>
       …
```
Следните %TAG%s бяха добавени:

atnato **CISCO** 

- %ENABLE\_AUDIO\_MARI\_FEC\_WXT%
- **.** %ENABLE\_AUDIO\_MARI\_RTX\_WXT%
- %ENABLE\_VIDEO\_MARI\_FEC\_WXT%
- %ENABLE\_VIDEO\_MARI\_RTX\_WXT%

Следното системно ниво %TAG%s беше добавено:

- % скорост-MEMBERTYPE-n%
- %BWUSEREXTID-n%

#### <span id="page-15-0"></span>**2.13 Промени в конфигурационните файлове за версия 43.3**

Нямаше актуализации в конфигурационните файлове за тази версия.

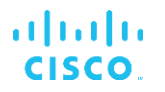

#### <span id="page-16-0"></span>**2.14 Промени в конфигурационните файлове за версия 43.2**

Добавено<device-owner-restriction> етикет под раздел<services><calls> .

```
<config>
<services><calls>
<device-owner-restriction
enabled="%ENABLE_DEVICE_OWNER_RESTRICTION_WXT%"/>
```
Следният %TAG% беше добавен:

▪ %ENABLE\_DEVICE\_OWNER\_RESTRICTION\_WXT%

#### <span id="page-16-1"></span>**2.15 Промени в конфигурационните файлове за версия 43.1**

Нямаше актуализации в конфигурационните файлове за тази версия.

#### <span id="page-17-0"></span>**3 Въведение**

Целта на този документ е да предостави описание на конфигурацията на клиента Webex за Cisco BroadWorks.

конфигурационен файл config-wxt.xml се предлага в две версии – една за мобилни устройства (Android и iOS) и една за настолни компютри (Windows и MacOS).

Клиентите се конфигурират с помощта на конфигурация, която не е видима за краен потребител. В *config-wxt.xml* предоставя специфична за сървъра информация, като адреси и портове на сървъра и опции по време на изпълнение за самия клиент (например опции, видими в *Настройки* екран).

Конфигурационните файлове се четат от клиента при стартиране, след като бъдат извлечени от Управление на устройства. Информацията от конфигурационните файлове се съхранява криптирана, което я прави невидима и недостъпна за краен потребител.

ЗАБЕЛЕЖКА: XML свойствата не трябва да съдържат интервали (напр.<transfer-call enabled="%ENABLE\_TRANSFER\_CALLS\_WXT%"/> вместо<transfer-call enabled = "%ENABLE\_TRANSFER\_CALLS\_WXT%"/> ).

#### <span id="page-18-0"></span>**4 Инсталиране**

Клиентите на Webex за Cisco BroadWorks могат да бъдат инсталирани от следното:

<https://www.webex.com/webexfromserviceproviders-downloads.html>

#### <span id="page-18-1"></span>**4.1 Изтегляне на локализиран клиент**

Следните локализирани версии на Webex за клиенти на Cisco BroadWorks могат да бъдат изтеглени, както следва:

<https://www.webex.com/ko/webexfromserviceproviders-downloads.html> <https://www.webex.com/fr/webexfromserviceproviders-downloads.html> <https://www.webex.com/pt/webexfromserviceproviders-downloads.html> <https://www.webex.com/zh-tw/webexfromserviceproviders-downloads.html> <https://www.webex.com/zh-cn/webexfromserviceproviders-downloads.html> <https://www.webex.com/ja/webexfromserviceproviders-downloads.html> <https://www.webex.com/es/webexfromserviceproviders-downloads.html> <https://www.webex.com/de/webexfromserviceproviders-downloads.html> <https://www.webex.com/it/webexfromserviceproviders-downloads.html>

#### <span id="page-18-2"></span>**4.2 Клиент за Android**

Клиентът за Android се инсталира като приложение (пакет на приложения за Android [APK]), което съхранява данните, свързани с настройките и конфигурацията, в своята частна област.

Има контрол на версиите въз основа на процедурите в Google Play. Предоставя се стандартно известие за Google Play (тоест Android автоматично показва, че има налична нова версия на софтуера).

Когато се изтегли новата версия, старият софтуер се презаписва; обаче потребителските данни се съхраняват по подразбиране.

Имайте предвид, че от потребителя не се изисква да избира опции за инсталиране или деинсталиране.

#### <span id="page-18-3"></span>**4.3 iOS клиент**

iOS клиентът се инсталира като приложение, което съхранява свързаните с настройките данни в своята "пясъчна кутия", а данните от конфигурационен файл се съхраняват криптирани.

Има контрол на версиите въз основа на процедурите на Apple App Store. Иконата на App Store е маркирана, за да покаже, че има налична нова версия на софтуера.

Когато се изтегли новата версия, старият софтуер се презаписва; обаче потребителските данни се съхраняват по подразбиране.

Имайте предвид, че от потребителя не се изисква да избира опции за инсталиране или деинсталиране.

#### <span id="page-19-0"></span>**4.4 Настолен клиент**

Информация за инсталирането и контрола на версиите на настолния клиент (Windows и MacOS) можете да намерите на следното . [https://help.webex.com/en-us/nw5p67g/Webex-](https://help.webex.com/en-us/nw5p67g/Webex-Installation-and-Automatic-Upgrade)[Installation-and-Automatic-Upgrade.](https://help.webex.com/en-us/nw5p67g/Webex-Installation-and-Automatic-Upgrade)

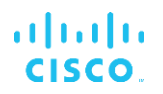

#### <span id="page-20-0"></span>**5 Управление на устройства**

#### <span id="page-20-1"></span>**5.1 Етикети за управление на устройства**

Webex за Cisco BroadWorks използва *Набори маркери за управление на устройства* показано на следващата фигура. В *По подразбиране на системата* и персонализирани набори маркери са необходими за предоставяне на специфични настройки на устройство/клиент. Този набор от етикети осигурява гъвкавост при управлението на настройките за мрежова/услуга на клиента, както и контроли за активиране на функции.

Този персонализиран набор от етикети се предоставя от системен администратор чрез *система* → *Ресурси* → *Набори маркери за управление на устройства* опция. Администраторът трябва да добави нови набори маркери:

- **Мобилен: Connect Tags**
- таблет: ConnectTablet\_Tags
- **работен плот: BroadTouch Tags**

Създайте всеки отделен етикет и задайте неговата стойност. Препратките към секциите предоставят подробни описания за всеки етикет. Персонализираните тагове са разделени в групи въз основа на функционалността и се обсъждат по-късно в този документ.

| albaha<br>CISCO.<br>System                    |              |                                                                                         | Welcome | Help - Home<br>[Logout] |
|-----------------------------------------------|--------------|-----------------------------------------------------------------------------------------|---------|-------------------------|
| Options:                                      |              |                                                                                         |         |                         |
| Profile                                       |              | <b>Device Management Tag Sets</b>                                                       |         |                         |
| Resources                                     |              | Display all the device management tag sets in the system. Tag sets can also be deleted. |         |                         |
| Services                                      | OK<br>Apply  | Add<br>Cancel                                                                           |         |                         |
| <b>System Services</b>                        |              |                                                                                         |         |                         |
| Call Center                                   | Delete       | <b>Tag Set Name</b>                                                                     |         | Edit                    |
| Communication Barring<br>Meet-Me Conferencing |              | <b>System Default</b>                                                                   |         | Edit                    |
| <b>Utilities</b>                              | 回            | Aastra-Tags                                                                             |         | Edit                    |
|                                               | 画            | Adtran-Tags                                                                             |         | Edit                    |
|                                               | 同            | AudioCodes-Tags                                                                         |         | Edit                    |
|                                               | 同            | BroadTouch Tags                                                                         |         | Edit                    |
|                                               | 画            | Cisco-5xx-Tags                                                                          |         | Edit                    |
|                                               | E            | Cisco-Tags                                                                              |         | Edit                    |
|                                               | 同            | Counterpath-Tags                                                                        |         | Edit                    |
|                                               | O            | Default-Tags                                                                            |         | Edit                    |
|                                               | E            | Grandstream GXP GXV Tags                                                                |         | Edit                    |
|                                               | n            | Linksys-Tags                                                                            |         | Edit                    |
|                                               | 同            | Panasonic-KX-TGP-551-Tags                                                               |         | Edit                    |
|                                               | 同            | Panasonic-KX-TGP-5xx                                                                    |         | Edit                    |
|                                               | 回            | Panasonic-KX-UT-1xx                                                                     |         | Edit                    |
|                                               | m            | Panasonic-KX-UT-1xx-Tags                                                                |         | Edit                    |
|                                               | O            | Polycom-KWS-Tags                                                                        |         | Edit                    |
|                                               | F            | Polycom-Tags                                                                            |         | Edit                    |
|                                               | Ë            | Tandberg-Tags                                                                           |         | Edit                    |
|                                               | 同            | Test-tags                                                                               |         | Edit                    |
|                                               | 同            | Yealink TxP Tags                                                                        |         | Edit                    |
|                                               |              | [ Page 1 of 2 ]                                                                         | Next.   | Last                    |
|                                               | Tag Set Name | Starts With                                                                             |         | <b>Find</b><br>Find All |
|                                               | Apply<br>OK  | Add<br>Cancel                                                                           |         |                         |

фигура1 Набори маркери за управление на настолни устройства

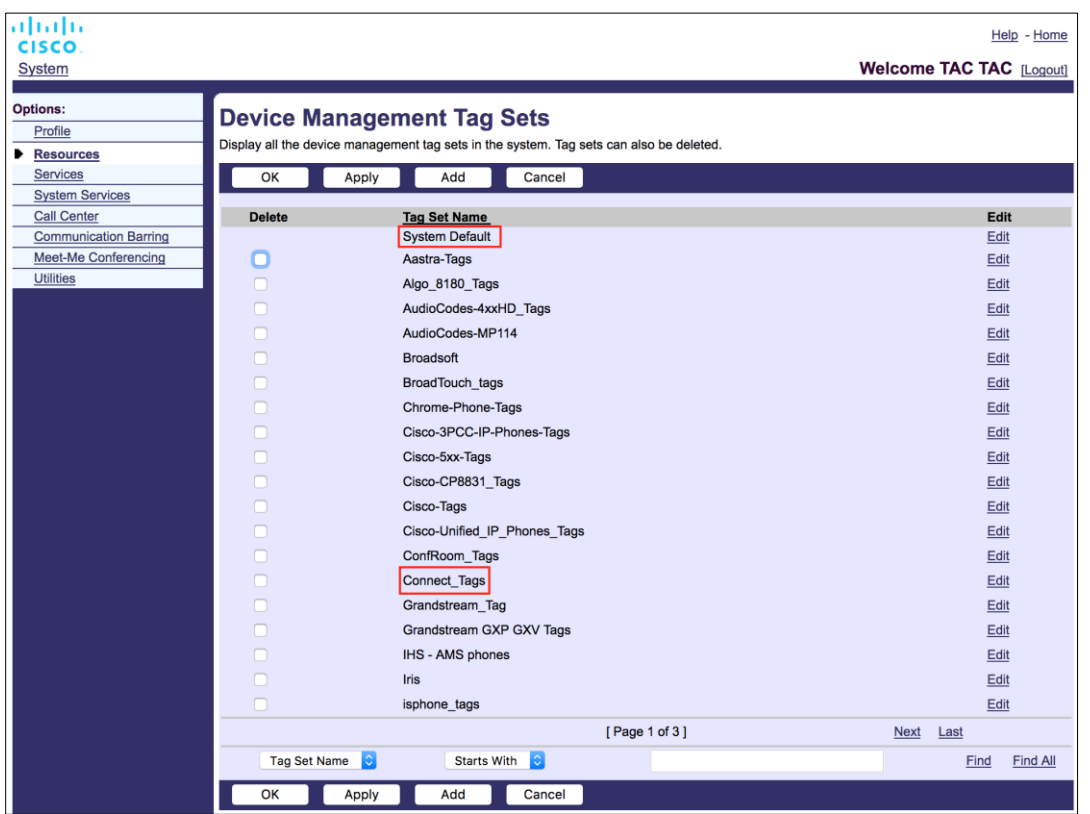

Фигура 2 Набори маркери за управление на мобилни устройства

### <span id="page-21-0"></span>**5.2 Подобрения за частично съвпадение за избор на тип устройство**

За да се позволи повишена гъвкавост при избора на функционални пакети за потребителски групи или отделни потребители, типът на профил на устройство се избира въз основа на (първо) частично съвпадение. Това позволява на клиентите да използват различни типове устройства.

Общата процедура за управление на устройства определя, че сървърът за приложения на Cisco BroadWorks предоставя тип профил на устройство. Той се нарича "Бизнес комуникатор – компютър" за настолни компютри, "Connect – Mobile" за мобилни устройства и "Connect – Tablet" за таблет. Профил на устройство може да бъде създаден и присвоен на потребителя. След това сървърът на приложения изгражда конфигурационен файл и го съхранява на сървъра на профилите.

При влизане клиентът отправя заявка към присвоения списък с устройства чрез Xsi и търси съответния профил за тип устройство . Клиентът избира първия профил, който започва със съответното име на тип устройство . След това конфигурационни данни на профил на устройство ( конфигурационен файл), свързани с този профил на устройство, се използват за активиране и деактивиране на различни функции.

Това позволява един и същ клиентски изпълним файл да се използва с различни типове профил на устройство , така че доставчик на услуги може да променя пакетите с функции за отделни потребители или групи потребители, като просто промени типа на профил на устройство в DM за потребител или група потребители.

Например доставчикът на доставчик на услуги може да има произволен брой типове профил на устройство, базирани на потребителски роли, като "Бизнес комуникатор – компютър Basic", "Business Communicator – компютър Executive" или "Business Communicator – компютър Assistant" и да промени наличната функционалност за отделни потребители, като промените типа на профил на устройство за тях.

Имайте предвид, че не се очаква да има няколко съответстващи типа профил на устройство на устройства в получения XML списък с устройства, а само един.

#### <span id="page-22-0"></span>**5.3 Конфигурация на клиента**

Версията на клиента Webex за Cisco BroadWorks използва *config-wxt.xml* файл за конфигуриране на неговата функционалност за извикване. Има отделна процедура за конфигуриране за Webex , която не е обхваната в този документ.

#### <span id="page-22-1"></span>**5.4 Разгръщане на config-wxt.xml**

Добавете съответните *config-wxt.xml* файл към "Connect – Mobile", "Connect – Tablet" и "Бизнес комуникатор – компютър" профили на устройства. Webex за Cisco BroadWorks използва същите профили на устройства като UC-One, за да улесни внедряването му.

**ЗАБЕЛЕЖКА 1** : За всеки профил на устройство трябва да съществува конфигурационен файл.

**ЗАБЕЛЕЖКА 2** : СЪСТОЯЩО ПРЕПОРЪЧВА шаблоните да бъдат актуализирани с най-новата версия на Webex приложение

#### <span id="page-22-2"></span>**5.5 Конфигурационен файл (config-wxt.xml)**

Нови персонализирани тагове, с **\_WXT** суфикс, се използват за разграничаване на внедряването на конфигурацията на новия Webex за Cisco BroadWorks от наследените клиенти. Въпреки това, все още има някои (системни) тагове, които се споделят между UC-One и Webex.

Някои от персонализираните етикети на системата Cisco BroadWorks също се използват в *config-wxt.xml* конфигурационен файл. За повече информация относно всеки от следните тагове, вижте раздел*[5.7Динамични вградени системни етикети](#page-23-1)* на Cisco BroadWorks .

- %BWNETWORK-CONFERENCE-SIPURI-n%
- %BWVOICE-PORTAL-NUMBER-n%
- %BWLINEPORT-n%
- %BWAUTHUSER-n%
- %BWAUTHPASSWORD-n%
- %BWE164-n%
- %BWHOST-n%
- %BWNAME-n%
- %BWEXTENSION-n%

## ahah **CISCO**

- %BWAPPFARANCF-I ABFI-n%
- %BWDISPLAYNAMELINEPORT%
- %BWLINEPORT-PRIMARY%
- %BWE911-PRIMARY-HELDURL%
- %BWE911-CUSTOMERID%
- **%BWE911-SECRETKEY%**
- %BWE911-EMERGENCY-NUMBER-LIST%
- %BW-MEMBERTYPE-n%
- %BWUSEREXTID-n%
- %BWGROUP-CALL-PICKUP-BOOL-n%" (Webex Calling only)

#### <span id="page-23-0"></span>**5.6 Системни етикети по подразбиране**

Като системен администратор, можете да получите достъп до етикетите по подразбиране на системата чрез *система* → *Ресурси* → *Набори маркери за управление на устройства* опция. Следните тагове по подразбиране на системата трябва да бъдат осигурени, когато е инсталиран пакетът VoIP Calling.

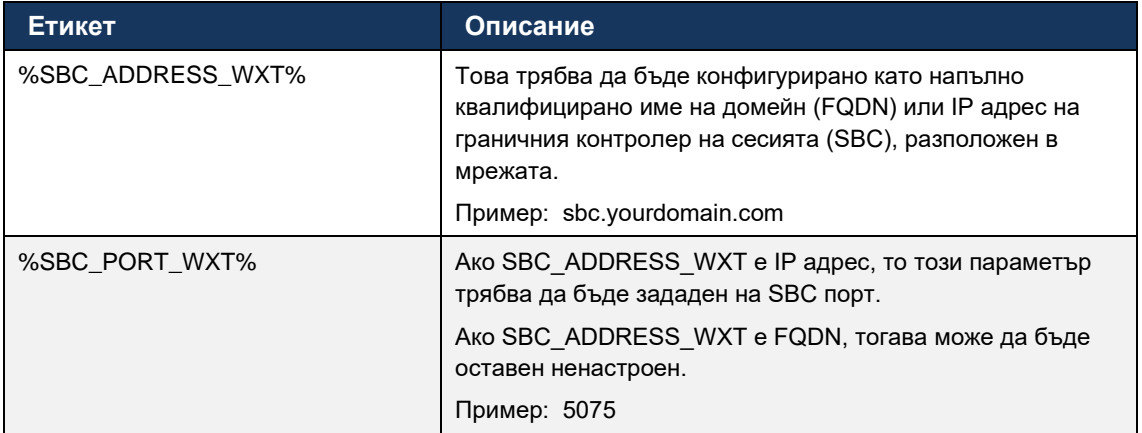

#### <span id="page-23-1"></span>**5.7 Динамични вградени системни етикети на Cisco BroadWorks**

В допълнение към системните тагове по подразбиране и персонализираните тагове, които трябва да бъдат дефинирани, съществуват съществуващи системни маркери на Cisco BroadWorks, които обикновено се използват и са част от препоръчителния архивен файл на тип устройство (DTAF). Тези тагове са изброени в този раздел. В зависимост от инсталирания пакет решение не се използват всички системни тагове.

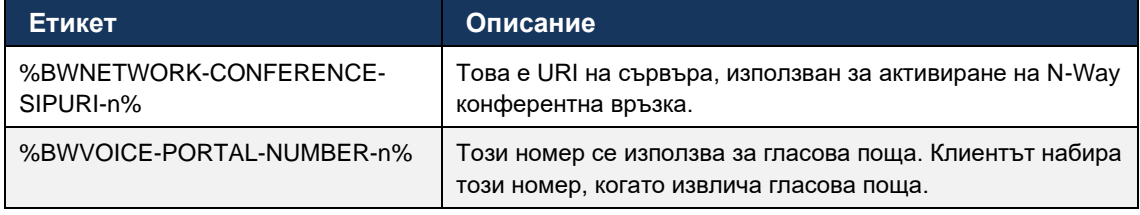

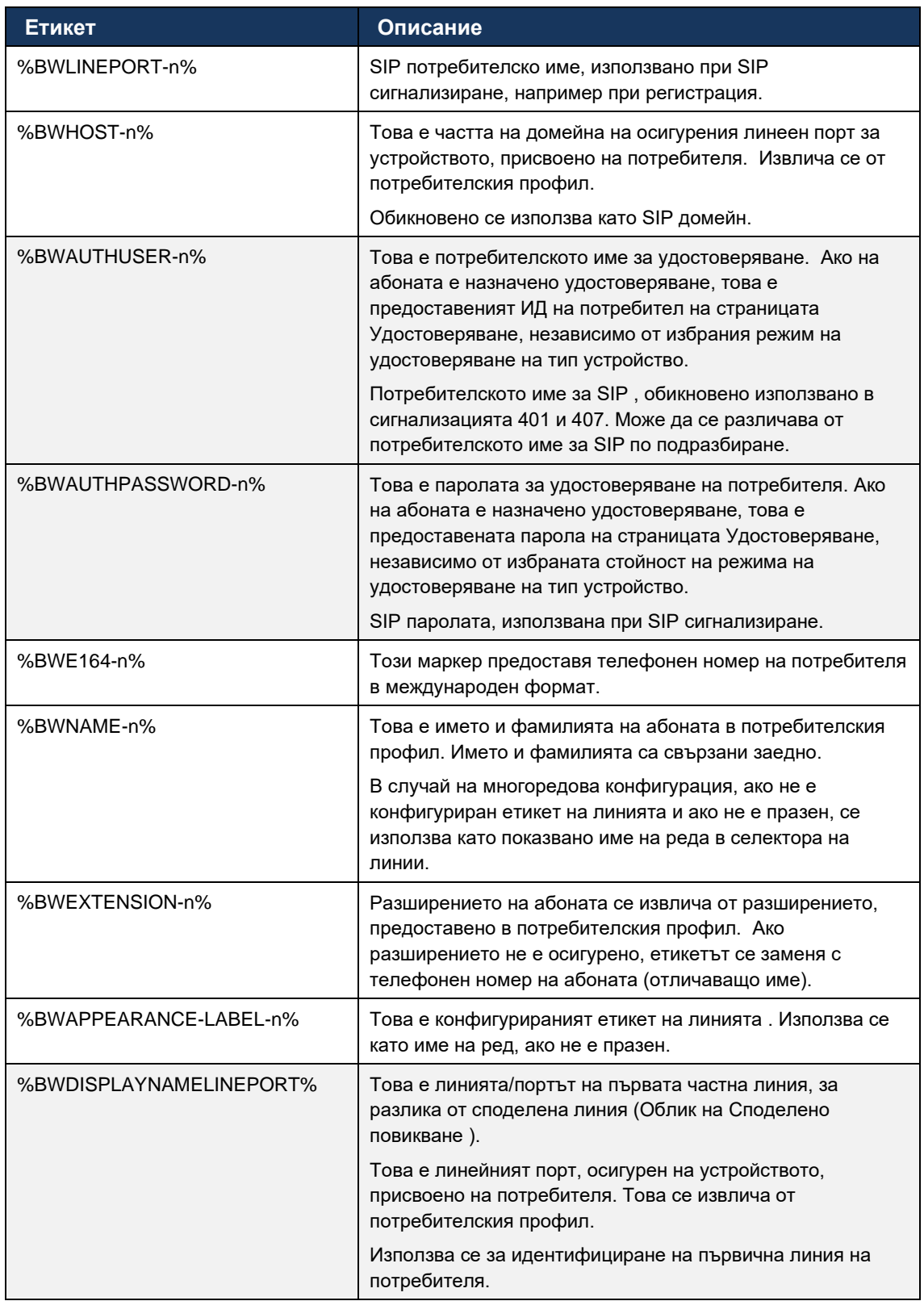

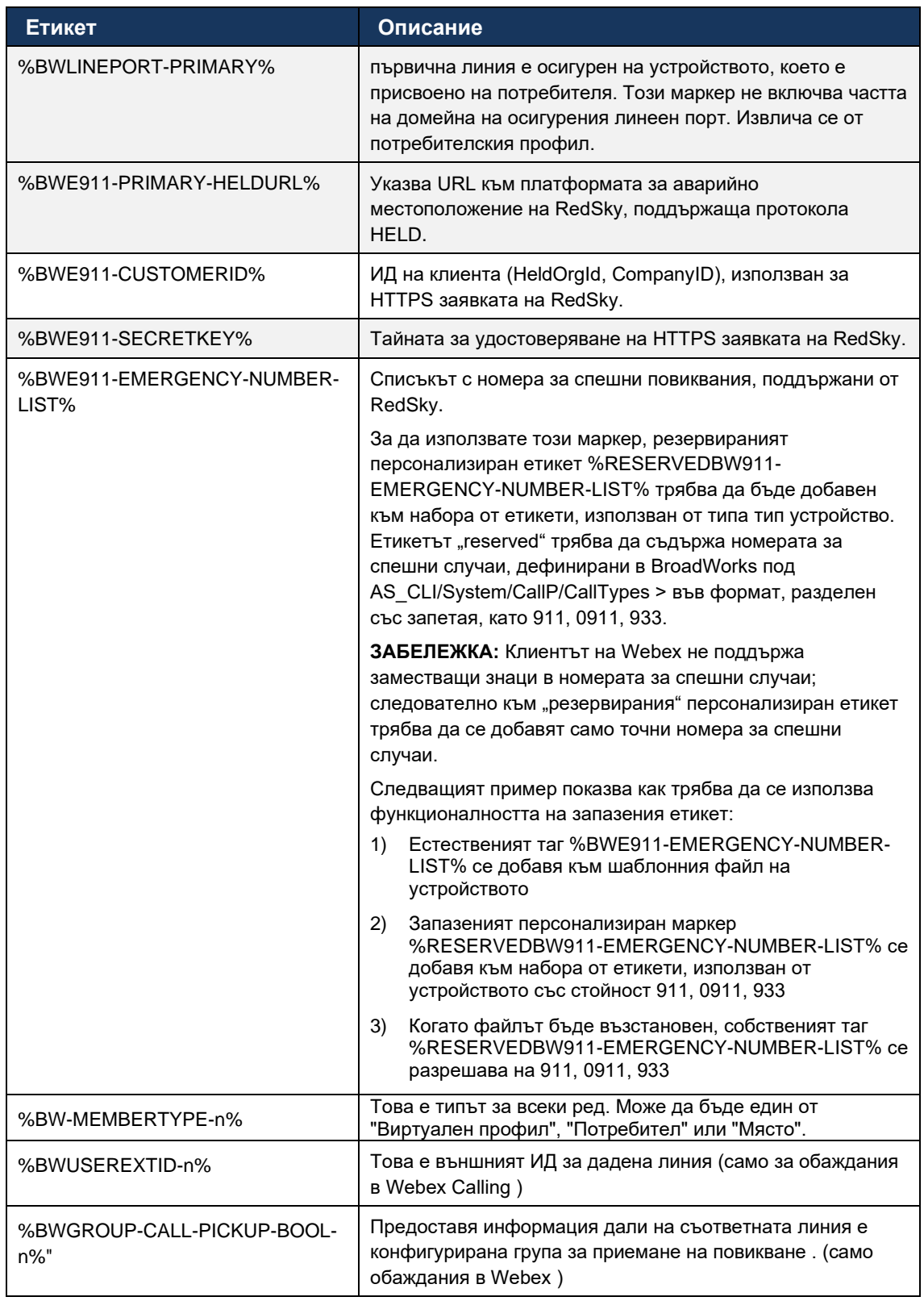

#### <span id="page-26-0"></span>**6 Персонализирани етикети**

Този раздел описва персонализираните тагове, използвани в Webex за Cisco BroadWorks. Той изброява всички персонализирани тагове, използвани както за настолни, така и за мобилни/таблетни платформи.

Имайте предвид обаче, че някои настройки, описани в този раздел, се поддържат само за конкретната версия на клиента. За да определите дали дадена настройка не се отнася за по-стара клиентска версия, вижте съответното наръчник за конфигурация за специфична версия.

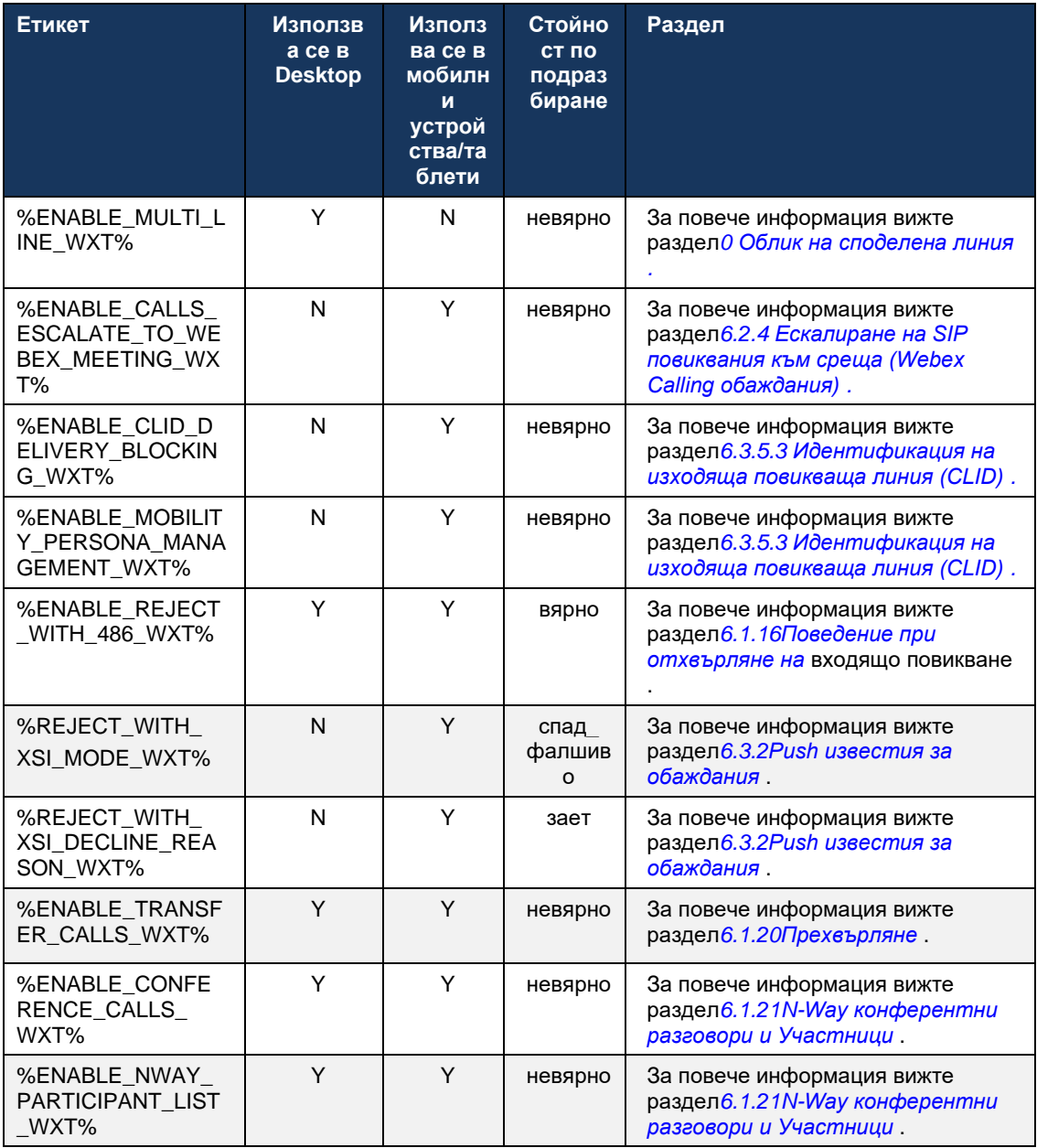

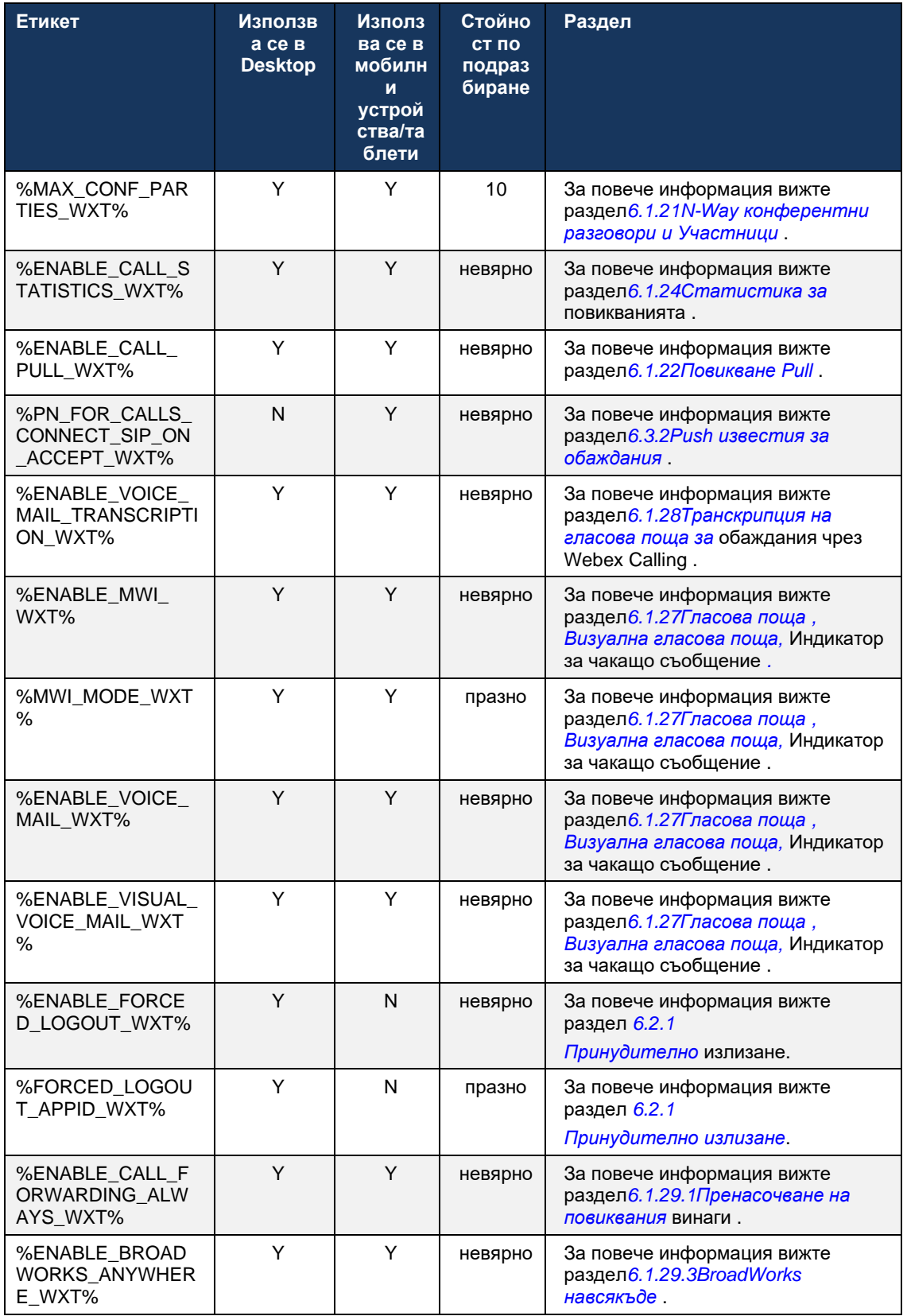

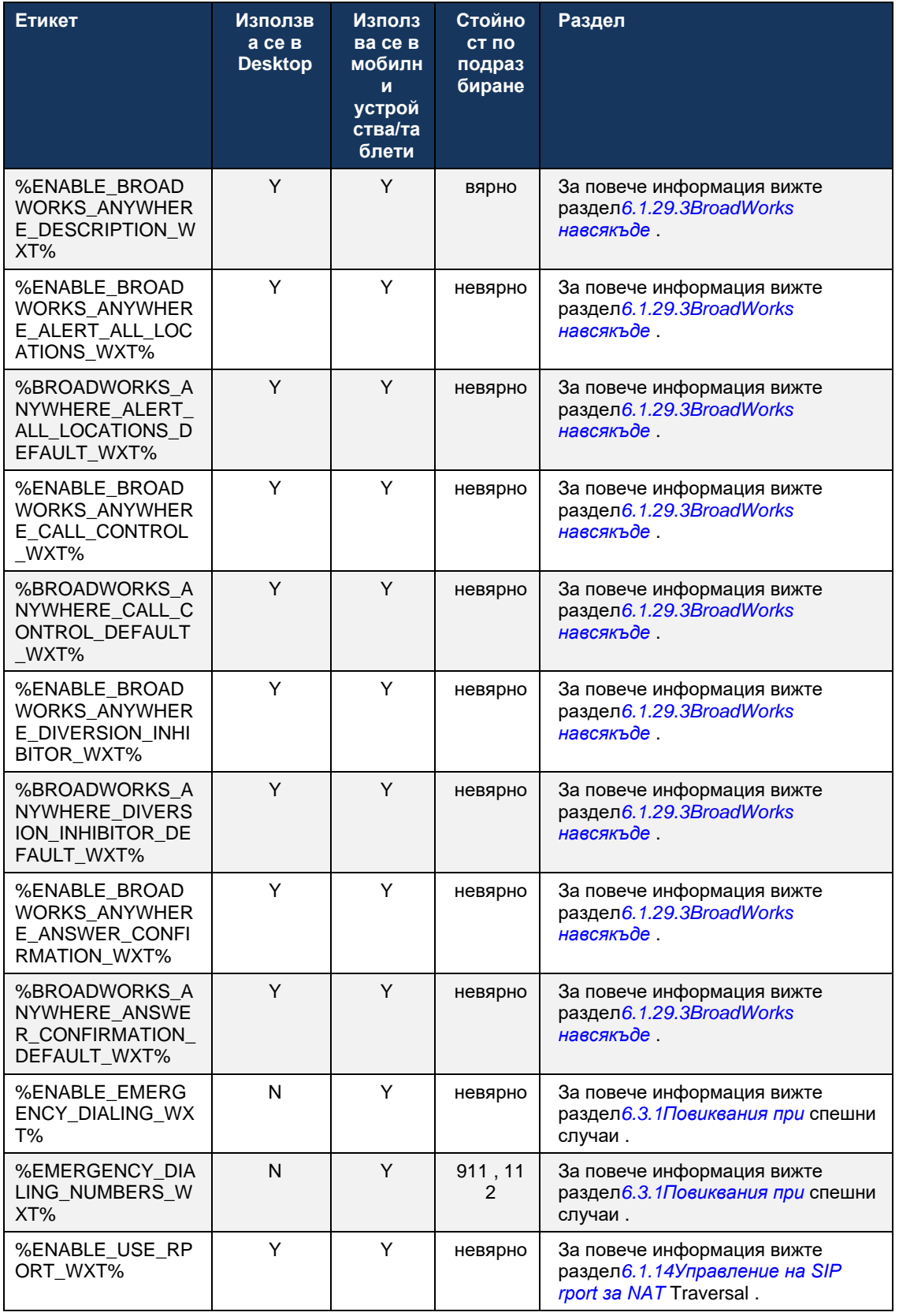

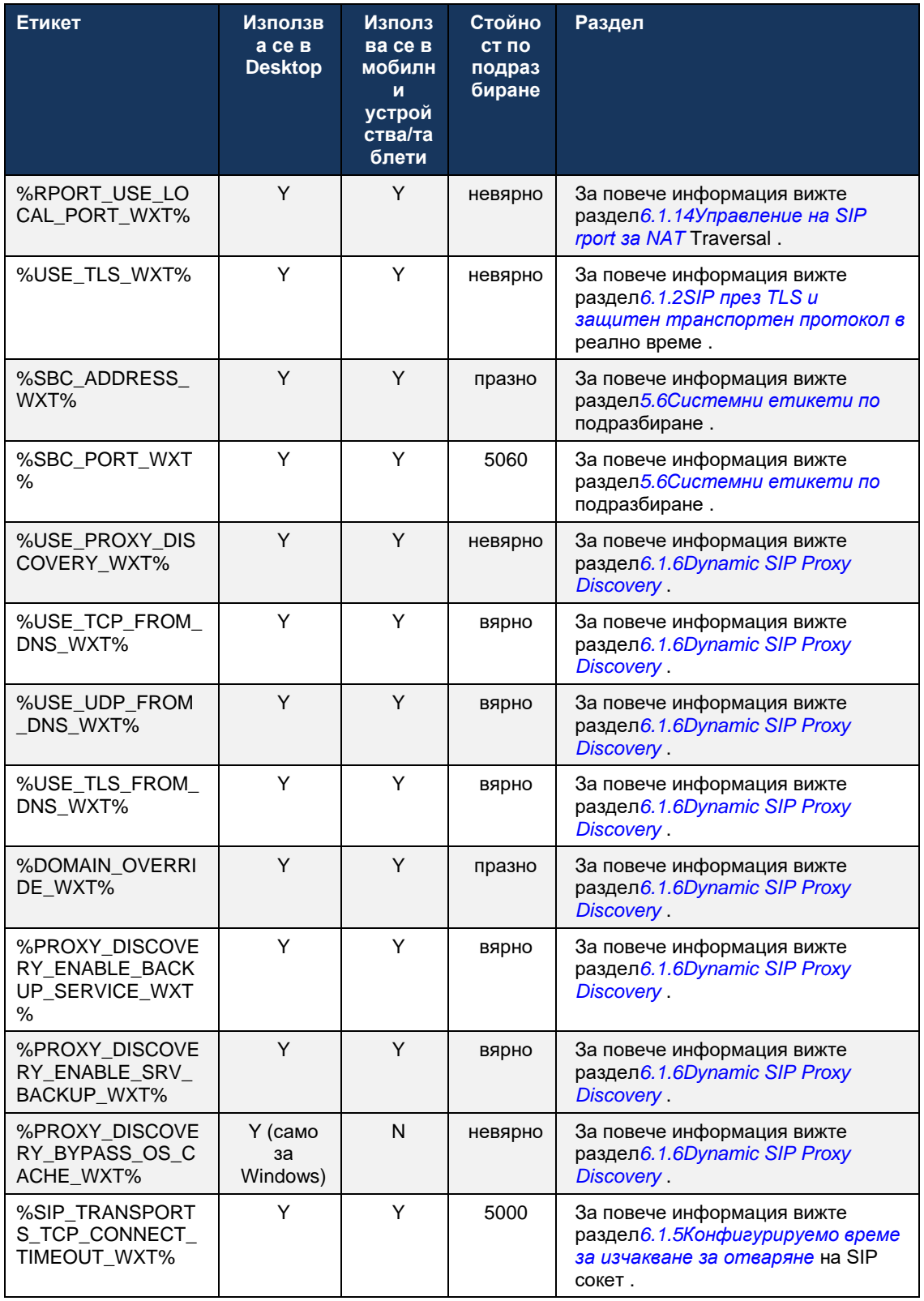

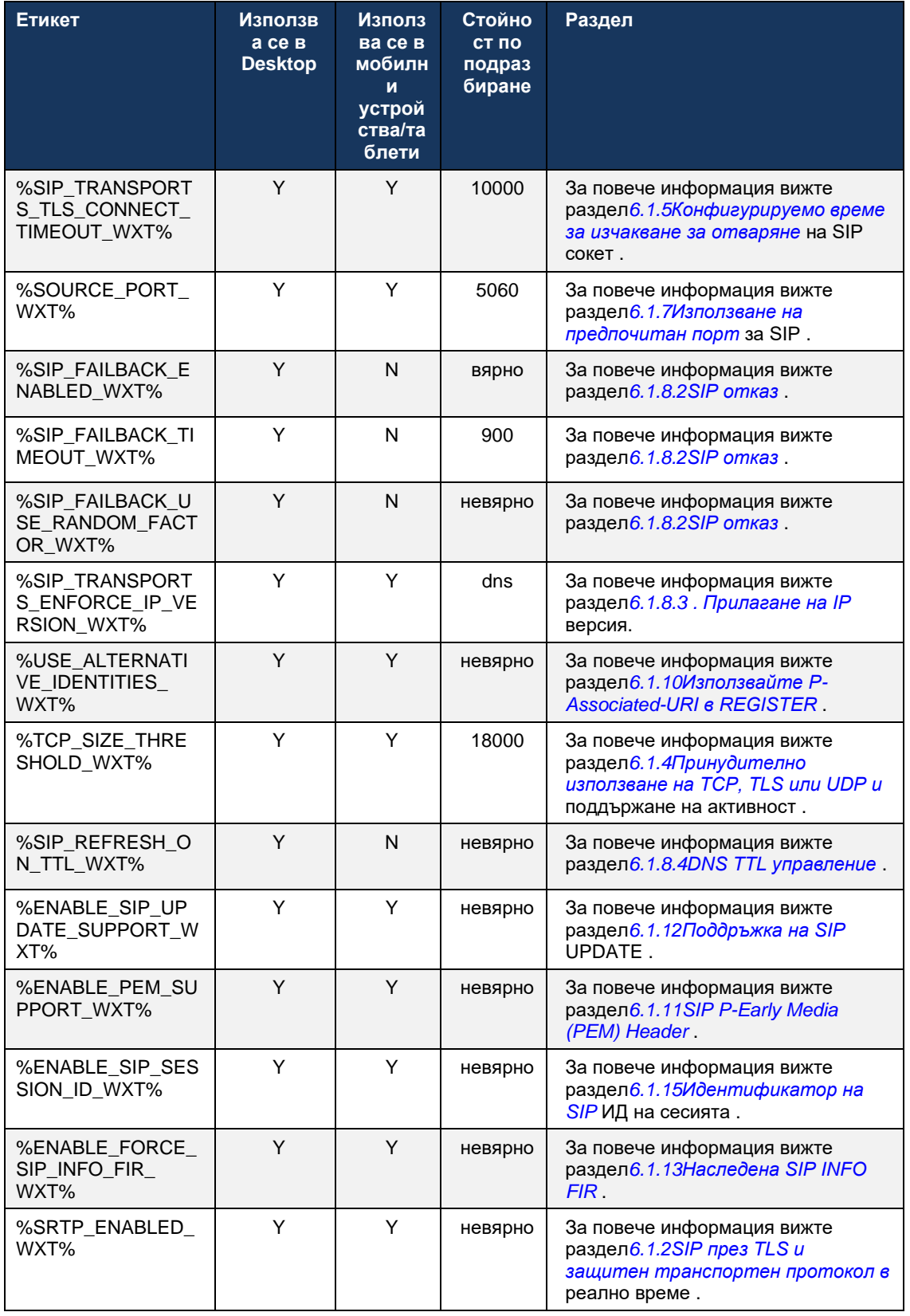

![](_page_31_Picture_390.jpeg)

![](_page_32_Picture_395.jpeg)

![](_page_33_Picture_409.jpeg)

![](_page_34_Picture_414.jpeg)

![](_page_35_Picture_400.jpeg)
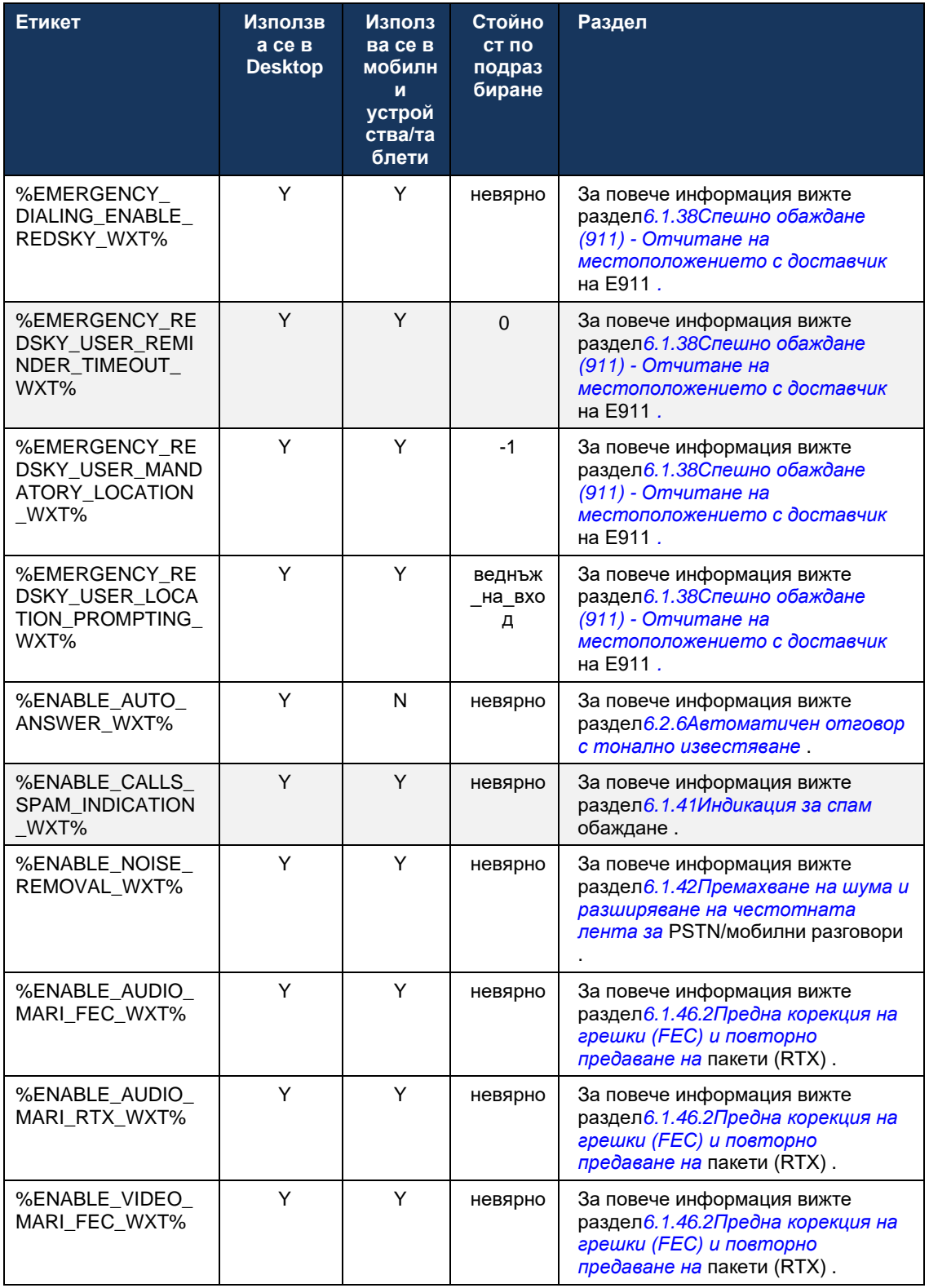

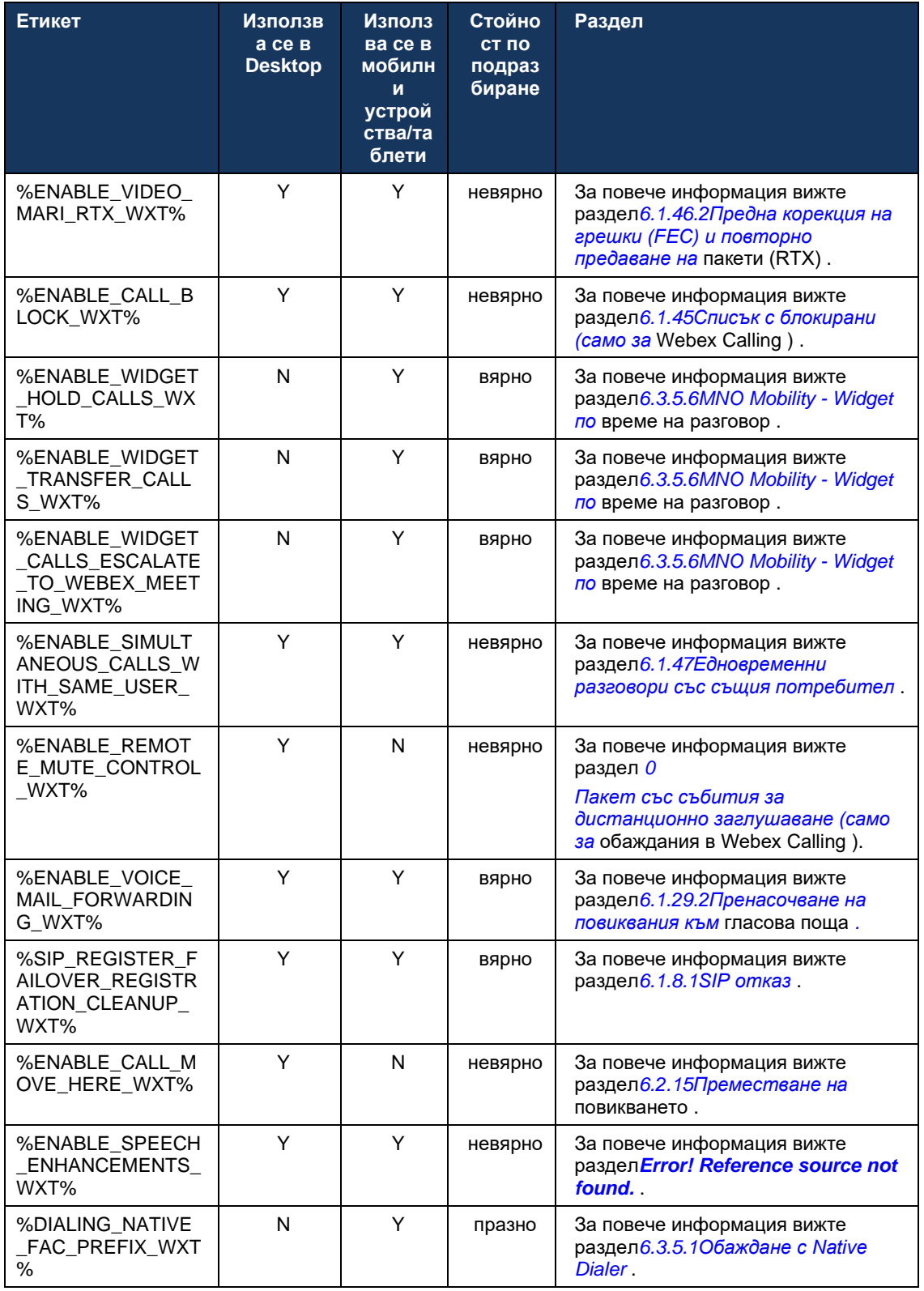

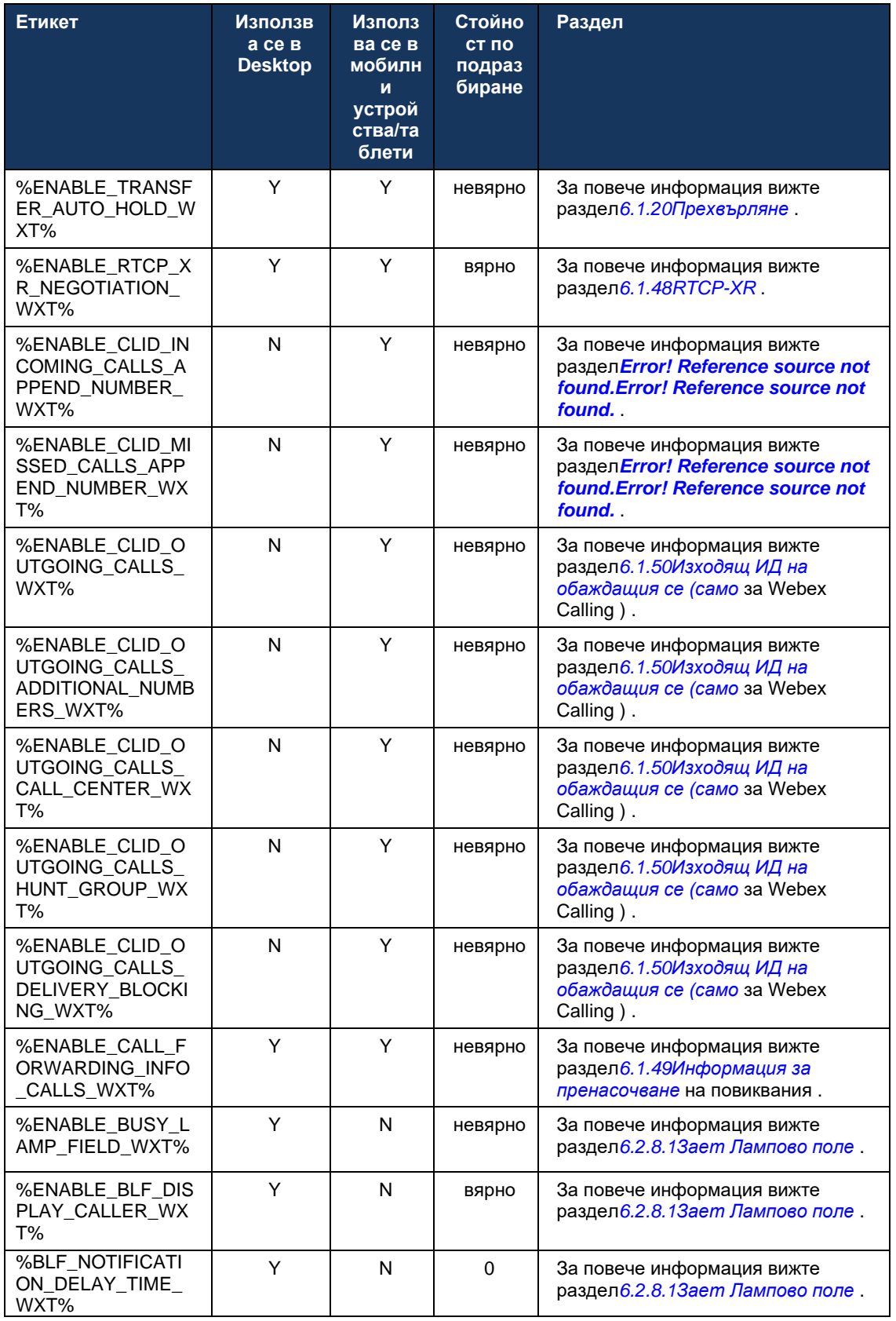

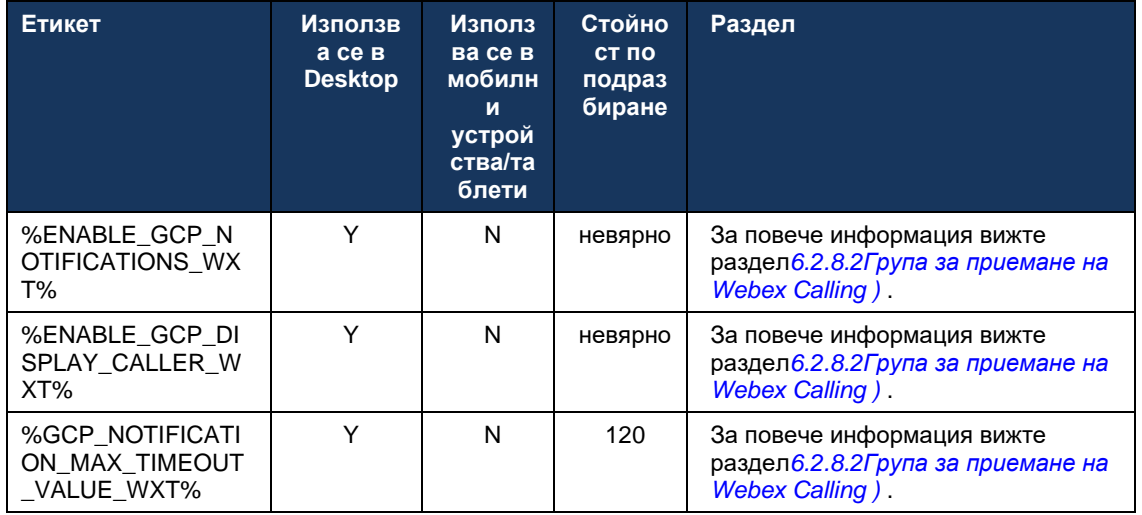

За повече информация относно съпоставянето на персонализираните тагове, използвани в Webex за Cisco BroadWorks, към тези, използвани от UC-One, вижте

раздел*[8Персонализирано съпоставяне на етикети между Webex за Cisco BroadWorks](#page-128-0) и* [UC-One](#page-128-0) .

## **6.1 Общи характеристики**

## <span id="page-40-0"></span>**6.1.1 Настройки на SIP сървъра**

Клиентът обикновено е конфигуриран да използва SIP мрежа, което се извършва чрез модифициране на *config-wxt.xml* файл. Обикновено трябва да се променят следните параметри:

- SIP домейн. Това се използва като част от домейна на собствения URI адрес на SIP (собственият URI адрес на SIP също понякога се нарича линеен порт) като цяло в SIP заглавките и при отдалечени (XSI) повиквания. Потребителската част на собствения URI адрес на SIP идва от конфигурацията на SIP идентификационни данни (параметър<username> под<credentials> ).
- URI на SIP сървъра или IP адрес на SIP прокси сървъра, ако разрешаването на DNS не успее. Имайте предвид, че за да използвате TLS, IP адресите не могат да се използват в прокси параметъра, тъй като валидирането на TLS сертификат няма да е успешно. За повече информация относно прокси порта вижте DM маркера %SOURCE\_PORT\_WXT%. Имайте предвид, че функцията за управление на DNS TTL не може да се използва, когато в параметъра за прокси адрес се използва IP адрес . По принцип не се препоръчва използването на IP адрес в това поле поради тези причини.

Други параметри също могат да бъдат променени, за да се активират различни функции за повикване. Въпреки това, предишните настройки позволяват основна функционалност за следното:

- Регистриране в SIP мрежата.
- Осъществяване на аудио или видео разговори.
- Извършване на DNS-базирано прокси откриване, което позволява използването на няколко прокси сървъра.

След като SIP регистрацията е активирана, разрешаването на SIP SUBSCRIBE за MWI трябва да се извърши чрез отделни конфигурационни параметри. За повече информация относно гласовата поща вижте раздел*[6.1.27Г](#page-74-0)ласова поща [, Визуална гласова поща,](#page-74-0)*  [Индикатор за чакащо съобщение](#page-74-0) .

Имайте предвид, че основната SIP конфигурация винаги е необходима за MWI , дори когато SIP повикванията са деактивирани. MWI разчита на SIP NOTIFY.

Настройката на SIP сървърите следва тази основна схема:

- Прокси адресът съдържа URI на SIP сървъра.
- **Може да се дефинира само един прокси.**
- **Откриването на DNS прокси осигурява поддръжка за много прокси сървъри, които** изискват правилната настройвам на DNS.

В допълнение, SIP таймерите са изложени в конфигурационен файл (не се препоръчва да ги променяте).

```
<config>
<protocols>
<sip>
   <timers>
```

```
<T1>500</T1>
    <T2>4000</T2>
    <T4>5000</T4>
 </timers>
```
almlu **CISCO** 

- T1 количеството време, в милисекунди, за закъснение на мрежовото двупосочно пътуване.
- T2 максималният период от време, в милисекунди, преди повторно предаване на заявки без покани и отговори на покани.
- Т4 максималният период от време, в милисекунди, за да остане съобщение мрежата.

Всеки ред има собствени параметри като номера на гласовата поща, URI на конференцията и домейна, както и идентификационните данни за SIP . Могат да бъдат конфигурирани отделни идентификационни данни за сигнализиране 401 и 407, ако е необходимо.

Следващият пример и таблица предоставят информация за най-типичните DM тагове, използвани за SIP конфигурация.

```
<config>
<protocols><sip>
<lines multi-line-enabled="%ENABLE_MULTI_LINE_WXT%">
      <line>
             <label>%BWAPPEARANCE-LABEL-1%</label>
             <name>%BWNAME-1%</name>
             <phone-number>%BWE164-1%</phone-number>
             <extension>%BWEXTENSION-1%</extension>
             <external-id>%BWUSEREXTID-1%</external-id>
             <voice-mail-number>%BWVOICE-PORTAL-NUMBER-1%</voice-mail-number>
             <conference-service-uri>sip:%BWNETWORK-CONFERENCE-SIPURI-
1%</conference-service-uri>
             <domain>%BWHOST-1%</domain>
             <credentials>
                    <username>%BWLINEPORT-1%</username>
                    <password>%BWAUTHPASSWORD-1%</password>
                    <auth>
                           <sub>auth401</sub></sub>
                                  <default>
                                         <username>%BWAUTHUSER-1%</username>
                                         <password>%BWAUTHPASSWORD-1%</password>
                                  </default>
                                   <realm id="%BWHOST-1%">
                                         <username>%BWAUTHUSER-1%</username>
                                         <password>%BWAUTHPASSWORD-1%</password>
                                  \langle/realm>
                            </auth401>
                            <auth407><default>
                                         <username>%BWAUTHUSER-1%</username>
                                         <password>%BWAUTHPASSWORD-1%</password>
                                  </default>
                                   <realm id="%BWHOST-1%">
                                         <username>%BWAUTHUSER-1%</username>
                                         <password>%BWAUTHPASSWORD-1%</password>
                                   \langle/realm>
                            </auth407>
                     </auth>
```
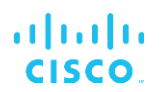

```
</credentials>
</line>
```
…

</lines>

```
<proxy address="%SBC_ADDRESS_WXT%" port="%SBC_PORT_WXT%" />
<preferred-port>%SOURCE_PORT_WXT%</preferred-port>
```
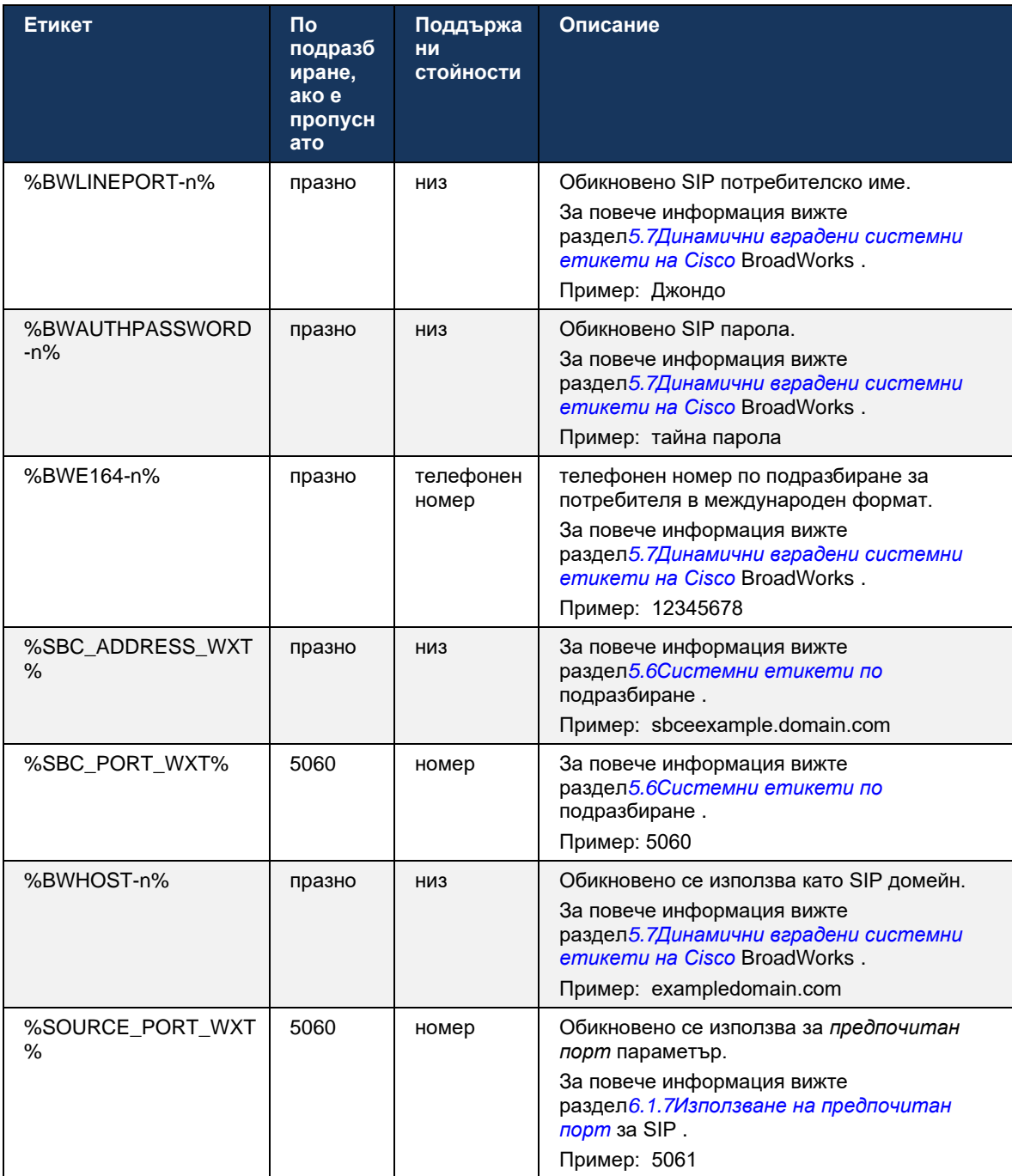

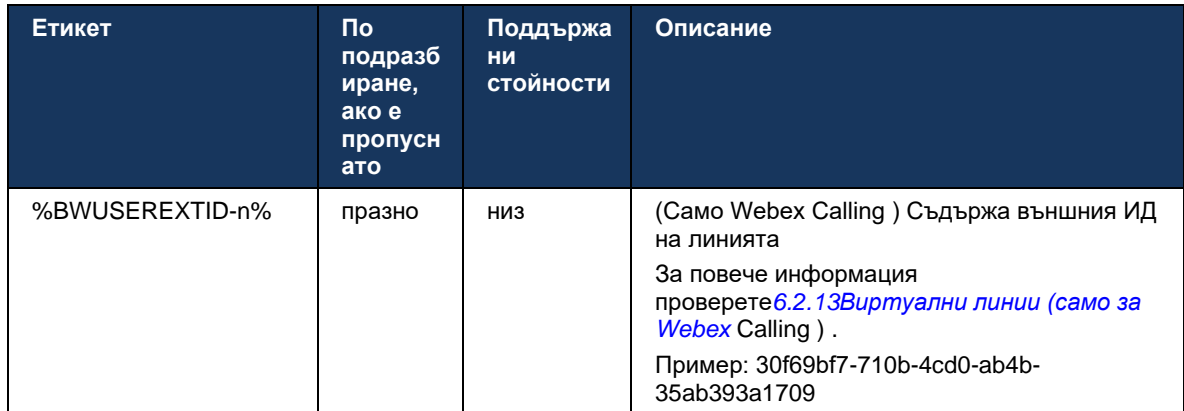

**ЗАБЕЛЕЖКА:** Силно препоръчително е SIP портът да е различен от 5060 (например 5075) поради известни проблеми с използването на стандартния SIP порт (5060) с мобилни устройства.

## <span id="page-43-0"></span>**6.1.2 SIP през TLS и защитен транспортен протокол в реално време**

Клиентът може да бъде конфигуриран да използва SIP сигнализиране през TLS и защитен протокол за транспорт в реално време (SRTP) за криптиране на медиите. Тези функции обаче трябва да бъдат активирани в конфигурацията, както е показано в следващия пример. Имайте предвид също, че когато се използва динамично откриване на SIP прокси , приоритетите на DNS SRV отменят статичните параметри като този ( %USE\_TLS\_WXT% ) и се използва транспорт без TLS , ако има по-висок приоритет в DNS SRV. За повече информация относно откриването на динамично SIP прокси , вижте раздел*[6.1.6Dynamic](#page-49-0)  [SIP Proxy Discovery](#page-49-0) .*

Когато не се използва динамично прокси откриване, активирането на TLS за SIP го използва.

За подробности относно препоръките за SIP порт и транспортни протоколи, когато SIP ALG се използват в мрежата, вижте *Ръководство за решение за Webex за Cisco BroadWorks* .

Имайте предвид, че използвания сертификат трябва да е валиден. Освен това верига за сертификати трябва да е непокътната, така че междинният сертификат също да бъде свързан. Препоръчително е да се използва широко използван сертификат, така че да присъства по подразбиране на устройствата. Възможно е също да добавяте сертификати локално на настолната машина ръчно или чрез групово обезпечаване, въпреки че това обикновено не се прави.

За да активирате свързания SRTP за криптиране на мултимедия, има отделна настройка.

В допълнение към RTP, RTCP трафикът може да бъде защитен със същите механизми като RTP , като се използва предходната конфигурация.

За SIP/ TLS шифри вж*[Приложение А: TLS шифри](#page-135-0) .*

SRTP се използва за осигуряване на сигурност за медиен поток в три различни аспекта:

▪ Поверителност (данните са криптирани)

- **Удостоверяване (уверяване на самоличността на другата страна или страни)**
- Интегритет (мерки срещу, например, атаки с повторение)

Текущата версия на медийната рамка поддържа AES 128 Counter Mode за защита и Hash Message Authentication Code (HMAC)-SHA-1 за удостоверяване. Размерът на главния ключ е 16 байта, а главният ключ е 14 байта.

Медийната рамка поддържа както пълния (80-битов), така и кратък (32-битов) маркер за удостоверяване. Клиентът обменя ключовете вътре в SDP като част от SIP сигнализиране, и двете страни на разговора изпращат ключа, който използват, на другата страна.

SRTP може да бъде активиран с помощта на конфигурацията, показана в следния пример. Текущата реализация използва само защитения RTP профил на SDP и поддържа многоредов SDP за Аудио-визуален профил (AVP) и записи на защитен аудиовизуален профил (SAVP). Реализацията на SRTP е тествана успешно в обичайната си конфигурация за внедряване с различни SBC. Тестване на оперативна съвместимост (IOT) с крайни точки, които поддържат само криптиране чрез AVP профила, не се поддържа.

Реализирани са многолинейни SDP процедури, свързани със SRTP , така че винаги се използват множество m-линии. Използват се отделни m-линии за AVP и SAVP.

Имайте предвид обаче, че трябва да се обърне внимателно внимание на конфигурацията на SBC; по-специално гарантиране, че входящият ред "m=", свързан с RTP/SAVP в SDP, не се премахва, тъй като в определени случаи SRTP повикванията могат да бъдат блокирани.

Въпреки това са възможни няколко различни мрежови конфигурации, при някои разгръщания SBC не участва в трафик на мултимедия , докато при други разгръщания всеки клиентски RTP медиен крак към SBC се криптира отделно и се договаря чрез SBC. При някои разгръщания SBC не позволява множество SDP линии.

SBC може също да промени реда на SDP m-линията при настройка на повикване, като поставя AVP (некриптирана) или SAVP (криптирана) m-линия на първо място. Следователно клиентите, които изберат първата работеща m-линия, са накарани да предпочитат или криптиран, или некриптиран трафик. Различните опции за конфигуриране на SRTP са както следва:

- Задължително При настройка на повикването първоначалният SDP включва само SAVP m-линията при предлагане и клиентът приема само SAVP m-линията в SDP, когато отговаря, следователно са възможни само SRTP повиквания.
- Предпочитан При настройване на повикване първоначалният SDP включва както AVP, така и SAVP m-линии, но SAVP е първи при предлагане, указвайки реда на предпочитание. Когато отговаря, клиентът избира SAVP, ако е наличен, дори ако не е първата m-линия (според спецификациите на SIP редът на m-линията не се променя при отговор).
- По избор При настройка на повикването първоначалният SDP включва както SAVP, така и AVP m-линии, когато предлага, но AVP първо показва реда на предпочитание. При отговор клиентът избира първата m-линия, AVP или SAVP.
- SRTP не е активиран Няма SAVP m-линия в първоначалния SDP при предлагане. Когато отговаряте, SAVP не се приема, следователно са възможни само RTP повиквания.

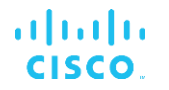

**• Транспорт – Автоматично избиране на режим SRTP въз основа на транспортния** протокол. Ако се използва TLS , задължителният SRTP режим е активиран. Ако се използва TCP или UDP , не се използва SRTP .

SRTP спрямо RTP е симетричен и в двете посоки на разговора, тоест профилите за изпращане и получаване са еднакви.

```
<config>
<protocols><sip> 
<secure>%USE_TLS_WXT%</secure>
```

```
<config>
<protocols><rtp> 
<secure enabled="%SRTP_ENABLED_WXT%" mode="%SRTP_MODE_WXT%" rekey-
always="%ENABLE_REKEYING_WXT%"/>
```
Протоколът за защитен контрол в реално време (SRTCP) също се използва, ако SRTP е активиран.

При някои внедрявания повторното въвеждане на ключ за SRTP не се поддържа. Следователно има параметър за конфигуриране за разрешаване/деактивиране на повторното въвеждане на SRTP . Новите ключове обаче винаги се използват, когато са получени в актуализиран SDP според rfc3264. Възможността за конфигуриране се отнася само за изпращане на нови ключове.

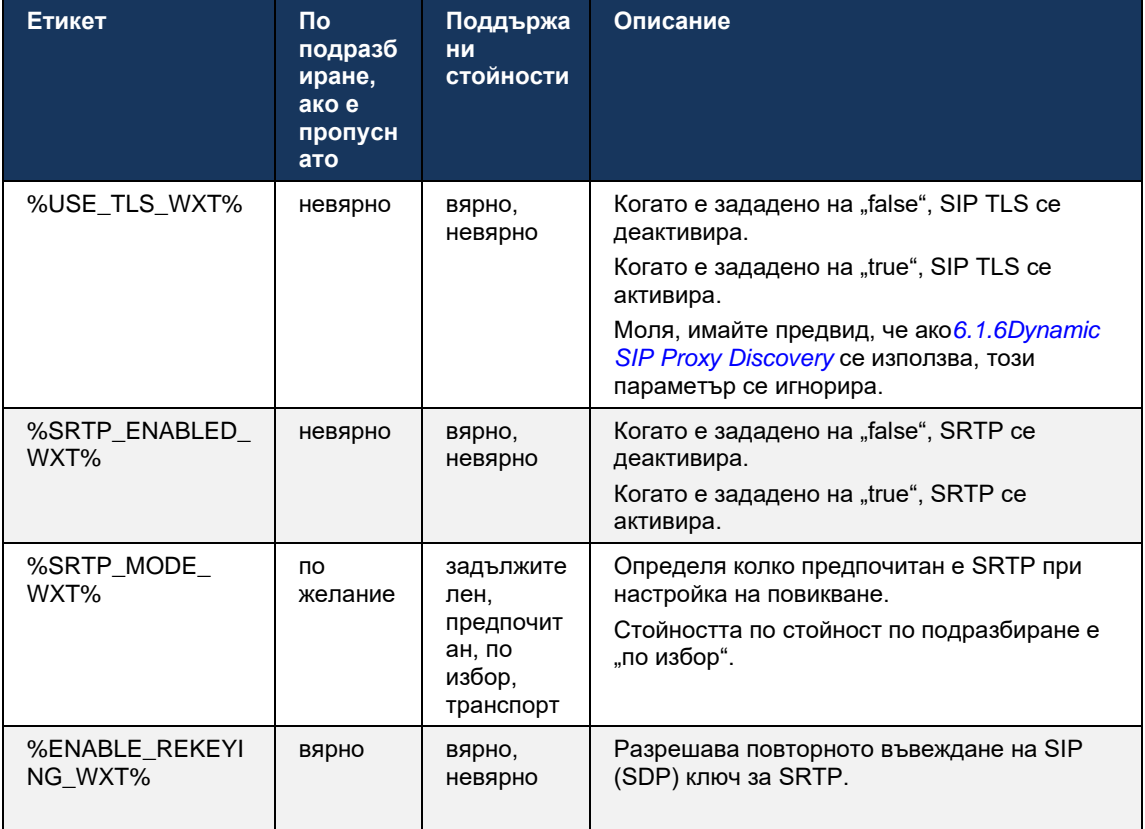

**ЗАБЕЛЕЖКА:** Ако поддръжката на ICE е активирана (вж*[6.1.18](#page-66-0)[Поддръжка на ICE](#page-66-0) (Само* Webex [Calling \)](#page-66-0) ), повторното въвеждане на ключ винаги ще се извършва (%ENABLE\_REKEYING\_WXT% стойност от конфигурацията се игнорира).

## **6.1.3 3GPP SIP заглавки за SRTP**

По-новите спецификации на 3GPP изискват допълнителни SIP заглавки за използване на защитен протокол за транспорт в реално време (SRTP). За повече информация вж *3GPP TS 24.229* както и следното:

<https://tools.ietf.org/html/draft-dawes-dispatch-mediasec-parameter-07>

Заглавките, изисквани от тази спецификация, могат да нарушат SIP извикването в разгръщания, където тази спецификация не се използва. Поради това се препоръчва тези заглавки да се използват само в среди, където сървърната страна ги поддържа.

Може да се конфигурира само разрешаването на използването на заглавките. Не съществува допълнителна възможност за конфигуриране за отделни заглавки. Всички заглавки са или активирани, или деактивирани.

```
<config>
<protocols><sip>
<use-mediasec enabled="%USE_MEDIASEC_WXT%"/>
```
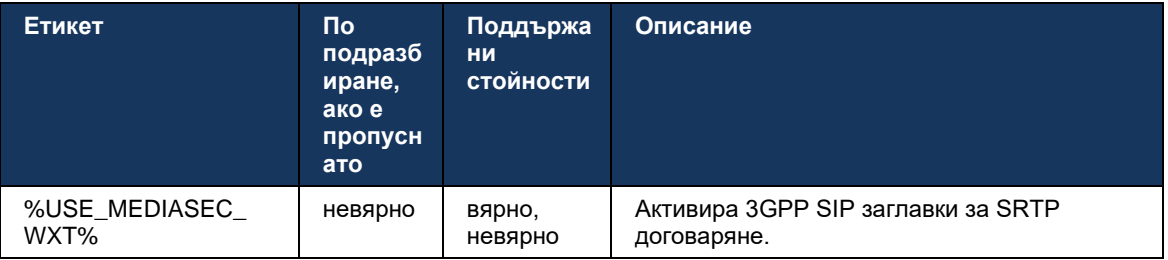

Следният таг контролира тази възможност.

# **6.1.4 Принудително използване на TCP, TLS или UDP и поддържане на активност**

Webex за Cisco BroadWorks клиентът може да бъде конфигуриран да използва TCP, TLS или UDP както за SIP сигнализиране , така и за RTP медии. Имайте предвид, че по подразбиране клиента е TCP. Също така имайте предвид, че без TCP поддържане, SIP TCP връзките се затварят след период на неактивност.

Следващият пример изобразява този конфигурационен възел.

```
<config>
<protocols><sip>
<transports>
   <tcp-size-threshold>%TCP_SIZE_THRESHOLD_WXT%</tcp-size-threshold>
```
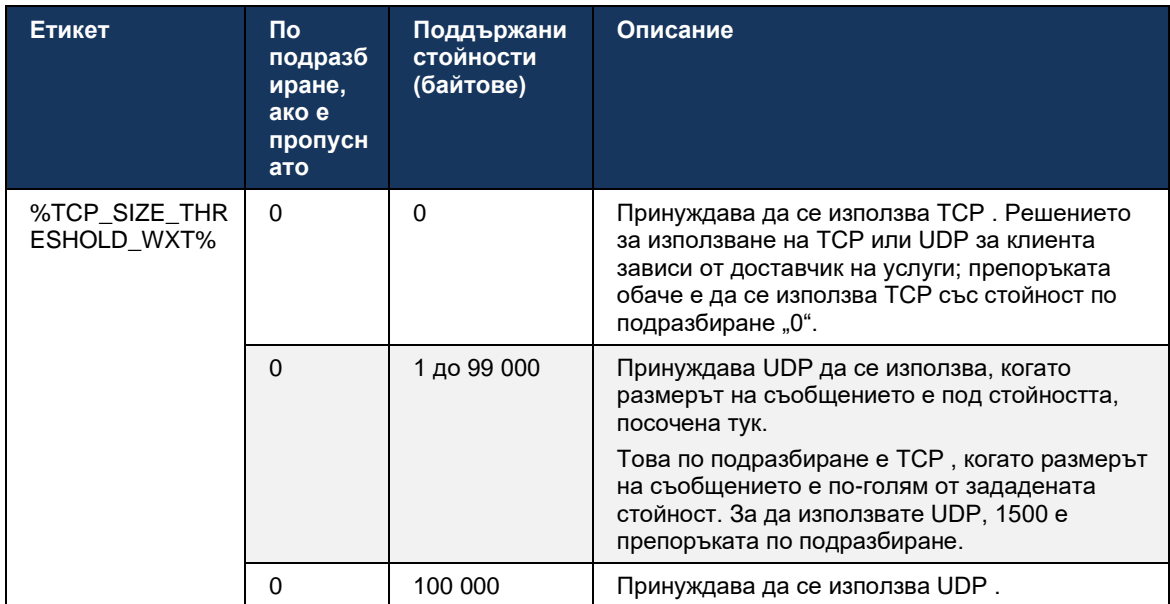

## Следният маркер контролира дали клиентът използва TCP или UDP.

Същият конфигурационен възел също има параметри за UDP, TCP и TLS , които поддържат активност, изобразени в следващия пример.

```
<config>
<protocols><sip>
<transports>
       <udp>
              <keepalive enabled="true">
                     <timeout>20</timeout>
                     <payload>crlf</payload>
              </keepalive>
       </udp>
       <tcp>
              <keepalive enabled="false">
                     <timeout>0</timeout>
                     <payload></payload>
              </keepalive>
       \langle tcp \rangle<tls>
              <keepalive enabled="false">
                     <timeout>0</timeout>
                     <payload></payload>
              </keepalive>
       \langle/tls>
</transports>
```
#### Възможните параметри са:

**• Активиране на TCP или TLS поддържане, възможни стойности - true/false, по** подразбиране е "false", ако възелът липсва. Имайте предвид, че когато тази функция е активирана, TCP поддържащите се изпращат дори ако UDP транспортът се използва за SIP.

- Активиране на поддържане на UDP, възможни стойности true/false, по подразбиране е "false", ако възелът липсва. Обърнете внимание, че когато тази функция е активирана, UDP поддържащите данни се изпращат дори ако TCP транспортът се използва за SIP. Освен това, дори ако TCP се използва за SIP, клиентът също приема трафик през UDP според *RFC 3261* .
- **Времето за изчакване определя максималното време на неактивност в секунди, след** което се изпраща съобщението за поддържане на активност. Няма стойност означава, че поддържането на активност е деактивирано за протокола.
- Полезен товар за съобщенията за поддържане на активност, възможни стойности (без стойност означава, че поддържането на активност е деактивирано за протокола):
	- Crlf
	- Null (да не се използва)
	- Персонализиран низ ( **да не се използва** )

```
<config>
<protocols><sip>
<transports>
   <tcp-size-threshold>%TCP_SIZE_THRESHOLD_WXT%</tcp-size-threshold>
   <udp>
          <keepalive enabled="true">
                        <timeout>20</timeout>
                         <payload>crlf</payload>
          </keepalive>
   </udp>
    <tcp>
           <keepalive enabled="false">
                        <timeout>0</timeout>
                         <payload></payload>
          </keepalive>
   </tcp>
```
Поддържащите активности могат да се използват за целите на обхода на NAT, за да поддържат връзките на NAT отворени с малко допълнителен трафик.

IP на сървъра за поддържане на активността се определят с помощта на нормалните процедури за откриване на SIP прокси . Имайте предвид, че SIP портовете и изборът на транспортен протокол, получени чрез SIP динамично прокси откриване, отменят всеки статичен порт или транспортна конфигурация. За повече информация относно динамичното откриване на прокси вижте раздел*[6.1.6Dynamic SIP Proxy Discovery](#page-49-0) .*

#### **6.1.5 Конфигурируемо време за изчакване за отваряне на SIP сокет**

Преди това времето за изчакване за отваряне на SIP сокет беше твърдо кодирано на 5 секунди за TCP и 10 секунди за TLS. Тези изчаквания вече могат да се конфигурират.

```
<config>
    <protocols>
       <sip>
           <transports>
             <udp>
 …
              </udp>
             <tcp>
```
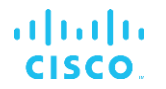

```
 …
                   <connect-
timeout>%SIP_TRANSPORTS_TCP_CONNECT_TIMEOUT_WXT%</connect-timeout>
               \langle tcp \rangle <tls>
                    <connect-
timeout>%SIP_TRANSPORTS_TLS_CONNECT_TIMEOUT_WXT%</connect-timeout>
               </tcp>
             </transports>
```
Следните тагове контролират времето за изчакване на връзката на сокета (в милисекунди).

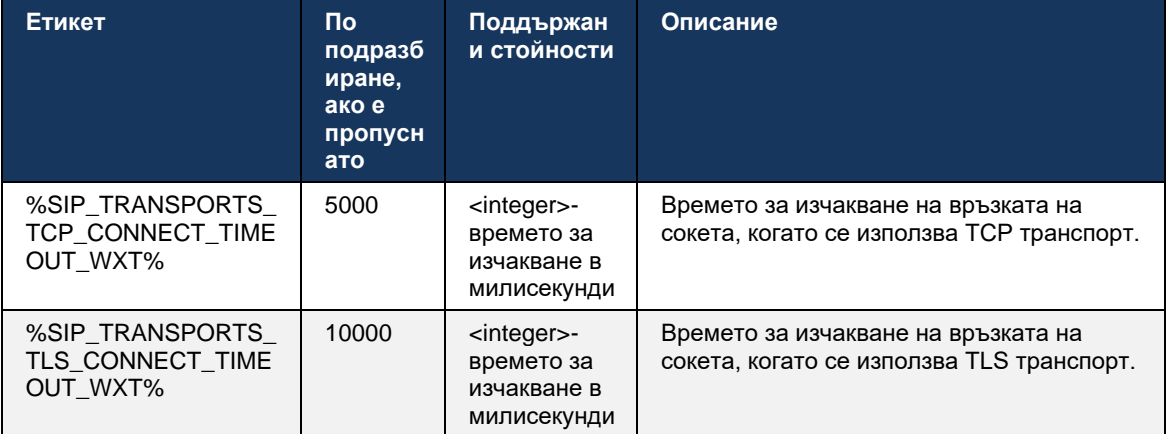

# <span id="page-49-0"></span>**6.1.6 Dynamic SIP Proxy Discovery**

За да активирате SIP динамична функционалност за откриване на прокси, вижте следния пример.

```
<config>
<protocols><sip>
<proxy-discovery enabled="%USE_PROXY_DISCOVERY_WXT%" 
tcp="%USE_TCP_FROM_DNS_WXT%" udp="%USE_UDP_FROM_DNS_WXT%" 
tls="%USE_TLS_FROM_DNS_WXT%"> 
   <record-name>%SBC_ADDRESS_WXT%</record-name>
    <domain-override>%DOMAIN_OVERRIDE_WXT%</domain-override> 
</proxy-discovery>
```
Възможно е да контролирате кои записи на транспортни протоколи от DNS SRV да се използват, когато много от тях са налични, следвайки процедурите, предоставени в този раздел.

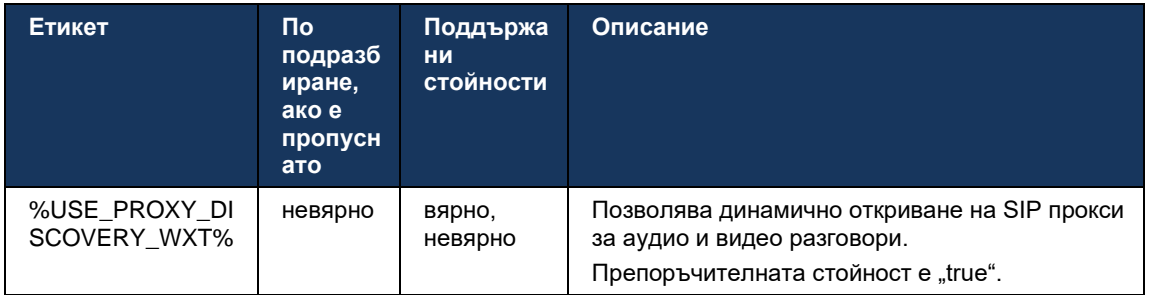

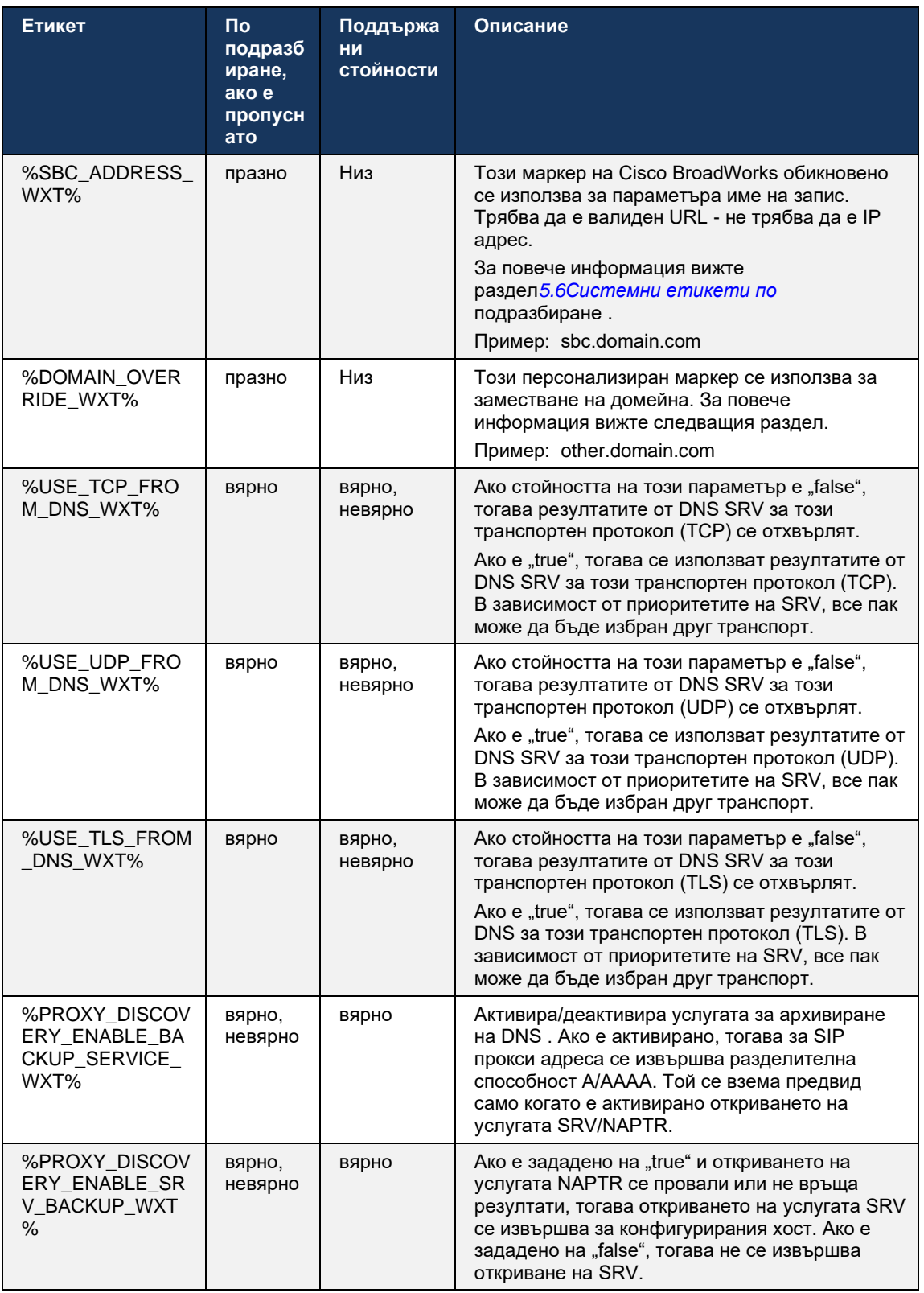

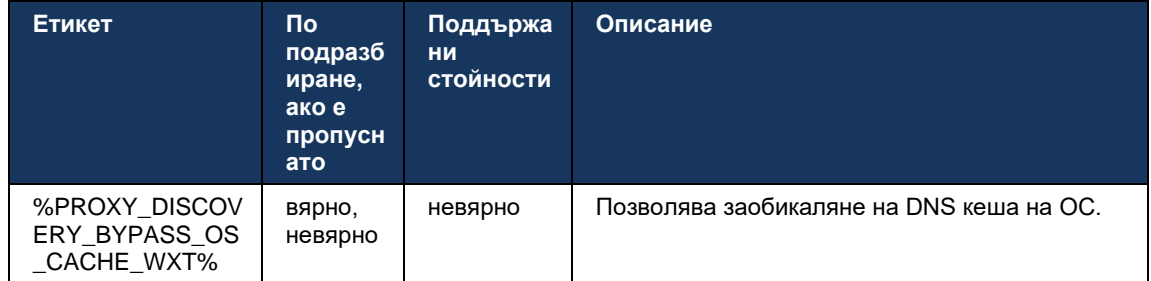

DNS позволява на клиента да получи IP адрес, порта и транспортния протокол за SIP прокси съгласно RFC 3263.

DNS SRV, Указател на орган за именуване Поддържат се заявки (NAPTR) и A-запис. При влизане потокът от 3 стъпки е както следва:

- 1. Извършете NAPTR заявка с помощта на*<record-name>* поле по-горе, за да получите URI на сървъра с транспортните протоколи, ако съществуват. Стойността за*<recordname>* параметърът трябва да бъде пълният домейн, който DNS трябва да разреши и не може да бъде IP адрес.
- 2. Разрешете елементите, намерени в NAPTR заявката, като използвате SRV-заявка, за да получите крайния URI на сървъра и порта. Частта на домейна, използвана в SRVзаявката, е взета от резултата от NAPTR заявката за намиране на крайния URI на сървъра (и порта). Портът, получен от DNS SRV-заявка, се използва, когато DNS SRV записите са налични. Имайте предвид, че портът, само от конфигурационен файл, се прилага към статичното прокси в конфигурационен файл, а не към URI, разрешени с помощта на SRV. Вижте следните примери за използването на различните имена на записи.

Ако не бъде намерен NAPTR, тогава клиентът опитва SRV-заявка с името на записа, взето от*<domain>* параметър, освен ако няма*<domain-override>* параметър присъства в този случай*<domain-override>* се използва и автоматично се опитва да намери отделни записи за TCP, UDP и TLS ( *\_sip\_protocol* [UDP, TCP или TLS]). Имайте предвид, че протоколът за предаване на контрол на потока (SCTP) не се поддържа. Ако SRV заявките не дадат никакви резултати, откриването на прокси се проваля и на краен потребител се показва грешка, показваща, че повикванията не са налични. В този случай няма SIP регистрация. Въпреки това, дори ако всички SRV заявки се провалят или ако сървърите, получени там не работят, като резервен вариант, клиентът все още проверява дали конфигурираният статичен прокси работи, само с A-заявки към URI , посочен в<proxy address> за да видите дали дава IP адрес, който осигурява работеща SIP регистрация. Пристанището и транспортът в този краен случай идват от *tcp-праг* и*<secure>* параметри.

3. Разрешете намерените URI с помощта на заявката за A-запис. Получените крайни IP адреси се опитват в реда, в който са получени, за да получат работеща връзка към SIP прокси. Този ред може да бъде дефиниран от доставчика на доставчик на услуги в DNS. Първият SIP прокси URI, с успешно търсене на A-запис, е избран и се използва, докато престане да работи или клиентът не излезе. В стъпката A-заявка се използва само един IP адрес в даден момент, дори ако са получени много. Въпреки това, всички SRV записи се разрешават до излизане или загуба на мрежата.

#### **Важно Бележки**

**ЗАБЕЛЕЖКА 1** : Ако откриването на DNS прокси води до избор на транспортен протокол в стъпката SRV чрез получаване на работещ SIP прокси URI за транспортен протокол, то отменя *tcpпраг* параметър, който обикновено се използва за избор на UDP или TCP в конфигурационен файл. Същото важи и за конфигурацията на SIP/ TLS. TCP или UDP се използва в зависимост от приоритета в DNS.

**ЗАБЕЛЕЖКА 2** : Елементите, получени чрез SRV, имат приоритет пред статичното прокси в конфигурационен файл. Заповедта NAPTR не се разглежда; само SRV приоритет се брои. Когато SRV води до няколко елемента с еднакъв транспортен протокол, приоритет и тегло, всеки получен се избира на случаен принцип. Теглата на NAPTR не се поддържат в тази версия, но SRV теглата се поддържат. Първо се разглежда приоритетът на SRV, а за елементите с равен приоритет се разглежда теглото, за да се определи вероятността, при която даден сървър да бъде изпробван следващият.

**ЗАБЕЛЕЖКА 3** : Незадължителното *замяна на домейн* параметър позволява да се разреши име на A-запис, различно от това в параметър за конфигуриране на SIP домейн, със SRV, когато резултатите от NAPTR са пропуснати. Вижте следните примери за използването на *замяна на домейн* параметър.

**ЗАБЕЛЕЖКА 4** : Клиентът използва примитиви на операционна система за DNS операции и обикновено DNS отговорите се кешират, за да се спазва TTL на DNS отговора.

**ЗАБЕЛЕЖКА 5** : Трябва да следва типът DNS (услуга) за NAPTR записи *RFC 3263* процедури, в противен случай разрешаването на DNS може да се провали. Например, необходимо е да използвате SIPS+D2T за SIP през TLS.

**ЗАБЕЛЕЖКА 6** : Клиентът поддържа само определени префикси за NAPTR услуги. Следното изброява поддържаните префикси:

SIP+D2U -> sip. udp

 $SIP+D2T \rightarrow$  sip. tcp

SIPS+D2T-> sips. tcp

SIPS+D2T-> sips. tls

Ако отговорът на NAPTR съдържа запис с префикс, който не съответства на тип на услугата, тогава този запис се игнорира.

#### **Пример 1: Използване на откриване на DNS прокси без параметър за конфигуриране за отмяна на домейна**

Следва пример за конфигурация, използваща откриване на SIP прокси , когато се използва само SIP през TCP и NAPTR заявката в стъпка 1 връща резултати.

```
<config>
<protocols><sip>
<proxy address="domain.com" port="5060"/>
<proxy-discovery enabled="true" >
   <record-name>record-domain.com</record-name>
     <domain-override>override-domain.com</domain-override>
</proxy-discovery>
```
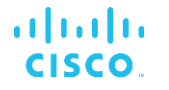

<domain>sip-domain.com</domain>

Това води до следните стъпки на ниво протокол.

```
1. NAPTR query for record-domain.com, answer:
record-domain.com.
28591 IN NAPTR 100 10 "S" "SIP+D2T" "" sip. tcp.test.sip.record-domain.com.
2. SRV query for sip. tcp.test.sip.record-domain.com (received in the NAPTR
query), answer
sip. tcp.test.sip.record-domain.com. 28635 IN SRV
10 10 5061 test.sipgeo.record-domain.com.
3. A-record query for test.sipgeo.record-domain.com, answer:
test.sipgeo.record-domain.com. 16 IN A 1.2.3.4
```
В резултат на това SIP регистрацията се извършва през TCP , използвайки порт 5061 (получен в стъпката SRV) и към IP адрес 1.2.3.4.

#### **Пример 2: Използване на параметър за замяна на домейн в конфигурационен файл**

Следва втори пример за конфигурация, използваща откриване на SIP прокси , където SIP домейнът е различен от прокси домейна и се използва само SIP през UDP и NAPTR заявката не връща резултати.

```
<config>
<protocols><sip
<proxy address="domain.com" port="5060"/>
<proxy-discovery enabled="true">
   <record-name>record-domain.com</record-name>
    <domain-override>override-domain.com</domain-override>
</proxy-discovery>
<domain>sip-domain.com</domain>
```
#### Това води до следните стъпки на ниво протокол.

```
1. NAPTR query for record-domain.com, no answer.
2. SRV query for sip. tcp.override-domain.com (from configuration file),
answer
sip. tcp.override-domain.com. 28635 IN SRV
10 10 5061 test.override-domain.com.
3. A-record query for test.override-domain.com, answer:
test.sipgeooverride-domain.com. 16 IN A 4.3.2.1
```
В резултат на това SIP регистрацията се извършва през UDP , използвайки порт 5061 (получен в стъпката SRV) и към IP адрес 4.3.2.1.

## **Пример 3** : **Използване на SRV приоритети**

Следва друг пример за конфигурация, използваща откриване на SIP прокси , когато се използва само SIP през TCP и NAPTR заявката в стъпка 1 връща резултати, но се получават няколко NAPTR и SRV записи с различни приоритети. В този случай само приоритетът на SRV има значение в това събитие за освобождаване, въпреки че се получават и няколко NAPTR записа с различен приоритет.

```
<config>
<protocols><sip>
<proxy address="domain.com" port="5060"/>
<proxy-discovery enabled="true">
   <record-name>record-domain.com</record-name>
```

```
 <domain-override>override-domain.com</domain-override>
</proxy-discovery>
<domain>sip-domain.com</domain>
```
Това води до следните стъпки на ниво протокол.

alnılı **CISCO** 

```
1. NAPTR query for record-domain.com, answer:
record-domain.com.
28591 IN NAPTR 100 10 "S" "SIPS+D2T" "" sip. tcp.test.sip.record-domain.com.
28591 IN NAPTR 120 10 "S" "SIPS+D2U" "" sip. udp.test.sip.record-domain.com.
2. SRV query for sip. tcp.test.sip.record-domain.com (received in the NAPTR
query), answer
sip. tcp.test.sip.record-domain.com. 28635 IN SRV
10 10 5061 test.sipgeo.record-domain.com.
SRV query for _sip._udp.test.sip.record-domain.com (received in the NAPTR
query), answer
_sip._udp.test.sip.record-domain.com. 28635 IN SRV
20 10 5062 test.sipgeo.record-domain.com.
3. A-record query for test.sipgeo.record-domain.com, answer:
test.sipgeo.record-domain.com. 16 IN A 1.2.3.4
```
В резултат на това SIP регистрацията се извършва през TCP , като се използва порт 5061 (получен в стъпката SRV) и към IP адрес 1.2.3.4, който ще поддържа както UDP , така и TCP.

#### **Пример 4: Използване на откриване на DNS прокси с NAPTR, когато услугата не съвпада с тип на услугата**

Следва пример за конфигурация, използваща откриване на SIP прокси , когато се използва SIP през TCP и TLS и NAPTR заявката в стъпка 1 връща резултати.

```
<config>
<protocols><sip>
<proxy address="domain.com" port="5060"/>
<proxy-discovery enabled="true" tcp="true" udp="false" tls="true">
   <record-name>record-domain.com</record-name>
    <domain-override>override-domain.com</domain-override>
</proxy-discovery>
<domain>sip-domain.com</domain>
```
Това води до следните стъпки на ниво протокол.

```
1. NAPTR query for record-domain.com, answer:
record-domain.com.
28591 IN NAPTR 100 10 "S" "SIPS+D2T" "" sip. tls.test.sip.record-
domain.com.
28591 IN NAPTR 100 10 "S" "SIP+D2T" "" _sip._tcp.test.sip.record-domain.com.
2. For the first record we have service type "SIPS+D2T" and the prefix is 
"sip. tls.". Since this prefix doesn't match the service type (see Note 6
above) it will be ignored.
3. SRV query for sip. tcp.test.sip.record-domain.com (received in the NAPTR
query), answer
 sip. tcp.test.sip.record-domain.com. 28635 IN SRV
10 10 5061 test.sipgeo.record-domain.com.
```

```
atnaha
CISCO
```

```
3. A-record query for test.sipgeo.record-domain.com, answer:
test.sipgeo.record-domain.com. 16 IN A 1.2.3.4
```
В резултат на това SIP регистрацията се извършва през TCP , използвайки порт 5061 (получен в стъпката SRV) и към IP адрес 1.2.3.4.

## <span id="page-55-0"></span>**6.1.7 Използване на предпочитан порт за SIP**

Има случаи, когато друг софтуерен пакет е работил на същата машина като клиента, заемайки SIP порта по подразбиране. За да конфигурирате клиента да използва друг порт за SIP, *предпочитан порт* параметърът може да се използва. Клиентът се опитва да използва стойността на конфигурирания порт, посочена в *предпочитан порт* параметър, но ако бъде взет, клиентът постепенно опитва стойности на портове над конфигурираната стойност. Например, ако стойността на *предпочитан порт* е "6000" и този порт е зает, клиентът опитва 6001, 6002, 6003 и така нататък, докато не намери неизползван порт. След като бъде намерен неизползван порт, той го използва за своя собствена SIP комуникация.

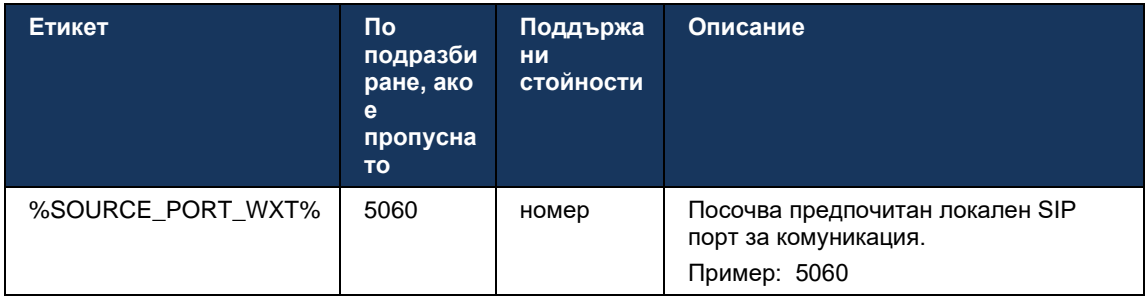

## **6.1.8 SIP Failover и Failback**

SIP отказ и възстановяване след отказ следват процедурите на Cisco BroadWorks. За това трябва да бъде конфигуриран повече от един прокси (обикновено SBC).

От страна на клиента проксито трябва да бъде разрешено към множество IP адреси. Това може да се постигне чрез:

- SIP Proxy Discovery е активиран и DNS сървър има NAPTR и/или SRV записи за SBC FQDN (вижте раздел*[6.1.6Dynamic SIP Proxy Discovery](#page-49-0)* ), ИЛИ
- SIP прокси адресът се предоставя като FQDN и се разрешава на множество IP адреси (вижте раздел*[6.1.1Настройки на SIP](#page-40-0)* сървъра ).

DNS кешът на операционната система се използва за избягване на ненужен DNS трафик. Няма

твърдо кодирано ограничение за максимален брой IP адреси в списъка.

При влизане, ако са разрешени няколко IP адреса, те се подреждат по приоритет. Клиентът започва да използва първия наличен IP адрес.

# a | 151 | 15 **CISCO**

# <span id="page-56-0"></span>6.1.8.1 SIP отказ

SIP отказът може да бъде задействан или от грешка в сокета, от грешка във времето за изчакване на заявката или от окончателен отговор на грешка от сървъра, както следва:

- Грешка в сокета ако гнездото между клиента и сървъра се повреди или е затворено, както в случай на загуба на връзка с мрежата , клиентът реагира незабавно и задейства отказ.
- Време за изчакване (например, когато SBC виси) въз основа на SIP T1:
	- SIP INVITE ако заявката INVITE изтече, клиентът се регистрира към следващия наличен SBC (IP) и опитва отново INVITE.
	- Друга SIP заявка клиентът се опитва да се регистрира към следващия наличен SBC (IP).
- Окончателен отговор за грешка, получен от сървъра:
	- Следните отговори на SIP грешка от сървъра към SIP REGISTER задействат отказ:
		- o 5xx
		- o 6xx
	- Следният SIP *4xx* отговори на SIP REGISTER направи не причина за отказ:
		- o 401 Няма пълномощия
		- o 403 Забранено
		- o 404 Не е открито
		- o 407 Изисква се прокси удостоверяване
		- o 423 Интервалът е твърде кратък
	- Освен това, *4xx* Отговорите за грешка на SIP INVITE не задействат отказ, но *5xx* и *6xx* направи.

Когато се задейства отказ, клиентът взема следващия наличен IP адрес от списъка. Таймерът SIP T1 определя колко време се изпробва прокси в списъка, преди да се премине към следващия, обикновено се използва стойност от 32 секунди (64\*T1). Ако всички IP адреси не успеят, тогава клиентът показва грешка в потребителски интерфейс за SIP свързаност. Ако VoIP повикване е в ход, когато възникне отказ, разговорът се прекратява.

Логиката за отказ на SIP разчита на няколко конфигурационни параметъра:

SIP таймери за отказ – SIP таймерите T1, T2 и T4 са изложени в конфигурационен файл, но не се препоръчва да ги променяте.

```
<config><protocols><sip>
<timers>
  <T1>500</T1>
   <T2>4000</T2>
   <T4>5000</T4>
</timers>
```
- T1 количеството време, в милисекунди, за закъснение на мрежовото двупосочно пътуване.
- T2 максималният период от време, в милисекунди, преди повторно предаване на заявки без покани и отговори на покани.
- T4 максималният период от време, в милисекунди, за да остане съобщение в мрежата.
- SIP прокси адрес и откриване на SIP прокси
	- Вижте раздел*[6.1.1Настройки на SIP](#page-40-0)* сървъра .
	- Вижте раздел*[6.1.6Dynamic SIP Proxy Discovery](#page-49-0)* .
- Регистрирайте конфигурация за отказ (вижте по-долу)

В случай на отказ, приложението Webex изпраща SIP REGISTER с две заглавки за контакти – едно за старата сесия и второ с информация за новото устройство. Заглавката за контакт за старата сесия е включена, за да уведоми SBC да изчисти данните. Този хедър включва expires=0 и q=0.5.

Заглавката за контакт с информацията за новото устройство също има стойност q, която се чете от*<q-value>* етикет. В*<q-value>* стойността на маркера се използва за указване на предпочитанието или приоритета на конкретен адрес за контакт. Тя варира от 0 до 1.0, като 1.0 е най-високото предпочитание, а 0 е най-ниското. Този маркер няма персонализиран таг за контрол на стойността - той е твърдо кодиран до 1.0. Стойността може да се регулира ръчно, ако SBC, използван при внедряването, има обратна логика и третира q=0.0 с максимален приоритет.

Започвайки с версия 42.11, нова*<register-failover>* разделът е въведен в конфигурационния шаблон. Има нов конфигурируем параметър*<registration-cleanup>* добавен за контрол дали приложението ще изпрати заглавка на контакт, за да почисти информацията за старото устройство или не. Някои SBC почистват старата сесия веднага при изключване на сокета, така че не е необходимо съществуването на заглавката на Contact за старата сесия. По подразбиране логиката за почистване на регистрацията е активирана.

За последователност,*<q-value>* етикетът също се премества под същия*<register-failover>* раздел.

Пример:

```
<config>
<protocols><sip>
   <q-value>1.0</q-value> <!-- DEPRECATED -->
   <register-failover>
      <registration-
cleanup>%SIP_REGISTER_FAILOVER_REGISTRATION_CLEANUP_WXT%</registration-cleanup>
      <q-value>1.0</q-value>
```
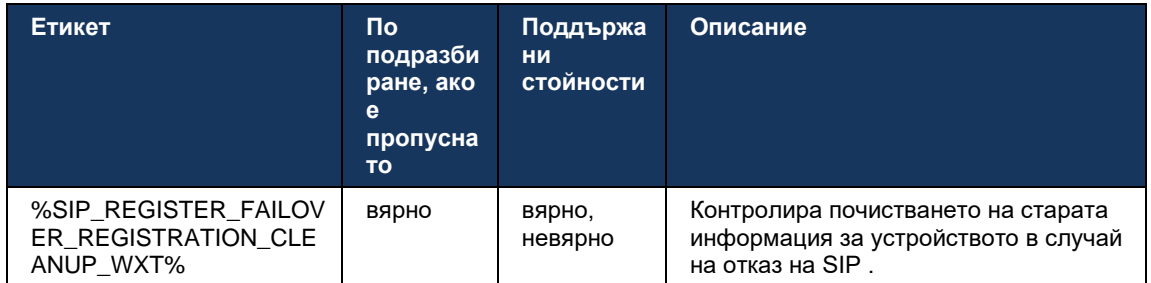

## 6.1.8.2 SIP отказ

Ако клиентът е свързан към прокси, който не е първи по приоритет, той се опитва да се свърже отново с IP с най-висок приоритет. Времето за възстановяване се основава на конфигурацията за управление на DNS TTL (вижте раздел*[6.1.8.4DNS TTL управление](#page-59-0)* ). Ако е в ход повикване, когато е достигнат таймерът за отказ, клиентът изчаква, докато всички повиквания завършат и задейства процедурата за възстановяване при отказ. Имайте предвид, че това е валидно само за настолни клиенти, тъй като SIP връзката е активна само по време на разговор на мобилен телефон.

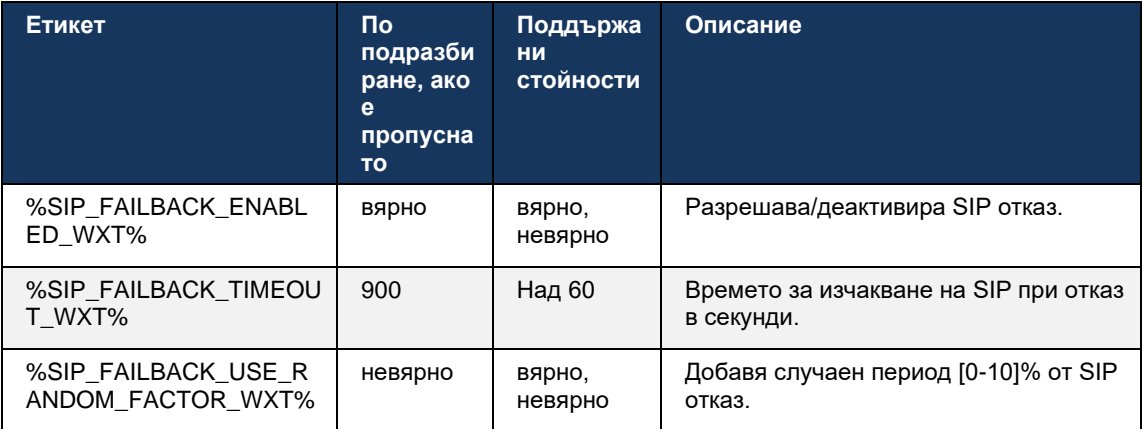

## 6.1.8.3 Прилагане на IP версия

Клиентът на Webex може да бъде конфигуриран как да подрежда списъка с разрешени хостове през DNS и след това да ги преглежда в случай на отказ на SIP . Във всички режими приоритетът и теглото се спазват.

Поддържаните конфигурации са:

- dns използва всички адреси, върнати от DNS заявките
- ipv4 филтрира IPv6 адресите
- ipv6 филтрира IPv4 адресите
- prefer-ipv4 подрежда IPv4 адресите преди IPv6 (версия 42.9)
- prefer-ipv6 подрежда IPv6 адресите преди IPv4 (версия 42.9)
- nat64 игнорира IPv6 адресите, поръчва IPv4 (версия 44.2)

Препоръчва се да се използва стойност по подразбиране (dns), освен ако мрежова конфигурация не изисква различен режим.

При "dns" конфигурация IPv4 адресите са с приоритет пред IPv6 за даден хост. Ако има два хоста с IPv4 и IPv6 адреси, редът ще бъде IPv4(хост1), IPv6(хост1), IPv4(хост2), IPv6(хост2).

В режим "prefer-ipv4" IPv4 адресите се подреждат преди IPv6 адресите (редът в групите IPv4 и IPv6 остава)

*Пример:* IPv4(хост1), IPv4(хост2), IPv6(хост1), IPv6(хост2).

При режим "prefer-ipv6" редът е обратен - IPv6 адресите се поставят преди IPv4 адресите

*Пример:* IPv6(хост1), IPv6(хост2), IPv4(хост1), IPv4(хост2).

С режим "nat64" - IPv6 адресите се игнорират, редът на IPv4 се спазва. Префиксът(ите) на IPv6 са открити. За всеки IPv4 адрес се създава комбинация с всеки префикс и/или суфикс Pref64.

*Пример:* Pref64(1)::IPv4(host1), Pref64(2)::IPv4(host1)::Suff64(2), IPv4(host1)::Suff64(3), Pref64(1)::IPv4(host2), Pref64(2)::IPv4(host2)::Suff64(2), IPv4(host2)::Suff64(3).

```
<config>
<protocols><sip><transports>
```

```
<enforce-ip-version>%SIP_TRANSPORTS_ENFORCE_IP_VERSION_WXT%</enforce-ip-
version>
```
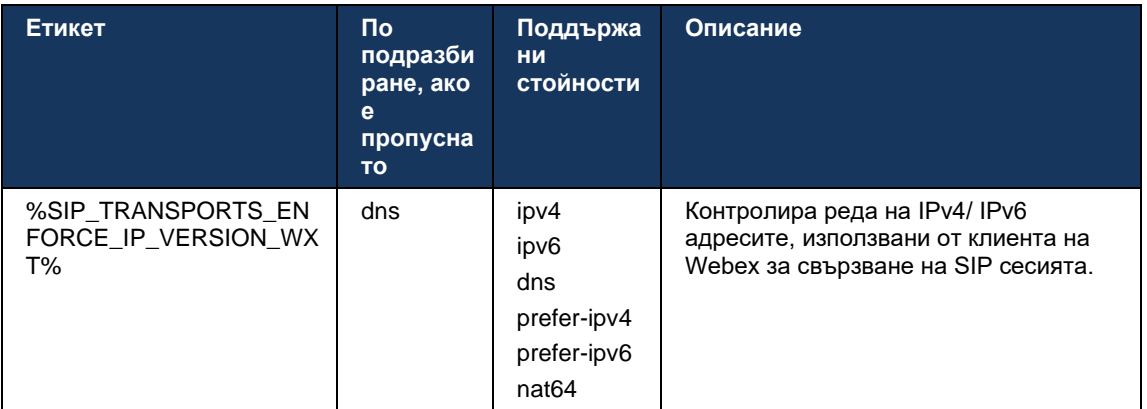

## <span id="page-59-0"></span>6.1.8.4 DNS TTL управление

Добавен е отделен параметър за конфигуриране за управление на начина, по който се извършва повторно разрешаване на DNS , когато изтече TTL на DNS записа на текущо използвания сървър. Параметърът в следващата таблица, когато е активиран, принуждава клиента да повтори DNS операции, след като изтече TTL на DNS SRV или A-записа на текущо използвания сървър.

След повторното разрешаване на DNS , този параметър също така принуждава клиента да се свърже отново с получения сървър с най-висок приоритет, ако е различен от текущо използвания сървър, дори в случай, когато текущата връзка работи напълно. Въпреки това, повторното свързване се извършва само след приключване на текущите разговори.

Ако TTL за сървъри A и SRV записи са различни, се избира по-малката стойност.

Когато този параметър е деактивиран, DNS операциите не се извършват отново при изтичане на TTL, а на всеки 15 минути.

Този параметър работи само за SIP.

Имайте предвид, че функцията за управление на DNS TTL не може да се използва, когато в параметъра за прокси адрес се използва IP адрес .

**ЗАБЕЛЕЖКА:** Това е функция само за настолни компютри, тъй като мобилните клиенти имат SIP връзка само по време на разговор.

```
<config>
<protocols><sip>
<refresh-on-ttl enabled="%SIP_REFRESH_ON_TTL_WXT%"
 use-random-factor="%SIP_REFRESH_ON_TTL_USE_RANDOM_FACTOR_WXT%"/>
```
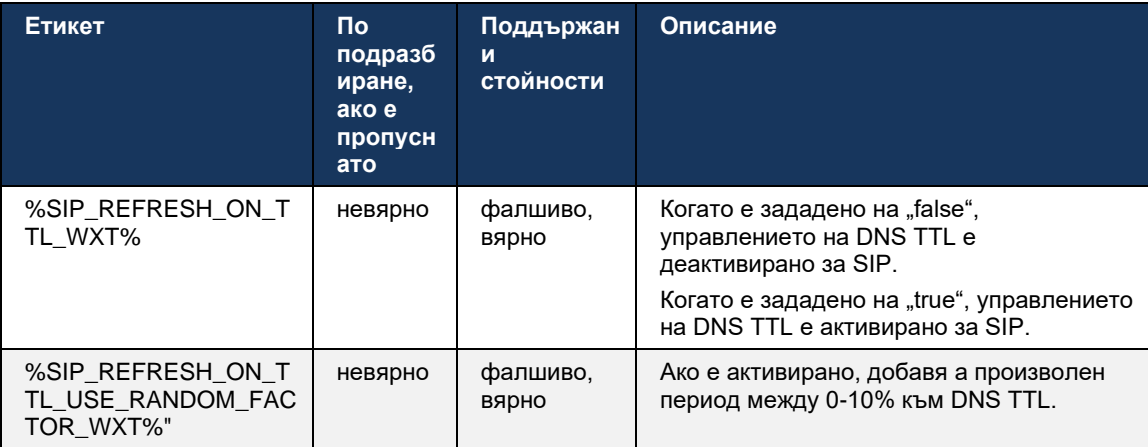

**ЗАБЕЛЕЖКА:** Силно препоръчително е да активирате случайния фактор на DNS TTL, за да предотвратите пикове на заявки към DNS и потенциални пикове на опити за повторно свързване към сървъра на приложения.

## **6.1.9 SIP АБОНИРАЙТЕ СЕ и РЕГИСТРИРАЙТЕ Обновите и АБОНИРАЙТЕ СЕ Опитайте отново**

Communicator поддържа конфигуриране на интервалите за опресняване за SIP SUBSCRIBE и REGISTER. За SIP SUBSCRIBE има отделен параметър за интервала на опресняване (в секунди) и колко време клиентът чака, преди да опита отново SIP SUBSCRIBE, ако има грешки (в секунди). Препоръчителната максимална стойност за *абонамент-повторно-интервал* е 2000000 секунди, докато всяка отрицателна, 0 или празна стойност води до използване на 1800 секунди. Всяка отрицателна стойност в за опресняване на абонамента пропуска *Изтича* заглавка и по този начин създава еднократен АБОНИРАНЕ.

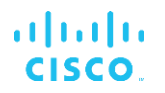

Таймерът за опресняване на SIP REGISTER, предложен от клиента, може да бъде конфигуриран за секунди, но според спецификациите на SIP сървърът може да отмени стойността. В момента клиентът запомня стойността, предложена от сървъра за последващи опреснявания, вместо винаги да използва конфигурираната стойност.

И накрая, стойността на изтичане на SIP сесиите (за SIP INVITE и SUBSCRIBE) също може да бъде конфигурирана (за секунди).

```
<config>
<protocols><sip>
<subscription-refresh-interval>10800</subscription-refresh-interval>
<subscription-retry-interval>60</subscription-retry-interval> 
<registration-refresh-interval>300</registration-refresh-interval>
<session>
      <expires-value>3600</expires-value>
</session>
```
## **6.1.10 Използвайте P-Associated-URI в REGISTER**

Следният параметър се използва при регистриране и обработка на свързаните *200 ОК* отговор.

Ако параметърът е зададен на "false", тогава клиентът не използва *P-асоцииран- URI* и вместо това използва самоличността от собствения си URI адрес на SIP .

```
<config>
<protocols><sip>
<use-alternative-identities>%USE_ALTERNATIVE_IDENTITIES_WXT%</use-alternative-
identities>
```
Ако параметърът е зададен на "true", тогава клиентът взема своя собствена самоличност от последния

*P-асоцииран- URI* заглавка за всички изходящи SIP заявки (ПОКАНЕТЕ, АБОНИРАЙТЕ, ОТМЕНИ, ИНФОРМАЦИЯ и РЕФЕРАТ) от *200 ОК* отговор в РЕГИСТЪРА. Освен това тези URI не се показват като контакти в списък на контактите.

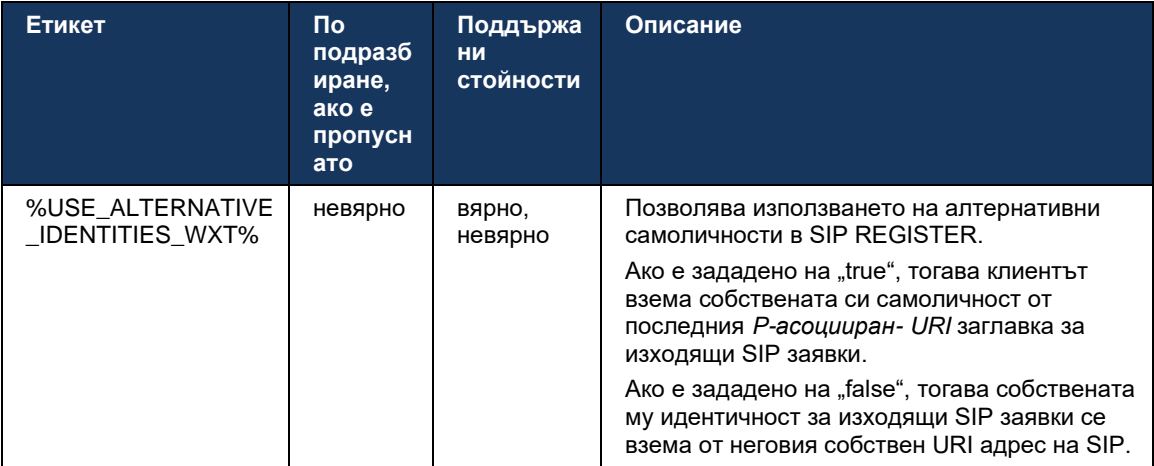

## **6.1.11 SIP P-Early Media (PEM) Header**

SIP *P-Early Media* (PEM) заглавката може да се използва например в IMS среди вътре в домейн за доверие, за да позволи на мрежата да оторизира множество SIP ранни медийни диалога, например в случаите, когато друга мрежа позволява всички ранни медии.

Параметърът за параметър за конфигуриране позволява рекламна поддръжка на PEM в SIP сигнализиране. Действителната логика за ранна обработка на медиите е една и съща както за PEM, така и за случаите, които не са PEM, действайки върху поддържаните стойности на заглавката на PEM.

```
<config>
<protocols><sip>
<support-p-early-media>%ENABLE_PEM_SUPPORT_WXT%</support-p-early-media>
```
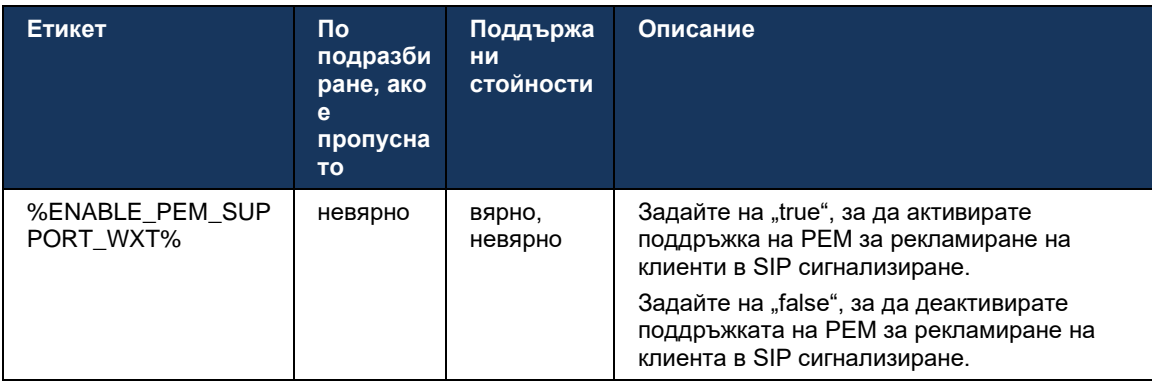

# **6.1.12 Поддръжка на SIP UPDATE**

SIP UPDATE е необходима например в някои внедрявания на IMS вместо алтернативното повторно ПОКАНВАНЕ. Той позволява на клиента да актуализира параметри на сесия, като набор от медийни потоци и техните кодеци, но няма влияние върху състоянието на SIP диалоговия прозорец.

Типичните случаи на употреба са свързани с ранна медия, когато например се използва мелодия за върнато повикване за повикване и предварително предупреждение едновременно.

SIP UPDATE понастоящем се поддържа само когато се получава в случаи на използване преди диалог (ранна медия), а не по време на активен диалог, например за задържане/възобновяване на разговора, където все още се използва re-INVITE.

Не е възможно да добавите видео към аудио чрез SIP UPDATE (промяна на медиите) в тази версия. Освен това клиентът не поддържа пълен IMS дълъг поток на разговори с резервация на ресурс.

```
<config>
<protocols><sip>
<support-update enabled="%ENABLE_SIP_UPDATE_SUPPORT_WXT%"/>
```
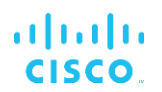

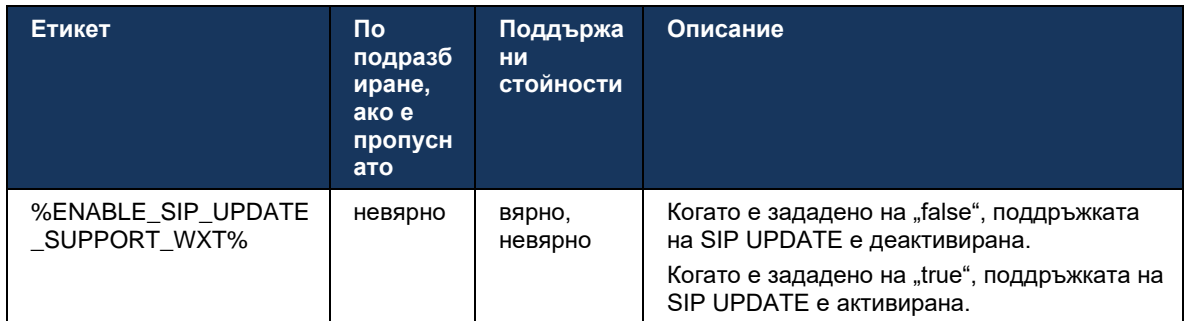

## **6.1.13 Наследена SIP INFO FIR**

Този клиент поддържа наследения начин за заявяване на ключови кадри за видео чрез заявка за контрол на медиите SIP INFO. Това е необходимо, тъй като някои от устройствата имат проблеми с отговора на RTCP-FB FIR и понякога RTCP не преминава до отдалечена крайна точка, което може да доведе до липса на видео или еднопосочно видео. За повече информация вж *RFC 5168* .

```
<config>
<protocols><sip>
```
<force-sip-info-fir enabled="%ENABLE\_FORCE\_SIP\_INFO\_FIR\_WXT%"/>

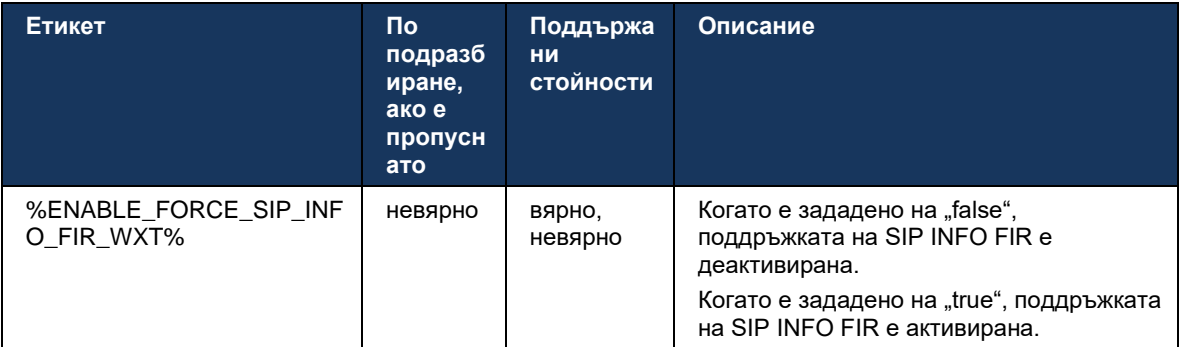

## **6.1.14 Управление на SIP rport за NAT Traversal**

Клиентът може да бъде конфигуриран да използва механизма за SIP rport за NAT обход. Имайте предвид, че обикновено това не може да бъде единственото решение за NAT обход и SBC се използва главно за тази цел. За описание на спецификацията на rport вж *RFC 3581* .

За повече информация относно препоръките за SIP порт и транспортни протоколи, когато в мрежата се използват SIP шлюзове на приложния слой (ALG), вижте *Ръководство за решение за Webex за Cisco BroadWorks* .

Имайте предвид, че низът "rport" винаги присъства в изходящите SIP заявки, независимо от конфигурацията. Параметърът засяга само използването на IP адрес и порт, получени от сървъра в SIP заглавките "получено" и "rport". Когато функцията е активирана, стойностите от заглавките "received" и "rport" се използват в заглавката на SIP Contact на SIP заявките (дори когато заглавката "received" липсва в отговора REGISTER).

В *Предпочитан порт* параметърът е свързан с това, че иначе определя порта, използван в заглавката на SIP контакт. За повече информация относно разпределението на SIP порт, вижте раздел*[6.1.7Използване на предпочитан порт](#page-55-0)* за SIP .

Има отделен параметър за конфигуриране *използване-локален-порт* което принуждава локалния порт на клиентския сокет да бъде зададен в *Контакт* заглавка. Това се използва за някои SBC, които откриват, че клиентът има истински IP (от *Контакт* header) и SBC се опитва да установи отделен сокет към клиента за неговите заявки. В повечето случаи между SBC и клиента се намира защитна стена и тя отказва входящите връзки към клиента.

> **ЗАБЕЛЕЖКА:** В IPv6 среди всички адреси са реални и SBC се опитва да установи връзка с адреса на слушащия клиент (от *Контакт* заглавка).

```
<config>
<protocols><sip>
<use-rport enabled="%ENABLE_USE_RPORT_WXT%" use-local-
port="%RPORT_USE_LOCAL_PORT_WXT%"/>
```
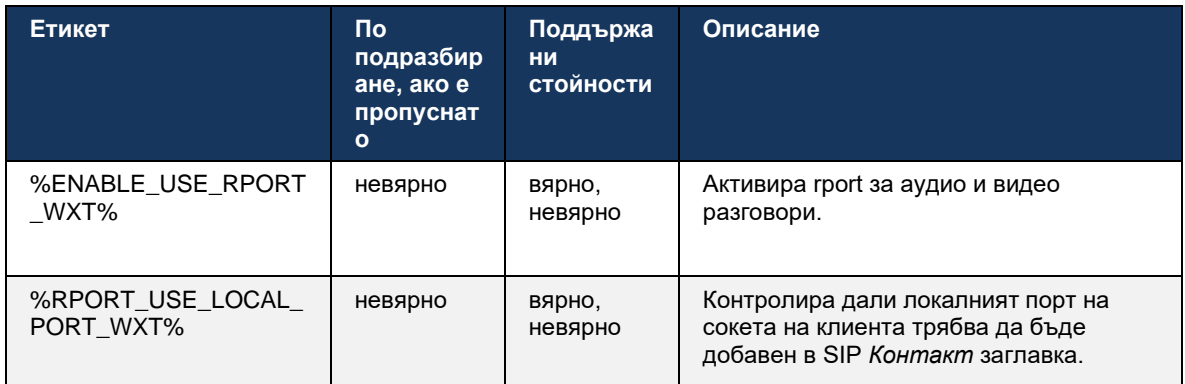

## **6.1.15 Идентификатор на SIP ИД на сесията**

Когато е активирано, при първоначална регистрация се генерира локален ИД на сесията . Идентификаторът на ИД на сесията се използва за целия живот на връзката/сесията за това устройство, за всички диалози извън разговори, РЕГИСТРИРАНЕ, АБОНИРАНЕ, УВЕДОМЯВАНЕ и т.н. Същият ИД на сесията се използва, докато обвързването се загуби. Когато регистрационното обвързване се загуби (търсене на DNS , нулиране на връзката, нулиране на телефона и т.н.), се генерира нов локален ИД на сесията .

Стойността на ИД на сесията може да се използва за намиране на пълния набор от диалогови прозорци, свързани с това устройство.

```
<config>
<protocols><sip>
<sip-sessionid enabled="%ENABLE_SIP_SESSION_ID_WXT%"/>
```
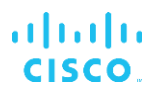

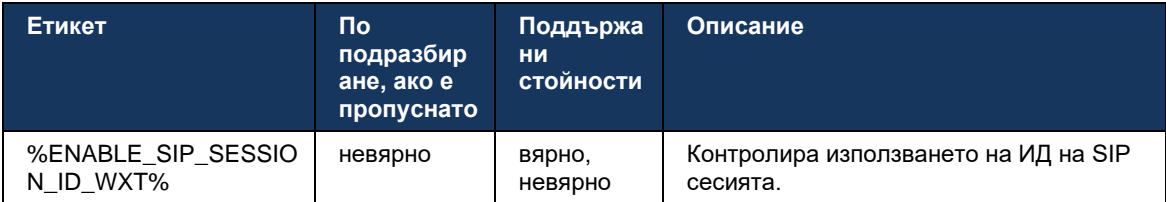

#### **6.1.16 Поведение при отхвърляне на входящо повикване**

Клиентът предлага гъвкавост за отхвърляне на повикване *486* или *603* .

Имайте предвид, че ако клиентът е конфигуриран да отхвърля повикване с *603 Упадък* , тогава услугите за Заето при прехвърляне на повикване на повикване и без отговор може да не работят според очакванията.

```
<config>
<services><calls>
<reject-with-486 enabled="%ENABLE_REJECT_WITH_486_WXT%"/>
```
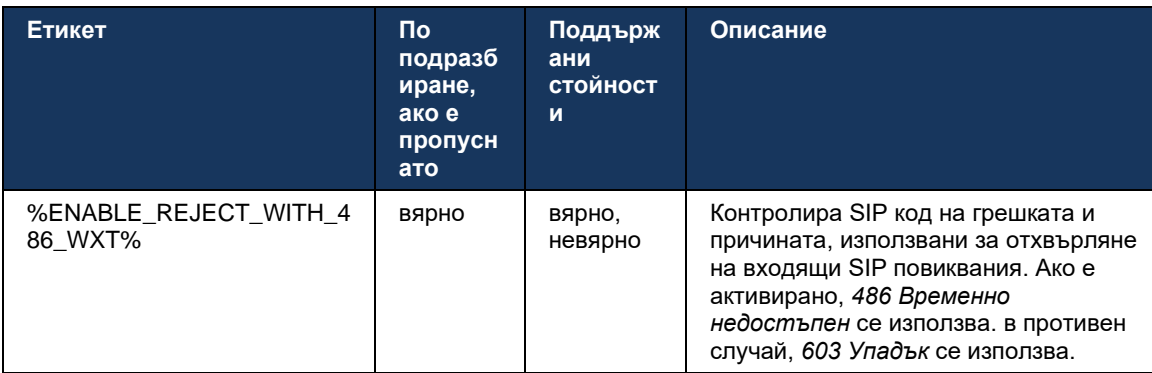

## **6.1.17 Обхват на портовете за Real-Time Transport**

Клиентът може да бъде конфигуриран да използва дефиниран диапазон на портове за потоци по протокол за Real-Time Transport (RTP), което важи и за SRTP. Тази конфигурация се извършва чрез задаване на граничните стойности на обхвата на портовете както за аудио, така и за видео потоци с етикетите, показани в следващия пример.

```
<config>
<protocols><rtp>
<preferred-audio-port-start>%RTP_AUDIO_PORT_RANGE_START_WXT%</preferred-audio-
port-start>
<preferred-audio-port-end>%RTP_AUDIO_PORT_RANGE_END_WXT%</preferred-audio-port-
end>
<preferred-video-port-start>%RTP_VIDEO_PORT_RANGE_START_WXT%</preferred-video-
port-start>
<preferred-video-port-end>%RTP_VIDEO_PORT_RANGE_END_WXT%</preferred-video-port-
end>
```
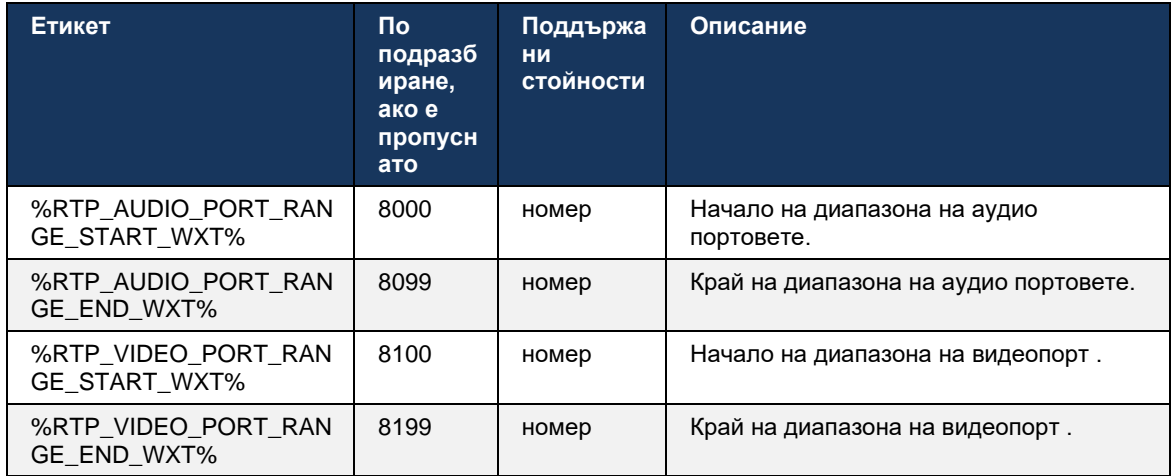

**ЗАБЕЛЕЖКА:** Диапазоните на портовете трябва да бъдат зададени така, че никога да не се припокриват.

# <span id="page-66-0"></span>**6.1.18 Поддръжка на ICE (Само Webex Calling )**

Клиентът поддържа Установяване на интерактивна свързаност ( ICE) договаряне, което позволява оптимизиране на медийния път между крайните точки (по равнопоставен начин). Това се прави, за да се намали забавянето на данните, да се намали загуба на пакет и да се намалят оперативните разходи за внедряване на приложението.

Имайте предвид, че текущата реализация поддържа STUN сървър, докато TURN не се поддържа.

Когато поддръжката на ICE е активирана, повторното въвеждане на ключ за SRTP винаги ще се извършва (вижте раздел*[6.1.2SIP през TLS и защитен транспортен протокол в](#page-43-0)* [реално време](#page-43-0) ).

```
<config>
<protocols><rtp> 
  <ice enabled="%ENABLE_RTP_ICE_WXT%" mode="%RTP_ICE_MODE_WXT%" 
   service-uri="%RTP_ICE_SERVICE_URI_WXT%" port="%RTP_ICE_PORT_WXT%"/>
```
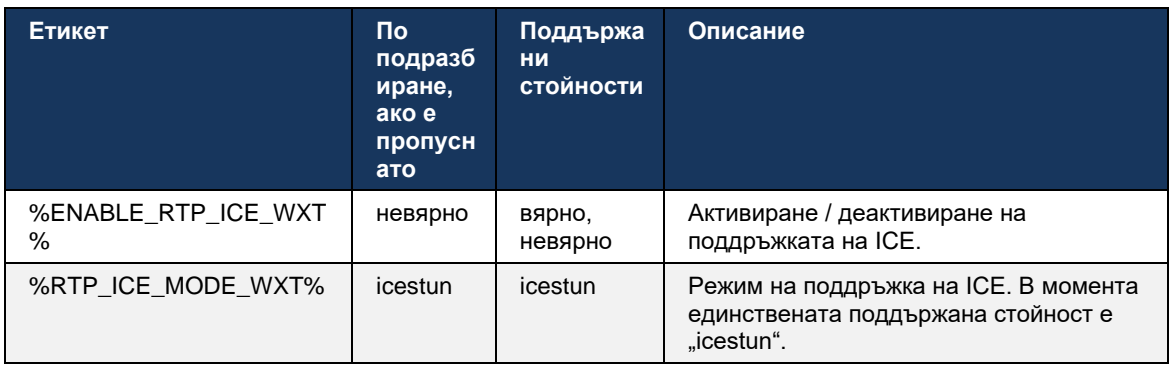

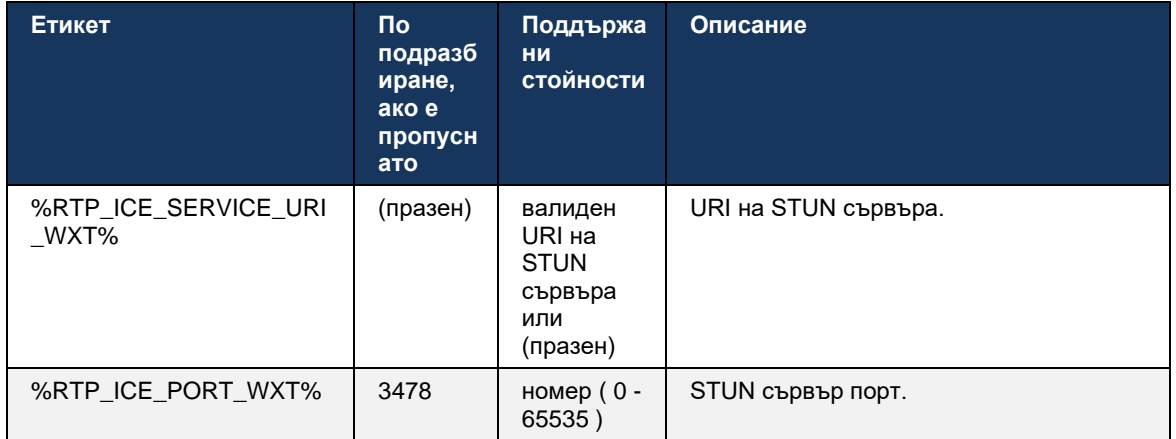

## **6.1.19 RTCP MUX**

RTCP MUX е конфигурируем. Тази функция кара клиента да използва един и същ порт за RTP и RTCP. При ниво на сигнализация SIP/SDP, линията a=rtcp-mux се добавя към SDP. Освен това са възможни различни режими:

- **Режим на обратна съвместимост (тоест ред a=rtcp-mux не се появява в SDP)**
- Режим на мултиплексиране (редът a=rtcp-mux ще се появи два пъти в SDP: веднъж в секцията m=аудио и втори път в секцията m=видео)

Видео и аудио не използват един и същ порт.

```
<config>
<protocols><rtp>
<mux enabled="%ENABLE_RTCP_MUX_WXT%"/>
```
Имайте предвид, че RTCP MUX не може да се използва със SRTP повиквания.

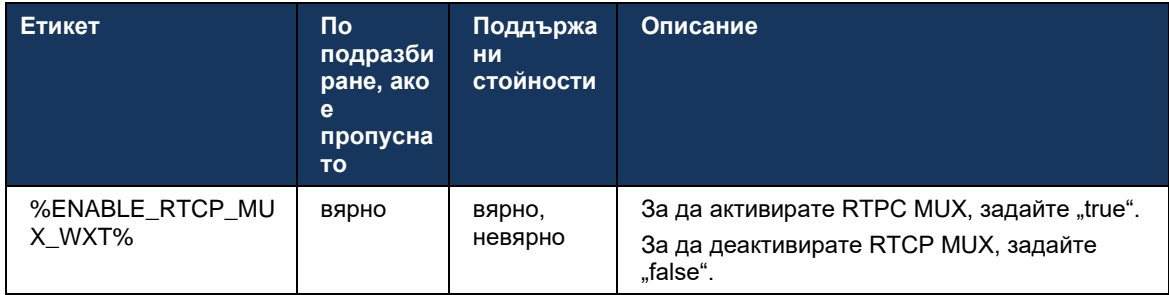

## <span id="page-67-0"></span>**6.1.20 Прехвърляне**

Клиентът Webex за Cisco BroadWorks поддържа прехвърляне на повикване на обаждания с присъствие (консултативно), полуконсултативно и директно (сляпо).

Полуконсултативното прехвърляне на консултативно повикване позволява на обаждащия се да завърши прехвърлянето, преди повикването да бъде прието от отдалечения абонат. Бутонът за полуконсултативно завършване е активиран за обаждащия се само след стартиране на позвъняването от страната на обаждащия се и съответното SIP известие ( *180 Звънене* ) се получава от страната на повикващия. Сляпото прехвърляне се нарича "Прехвърляне сега" в потребителския интерфейс.

**ЗАБЕЛЕЖКА:** SIP *180 Звънене* може да не се задейства в някои среди, за някои номера или в някои сценарии за междусървърна комуникация.

Издание 43.9 на Webex приложение въвежда прехвърляне към друго самостоятелно текущо обаждане от същия тип. Повикванията, прекратени в Webex приложение, могат да бъдат прехвърлени към други повиквания, прекратени в локалната крайна точка. И повикванията, завършени на дистанционно устройство, могат да бъдат прехвърлени към повиквания, прекратени на отдалечена крайна точка. Тази функция няма конфигурируеми опции.

Започвайки с версия 43.12, Webex приложение добавя конфигурационна опция, за да контролира дали текущо повикване трябва да бъде автоматично поставено в задържане , когато е избран елемент на менюто Прехвърляне. Това поведение се контролира от новото *автоматично задържане* атрибут. По подразбиране автоматичното задържане е деактивирано.

```
<config>
<services><calls>
   <transfer-call enabled="%ENABLE_TRANSFER_CALLS_WXT%" 
                  xsi-enabled="%ENABLE_XSI_TRANSFER_CALLS_WXT%"
                 type="%TRANSFER_CALL_TYPE_WXT%" 
                  auto-hold="%ENABLE_TRANSFER_AUTO_HOLD_WXT%"/>
```
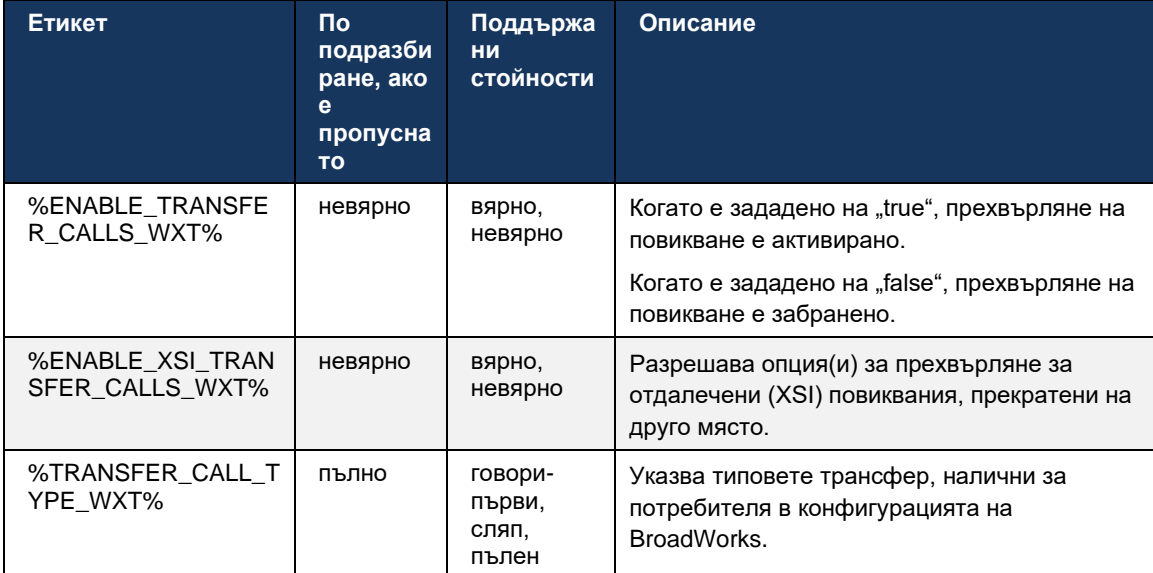

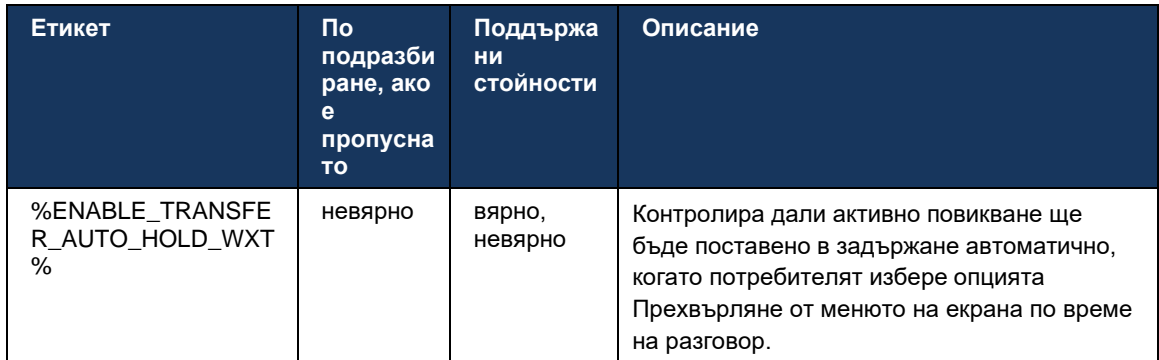

## **6.1.21 N-Way конферентни разговори и Участници**

Следният персонализиран маркер може да се използва за контролиране на наличността на Ad Hoc (N-Way) конферентен разговор чрез SIP в клиента Webex за Cisco BroadWorks. В допълнение, собственикът на N-way може да види пълния списък с участници чрез SIP SUBSCRIBE/NOTIFY и пакета за конферентно събитие. Клиентът на собственика научава URI за изпращане на SIP SUBSCRIBE чрез предходния SIP *Контакт* заглавката на *200 ОК* съобщение, изпратено в отговор на INVITE към URI на конференцията, докато за участниците същата информация е в предходна информация за повикване NOTIFY.

Системната настройка на Cisco BroadWorks ( *maxConferenceParties)* се използва за задаване на максимален брой участници в конференцията. За дадено повикване той посочва броя на активните едновременни страни, които потребителят може да има или да добави чрез опцията за контрол на повикванията "Добавяне на участници" или чрез функцията за N-way Calling на Cisco BroadWorks.

Тази информация се извлича от сървъра на приложения (AS) с помощта на следната команда на интерфейса на командния ред (CLI).

```
AS_CLI/SubscriberMgmt/Policy/CallProcessing/Conferencing> get
```

```
Example output:
maxConferenceParties = 6
conferenceURI =
```
След като стойността за *maxConferenceParties* се получава, (който има диапазон от 4 до 15), %MAX\_CONF\_PARTIES\_WXT% етикетът трябва да бъде зададен съответно.

```
<config>
<services><calls>
<conference enabled="%ENABLE_CONFERENCE_CALLS_WXT%">
  <service-uri>sip:%BWNETWORK-CONFERENCE-SIPURI-1%</service-uri>
   <subscribe-conference-info enabled="%ENABLE_NWAY_PARTICIPANT_LIST_WXT%"/>
      <max-nway-participants>%MAX_CONF_PARTIES_WXT%</max-nway-participants>
</conference>
```
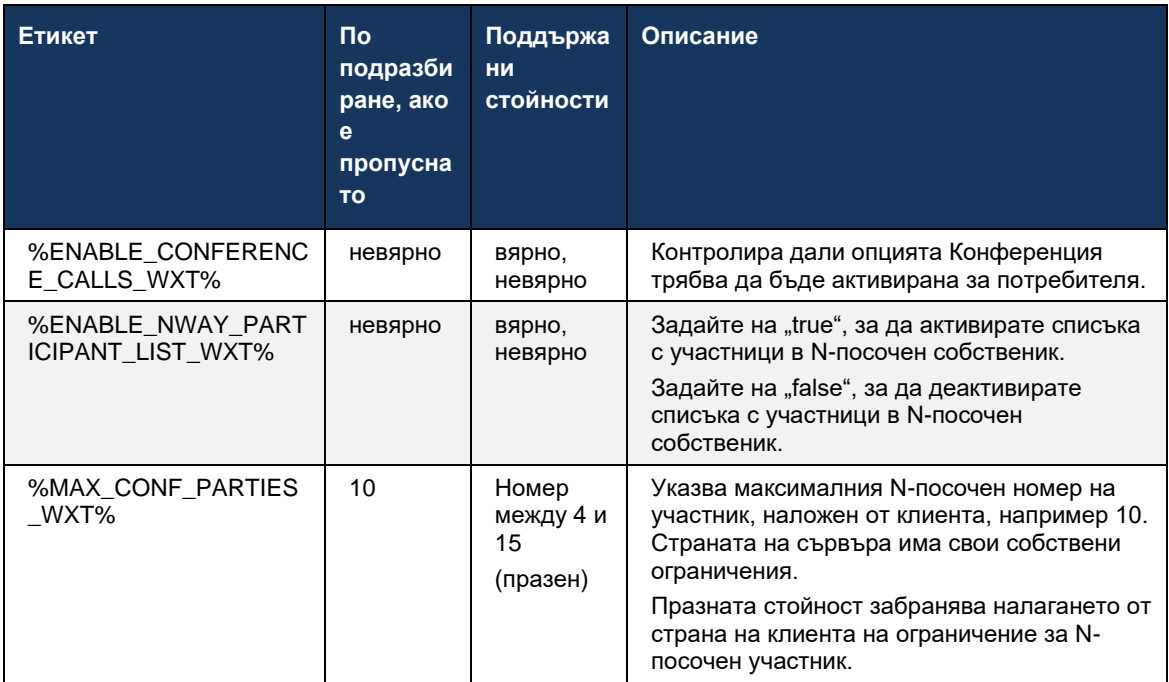

# **6.1.22 Повикване Pull**

Функцията за изтегляне на повиквания може да бъде активирана с помощта на един параметър за конфигуриране, както е показано в следващия пример.

```
<config>
<services><calls>
<call-pull enabled="%ENABLE_CALL_PULL_WXT%"/>
```
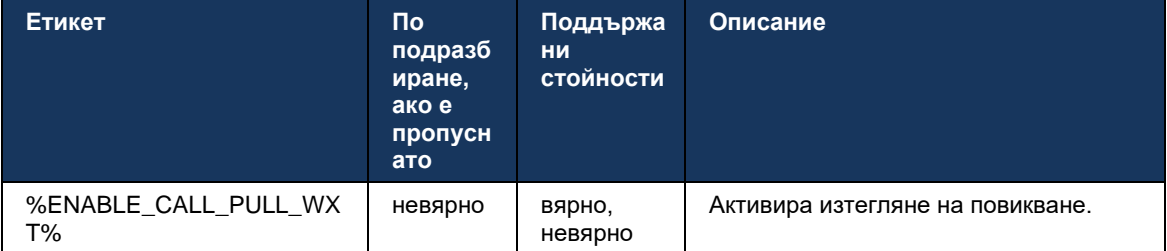

# **6.1.23 Паркиране/извличане на обаждане**

Функцията Group Call Park позволява текущите VoIP повиквания да се прехвърлят към сървър за паркиране на повиквания, което позволява на обаждащия се да направи нещо друго и да бъде извлечен от същия потребител или друг потребител. Текущо повикване ще бъде паркирано срещу първия наличен вътрешен номер в рамките на групата за паркиране на повиквания.

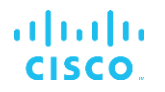

Извличането на повикване може да бъде извършено от потребителя да паркира набиране в диалоговия прозорец за конфигурируем брой секунди веднага след паркиране на повикването. Или паркирано повикване може да бъде извлечено от потребителя или друг потребител, като изберете опцията за извличане на повикване и въведете номера или вътрешния номер.

```
<config>
<services><calls>
<call-park enabled="%ENABLE_CALL_PARK_WXT%" 
timer="%CALL_PARK_AUTO_CLOSE_DIALOG_TIMER_WXT%"/>
```
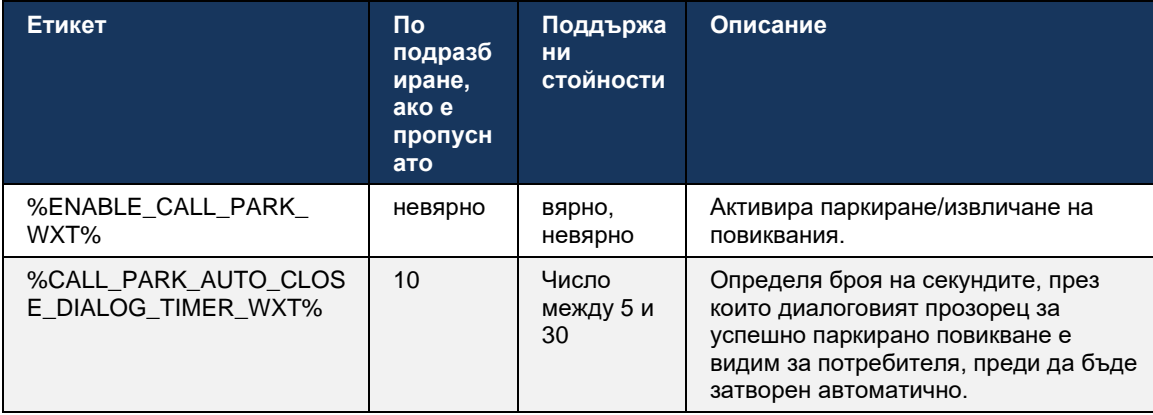

## **6.1.24 Статистика за повикванията**

Отчитане на статистически данни за края на повикването в съобщението BYE на Session Initiation Protocol (SIP) позволява изпращане на статистика за повикването до отдалечен край, когато разговорът приключи. статистика за повикването се изпраща като нова заглавка в съобщението SIP BYE или в съответното *200 ОК* отговор на съобщението BYE. Статистиката включва изпратени или получени пакети по транспортен протокол в реално време (RTP), общ брой изпратени или получени байтове, общ брой загубени пакети, трептене на забавяне, забавяне на двупосочно пътуване и продължителност на повикването.

```
<config>
<services><calls>
```
<call-statistics enabled="%ENABLE\_CALL\_STATISTICS\_WXT%"/>

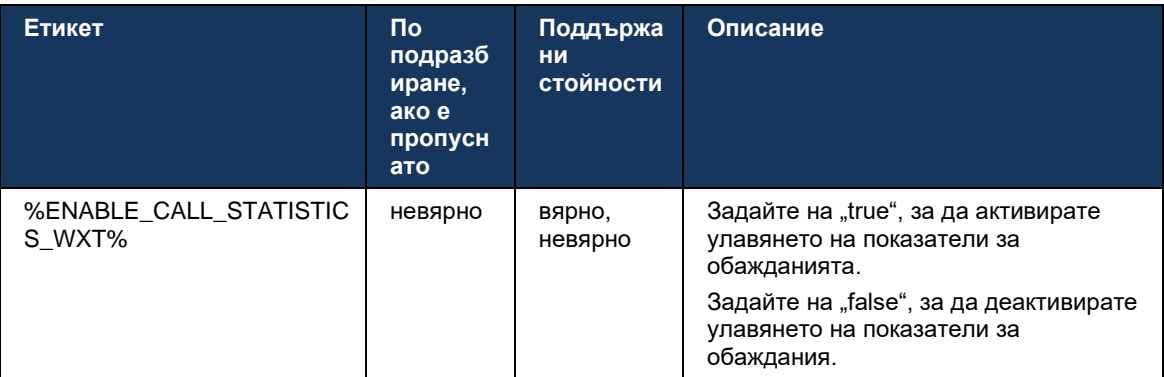
# **6.1.25 Обадете се за автоматично възстановяване / Безпроблемно предаване на разговори**

Клиентът има поддръжка за автоматично възстановяване на повиквания при превключване на мрежи, докато потребителят има текущ VoIP разговор. Автоматичното възстановяване на обажданията работи в двете посоки – клетъчни данни към WiFi и WiFi към клетъчни данни, както и при превключване между WiFi мрежи. Обаждането се опитва да бъде възстановено в рамките на една минута и след това спира. Ако има повече от едно текущи VoIP разговори, само активният се възстановява.

При прехода от клетъчни данни към WiFi клиентът ще запази текущите VoIP разговори върху клетъчни данни, докато не бъде прекратена или клетъчната мрежа за данни не бъде загубена.

```
<config>
<services><calls>
<auto-recovery enabled="%ENABLE_CALLS_AUTO_RECOVERY_WXT%"/>
```
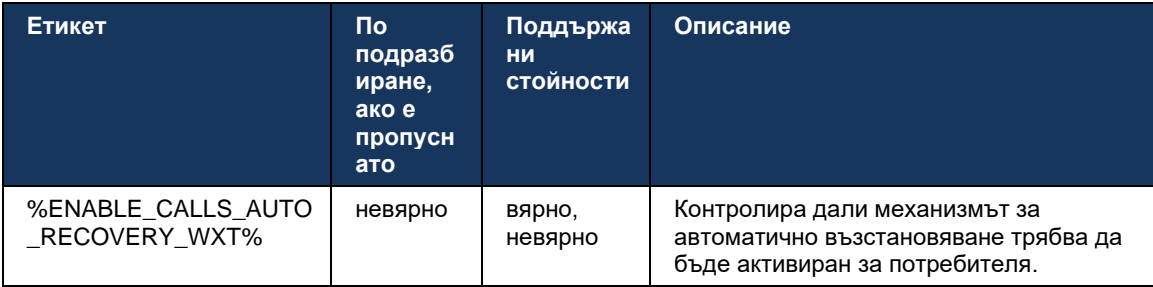

#### **6.1.26 Запис на обаждания**

Функцията за запис на разговори се поддържа от клиента и зависи от наличността на функцията от страна на сървъра, както и конфигурационна опция. Функцията зависи от активирания канал за събития XSI (вижте раздел*[6.1.33XSI Event Channel](#page-84-0)* ) и сървър на приложения (AS), конфигуриран за изпращане *X-BroadWorks-Корелация-информация* SIP заглавка (вижте *Ръководство за решение за Webex за Cisco BroadWorks* ).

Ако функцията е деактивирана, няма бутони за запис и опции за потребителя. Имайте предвид, че записване на повикване работи на базата на потребител, а не на обаждане – това означава, че ако един от участниците в разговора поддържа записване на повикване на разговор, тогава разговорът може да бъде записан.

Ако функцията за записване на повикване е активирана, винаги има визуална индикация, когато разговорът се записва. Следните режими на записване на повикване се поддържат от Cisco BroadWorks:

#### **Винаги**

- Записването на разговори ще започне автоматично при установяване на разговор.
- Потребителят е **НЕ** може да спре/постави на пауза записване на повикване.

#### **Винаги с поддръжка за пауза/възобновяване**

# atnaha **CISCO**

- **Записването на разговора ще започне автоматично при установяване на разговора, но** потребителят ще може да постави на пауза и да възобнови разговора.
- Възможни потребителски взаимодействия:
	- Записването е в ход **Пауза** Действие за запис.
	- Записът е на пауза **Резюме** Действие за запис.

#### **При поискване**

- След като разговорът се установи, записване на повикване започва на сървъра.
- Ако потребителят натисне опцията Стартиране на запис по време на разговора, записване на повикване на разговора ще бъде съхранен и ще запази разговора от неговото стартиране. В противен случай, ако не бъде иницииран стартов запис от потребителя, записване на повикване ще бъде изтрит на сървъра.
- **Възможни потребителски взаимодействия:** 
	- Записът все още не е започнал **Започнете** Действие за запис.
	- Записването е в ход **Пауза** Действие за запис.
	- Записът е на пауза **Резюме** Действие за запис.

#### **При поискване с стартиран от потребителя старт**

- Потребителят може да стартира, спира, поставя на пауза и възобновява записване на повикване по всяко време, няколко пъти по време на разговор.
- Ще има отделни записи на разговори за всяко стартиране на запис на записване на повикване .
- Възможни потребителски взаимодействия:
	- Записът все още не е започнал **Започнете** Действие за запис.
	- Записването е в ход **спри** и **Пауза** Действие за запис.
	- Записът е на пауза **спри** и **Резюме** Действие за запис.

Режимът на записване на повикване , назначен на потребителя, може да бъде избран от Control Hub.

```
<config>
<services><calls>
<record enabled="%ENABLE_CALL_RECORDING_WXT%"/>
```
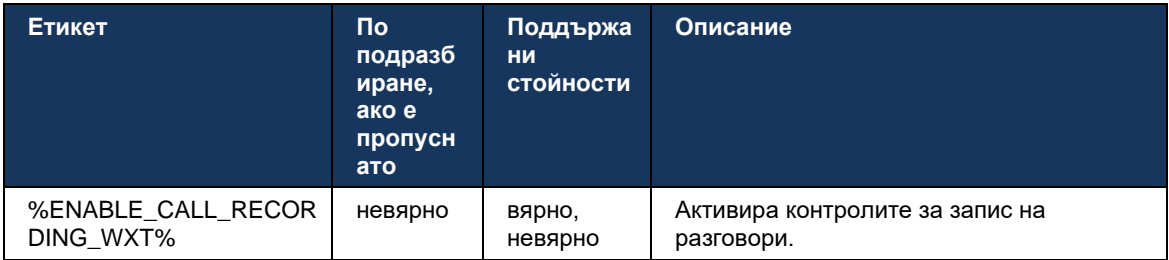

#### **6.1.27 Гласова поща , Визуална гласова поща, Индикатор за чакащо съобщение**

Следните персонализирани тагове могат да се използват за контрол на наличността на Cisco BroadWorks Гласова поща и Визуална гласова поща в клиента Webex за Cisco BroadWorks. Имайте предвид, че системен маркер на Cisco BroadWorks ( %BWVOICE-PORTAL-NUMBER-1% ) се използва с гласова поща.

Визуалната гласова поща (VVM) се поддържа само за аудио. Поддържаните формати са wav, ulaw и mov, съдържащи видео H264 (възпроизвеждано само като аудио). Позволява на потребителите да преглеждат входящите гласови съобщения в списъчен изглед и отделни елементи могат да се възпроизвеждат. Тази функция е базирана на Xsi, но известията за нова гласова поща се предоставят през SIP; следователно, SIP трябва да бъде активиран, за да работят известията. Освен това е необходима конфигурация за SIP SUBSCRIBE за индикатор за чакащо съобщение (MWI), за да пристигат известията и MWI трябва да бъде активиран, за да работи визуалната гласова поща. За повече информация относно SIP конфигурацията вижте раздел*[6.1.1Настройки на SIP](#page-40-0)* сървъра .

За изискванията за издаване и корекция на Cisco BroadWorks за визуална гласова поща вж *Ръководство за решение за Webex за Cisco BroadWorks* .

Визуалната гласова поща трябва да бъде разрешена отделно в конфигурацията.

Следните настройки са необходими на портала CommPilot, за да имате визуална гласова поща:

- Гласовите съобщения са активирани
- Активирана опцията "Когато пристигне съобщението, използвайте унифицирани съобщения".
- Опцията "Използване на индикатор за изчакване на телефонно съобщение" е активирана

Липсата на присвоена услуга за визуална гласова поща от страната на Cisco BroadWorks за потребителя автоматично деактивира конфигурацията за услугата.

Имайте предвид, че деактивирането на SIP регистрацията също деактивира MWI за нови гласови съобщения. Вижте таблицата, която следва за повече информация относно активиране на MWI.

За да покаже информацията за съобщенията в гласовата поща в потребителския интерфейс, клиентът трябва да получава SIP MWI известия от сървъра (тоест пакета за събитие за гласова поща). Вижте таблицата, която следва за опции за абонамент. Имайте предвид също, че MWI е необходим, за да работят известията за визуална гласова поща.

Обърнете внимание, че ако SIP абонаментът за пакет за събитие за гласова поща се провали, клиентът продължава да опитва отново, когато е конфигуриран да го направи. За повече информация относно повторното конфигуриране на SIP SUBSCRIBE, вижте раздел*[6.1.9S](#page-60-0)IP [АБОНИРАЙТЕ СЕ и РЕГИСТРИРАЙТЕ Обновите и АБОНИРАЙТЕ](#page-60-0)* СЕ [Опитайте отново](#page-60-0) *.*

```
<config>
<services><calls>
<mwi enabled="%ENABLE_MWI_WXT%" type="%MWI_MODE_WXT%"/>
<voice-mail enabled="%ENABLE_VOICE_MAIL_WXT%" visual-
voicemail="%ENABLE_VISUAL_VOICE_MAIL_WXT%">
```
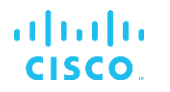

```
<center-number>%BWVOICE-PORTAL-NUMBER-1%</center-number>
</voice-mail>
```
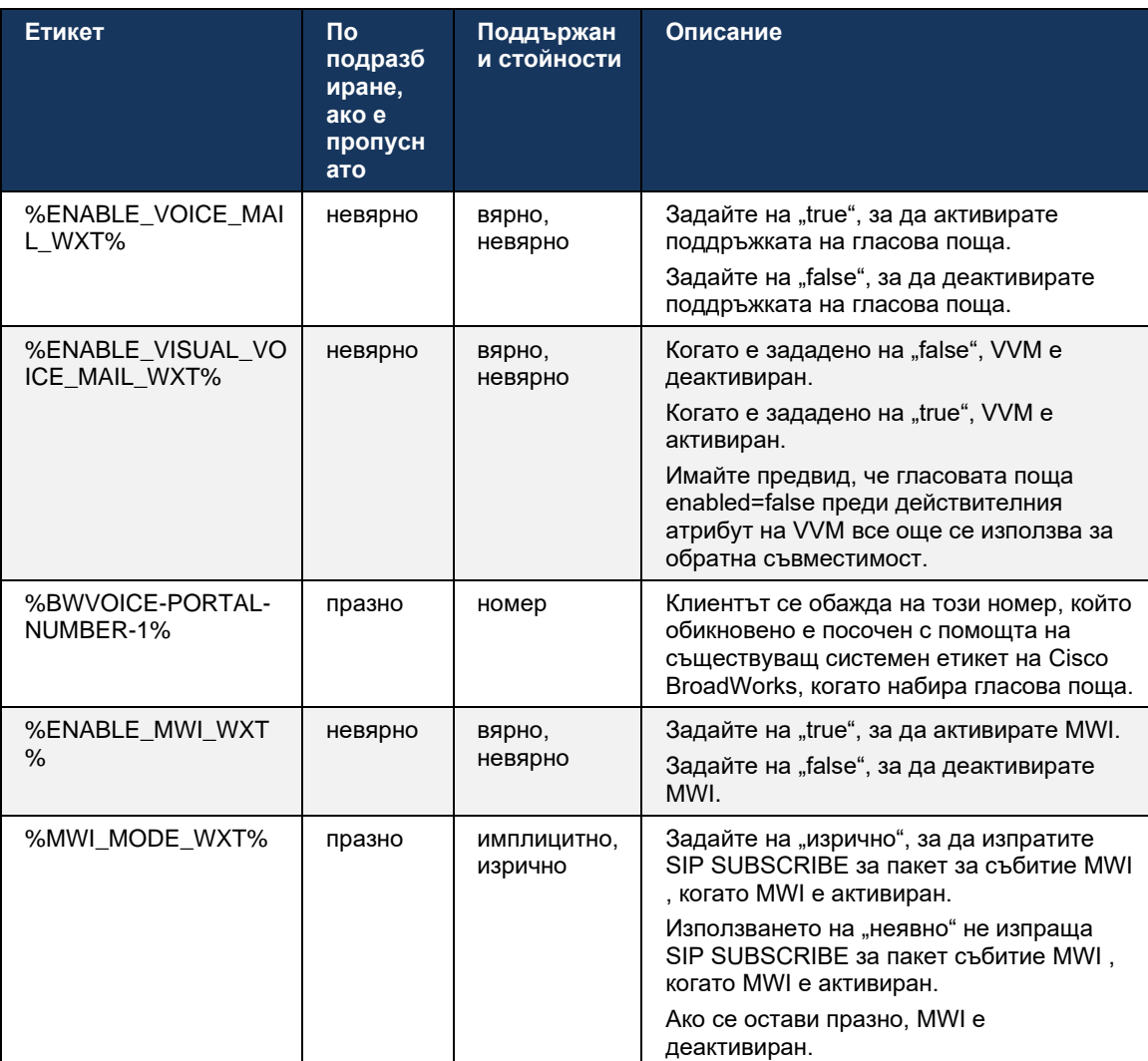

#### **6.1.28 Транскрипция на гласова поща за обаждания чрез Webex Calling**

С тази функция съобщенията в съобщения на гласовата поща се преобразуват в текст и се показват във визуална гласова поща в настолните и мобилни приложения Webex Calling .

Функцията трябва да бъде активирана за потребител само ако:

- 1. Приложението работи при внедряване на Webex Calling .
- 2. Функцията Визуална гласова поща е активирана за потребителя.
- 3. Функцията е активирана в конфигурацията (атрибутът enabled в<services><voicemail><transcription> етикетът трябва да бъде настроен на "true").

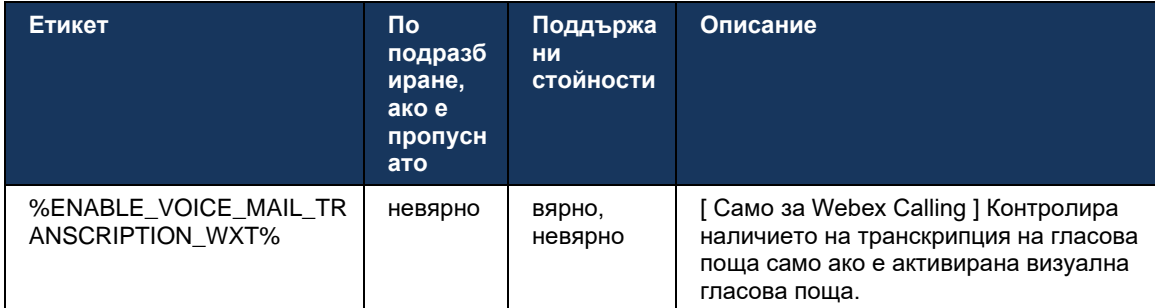

#### **6.1.29 Настройки за повикванията**

#### <span id="page-76-1"></span>6.1.29.1 Пренасочване на повиквания винаги

Следният персонализиран маркер може да се използва за контрол на наличността на услугата Cisco BroadWorks Call Forwarding Always в клиента Webex за Cisco BroadWorks.

```
<config>
<services><supplementary-services>
<call-forwarding-always enabled="%ENABLE_CALL_FORWARDING_ALWAYS_WXT%"/>
```
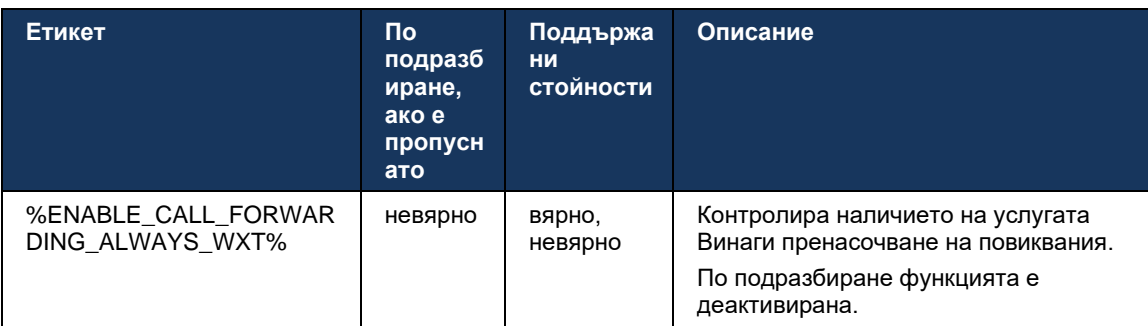

**ЗАБЕЛЕЖКА:** Пренасочване на повиквания винаги и пренасочване на повиквания към гласова поща (*[6.1.29.2Пренасочване на повиквания към](#page-76-0)* гласова поща ) могат да се използват заедно за показване или скриване на настройката "Пренасочване на повиквания" в приложенията на Webex . Когато и двата маркера са деактивирани, настройката "Пренасочване на повиквания" в приложенията на Webex е скрита.

#### <span id="page-76-0"></span>6.1.29.2 Пренасочване на повиквания към гласова поща

Започвайки с версия 43.9, Webex приложение предоставя опция за контрол на наличността на препращане към гласова поща. По подразбиране функцията е активирана и следната конфигурационна опция може да се използва, за да я деактивирате.

```
<config>
<services>
   <voice-mail>
      <forwarding enabled="%ENABLE_VOICE_MAIL_FORWARDING_WXT%"/>
```
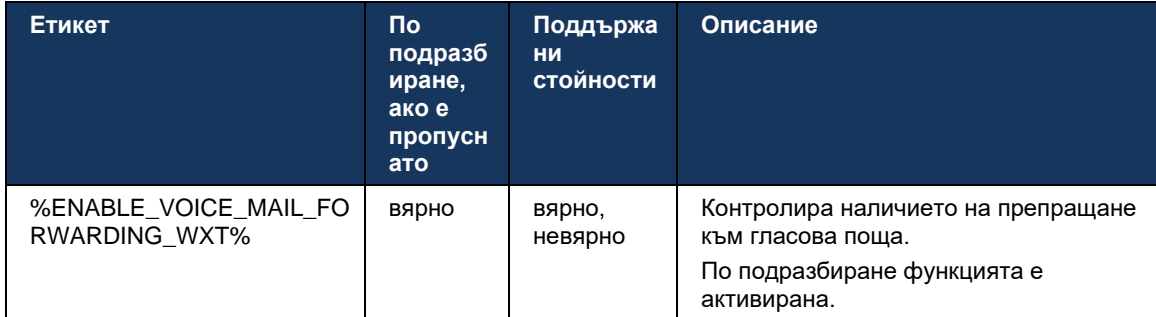

ЗАБЕЛЕЖКА 1 : Тази функция зависи от една от услугите "Потребител на гласови съобщения" или "Поддръжка на гласова поща на трети страни", които ще бъдат присвоени на потребителя.

**ЗАБЕЛЕЖКА 2 :** Пренасочване на повиквания към гласова поща и пренасочване на повиквания винаги (*[6.1.29.1Пренасочване на повиквания](#page-76-1)* винаги ) могат да се използват заедно за показване или скриване на настройката "Пренасочване на повиквания" в приложенията на Webex . Когато и двата маркера са деактивирани, настройката "Пренасочване на повиквания" в приложенията на Webex е скрита.

#### <span id="page-77-0"></span>6.1.29.3 BroadWorks навсякъде (Single Number Reach)

Следните персонализирани тагове контролират наличността на BroadWorks Anywhere и наличието на неговите настройки в клиента Webex за Cisco BroadWorks. Имайте предвид, че името на тази функция вътре в клиента е *Управление на моите номера* .

```
<config>
<services><supplementary-services>
<broadworks-anywhere enabled="%ENABLE_BROADWORKS_ANYWHERE_WXT%">
      <description enabled="%ENABLE_BROADWORKS_ANYWHERE_DESCRIPTION_WXT%"/> 
      <alert-all-locations 
enabled="%ENABLE_BROADWORKS_ANYWHERE_ALERT_ALL_LOCATIONS_WXT%" 
default="%BROADWORKS_ANYWHERE_ALERT_ALL_LOCATIONS_DEFAULT_WXT%"/>
      <call-control enabled="%ENABLE_BROADWORKS_ANYWHERE_CALL_CONTROL_WXT%" 
default="%BROADWORKS_ANYWHERE_CALL_CONTROL_DEFAULT_WXT%"/>
      <diversion-inhibitor 
enabled="%ENABLE_BROADWORKS_ANYWHERE_DIVERSION_INHIBITOR_WXT%"
default="%BROADWORKS_ANYWHERE_DIVERSION_INHIBITOR_DEFAULT_WXT%"/> 
      <answer-confirmation 
enabled="%ENABLE_BROADWORKS_ANYWHERE_ANSWER_CONFIRMATION_WXT%" 
default="%BROADWORKS_ANYWHERE_ANSWER_CONFIRMATION_DEFAULT_WXT%"/>
</broadworks-anywhere>
```
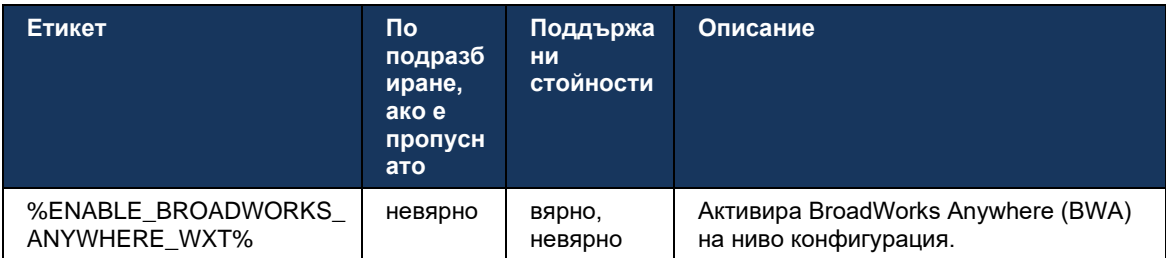

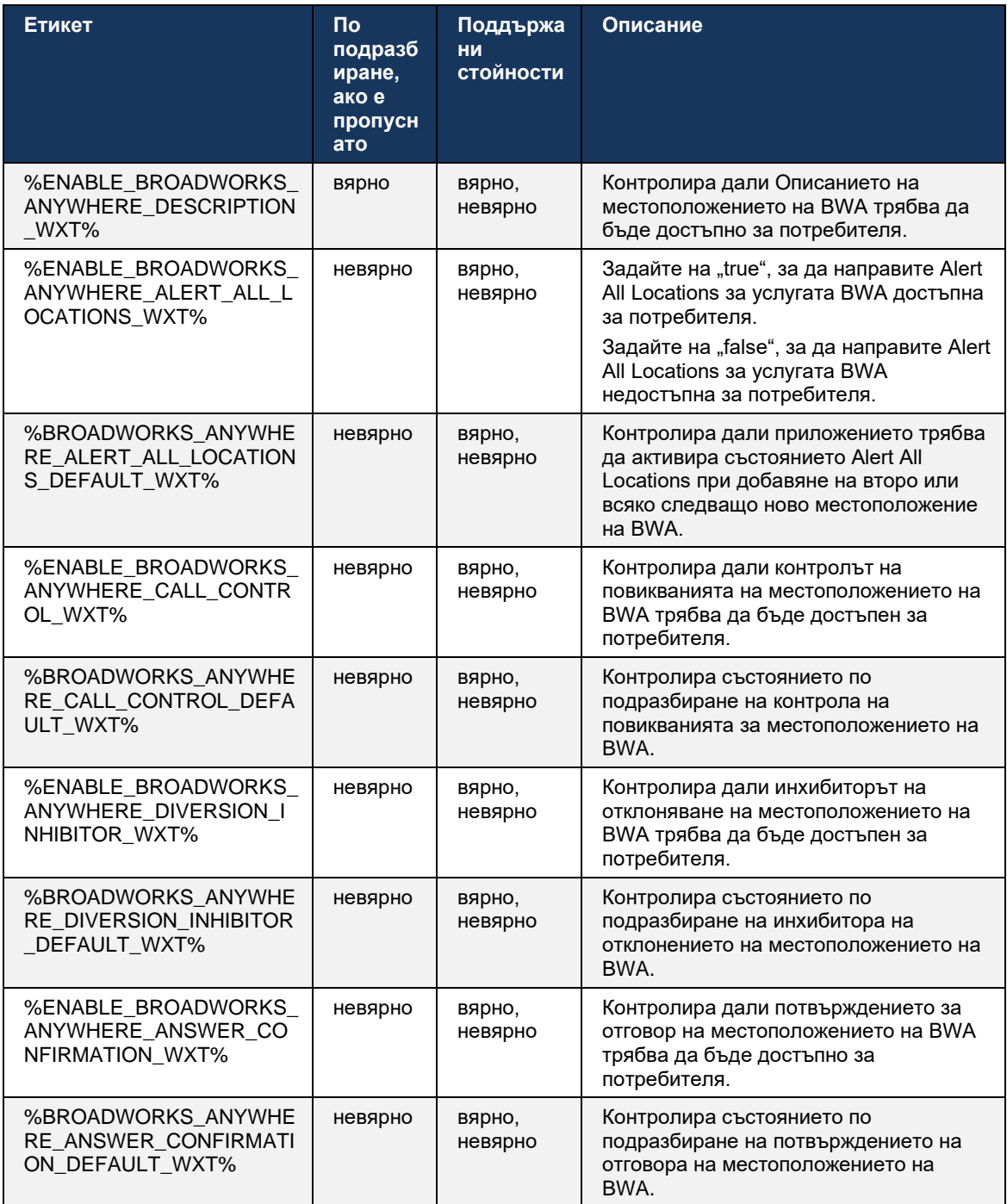

# <span id="page-78-0"></span>**6.1.30 Портал за настройки и уеб-базирани настройки за разговори**

Клиентът Webex за Cisco BroadWorks предоставя достъп до портал за настройки (самообслужване), където потребителят може да конфигурира някои от настройките на приложението и услугата.

Освен това клиентът предоставя възможност вместо това да използва интернет изглед на настройките за повикване (CSWV). Това позволява на потребителя да контролира повече от сървърните настройки за разговори. Могат да се използват отделни тагове, за да се контролира дали конкретни услуги трябва да се виждат в настройките за уеб базирани разговори.

**ЗАБЕЛЕЖКА:** Препоръчително е да скриете настройките, които вече са видими в приложението като Call Center (вижте раздел*[6.1.31](#page-83-0)[Център за обаждания / Вход в опашка](#page-83-0)* за обаждания / [Излизане](#page-83-0) ) и BroadWorks Anywhere (вижте раздел*[6.1.29.3](#page-77-0)[BroadWorks навсякъде](#page-77-0)* ). Услугата Remote Office също е препоръчително да бъде скрита, тъй като е била наследена от услугата BroadWorks Anywhere.

Следният персонализиран маркер може да се използва за конфигуриране на URL за портала за настройки (самообслужване или CSWV). Ако маркерът е празен, връзката към портала за настройки не се вижда за потребителя в приложението.

```
<config>
<services>
<web-call-settings target="%WEB_CALL_SETTINGS_TARGET_WXT%" 
<url>%WEB_CALL_SETTINGS_URL_WXT%</url>
<branding-enabled="%WEB_CALL_SETTINGS_BRANDING_ENABLED_WXT%">
  <service-settings>
   <service name="Call Forwarding Always" 
visible="%WEB_CALL_SETTINGS_CFA_VISIBLE_WXT%"/>
   <service name="Call Forwarding Busy" 
visible="%WEB_CALL_SETTINGS_CFB_VISIBLE_WXT%"/>
   <service name="Call Forwarding Not Reachable" 
visible="%WEB_CALL_SETTINGS_CFNR_VISIBLE_WXT%"/>
   <service name="Call Forwarding No Answer" 
visible="%WEB_CALL_SETTINGS_CFNA_VISIBLE_WXT%"/>
   <service name="Do Not Disturb" 
visible="%WEB_CALL_SETTINGS_DND_VISIBLE_WXT%"/>
   <service name="Anonymous Call Rejection" 
visible="%WEB_CALL_SETTINGS_ACR_VISIBLE_WXT%"/>
   <service name="Simultaneous Ring Personal" 
visible="%WEB_CALL_SETTINGS_SIMRING_VISIBLE_WXT%"/>
   <service name="Sequential Ring" 
visible="%WEB_CALL_SETTINGS_SEQRING_VISIBLE_WXT%"/>
   <service name="Automatic Callback" 
visible="%WEB_CALL_SETTINGS_ACB_VISIBLE_WXT%"/>
   <service name="Call Waiting" visible="%WEB_CALL_SETTINGS_CW_VISIBLE_WXT%"/>
    <service name="Calling Line ID Delivery Blocking" 
visible="%WEB_CALL_SETTINGS_CLIDB_VISIBLE_WXT%"/>
   <service name="Personal Assistant" 
visible="%WEB_CALL_SETTINGS_PA_VISIBLE_WXT%"/>
   <service name="Call Center – Standard" 
visible="%WEB_CALL_SETTINGS_CC_VISIBLE_WXT%"/>
   <service name="BroadWorks Anywhere" 
visible="%WEB_CALL_SETTINGS_BWA_VISIBLE_WXT%"/>
   <service name="BroadWorks Mobility" 
visible="%WEB_CALL_SETTINGS_BWM_VISIBLE_WXT%"/>
  \leqservice name="Remote Office" visible="%WEB CALL SETTINGS RO VISIBLE WXT%"/>
   <service name="Voice Messaging User" 
visible="%WEB_CALL_SETTINGS_VM_VISIBLE_WXT%"/>
</service-settings>
<userportal-settings> <url>%USER_PORTAL_SETTINGS_URL_WXT%</url></userportal-
settings>
```
## </web-call-settings>

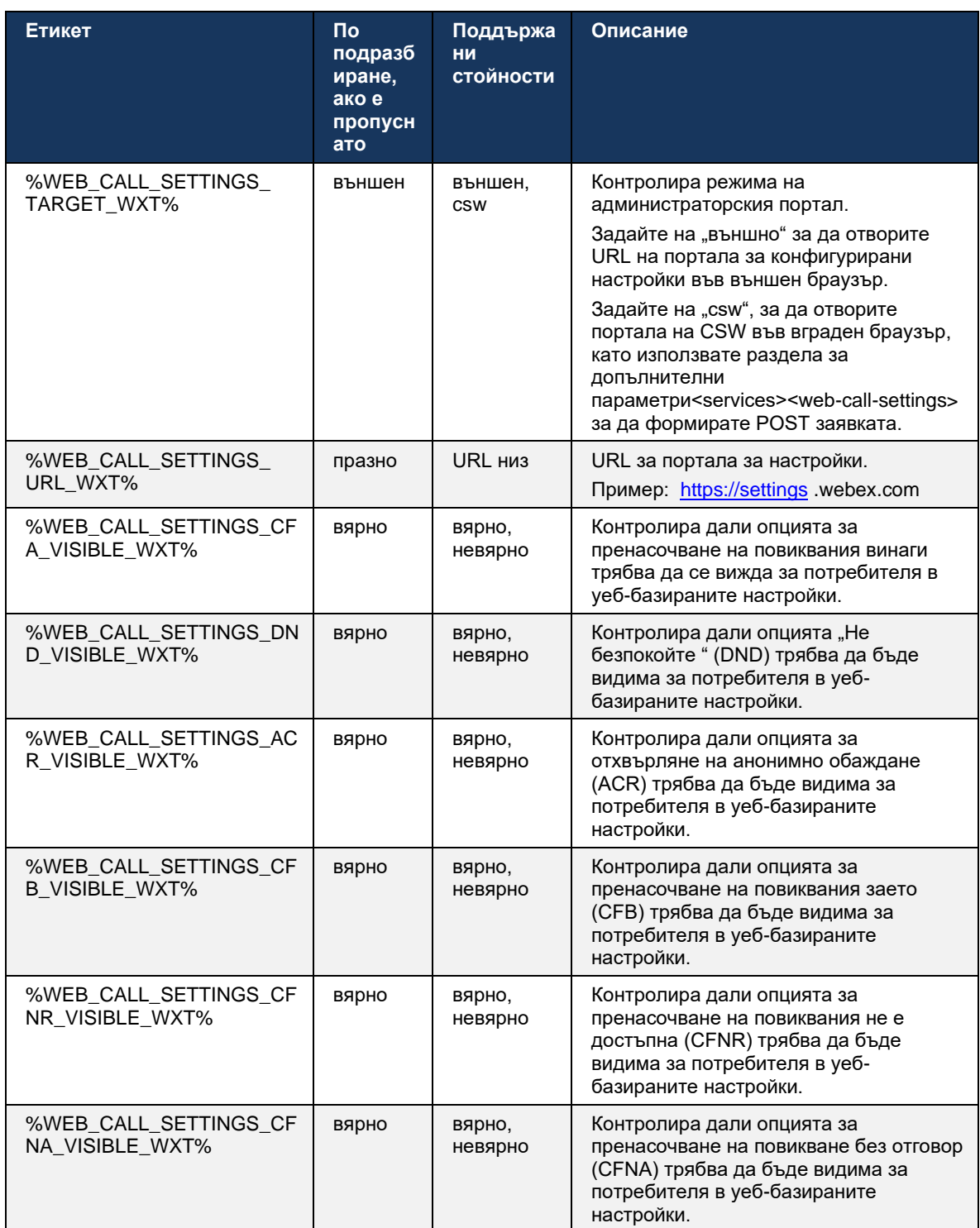

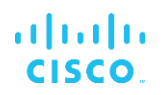

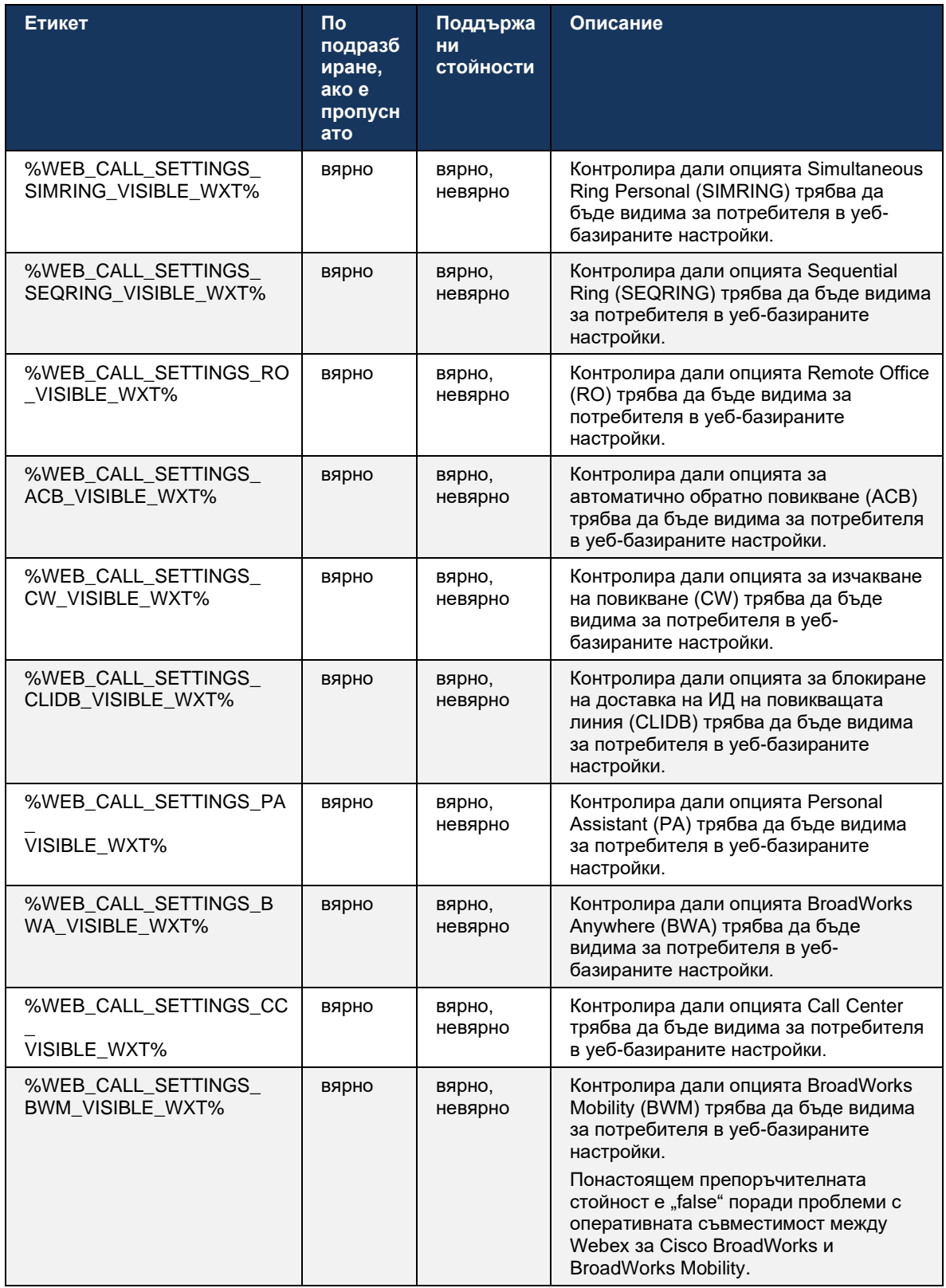

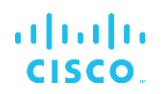

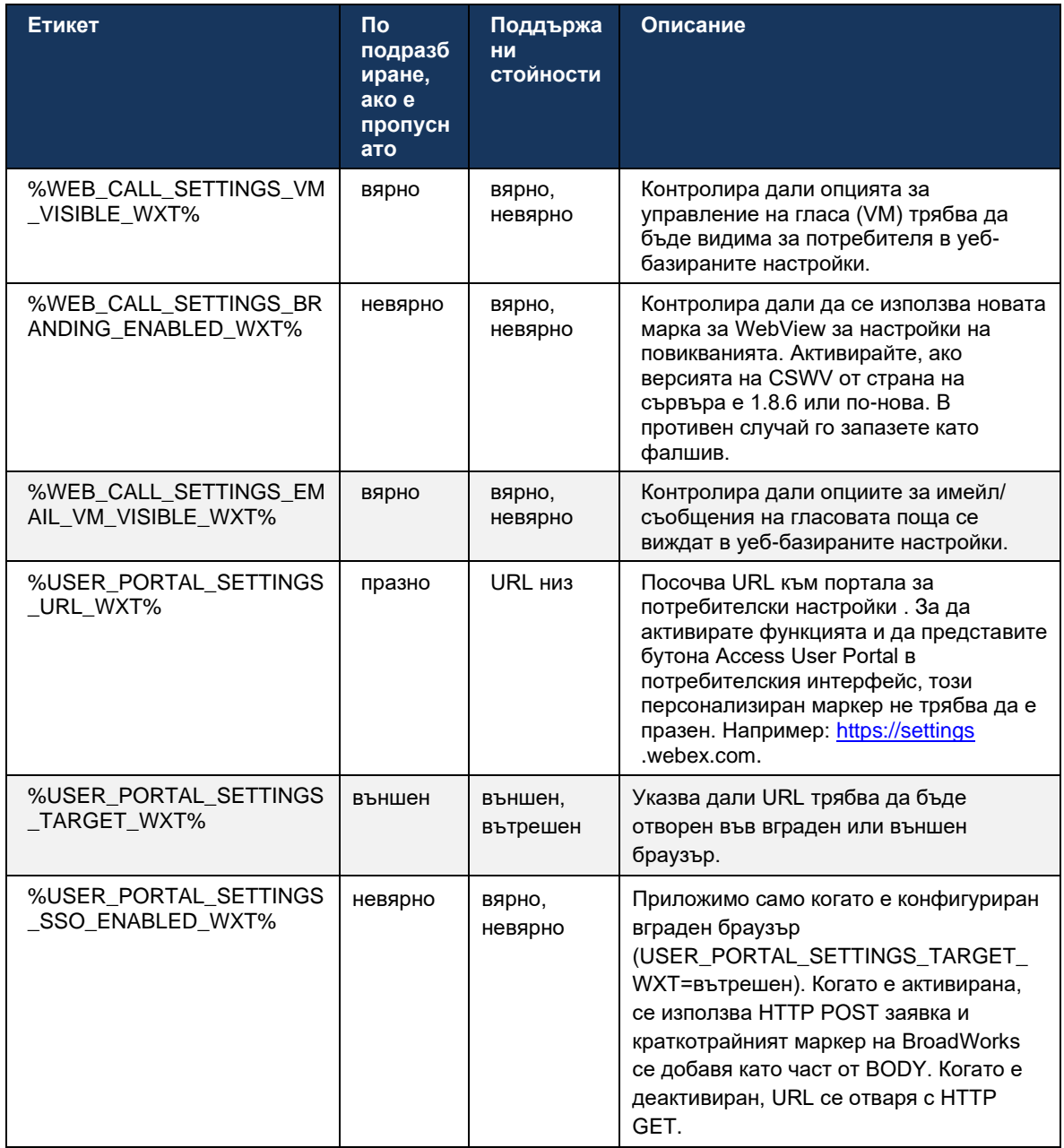

**ЗАБЕЛЕЖКА 1** : URL на WebView за настройки на повикванията трябва винаги да има конфигуриран "/" в края. Например: http(s)://<XSP-FQDN> /<CSW-Context-Path> /

**ЗАБЕЛЕЖКА 2** : Поддържаната минимална версия на приложението за настройки на повикванията WebView е 1.7.5.

За инсталиране на Cisco BroadWorks Release 21.0, вижте допълнителните стъпки, описани в *Webex за Cisco BroadWorks Ръководство за решение* .

# <span id="page-83-0"></span>**6.1.31 Център за обаждания / Вход в опашка за обаждания / Излизане**

Приложението Webex приложение предоставя достъп до настройките на агента на Центъра за обаждания (опашка за обаждания). Ако потребител има предвиден център за обаждания, тази функция позволява на потребителя да влезе в център за обаждания и да преглежда наличните опашки за обаждания, както и да се присъедини/отключи от опашките и да зададе състоянието на автоматично разпределение на повикванията (ACD) .

Започвайки с Desktop Release 42.8 и Mobile Release 42.12, агентът за Call Center (опашка за обаждания) вече не се основава на интернет изгледа на настройките за повиквания (вижте раздел*[6.1.30П](#page-78-0)ортал за настройки [и уеб-базирани настройки](#page-78-0)* за разговори ). Конфигурацията на агента на Call Center (опашка за обаждания) е достъпна чрез долния колонтитул на работния плот и настройките на приложението Mobile Webex приложение.

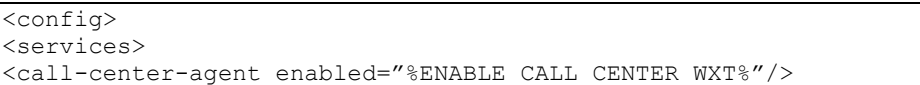

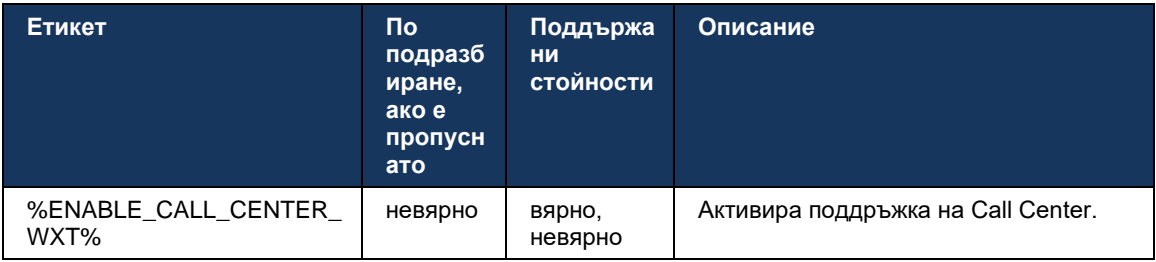

# **6.1.32 XSI корен и пътища**

Клиентът Webex за Cisco BroadWorks използва следните тагове, за да контролира пътя на XSI Root, действия и събития, ако трябва да бъдат конфигурирани да се различават от използваните за влизане.

Основната причина за промяна на XSI Root е да се приложи балансиране на товара на ниво конфигурация, въпреки че се препоръчва вместо това да се използва балансиране на товара на HTTP слоя.

Пътищата на събитията и действията обикновено се променят поради изисквания за брандиране, за да се премахнат *com.broadsoft* препратка към домейна от URL пътеките на XSI HTTP заявките, изпълнявани от клиента.

```
<config>
<protocols><xsi>
      <paths>
             <root>%XSI_ROOT_WXT%</root>
             <actions>%XSI_ACTIONS_PATH_WXT%</actions>
             <events>%XSI_EVENTS_PATH_WXT%</events>
      </paths>
```
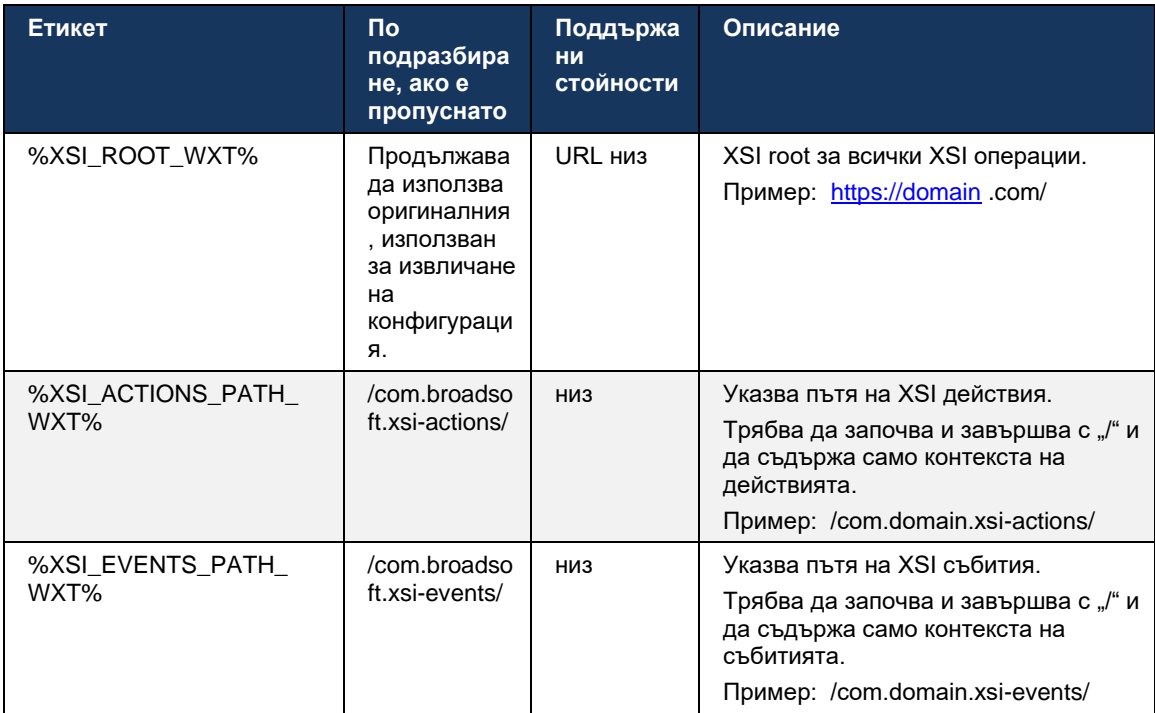

# <span id="page-84-0"></span>**6.1.33 XSI Event Channel**

Каналът XSI Event се използва за различни услуги като:

- **XSI контроли по средата на разговора**
- **Известия за състоянието на настройките за повикване**
- Запис на обаждания

Сърдечният ритъм на XSI събития се използва за поддържане на канала за събития XSI отворен и интервалът на сърдечния ритъм може да бъде определен с помощта на следния параметър.

```
<config>
<protocols><xsi>
<event-channel enabled="%ENABLE_XSI_EVENT_CHANNEL_WXT%"> 
   <heartbeatInterval> %CHANNEL_HEARTBEAT_WXT%</heartbeatInterval>
```
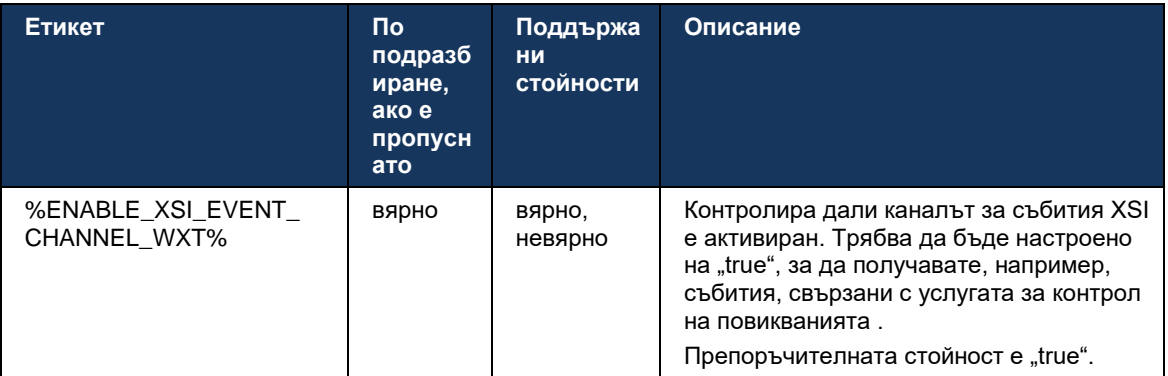

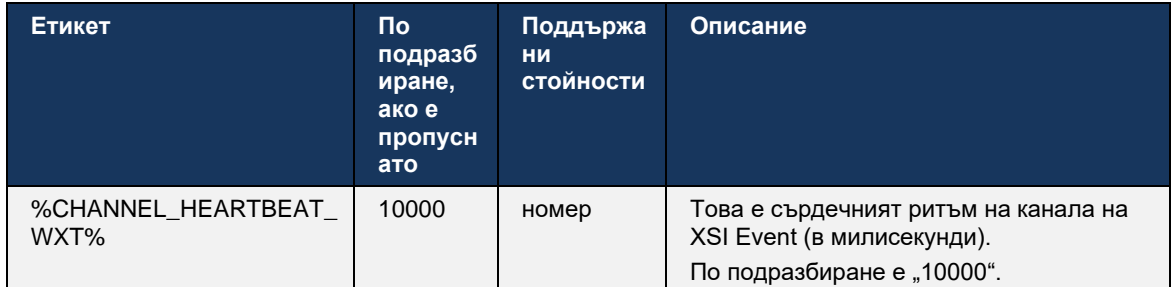

## **6.1.34 Конфигурация на кодек**

Webex за Cisco BroadWorks предлага разнообразие от аудио и видео кодеци. Съответните списъци с кодеци се намират под *конфигурация/услуги/обаждания/* в *аудио/кодеци* и *видео/кодеци* секции. Приоритетът на всеки кодек може да се промени чрез *Приоритет на XML-атрибут* , което е стойност между 0,0 (най-ниската) и 1,0 (най-високата).

```
<video><codecs>
      <codec name="H264" payload="109" resolution="CIF" framerate="25" 
bitrate="768000" priority="1.0">
             <packet-mode>0</packet-mode>
</codec>
```
Клиентът поддържа H.264 като видео кодек. Атрибутът за разделителна способност на видеото може да се използва за задаване на една от следните налични стойности: SUBQCIF, QCIF, CIF, 4CIF, VGA и HD.

Ако скоростта на предаване не е въведена в конфигурацията, се използват стойностите на скоростта на предаване по подразбиране. Стойностите на скоростта на предаване по подразбиране, за разделителна способност и честота на кадрова честота, са изброени в следващата таблица.

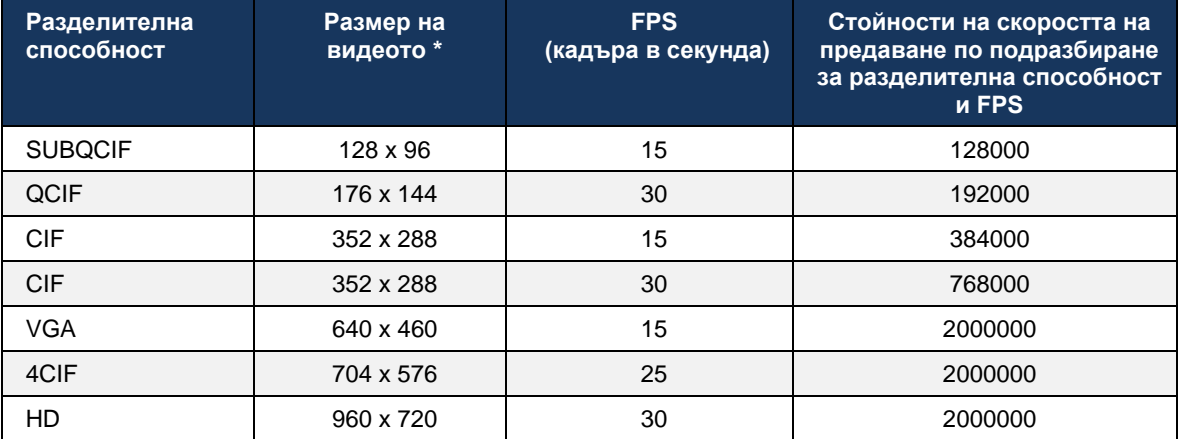

**\*** Максимална резолюция на рекламираното видео. Действителната разделителна способност на видеото по време на разговор между два Webex за Cisco Клиентите на BroadWorks зависят от възможностите и на двата клиента – той ще бъде по-ниският от двата и ще бъде еднакъв и за двата клиента.

Разделителната способност на видео за видеоповикване се договаря по време на настройката на сесията и се основава на възможностите на двете крайни точки. Разделителната способност на видео разговорите е една и съща и на двете крайни точки. Тоест, ако крайните точки Webex за Cisco BroadWorks имат различни възможности (и следователно поддържат различни разделителни способности), тогава за обаждането се договаря по-ниската разделителна способност. Разделителната способност на видеото може да се промени по време на разговор, ако условията на мрежата се влошат. В този случай двете мобилни крайни точки може да използват различни видео резолюции.

Режимът на пакетиране може да бъде конфигуриран да бъде SingleNAL (0) или Noninterleaved (1). Шаблонът използва SingleNAL по подразбиране (<packet-mode> 0</packetmode> ).

Поддържа се и конфигурация на множество телефонни събития. По време на договарянето на кодека клиентът изпраща всички конфигурирани кодеци, включително множество телефонни събития. След като аудио кодекът бъде избран, той търси телефонни събития в офертата. Ако офертата има телефонно събитие с честота на дискретизация на договорения аудио кодек, тогава се избира това телефонно събитие. В противен случай се използва първото телефонно събитие в списъка. Ако в офертата изобщо няма телефонни събития, се използват вътрешнолентови двутонални многочестотни (DTMF).

Примерни конфигурирани кодеци:

```
<codec name="telephone-event" payload="100" in-band="false" />
<codec name="telephone-event" payload="101" clockrate="48000" in-band="false" 
/>
```
Ако се договаря аудио кодек със скорост на дискретизация от 48 kbps, се използва телефонното събитие с полезен товар 101.

Webex за Cisco BroadWorks официално поддържа следните кодеци:

- Аудио
	- OPUS
	- G.722
	- $-$  G.729
	- PCMU (G.711U)
	- $-$  PCMA (G.711A)
	- iLBC
- Видео
	- $-$  H.264

#### **6.1.35 SIP- URI набиране**

Понастоящем SIP- URI набиране през BroadWorks не е налично и по подразбиране всички SIP- URI повиквания се насочват през Locus, известен също като "Безплатно обаждане". В някои среди това не е желателно и такива повиквания трябва да бъдат блокирани.

**ЗАБЕЛЕЖКА:** Това важи само ако повикването на Locus е деактивирано. Само в този случай блокирането на набиране по URI адрес на SIP ще работи.

Следната конфигурация предоставя тази опция.

```
<config>
    <services>
       <calls>
            <sip-uri-dialing enable-locus-
calling="%SIP_URI_DIALING_ENABLE_LOCUS_CALLING_WXT%"/>
```
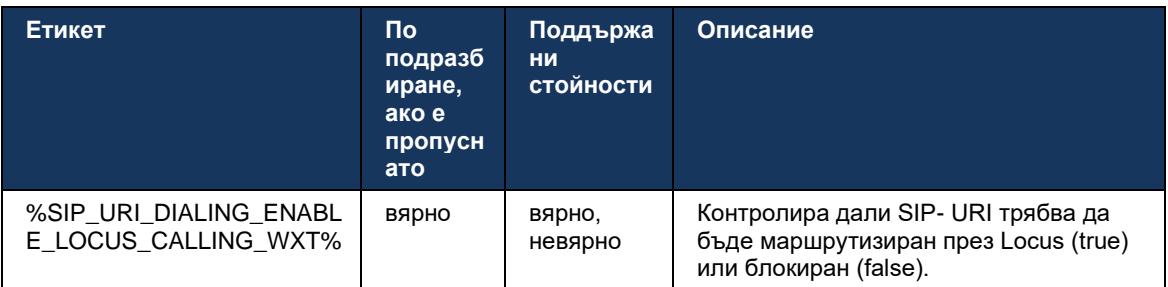

# **6.1.36 История на обажданията на всички устройства**

Клиентът предоставя възможност за съхраняване и извличане на историята на обажданията от сървъра, вместо да я съхранява локално. По този начин историята на обажданията е унифицирана на всички устройства.

**ЗАБЕЛЕЖКА:** Обединената история на обажданията трябва да бъде активирана едновременно от страна на клиента и сървъра, за да се избегне пропускане на хронология на обажданията или дублирани записи.

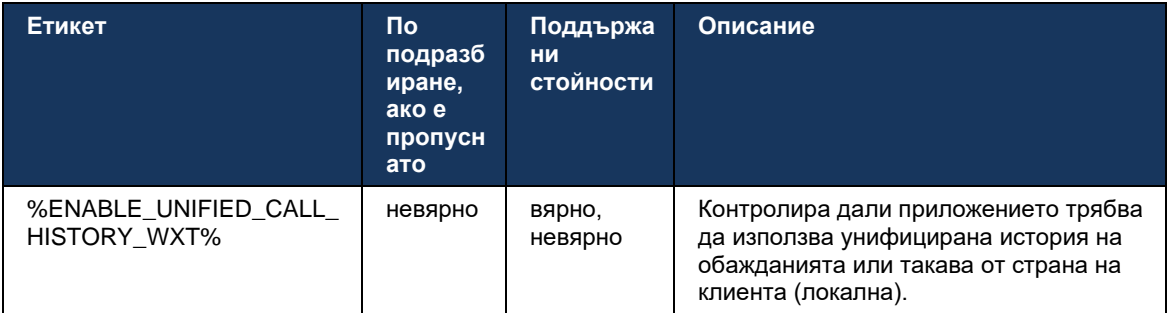

# **6.1.37 Деактивирайте видео разговорите**

Версия 41.9 добави възможността за деактивиране на видео разговори. Има отделни опции за конфигуриране за управление на тази функция за поддържани от BroadWorks и Locus (безплатни) VoIP разговори.

Когато функцията е активирана и маркерът за функция е зададен на "false":

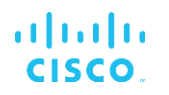

- потребителят няма да види настройката "Приемане на входящи повиквания с включено мое видео".
- всички входящи видео разговори, ако бъдат приети, ще бъдат аудио
- потребителят няма да може да ескалира повикване към видео и видео ескалациите ще бъдат автоматично отхвърлени

Когато видеообажданията са разрешени, се добавя ново свойство за конфигурация, за да се контролира стойност по подразбиране на настройката "Приемане на входящи повиквания с включено мое видео". По подразбиране тази функция е включена за настолни компютри и е изключена за мобилни устройства и таблети.

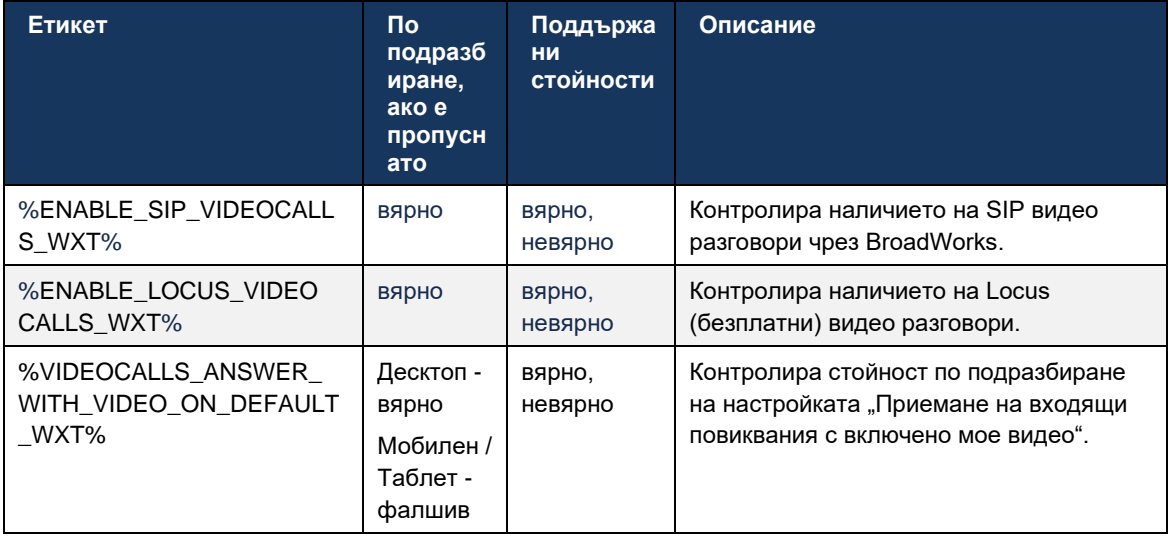

#### **6.1.38 Спешно обаждане (911) - Отчитане на местоположението с доставчик на E911**

Клиентът Webex за настолен компютър и таблет поддържа отчитане на местоположението на E911, използвайки RedSky, Intrado или Bandwidth като доставчик на спешно повикване E911 за внедряването на Webex за BroadWorks. Доставчикът E911 предоставя поддръжка за местоположение на устройство (за приложения за настолни компютри и таблети Webex и MPP устройства с възможност за HELD) и мрежа, която насочва спешни повиквания към точките за отговор на обществената безопасност (PSAP) около САЩ, техните територии (Гуам, Пуерто Рико и Вирджински острови) и само Канада. Услугата е активирана на базата на местоположение.

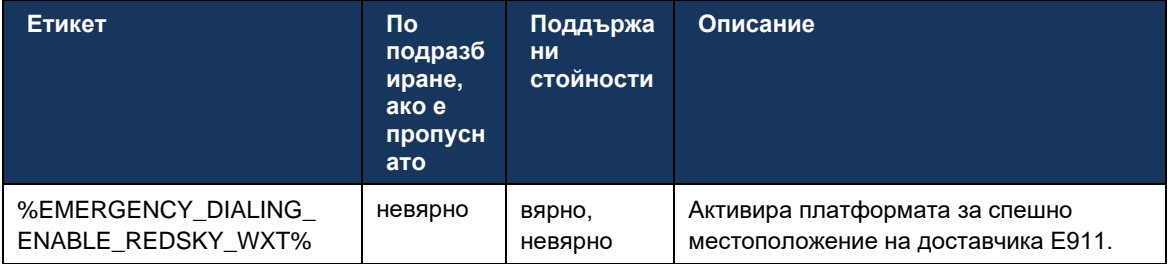

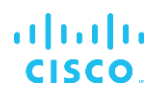

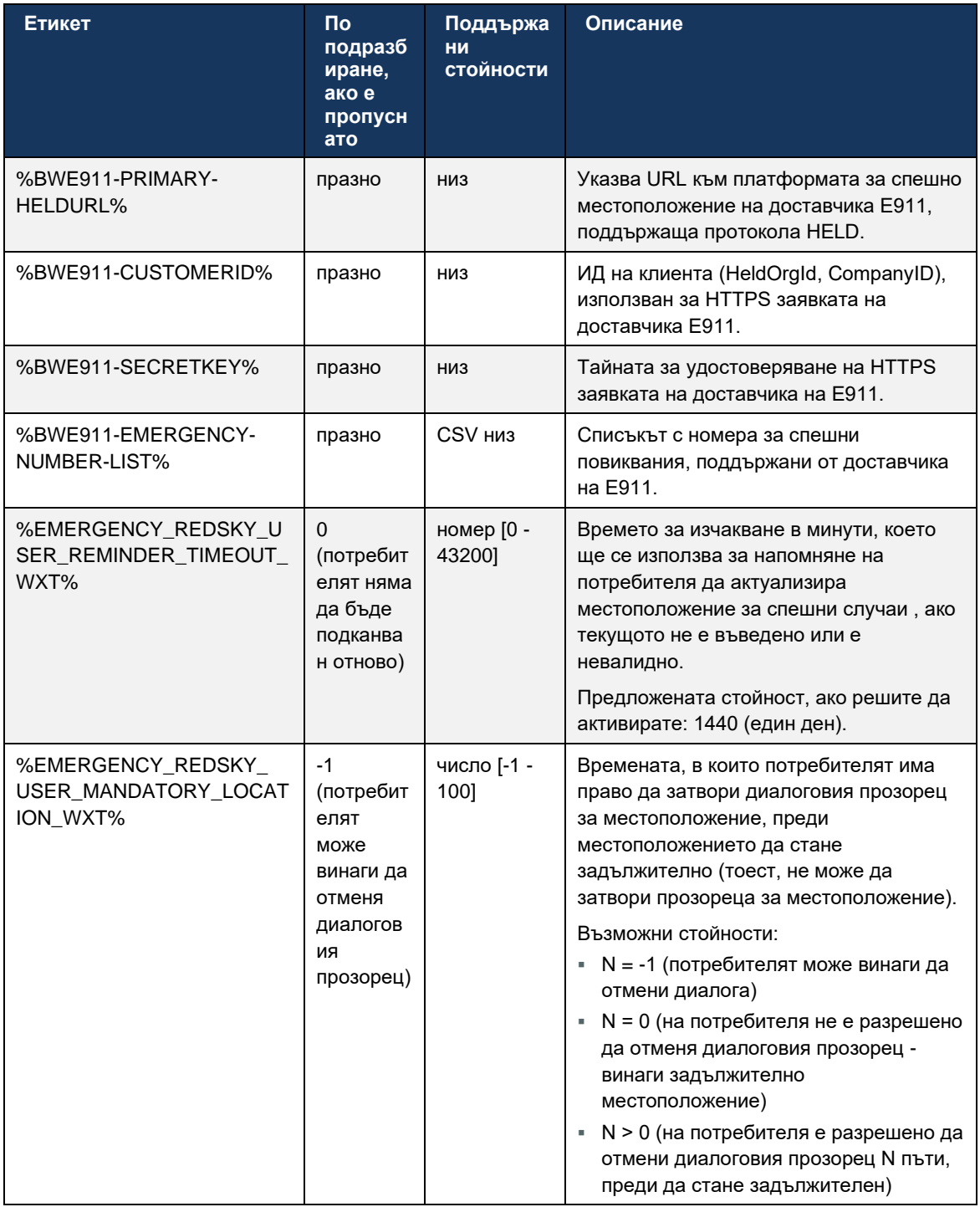

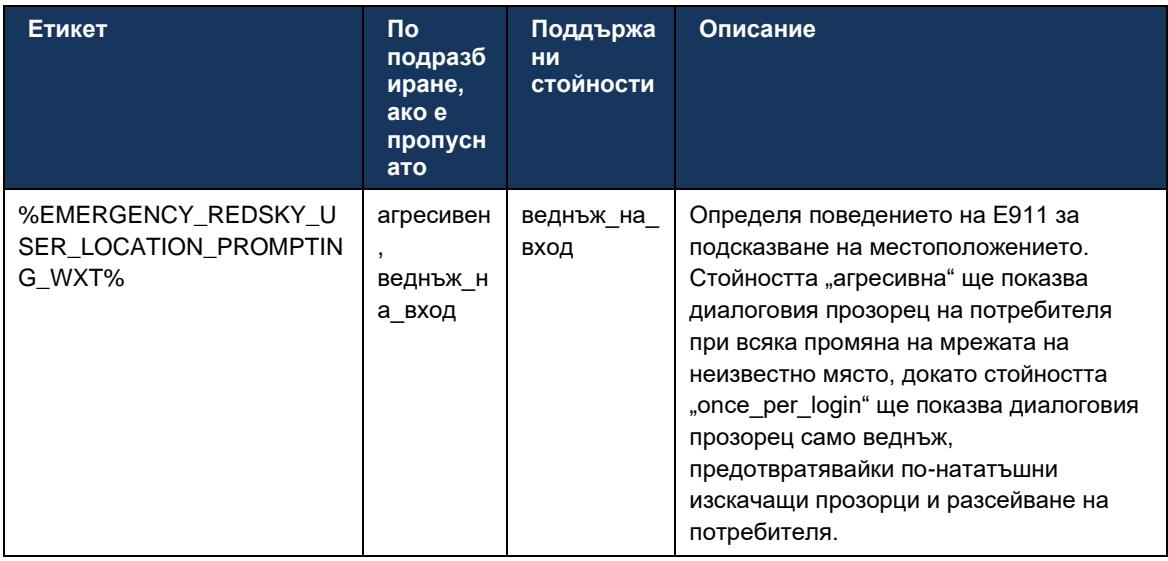

ЗАБЕЛЕЖКА 1 : Таговете BWE911-\*\*\* са "Динамични вградени системни етикети". За повече информация вижте раздел*[5.7](#page-23-0)[Динамични вградени системни етикети на Cisco](#page-23-0)* BroadWorks .

**ЗАБЕЛЕЖКА 2** : Ако VOIP повикването е деактивирано, единствената значима стойност за последователността за спешно набиране (%EMERGENCY\_CALL\_DIAL\_SEQUENCE\_WXT%) е само cs.

#### **6.1.39 PAI като идентичност**

За **входящи повиквания** , този нов параметър контролира приоритета на заглавките на SIP From и P-Asserted-Identity (PAI) и какво трябва да се използва като идентичност на линията за повикване. Ако има заглавка X-BroadWorks-Remote-Party-Info във входящата SIP INVITE, тя се използва с приоритет пред заглавките SIP From и PAI. Ако няма заглавка X-BroadWorks-Remote-Party-Info във входящата SIP INVITE, този нов параметър определя дали заглавката SIP From е с приоритет пред заглавката PAI или обратно.

Aко е активиран атрибутът на<use-pai-as-calling-identity> етикетът е зададен на "true", заглавката на PAI се използва с приоритет пред заглавката From. Тази идентичност на викащия се използва за разрешаване на контакта и представянето му на потребителя.

За **изходящи повиквания** , тази логика не се прилага. В отговорите 18X, 200 ОК се получава идентичност на свързаната линия, така че приложението Webex винаги използва заглавката SIP PAI с приоритет.

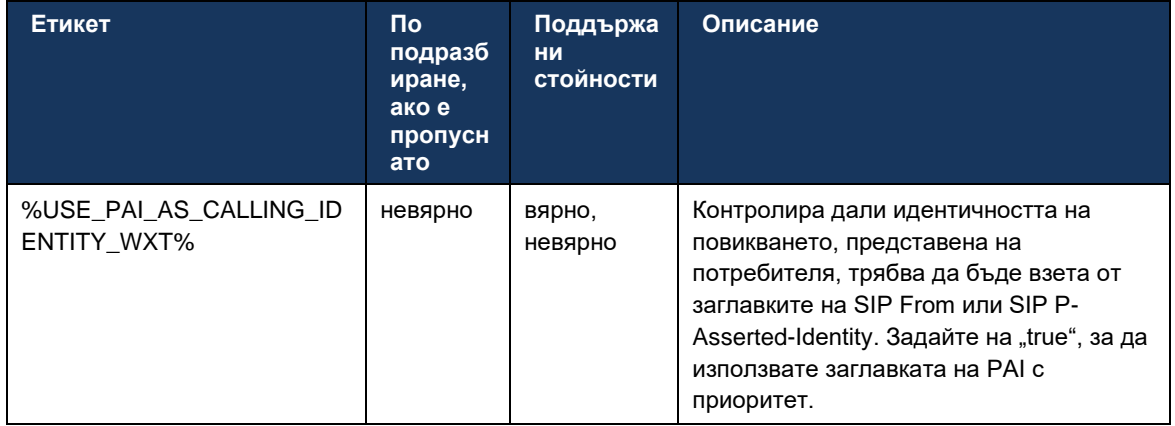

## **6.1.40 Деактивирайте споделянето на екрана**

Издание 42.5 добавя възможност за контрол на наличността на споделяне на екран. Когато споделяне на екран е деактивирано:

- потребителят няма да види опцията за иницииране на споделяне на екран в 1-1 повиквания
- **входящите заявки за споделяне на екран се отхвърлят и потребителят ще види** информативно съобщение

По подразбиране тази функция е активирана.

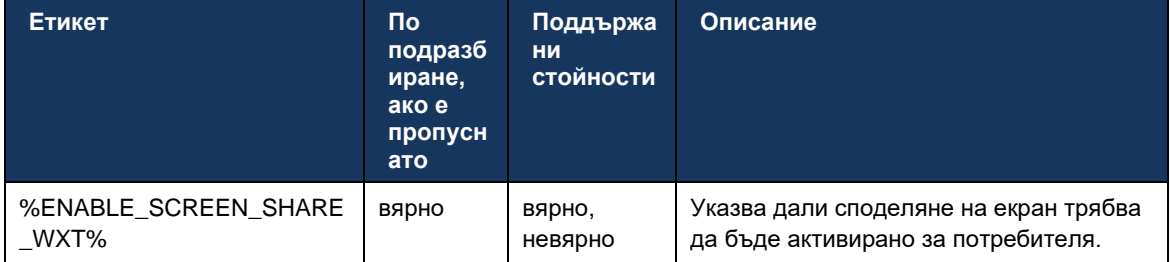

### **6.1.41 Индикация за спам обаждане**

Когато превключването на функцията (за тип внедряване) е активирано и функцията е активирана в конфигурационния файл, Webex приложение обработва новия параметър, указващ състоянието на проверка на спам обажданията, ако те са получени като част от NewCall насочено уведомяване или историята на обажданията записи.

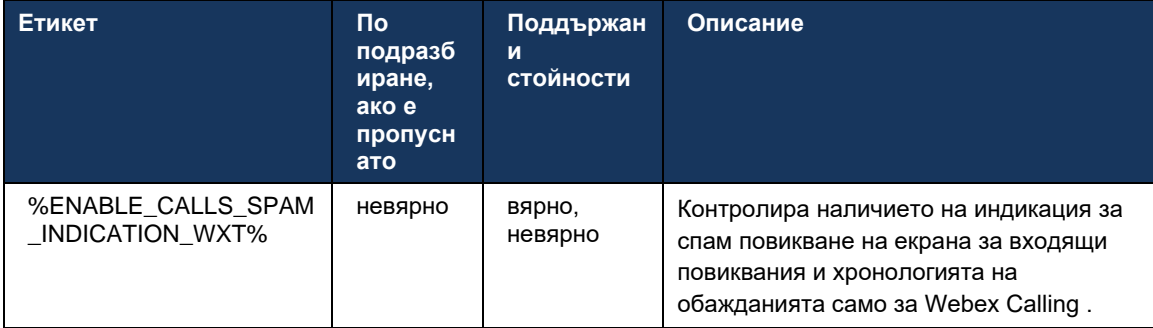

## **6.1.42 Премахване на шума и разширяване на честотната лента за PSTN/мобилни разговори**

Премахването на шума осигурява по-добро изживяване при обажданията на потребителите, когато разговарят с потребители, които не са Webex на PSTN или мобилни устройства. С версия 43.12 премахването на шума е включено по подразбиране.

Издание 44.2 на Webex приложение въвежда нови подобрения на входящи аудио медии Speech AI за теснолентови PSTN повиквания.

- Добавен е нов алгоритъм за разширяване на честотната лента за подобряване на качеството на звука чрез разширяване на честотната лента на теснолентовия PSTN спектър и премахване на шума. Разширената честотна лента ще увеличи разбираемостта и ще намали умората от слушане.
- Вече съществуващият алгоритъм за премахване на шума е подобрен, премахвайки ограниченията за музика на задържане и други аудио тонове (напр. бипкащи сигнали).
- Когато тази функция е активирана, потребителите виждат индикатора "Smart audio – external" и могат да контролират подобренията на Speech AI за входящия аудио носител.

По подразбиране тези подобрения на речта са активирани и включени. Потребителят може да контролира първоначалното състояние чрез Smart audio настройки в Audio Preferences.

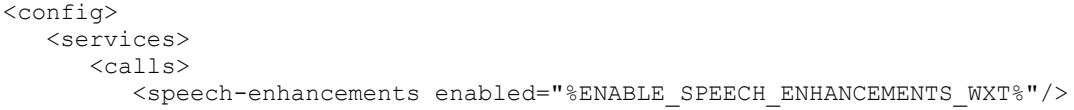

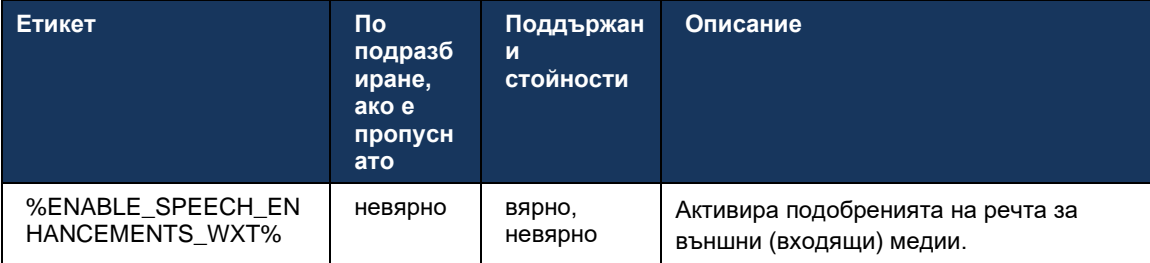

**ЗАБЕЛЕЖКА:** Премахването на шума вече е част от допълнителните подобрения на речта и<noise-removal> маркерът е отхвърлен от new<speech-enhancements> етикет . Персонализираният маркер за премахване на шум % ENABLE\_NOISE\_REMOVAL\_WXT% също е отхвърлен.

#### **6.1.43 QoS DSCP Маркиране**

QoS DSCP маркирането се поддържа с Webex приложение, извикващо медийни RTP пакети (аудио и видео). DSCP определя класификацията на трафика за мрежови данни. Това може да се използва, за да се определи кой мрежов трафик изисква по-висока честотна лента, има по-висок приоритет и е по-вероятно да изпусне пакети.

**ЗАБЕЛЕЖКА:** Последните версии на операционна система Microsoft Windows не позволяват на приложенията директно да задават DSCP или UP на изходящи пакети, вместо това изискват внедряване на обекти на групови политики (GPO), за да дефинират политики за маркиране на DSCP въз основа на диапазони на UDP портове.

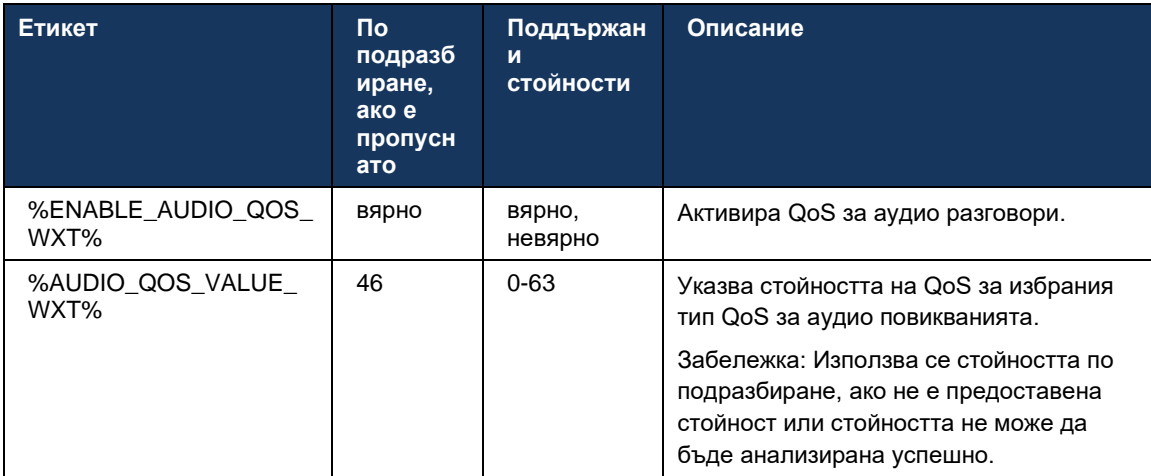

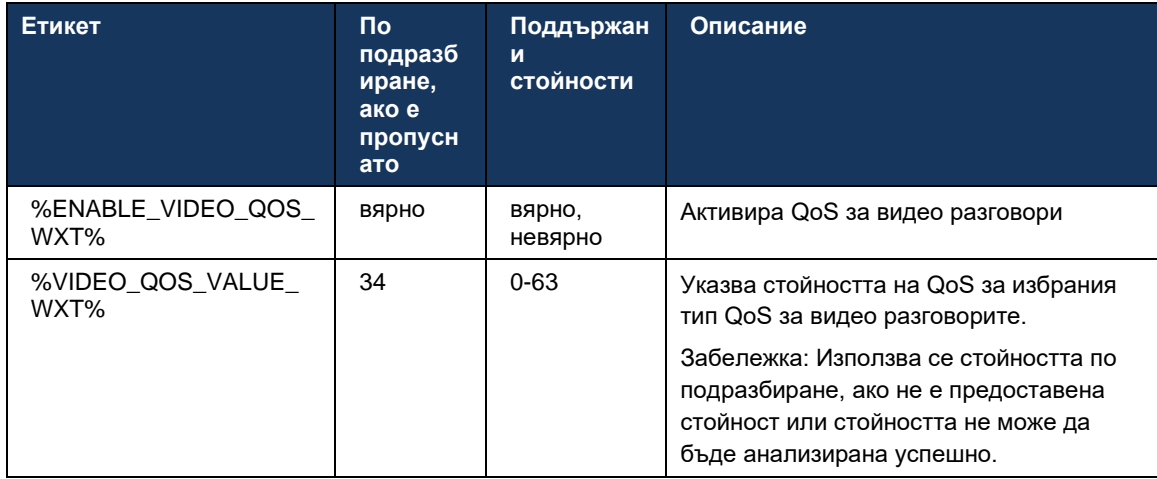

#### **6.1.44 Основен профил**

С интегрирането на споделените линии (*[0](#page-111-0)*

*Облик* [на споделена линия](#page-111-0)), ако потребителската линия е споделена с друг потребител, може да има множество профили от един и същи тип, конфигурирани за потребителя. За да изберете правилния профил за влизам в телефонните услуги, Cisco BroadWorks е подобрен, за да укаже дали потребителят притежава устройство, т.е. му е назначена основна линия/порт за устройство - за повече информация относно актуализацията на Cisco BroadWorks, проверете [Флаг на собственика в списъка с устройства за поддръжка на](https://www.cisco.com/c/dam/en/us/td/docs/voice_ip_comm/broadworks/FD/AS/OwnerFlagInDeviceListToSupportWebexClientSharedLinesFD-R250.pdf)  [Споделени линии на клиента на Webex](https://www.cisco.com/c/dam/en/us/td/docs/voice_ip_comm/broadworks/FD/AS/OwnerFlagInDeviceListToSupportWebexClientSharedLinesFD-R250.pdf) .

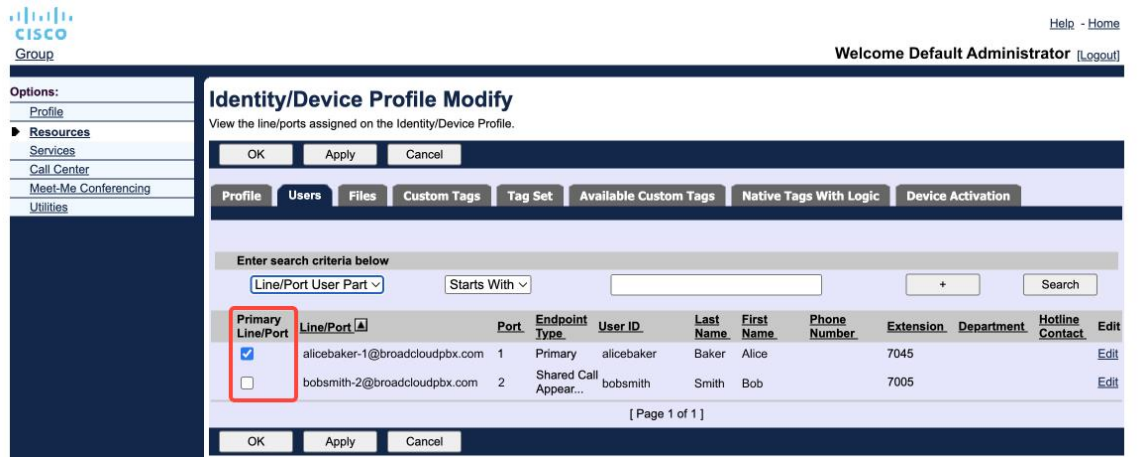

Конфигурация на първична линия/порт за профил на самоличност/устройство в администраторския портал

При влизане приложението Webex проверява колко устройства са налични за дадения тип. Ако има конфигуриран само един профил (линията на потребителя не е споделена с друг потребител), телефонните услуги няма да проверяват за основния флаг и ще влизам с помощта на singналичен профил. Ако има множество профили, конфигурирани за дадена платформа (настолен, мобилен или таблет), ще се използва устройството, което потребителят притежава.

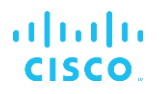

Започвайки с версия 43.2, нова конфигурационна опция ( *ограничение на собственика на устройството* ) се добавя, за да контролира дали трябва да се приложи ограничението на основния профил. Може да се използва, за да позволи на приложението Webex да използва неосновен профил на линия/порт за влизам в телефонните услуги. Тази опция за конфигурация се прилага за всички конфигурации, независимо от броя на профилите, конфигурирани за потребителя ( **Ако ограничението за собственост на устройството е активирано и няма устройство с първична линия/порт за съответната платформа, телефонните услуги няма да се свържат** ).

Същото ограничение важи и за устройствата, с които потребителят може да се сдвои в Webex приложение за настолни компютри. Потребителят може да вижда и сдвоява само с устройства, които притежава. Това предотвратява сдвояването с устройства на друг потребител, на който е назначена споделена или виртуална линия. Стойността на същия параметър за конфигуриране се отнася и за това ограничение.

```
<config>
<services><calls>
<device-owner-restriction enabled="%ENABLE_DEVICE_OWNER_RESTRICTION_WXT%"/>
```
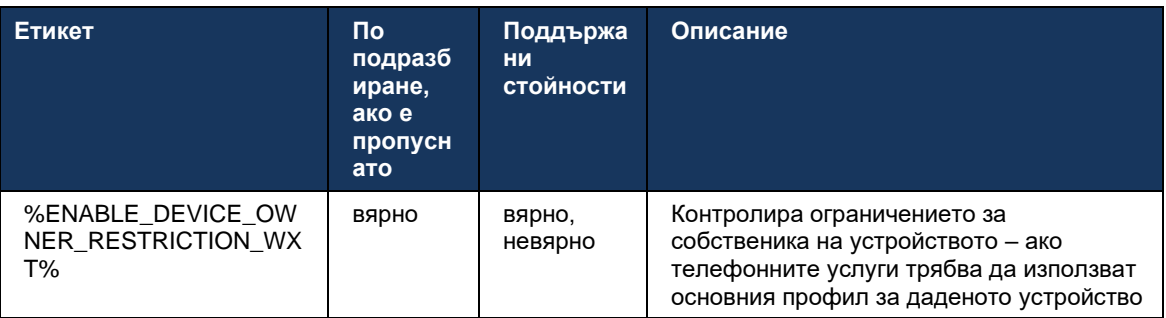

**ЗАБЕЛЕЖКА:** Препоръчително е да се активира ограничението на собственика. Ако са деактивирани, телефонните услуги ще използват първия намерен профил за влизам и могат да възникнат някои проблеми, ако има множество профили, конфигурирани за потребителя от същия тип.

#### **6.1.45 Списък с блокирани (само за Webex Calling )**

Започвайки с 43.5, Webex приложение въвежда дефиниран от потребителя списък с блокирани с телефонни номера. Ако функцията е активирана, потребителят може да посочи входящите повиквания от конкретни номера да бъдат блокирани от страната на сървъра и да не се доставят на никое от устройствата на потребителя. Потребителят може да види тези блокирани повиквания в историята на обажданията.

Потребителят може да конфигурира списък с блокирани от две места - Предпочитания за повиквания и История на обажданията. В Предпочитанията потребителят може да види списъка с блокирани номера и да го редактира. В хронологията на повикванията потребителят може да види записите в историята на обажданията за блокираните от потребителя списък с блокирани с блокирани повиквания. Тези записи имат индикация за блокирани, ако номерът е в дефинирания от потребителя списък с блокирани и потребителят ще има опцията да деблокира номера директно за даден запис. Налична е и опция за блокиране.

Правила за номерата, добавени към дефинирания от потребителя списък с блокирани:

- ◼ Формат на числото
	- Блокирането от предпочитанията за повикване прилага ограничение за формат E.164 локално в Webex приложение
	- Блокирането от хронологията на повикванията е разрешено за всички записи за Webex Calling
	- Cisco BroadWorks може да разреши или отхвърли заявки за нови номера, добавени в списък с блокирани въз основа на цифровия формат
- ◼ Вътрешни номера входящите повиквания от вътрешни номера ще бъдат доставени на потребителя, дори ако са част от дефинирания от потребителя списък с блокирани

Потребителският списък с блокирани е конфигуриран на Cisco BroadWorks и се прилага към всички WxC устройства за потребителя. Тази функция работи заедно с дефинирания от администратора списък с блокирани, който не се конфигурира от потребителя и може да се контролира само от администраторите чрез контролния център. НЯМА записи от историята на повикванията за входящите повиквания, блокирани от дефинирания от администратора списък с блокирани.

Дефинираният от потребителя списък с блокирани се прилага след STIR/SHAKEN, дефинирания от администратора списък с блокирани и политиките за отхвърляне на анонимно повикване.

```
<config>
<services><calls>
<call-block enabled="%ENABLE_CALL_BLOCK_WXT%"/>
```
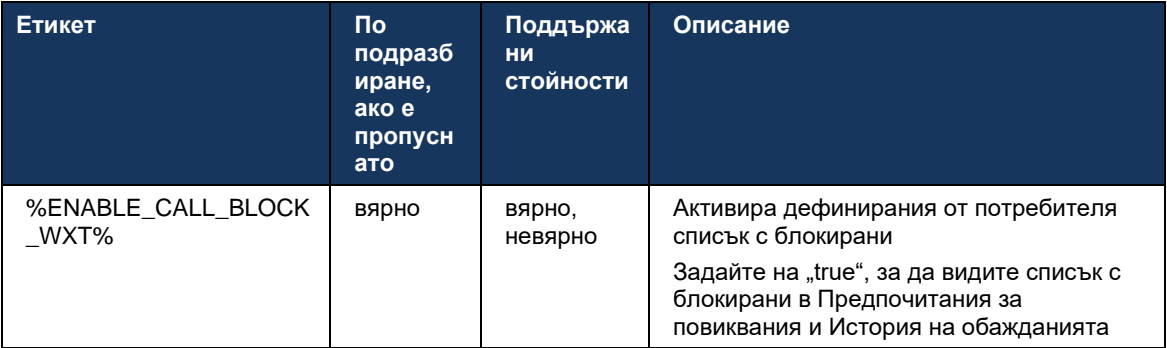

**ЗАБЕЛЕЖКА:** Тази функция зависи от услугата Cisco BroadWorks Call Block, която е назначена на потребителя.

#### **6.1.46 Медийна адаптация и внедряване на устойчивост (MARI)**

#### 6.1.46.1 Адаптиране на скоростта

Приложението Webex вече е интегрирало техники за адаптивно качество на медиите, за да гарантира, че аудиото не се влияе от загуба на пакет и да гарантира, че видеото може да използва адаптиране на скоростта на видео, за да управлява размера на честотната лента, използвана по време на претоварване.

Адаптирането на скоростта или динамичните корекции на скоростта на предаване адаптират скоростта на повикване към наличната променлива честотна лента, намалявайки или ускорявайки скоростта на видео битрейта въз основа на състоянието на загуба на пакет . Крайната точка ще намали скоростта на предаване, когато получи съобщения от приемника, показващи, че има загуба на пакет; и след като загуба на пакет е намаляла, ще настъпи повишаване на скоростта на битрейта.

Няма конфигурируеми настройки за контрол на използването на механизма за адаптиране на скоростта.

#### 6.1.46.2 Предна корекция на грешки (FEC) и повторно предаване на пакети (RTX)

Започвайки с версия 43.4, приложението Webex добавя към механизма за адаптиране на медиите поддръжката за пренасочване на корекция на грешки (FEC) и повторно предаване на пакети (RTX) както за аудио, така и за видео мултимедия.

FEC осигурява излишък на предаваната информация чрез използване на предварително определен алгоритъм. Резервирането позволява на получателя да открие и коригира ограничен брой грешки, без да е необходимо да иска от подателя допълнителни данни. FEC дава на приемника възможността да коригира грешки, без да се нуждае от обратен канал (като RTCP), за да поиска повторно предаване на данни, но това предимство е с цената на фиксирана по-висока честотна лента на канала за предаване (повече изпратени пакети).

Крайните точки не използват FEC за честотна лента, по-ниска от 768 kbps. Също така трябва да има поне 1,5% загуба на пакет преди въвеждането на FEC. Крайните точки обикновено наблюдават ефективността на FEC и ако FEC не е ефективен, той не се използва.

FEC консумира повече честотна лента от повторното предаване, но има по-малко забавяне. RTX се използва, когато е разрешено малко забавяне и има ограничения на честотната лента. В случай на голямо закъснение и достатъчно честотна лента, FEC е за предпочитане.

Приложението Webex динамично избира RTX или FEC в зависимост от договорената честотна лента и толеранса на забавяне за даден медиен поток. FEC води до по-високо използване на честотната лента поради излишни видео данни, но не въвежда допълнително забавяне за възстановяване на загубени пакети. Докато RTX не допринася за по-високо използване на честотната лента, тъй като RTP пакетите се предават повторно само когато приемникът посочи загуба на пакет в RTCP канала за обратна връзка. RTX въвежда забавяне на възстановяването на пакети поради времето, необходимо на RTCP пакета да достигне до получателя от подателя и на повторно изпратения пакет да достигне до получателя от подателя.

Изисква се FEC да бъде активиран, за да е активиран RTX.

```
<config><services><calls>
<audio> 
       <audio-quality-enhancements>
               <mari> <fec enabled="%ENABLE_AUDIO_MARI_FEC_WXT%">
                              <x-ulpfecuc>8000</x-ulpfecuc>
                               <payload>111</payload>
                               <max_esel>1400</max_esel>
                               <max_n>255</max_n>
                             \langle m > 8 \times m \rangle <multi_ssrc>1</multi_ssrc>
                              <non_seq>1</non_seq>
                               <feedback>0</feedback>
                               <order>FEC_SRTP</order>
                      \langle fec\rangle <rtx enabled="%ENABLE_AUDIO_MARI_RTX_WXT%">
                             <mari-rtx>90000</mari-rtx>
                               <payload>112</payload>
                               <time>180</time>
                               <data-flow>1</data-flow>
                              <order>RTX_SRTP</order>
                       \langlertx>
                </mari>
...
<video>
       <video-quality-enhancements>
              <mari> <fec enabled="%ENABLE_VIDEO_MARI_FEC_WXT%">
                              <x-ulpfecuc>8000</x-ulpfecuc>
                                <payload>111</payload>
                               <max_esel>1400</max_esel>
                               \overline{\text{max}}n>255</max_n>
                               <\!m>8</m><multi_ssrc>1</multi_ssrc>
                               <non_seq>1</non_seq>
                               <feedback>0</feedback>
                               <order>FEC_SRTP</order> 
                      \langle/fec\rangle <rtx enabled="%ENABLE_VIDEO_MARI_RTX_WXT%">
                             <mari-rtx>90000</mari-rtx>
                                <payload>112</payload>
                               <time>180</time>
                               <data-flow>1</data-flow>
                                <order>RTX_SRTP</order>
                       \langlertx>
               </mari>
```
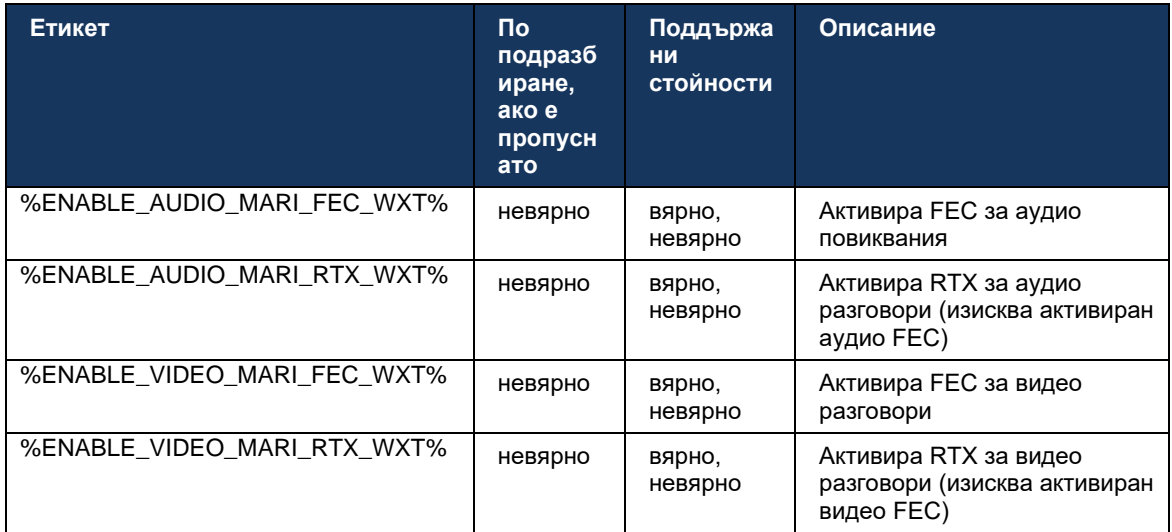

## **6.1.47 Едновременни разговори със същия потребител**

Добавяне на поддръжка за едновременни разговори с един и същ потребител на едно устройство.

Тази функция е полезна за някои разгръщания, при които представената идентичност на повикването не е същата като свързаната самоличност. Това води до невъзможност да се инициира прехвърляне с присъствие обратно към първоначалната страна. Чрез активиране на тази функция потребителят ще може да обработва множество едновременни разговори с едно и също отдалечено лице.

```
<config>
   <services>
      <calls>
         <simultaneous-calls-with-same-user
enabled="%ENABLE_SIMULTANEOUS_CALLS_WITH_SAME_USER_WXT%"/>
```
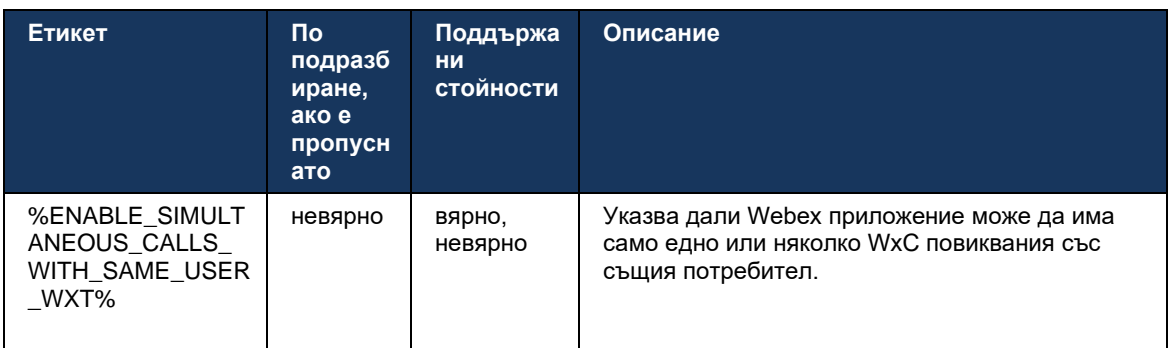

# **6.1.48 RTCP-XR**

Започвайки с версия 43.8, приложението Webex добавя договаряне за обмен на RTCP-XR пакети по време на разговор. Договарянето се случва по време на установяване на сесията на SIP INVITE. Ако и двете крайни точки поддържат RTCP-XR пакети, Webex Media Engine ще започне да обменя тези пакети и ще помогне на адаптивния механизъм за качество на разговорите. Тази функция е активирана по подразбиране.

Освен това, само за Webex Calling , тези допълнителни показатели ще бъдат изпратени през SIP BYE и по този начин ще бъдат изложени в Control Hub.

```
<config>
<protocols><sip>
   <rtcp-xr>
       <negotiation enabled="%ENABLE_RTCP_XR_NEGOTIATION_WXT%"/>
```
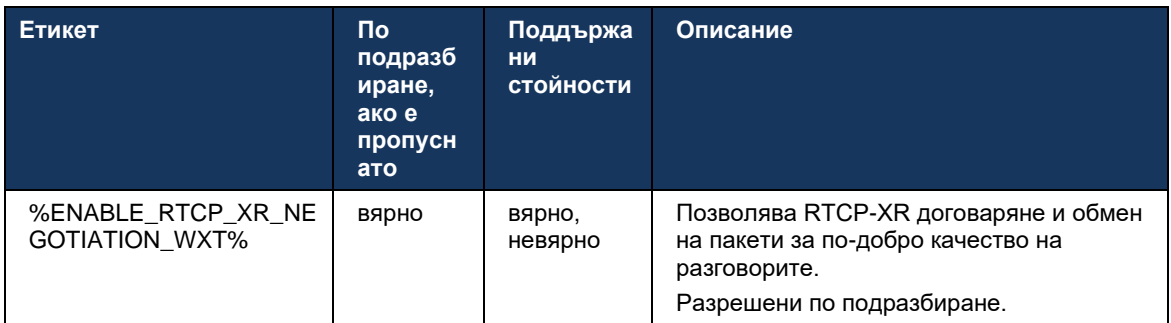

#### **6.1.49 Информация за пренасочване на повиквания**

Версия 44.2 на приложението Webex въвежда конфигурируема опция за контрол на видимостта на информацията за пренасочване на повикването и пренасочване на повикванията в свързаните с повикванията екрани и хронологията на обажданията.

```
<config>
<services><calls>
```

```
<call-forwarding-info enabled="%ENABLE_CALL_FORWARDING_INFO_CALLS_WXT%"/>
```
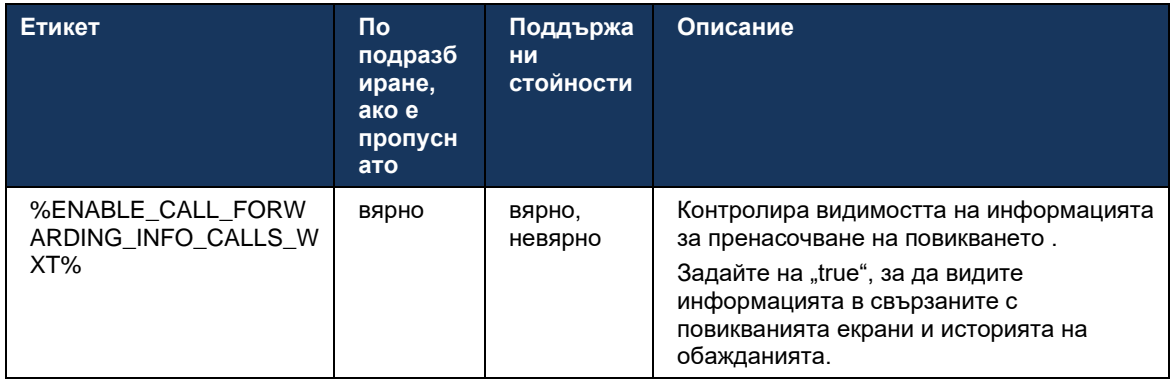

**ЗАБЕЛЕЖКА:** Тази функция изисква информацията за пренасочване (Diversion или History-Info) да бъде активирана от страната на Cisco BroadWorks.

#### **6.1.50 Изходящ ИД на обаждащия се (само за Webex Calling )**

Приложенията за мобилни Webex (версия 44.2) и настолни компютри (версия 44.3) въвеждат нова възможност за потребителя да избира предпочитания външен идентификатор на ИД се за изходящи повиквания. Списъкът с налични опции включва:

- Директна линия (по подразбиране)
- Номер на местоположението
- Персонализиран номер от същата организация
- Опашки за обаждания, в които потребителят е част, което позволява на агентите да използват своя ИД номер на обаждащия се
- Търсене на групи, в които е част от потребителя, което позволява на агентите да използват своя ИД номер на обаждащия се
- Скрий ИД на повикващия

Бележки:

- Само Webex Calling
- Списъкът с опции зависи от реда:
	- o Основна линия пълен набор от опции
	- o Споделени линии не са налични
	- o Виртуални линии само опции за опашка за повиквания
- **Ако вече избраната самоличност вече не е налична, се използва идентификаторът** на ИД се по подразбиране
- Спешните повиквания винаги използват номера за обратно спешно повикване на потребителя
- Отказва<outgoing-calls> етикет под раздел<services><call-center-agent>

Списъкът с наличните опции може да се конфигурира чрез администраторския портал. Има и отделни персонализирани маркери на DMS за контрол на наличността на тези подобрения в Webex приложение.

```
<config>
<services><calls>
   <caller-id>
      <outgoing-calls enabled="%ENABLE_CLID_OUTGOING_CALLS_WXT%">
         \simadditional-numbers enabled="\frac{1}{8}ENABLE CLID OUTGOING CALLS ADDITIONAL NUMBERS WXT%"/>
         <call-center enabled="%ENABLE_CLID_OUTGOING_CALLS_CALL_CENTER_WXT%"/>
          <hunt-group enabled="%ENABLE_CLID_OUTGOING_CALLS_HUNT_GROUP_WXT%"/>
          <clid-delivery-blocking enabled="%ENABLE_CLID_OUTGOING_CALLS_DELIVERY_BLOCKING_WXT%"/>
       </outgoing-calls>
```
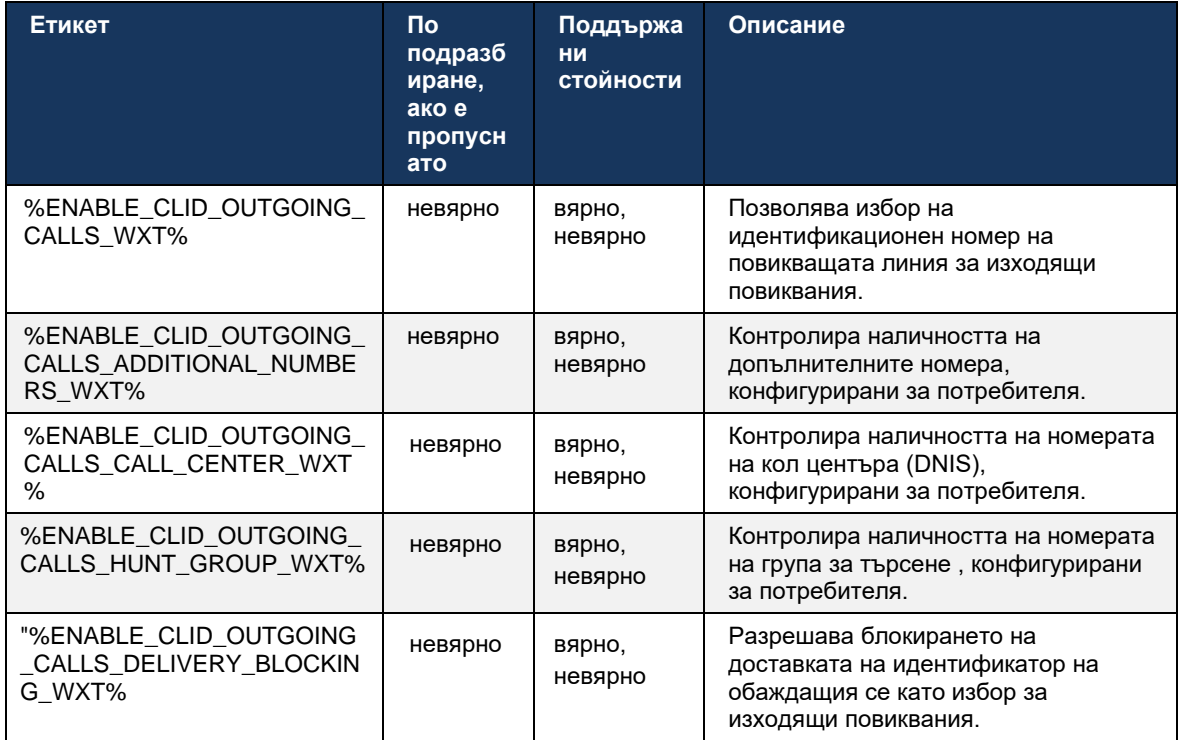

# **6.2 Функции само на работния плот**

## **6.2.1 Принудително излизане**

Тази функция позволява на Cisco BroadWorks да проследява онлайн клиентски екземпляри със същия тип устройство и позволява само един от тях да бъде онлайн по всяко време. Когато Cisco BroadWorks уведоми клиента да излезе, SIP връзката се прекратява и клиентът показва, че повикването не е свързано.

Тази функция е необходима при някои внедрявания, където подобни клиенти могат да бъдат онлайн едновременно, причинявайки странични ефекти. Един пример е потребител с настолна машина на работа и у дома, където входящите обаждания ще бъдат приемани само от един от клиентите, в зависимост от това коя SIP регистрация е активна.

Принудителното излизане се основава на SIP, клиентът изпраща SIP SUBSCRIBE до *информация за обаждането* пакет за събитие със специална *appid-стойност* в *От* заглавка, независимо от *bsoft-call-info* стойност на параметъра. Когато Cisco BroadWorks открие множество клиентски екземпляри онлайн със същото *appid* , той изпраща специален SIP NOTIFY до по-стария клиентски екземпляр, което го кара да излезе от системата. Например, настолните клиенти биха имали идентичен *appid-стойност* въпреки че няма ограничение за използването на този идентификатор от страна на клиента. В *appidстойност* е конфигуриран от доставчик на услуги.

Имайте предвид, че за да използвате принудително излизане, SIP *Информация за обаждането* абонаментът трябва да бъде активиран.

За информация относно корекциите и версиите на Cisco BroadWorks, необходими за тази функция, вижте раздела за Софтуерните изисквания на Cisco BroadWorks в *Ръководство за решение за Webex за Cisco BroadWorks* .

Вижте следния пример за подробности за конфигурацията (SIP е единственият поддържан протокол за управление в тази версия).

```
<config>
<services>
<forced-logout enabled="%ENABLE_FORCED_LOGOUT_WXT%" control-protocol="SIP" 
appid="%FORCED_LOGOUT_APPID_WXT%"/>
```
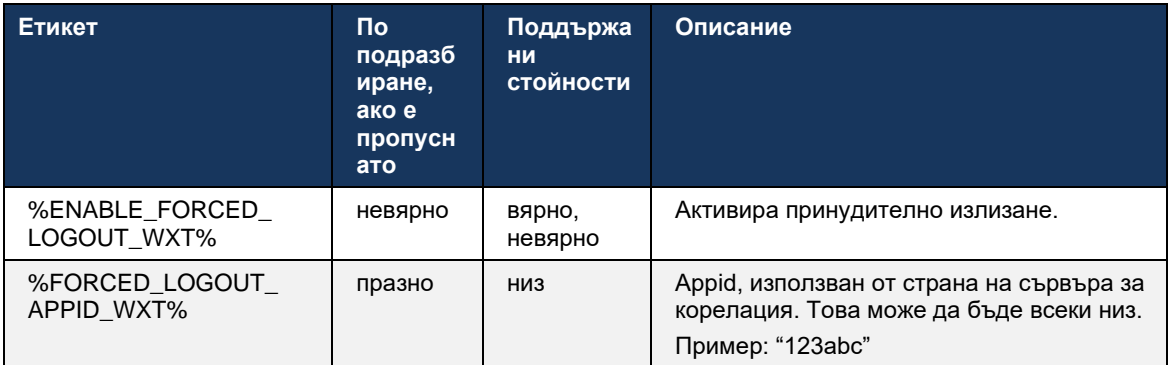

#### **6.2.2 Поемане на повиквания**

Вземане на повикване е многопотребителска услуга, която позволява на избрани потребители да отговарят на всяка линия на звънене в рамките на своята група за приемане на повикване. група за приемане на повикване се дефинира от администратора и е подмножество от потребители в групата, които могат да приемат повикванията един на друг.

Поддържат се следните случаи за вземане:

- Повикване на сляпо
- Насочено приемане на повикване (което позволява на потребителя да отговори на повикване, насочено към друг телефон в тяхната група, като набере съответния код за достъп до функцията, последван от разширението на звънящия телефон).

```
<config>
<services><calls>
<call-pickup blind="%ENABLE_CALL_PICKUP_BLIND_WXT%" 
directed="%ENABLE_CALL_PICKUP_DIRECTED_WXT%"/>
```
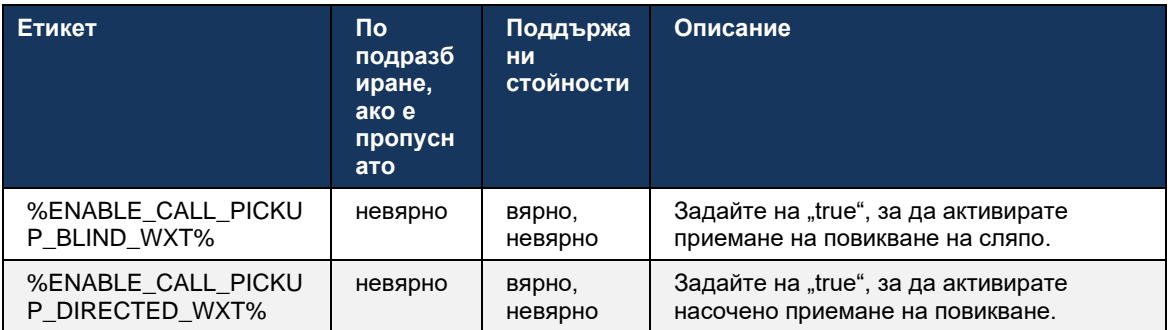

# **6.2.3 Поддръжка шеф-администратор (изпълнителен-асистент).**

Функцията Boss-Admin, известна като Executive-Assistant функция на Cisco BroadWorks, позволява асистент, който да работи от името на изпълнителен директор, за да преглежда, отговаря и извършва обаждания като "изпълнителен директор" . Един асистент може да има много ръководители и е възможно:

- Изберете желаната роля при извършване на повикване.
- Отговорете на входящо повикване от името на ръководител и след това насочете повикването към изпълнителния директор. В допълнение към това са налични всички обичайни опции за управление на разговори.
- Вижте, че входящото повикване всъщност е за изпълнителната власт .

Executive и Executive-Assistant са две взаимосвързани услуги на Cisco BroadWorks, които заедно предоставят следната функционалност:

Потребител с услугата Executive може да дефинира група от асистенти, които управляват техните обаждания. Помощниците трябва да бъдат избрани сред потребителите в същата група или предприятие, на които е назначена услугата Executive-Assistant.

- **Потребител с услугата Executive-Assistant може да отговаря и да инициира обаждания** от името на своите ръководители.
- Както изпълнителният директор, така и техните асистенти могат да уточнят кои обаждания да се препращат към асистентите, как асистентите да бъдат предупреждавани за входящи повиквания и кои от повикванията, препратени до асистентите, трябва да бъдат представени на изпълнителния директор за проверка.

```
<config>
<services>
<executive-assistant enabled="%ENABLE_EXECUTIVE_ASSISTANT_WXT%"/>
```
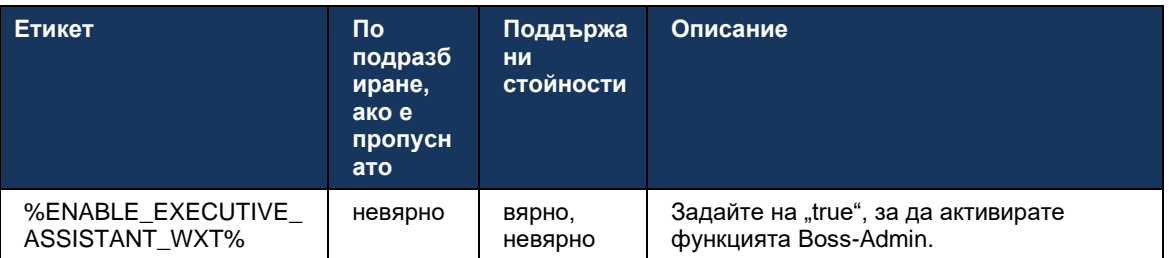

**ЗАБЕЛЕЖКА**: Функцията Поддръжка за шеф-администратор (изпълнителен асистент). не се предлага в комбинация със споделени линии.

#### **6.2.4 Ескалирайте SIP обажданията към среща (Само Webex Calling )**

Клиентът предоставя функционалността за ескалиране на текущо SIP повикване до среща чрез Webex Calling. Използвайки тази функционалност вместо стандартна ad-hoc конференция, потребителят ще може да използва видео, както и споделяне на екран по време на срещата.

```
<config>
<services><calls>
      <escalate-to-webex-meeting 
enabled="%ENABLE_CALLS_ESCALATE_TO_WEBEX_MEETING_WXT%"/>
```
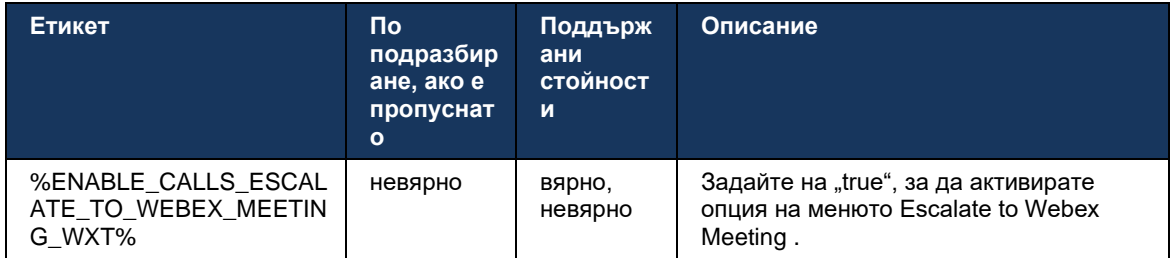

#### **6.2.5 Управление на настолния телефон – Автоматичен отговор**

Автоматичният отговор позволява на потребителя да използва Desk Phone Control (DPC) за изходящи повиквания на клиента, за да управлява MPP телефони с нулев отговор.

Избраният MPP телефон ще носи аудио/видео за изходящото DPC повикване.

Автоматичният отговор може да работи на основните и неосновните осигурени устройства. Ако потребителят има повече от един регистриран настолен телефон , с който може да се сдвои, само избраното/сдвоеното устройство ще отговаря автоматично.

```
<config>
<services><calls>
<deskphone-control auto-answer="%ENABLE_DESKPHONE_CONTROL_AUTO_ANSWER_WXT%"/>
```
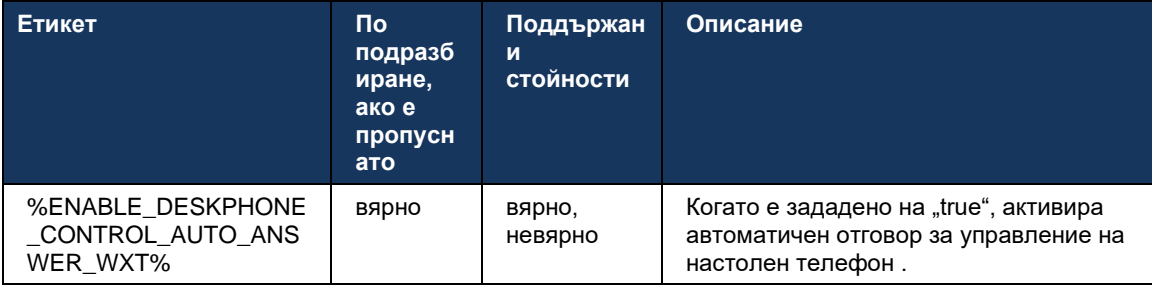

**ЗАБЕЛЕЖКА**: Автоматичният отговор няма да повлияе на входящите повиквания, докато сте в режим DPC, така че настолен телефон да звъни за входящи повиквания.

#### **6.2.6 Автоматичен отговор с тонално известяване**

Тази функция позволява автоматичен отговор на входящите повиквания за локални устройства, ако това е посочено в заявката за входящо повикване.

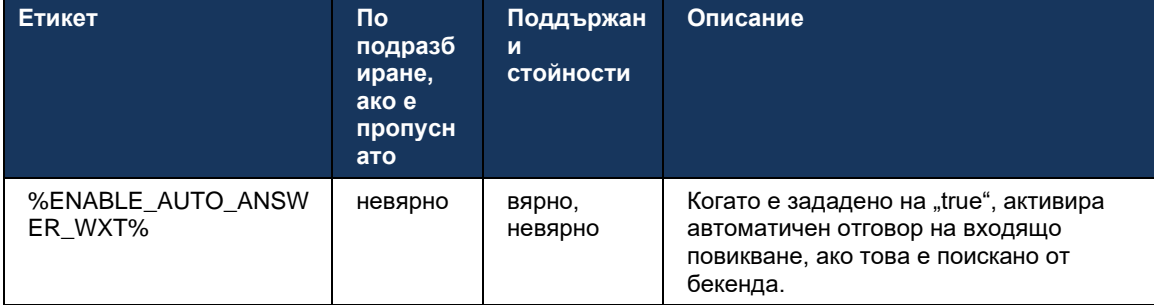

# **6.2.7 Управление на настолния телефон – Контроли по средата на разговора – конференция**

Тази функция позволява опции за конференция и сливане за отдалечени (XSI) повиквания, завършени на друго място.

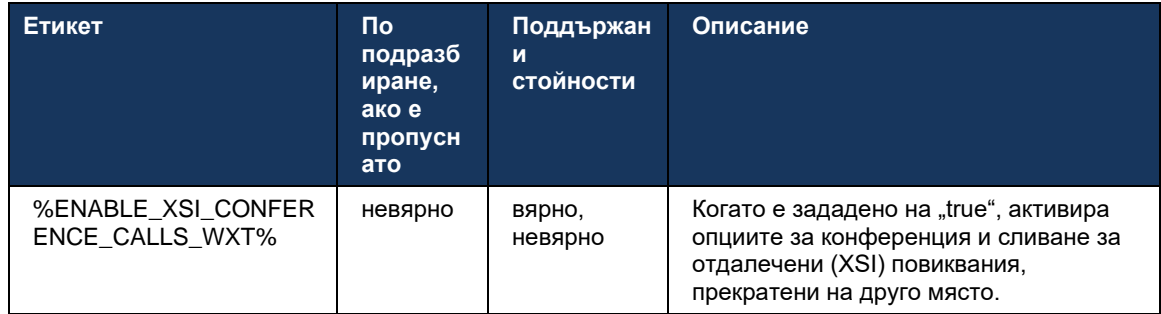

## **6.2.8 Известия за вдигане на обаждане**

Известията за вдигане на повикване предоставят възможност на потребителя да знае кога има входящо повикване до потребител, който е конфигуриран да наблюдава. Могат да се получават известия за вдигане на повикване за списъци за наблюдение, конфигурирани чрез групата за приемане на повикване и услугите Busy Lamp Field.

Известията за вземане на повикване са полезни, когато наблюдаваните потребители не са физически близо един до друг и не могат да чуят звъненето на телефона на своя колега.

#### 6.2.8.1 Зает Лампово поле

Приложението Webex за настолни компютри показва известие, ако член в техния списък за наблюдение със заето лампово поле (BLF) има входящо набиране в състояние на предупреждение. Уведомлението съдържа информация за обаждащия се и потребителя, получил входящото повикване, с опции за вдигане на обаждането, заглушаване или игнориране на известието. Отговарянето на входящото повикване от потребителя инициира насочено приемане на повикване.

Започвайки с версия 43.4, списъкът с потребители, наблюдавани от BLF, е наличен в прозореца за много повиквания (MCW) за повиквания (достъпно само за Windows). Интегрирането на списъка BLF в MCW включва:

- Наблюдавайте входящите повиквания с опция за вдигане на обаждането или игнориране на сигнала.
- Вижте пълния списък на потребителите на ВLF.
- Наблюдавайте присъствието на потребителите богатото присъствие е достъпно само за потребители с правомощия за Webex Cloud . Основното (телефонно) присъствие е достъпно само за потребители само на BroadWorks.
- Започнете разговор с потребител на BLF.
- ◼ Започнете чат с потребител на BLF достъпно само за потребители с правомощия за Webex Cloud .
- Добавете потребител на BLF като контакт.

```
<config>
  <services>
    <calls>
       <busy-lamp-field enabled="%ENABLE_BUSY_LAMP_FIELD_WXT%">
         <display-caller enabled="%ENABLE_BLF_DISPLAY_CALLER_WXT%"/>
```
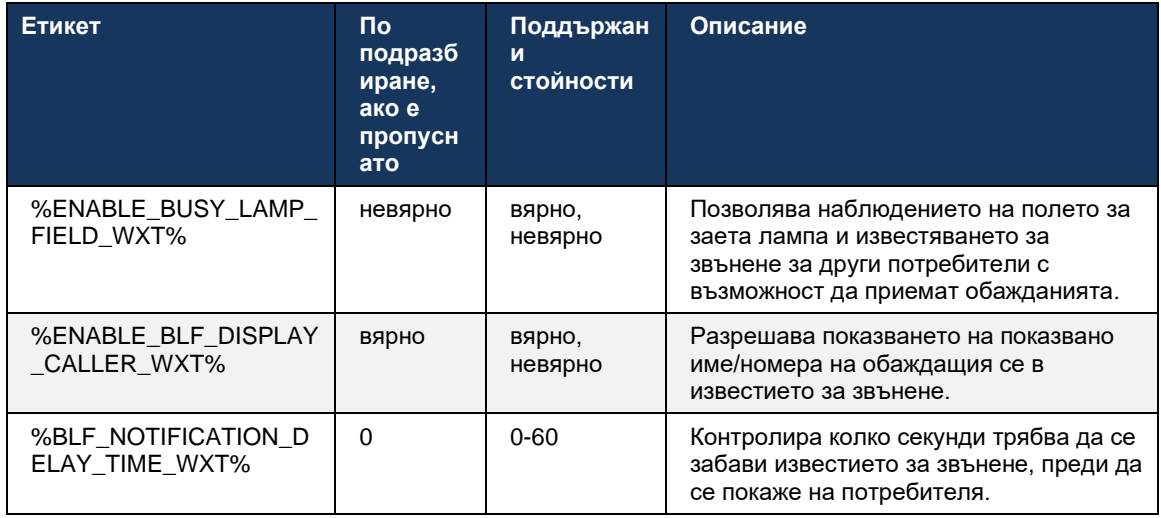

#### <notification-delay time="%BLF\_NOTIFICATION\_DELAY\_TIME\_WXT%"/>

**ЗАБЕЛЕЖКА:** Тази функция зависи от услугата за насочено приемане на повикване.

#### 6.2.8.2 Група за приемане на Webex Calling )

Започвайки с версия 44.2, приложението Webex добавя поддръжка за известия за групово приемане на обаждания (GCP) за внедряването на Webex Calling . Той позволява на потребителите да бъдат уведомявани за входящи повиквания за всеки от потребителите, наблюдавани чрез групата за приемане на повиквания.

В случай на входящо повикване за потребител, част от група за приемане на повикване, се дава възможност на повикванията да отговори на повикването. Има закъснение за известяване на GCP, което може да се конфигурира чрез Control Hub. Ако обажданият не обработи обаждането в рамките на конфигурираното време, до групата се изпраща известие от GCP.

В случай на много повиквания в рамките на една и съща група за приемане на повиквания, те се обработват последователно въз основа на времето, в което са получени. Уведомлението за най-старото повикване първоначално се доставя на групата и след като бъде обработено, следващото известие по реда се доставя на групата.

Известията могат да бъдат само аудио, само визуални или аудио и визуални в зависимост от конфигурацията в портала за администриране на Control Hub. Ако има визуално известие на GCP, потребителят може да поеме обаждането с помощта на функцията за приемане на повикване. Ако е конфигурирано само аудио известие, потребителят няма да види визуално известие за входящото повикване, ще чуе конкретна мелодия и може да поеме повикването от менюто за приемане на повикване, достъпно в Webex приложение, или чрез набиране на FAC кода ( \*98) и разширението ръчно.

Потребителят може да заглуши известието на GCP чрез настройките на приложението. Тази настройка се прилага за всички известия за приемане на повикване (BLF и GCP) и по подразбиране известията са заглушени.

Функцията работи за първичните линии и за споделените или виртуални линии, присвоени на потребителя.

<config> <services><calls> <group-call-pickup-notifications enabled="%ENABLE\_GCP\_NOTIFICATIONS\_WXT%"> <display-caller enabled="%ENABLE\_GCP\_DISPLAY\_CALLER\_WXT%"/> <max-timeout value="%GCP\_NOTIFICATION\_MAX\_TIMEOUT\_VALUE\_WXT%"/> </group-call-pickup-notifications> ... <protocols><sip> <lines>  $\langle$ line $\rangle$  <group-call-pickup>%BWGROUP-CALL-PICKUP-BOOL-1%</group-call-pickup> ... </line> <line> <group-call-pickup>%BWGROUP-CALL-PICKUP-BOOL-2%</group-call-pickup> ... </line> ...

alnılı **CISCO** 

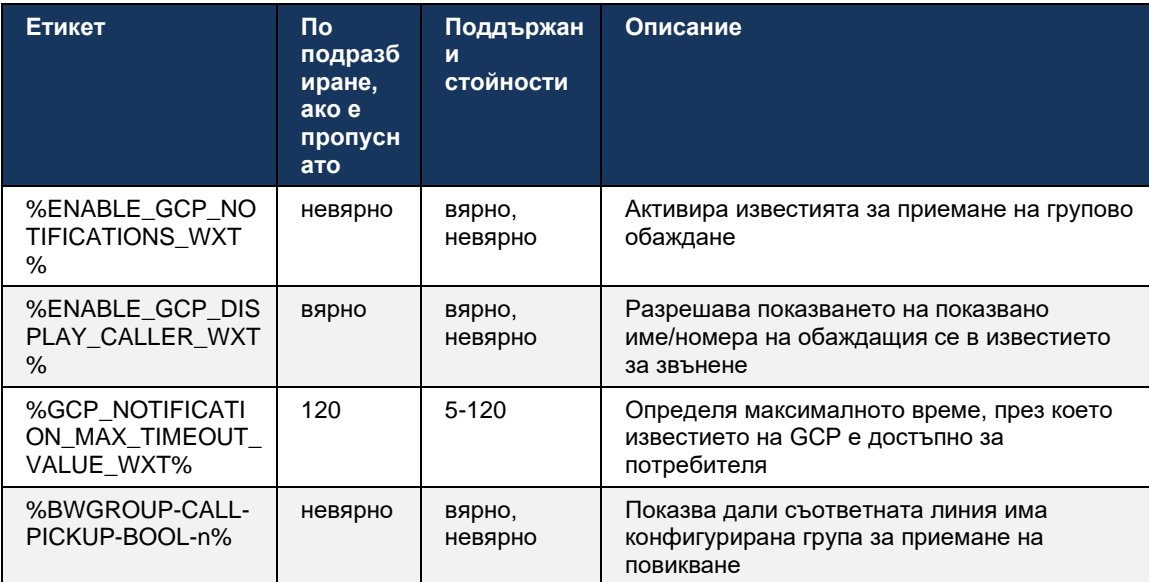

**ЗАБЕЛЕЖКА 1 :** Това е функция само за Webex Calling .

**ЗАБЕЛЕЖКА 2 :** Тази функция зависи от групата за приемане на повикване, която е конфигурирана за потребителя.

#### **6.2.9 Пакет за събития за дистанционно управление**

За клиенти с щракване за набиране като тънкия клиент BroadWorks Receptionist и интегратора Go, където Webex приложение е повикващо устройство, при получаване на повикване или обработка на задържане/възобновяване Webex приложение вече уважава пакета за събития за отдалечено управление .

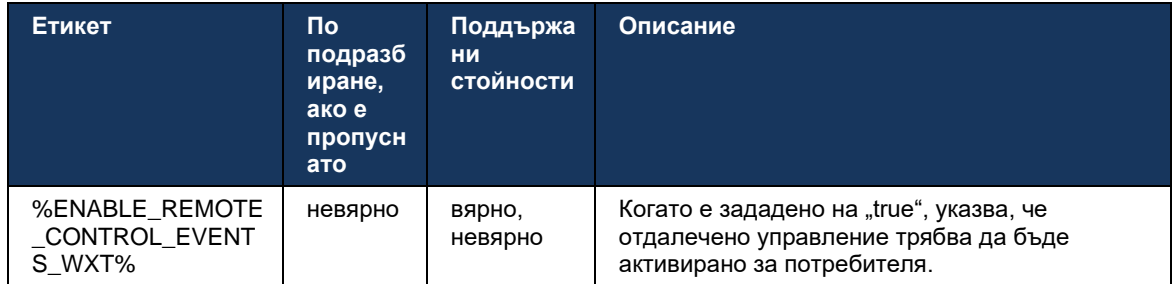

#### **6.2.10 Избор на CLID на агент на опашката за повиквания**

Когато агентите извършват обаждания до своите клиенти, те искат клиентите да виждат подходящия ИД на повикващата линия (CLID), а не техния личен/корпоративен CLID. Например, ако агент Мери Смит е присъединен към опашката за обаждания за техническа поддръжка, тогава когато се обажда на клиенти, Мери иска клиентите да виждат нейния CLID като техническа поддръжка, а не Мери Смит.

Администраторите в Control Hub или CommPilot могат да определят за опашка за повиквания един или повече DNIS номера, които да се използват за изходящ CLID. След това агентите имат възможност да изберат един от DNIS номерата, който да се използва като техен CLID при извършване на изходящи повиквания. Приложението Webex приложение предоставя възможност на агентите да избират кой DNIS да използват като свой CLID.

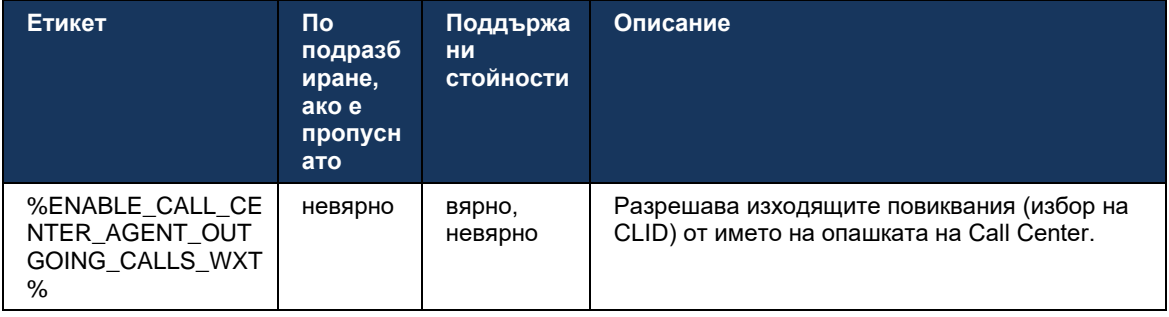

#### **6.2.11 Шлюз за оцеляване (само за Webex Calling )**

Започвайки с версия 43.2, приложението Webex добавя поддръжка за режим на режим на повикване Survivability. ако функцията е активирана и няма връзка с Webex Cloud , приложението Webex може да работи в режим на оцеляване. В този режим има ограничена функционалност за повикване, достъпна за потребителя.

Local Survivability Gateway се разгръща от клиента.

```
<config>
<protocols>
<sip>
<survivability-gateway enabled="%ENABLE_SURVIVABILITY_GATEWAY_WXT%" fallback-
time="%SURVIVABILITY_FALLBACK_TIME_WXT%">%BWSURVIVABILITYGATEWAY%</survivabilit
y-gateway>
```
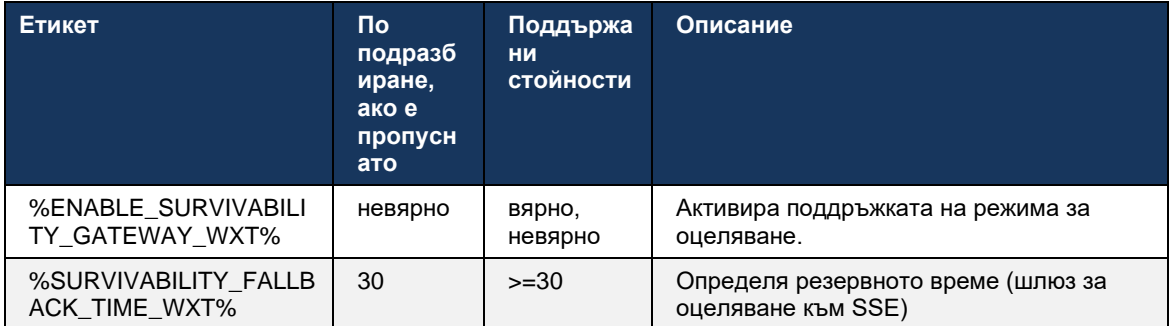

**ЗАБЕЛЕЖКА:** Тази функция осигурява увереност при миграцията от локални решения за обаждания в облак.

#### **6.2.12 Облик на споделена линия**

Започвайки с версия 42.12, приложението Webex добавя поддръжка за множество линии. Потребител на Webex може да има първична линия и до 9 общи линии с други потребители.

Администраторът трябва да настройвам за Споделено повикване за всяка споделена линия.

Клиентът на Webex ще открие актуализация на конфигурацията на линията в рамките на 12 часа и ще поиска от потребителя да рестартира приложението. Повторното влизане на потребителя ще приложи незабавно актуализациите на реда.

Започвайки с версия 43.12, Webex приложение е подобрено, за да позволи преместване (локално възобновяване) на задържано повикване по споделена линия, обработвано от друг потребител или от същия потребител на друго устройство. За повече информация проверете*[6.2.15Преместване на](#page-113-0)* повикването .

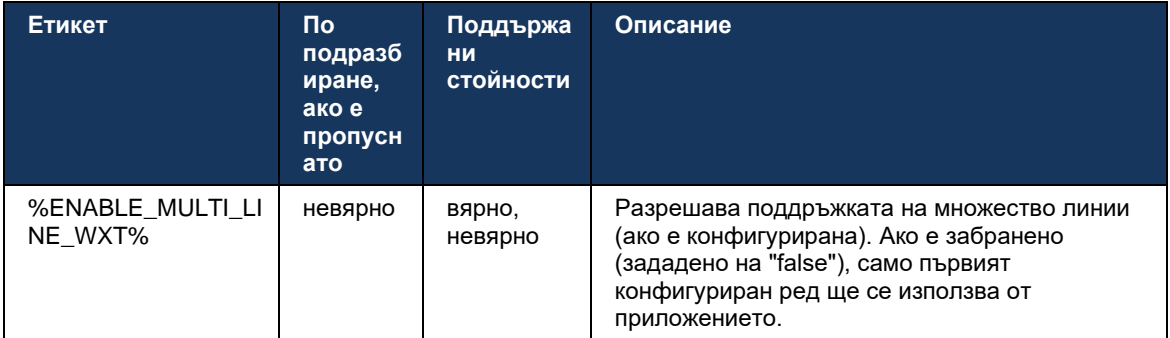

**ЗАБЕЛЕЖКА:** Функцията Поддръжка за шеф-[администратор \(изпълнителен асистент\).](#page-104-0) не се предлага в комбинация със споделени линии.

#### **6.2.13 Виртуални линии (само за Webex Calling )**

Само за внедряване на Webex Calling , приложението Webex поддържа многоредова конфигурация с помощта на виртуални линии. Функционално, конфигурацията с виртуални линии съвпада с многоредовата, използваща споделени линии – като има възможност да вижда виртуалните линии, конфигурирани за потребителя, и да ги използва за входящи и изходящи повиквания. Могат да бъдат конфигурирани максимум 10 комбинирани виртуални линии и споделени линии.

Издание 43.4 разширява поддръжката на виртуални линии и добавя Call Park и Call Park Retrieve.

Започвайки с версия 43.12, Webex приложение е подобрено, за да позволи преместване (локално възобновяване) на задържано повикване по виртуална линия, обработвано от друг потребител или от същия потребител на друго устройство. За повече информация проверете*[6.2.15Преместване на](#page-113-0)* повикването .

По-долу са изобразени промените в конфигурационния шаблон, свързани с поддръжката на виртуални линии.

```
<config>
<protocols>
   <sip>
       <lines multi-line-enabled="%ENABLE_MULTI_LINE_WXT%">
        ...
          <line lineType="%BW-MEMBERTYPE-1%">
              <external-id>%BWUSEREXTID-1%</external-id>
              ...
         \langle/line>
          <line lineType="%BW-MEMBERTYPE-2%">
              <external-id>%BWUSEREXTID-2%</external-id>
              ...
          </line>
        ...
          <line lineType="%BW-MEMBERTYPE-10%">
              <external-id>%BWUSEREXTID-10%</external-id>
        ...
          </line>
<protocols>
```
#### **6.2.14 Пакет със събития за дистанционно заглушаване (само за обаждания в Webex Calling )**

Започвайки с версия 43.9, Webex приложение добавя поддръжка за дистанционно управление за заглушаване на контрол на повикванията на аудио медиен поток. Това позволява заглушаване/включване на текущо повикване да се задейства от друго място, като тънък клиент на BroadWorks Receptionist, където Webex приложение е повикващо устройство.

Функцията зависи от новия SIP *x-cisco-mute-status* информационен пакет. Ако *Recv-Info:xcisco-mute-status* заглавката се получава по време на установяване на сесията на SIP INVITE, след което всеки път, когато има актуализация (локална или отдалечена) на състоянието на заглушаване на сесията за аудио повикване, Webex приложение изпраща обратно SIP INFO с *Info-Package:x-cisco-mute-status;muted=true* (или *заглушен = невярно* ), където параметърът заглушен представлява актуализираното състояние на аудио медиен поток.

Заглушаването или включването на звука може да се задейства локално или от отдалечено място. Отдалечената актуализация задейства SIP NOTIFY с *събитие: заглушаване* (или *пускане на звука* ), които да бъдат изпратени до Webex приложение от сървъра на приложения. Приложението Webex приложение уважава отдалечената заявка и след актуализиране на състоянието на аудио медиен поток , изпраща обратно SIP NOTIFY с *Info-Package:x-cisco-mute-status;muted=true* (или *заглушен = невярно* ).

```
<config>
<services>
    <calls>
       <remote-mute-control enabled="%ENABLE_REMOTE_MUTE_CONTROL_WXT%"/>
```
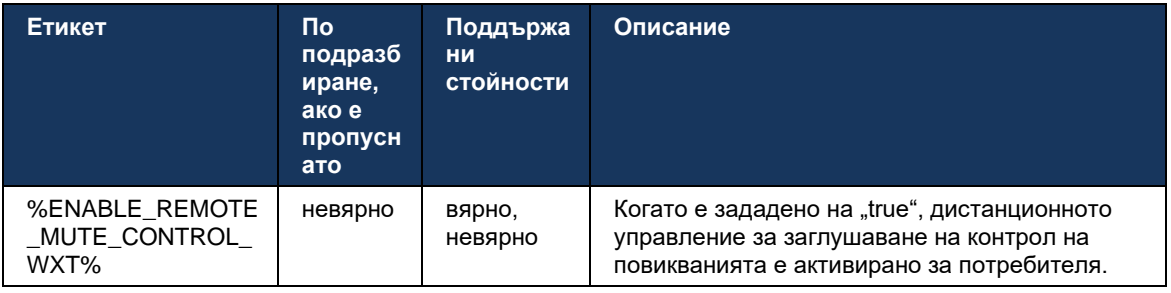

#### <span id="page-113-0"></span>**6.2.15 Преместване на повикването**

Webex приложение осигурява наблюдение на повикванията на контрол на повикванията на повикванията на VoIP разговори, прекратени на друго място. Понастоящем това е достъпно само за първична линия на потребителя.

Започвайки с версия 43.12, Webex приложение е подобрено, за да показва разговори, прекратени на друго място, също за споделените и виртуални линии. Такива повиквания се виждат в областта за текущи разговори за информационни цели и без възможност да ги контролирате. Само ако такова повикване е поставено в задържане, потребителят ще може да го премести на локалното устройство, като го избере и възобнови от екрана за повикване. Този механизъм е полезен, ако повикването е обработено от същия потребител на друго място или от друг потребител, използващ същата линия.

Имайте предвид, че не е възможно Webex приложение да премести задържано повикване към сдвоено устройство. Ако потребителят е сдвоен с устройство, той трябва първо да прекъсне връзката и след това може да възобнови задържано повикване локално.

Мониторинг на повикванията за споделена и виртуална линия зависи от пакета за събитие за SIP повикване-info.

Мониторингът на повикванията за първична линия на потребителя зависи от събитията XSI (пакет за събития Advanced Call) и преместването на повикване към локалното устройство не е достъпно за тези повиквания. За този тип повиквания, потребителят може да използва Call Pull (*[6.1.22Повикване Pull](#page-70-0)* ) функция. Извличането на повиквания работи само за последните активни повиквания на потребителя, докато механизмът за споделени и виртуални линии работи за всички повиквания на потребителя, които са поставени в задържане.

1. Случай на употреба 1:

- a. На Алис е назначена линията на Боб за профилите на настолен и настолен телефон.
- b. Алис има разговор с Чарли през настолния телефон Алис може да види текущото набиране в приложението за работния плот.
- c. Алис поставя обаждането в задържане от настолния телефон обаждането може да бъде възобновено от Алис от настолното приложение.
- 2. Случай на употреба 2:
	- a. На Алис е назначена линията на Боб за профилите на настолен и настолен телефон.
	- b. Боб има разговор с Чарли Алис може да види текущото набиране в приложението за работния плот.
	- c. Боб поставя обаждането с Чарли в задържане Алис може да възобнови разговора с Чарли от настолното приложение.
- 3. Случай на употреба 3:
	- a. На Алис е назначена линията на Боб за профилите на настолен и настолен телефон.
	- b. Алис е сдвоена с неговия настолен телефон от настолното приложение.
	- c. Боб има разговор с Чарли Алис може да види текущото набиране в приложението за работния плот.
	- d. Боб поставя разговора с Чарли в задържане Алис не може да възобнови разговора с Чарли от приложението за работния плот.
	- e. Алис изключва настолното приложение от настолния телефон Алис може да възобнови разговора с Чарли от настолното приложение.

```
<config>
<services><calls>
     <call-move>
```
<move-here enabled="%ENABLE\_CALL\_MOVE\_HERE\_WXT%"/>

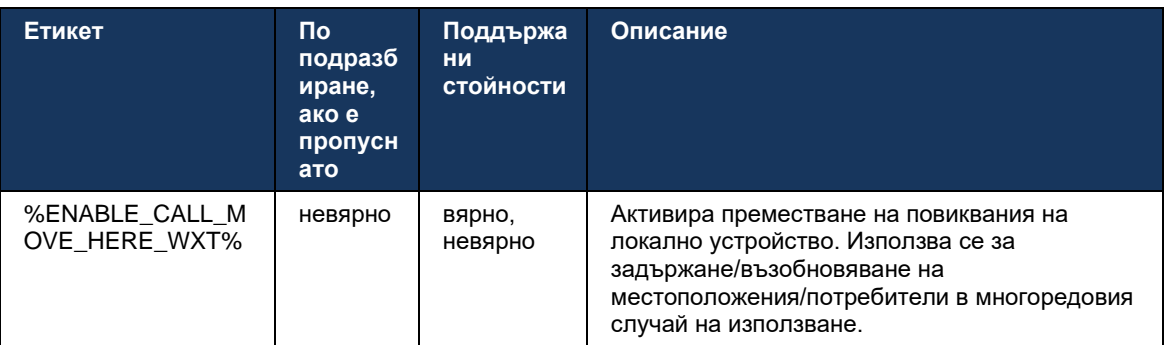

### **6.3 Функции само за мобилни устройства**

#### **6.3.1 Повиквания при спешни случаи**

Webex за Cisco BroadWorks поддържа местни спешни повиквания.

Когато функцията е активирана, при иницииране на изходящо VoIP повикване, приложението анализира набран номер и го сравнява със списъка с конфигурирани номера за спешни случаи. Ако номерът е идентифициран като авариен, приложението изпълнява конфигурираното поведение за набиране. То може да се конфигурира с помощта на *последователност на набиране* етикет.

Поддържаните режими са:

- *cs-само* Клиентът извършва спешни повиквания само през клетъчна мрежа, ако мрежата е налична.
- *cs-на първо място* При иницииране на спешно повикване, клиентът проверява типа мрежа, към която е свързано текущото устройство. Ако клетъчна мрежа е налична, клиентът извършва това обаждане през клетъчна мрежа. Ако клетъчна мрежа не е налична, но е налична клетъчна мрежа за данни/WiFi, клиентът извършва обаждането през клетъчните данни/WiFi мрежата като VoIP повикване. Освен това, ако спешно повикване се извършва през клетъчна мрежа, клиентът предлага на потребителя да опита отново спешно повикване като VoIP.
- *само за voip* Клиентът извършва спешни повиквания само като VoIP , ако е налична мрежата за клетъчни данни/WiFi.
- *cs-voip* Клиентът анализира дали устройството може да го инициира като собствено повикване с комутация на вериги (CS) (без да взема предвид дали CS мрежата е налична или не). Ако устройството може да започне естествено повикване, номер за спешни случаи се набира като спешно CS повикване. В противен случай повикването се набира като VoIP.

**ЗАБЕЛЕЖКА:** Ако VOIP повикването е деактивирано, единствената значима стойност за последователността за спешно набиране (%EMERGENCY\_CALL\_DIAL\_SEQUENCE\_WXT%) е само cs.

Има съобщение за отказ от отговорност за спешни повиквания, което се показва на потребителя при влизам. Не се контролира чрез опциите за конфигурация.

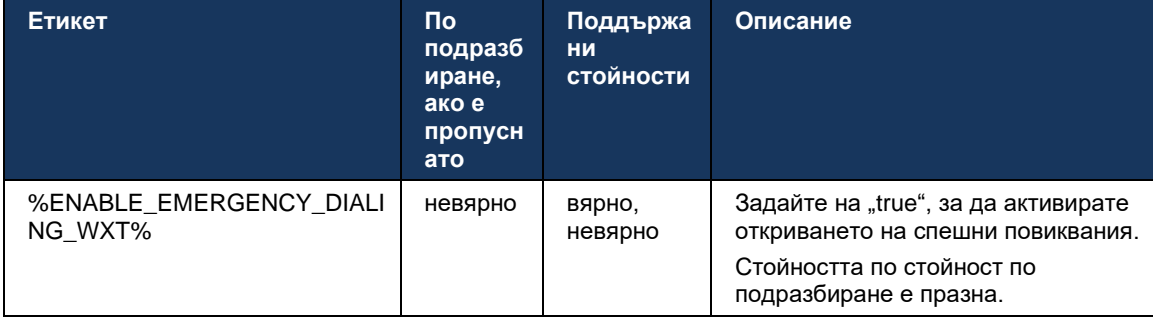

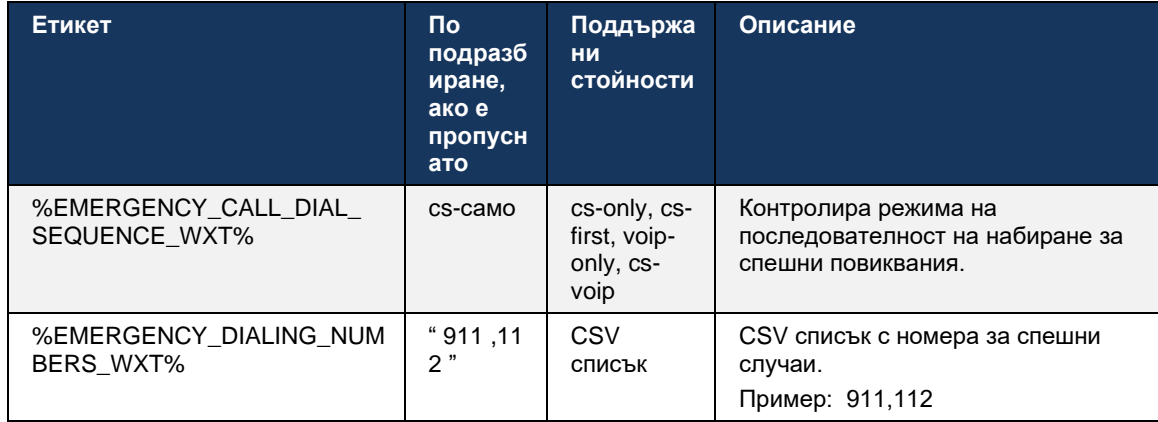

#### 6.3.2 Push известия за обаждания

Когато се получи входящо повикване, мобилният клиент първо получава push известие (PN). Има конфигурационен параметър, който може да се използва за контролиране кога да се установи сесията SIP REGISTER:

- 1. Когато бъде получено насоченото известие, ИЛИ
- 2. Когато повикването е прието от потребителя.

Препоръчва се вторият подход. Въпреки това, в сравнение с първия случай, това добавя известно забавяне, преди да се установи повикването.

Съгласно изискванията на iOS 13, VoIP PN трябва да се използват само за входящи повиквания. Останалите събития, свързани с повикванията, трябва да използват обикновени PN.

За да се отговори на това изискване, се въвежда нов API за регистрация на PN и изисква съответната корекция да бъде приложена на сървъра на приложения. Ако бекендът не е конфигуриран да поддържа iOS 13 PN, параметър за конфигуриране може да се използва за налагане на използването на наследените push известия, където всички събития, свързани с повикването, се доставят чрез VoIP PN.

Има насочено уведомяване, изпратено от сървъра на приложения (AS), когато повикване със звънене е прието от обаждащия се на друго място, затворено от обаждащия се или, например, пренасочено към гласова поща. С iOS 13 този тип насочено уведомяване вече е обикновен и има някои ограничения. Може да бъде забавено от Apple насочено уведомяване Service (APNS) или дори да не се достави изобщо. За да се справите с липсващи или забавени PN-и за актуализиране на повиквания, се добавя конфигурируемо време за изчакване на звънене, за да се контролира максималното време на звънене. Ако се достигне максималното време за звънене, звъненето се спира за обаждания и повикването се третира като пропуснато. От страна на обаждащия се обаждането може да остане в състояние на звънене, докато не се изпълни политиката на звънене без отговор, конфигурирана на сървъра на приложения (AS).

За да поддържа поведението на приложението последователно, конфигурируемият таймер за звънене се прилага както за Android, така и за iOS.

# a | 151 | 15 **CISCO**

Добавена е отделна конфигурационна опция, за да се определи поведението за отхвърляне на повикване, когато входящо повикване се получи като насочено уведомяване. Клиентът може да бъде конфигуриран да игнорира обаждането или да отговори на сървъра чрез Xsi с отклонение, зададено на "true" или "false", в който случай ще бъдат приложени назначените услуги за обработка на повиквания Cisco BroadWorks. Ако е конфигурирано "decline false", повикването продължава да звъни, докато отправителят не се откаже или не изтече таймерът за липса на отговор и асоциирано повикване започнат. Ако "decline true" е конфигурирано, причината за отхвърляне определя обработка на повиквания. Ако причината за отказ е зададена на "зает", сървърът незабавно принуждава услугата за обработка на зает. Ако е конфигуриран "temp\_unavailable", се прилага услугата за временно недостъпно лечение.

```
<config> 
<services>
  <push-notifications-for-calls enabled="true" 
   connect-sip-on-accept="%PN_FOR_CALLS_CONNECT_SIP_ON_ACCEPT_WXT%" 
   ring-timeout-seconds="%PN_FOR_CALLS_RING_TIMEOUT_SECONDS_WXT%"/>
   <calls>
       <reject-with-xsi mode="%REJECT_WITH_XSI_MODE_WXT%" 
       declineReason="%REJECT_WITH_XSI_DECLINE_REASON_WXT%"/>
```
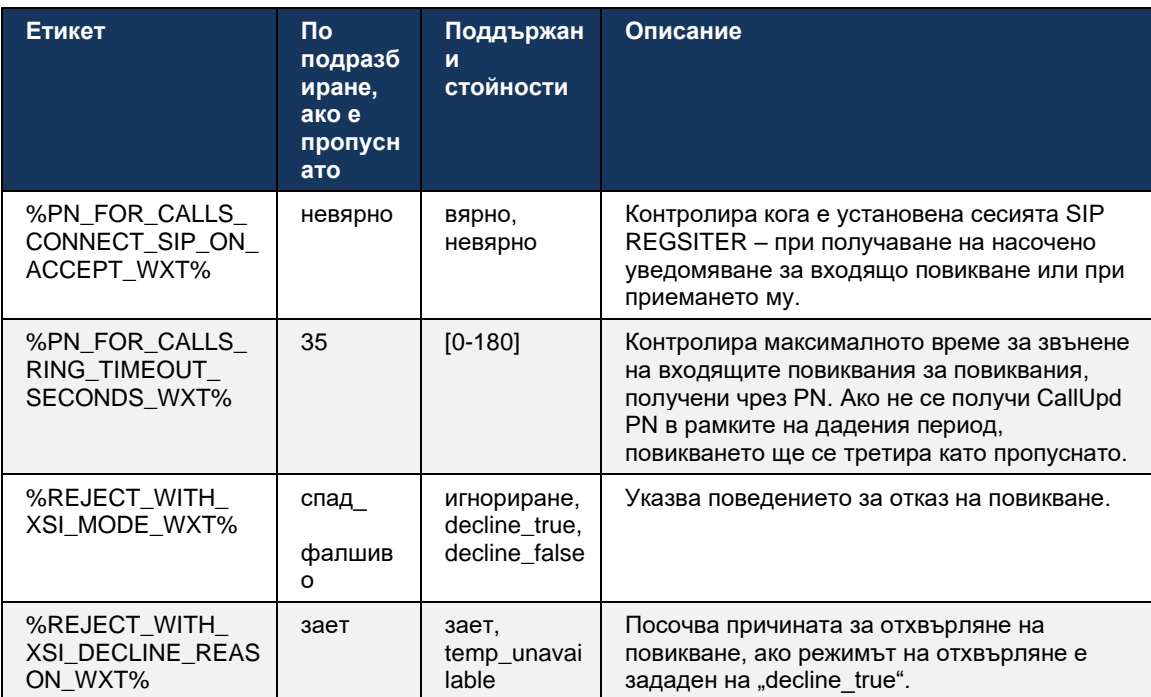

#### 6.3.2.1 MWI

С активирана функция MWI , клиентът на Mobile Webex се абонира за MWI насочено уведомяване , за да получава актуализации с гласовата поща на потребителя и да го уведомява.

За да се намали броят на известията и да се избегне ненужно разсейване, MWI Push Notifications се потискат в някои случаи. Например, когато потребителят слуша съобщенията на гласовата поща или ги маркира като прочетени от клиента на Mobile Webex (броят на непрочетените намалява). Няма конфигурируема опция за контрол на това.

За повече информация относно MWI проверете раздела*[6.1.27Гласова поща](#page-74-0) , Визуална гласова поща,* [Индикатор за чакащо съобщение](#page-74-0) .

#### 6.3.2.2 Изображение при звънене

Услугите на BroadWorks (като DND) могат да изпращат напомняния за звънене, когато входящите се пренасочват. Клиентът на Webex Mobile може да бъде конфигуриран да активира натискащите известия за разпръскване на пръстена и да ги представя на потребителя, когато се задействат от BroadWorks.

```
<config>
<services>
<ring-splash enabled="%ENABLE_RING_SPLASH_WXT%"/>
```
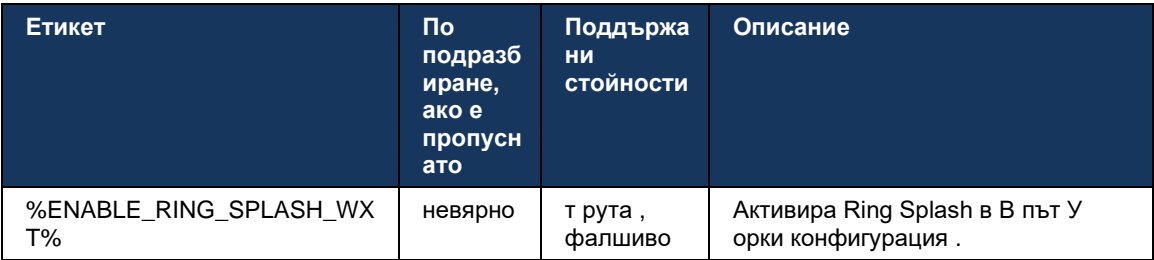

#### **6.3.3 Единично предупреждение**

Функцията за еднократно предупреждение за мобилни устройства е предназначена за внедряване на конвергенция на фиксирани мобилни устройства (FMC)/мобилен мрежов оператор (MNO), като се използва услугата BroadWorks Mobility. Без него, когато влезе в клиента на Webex и получи входящо повикване, потребителят ще получи едновременно две обаждания – основно едно и повикване с насочено уведомяване (VoIP). Когато функцията е активирана, приложението ще деактивира предупреждението за мобилност в местоположението на BroadWorks Mobility на потребителя при влизане и ще активира предупреждението при излизане. Важно предварително условие за използването на тази функция е потребителят да има назначена услуга BroadWorks Mobility и да конфигурира точно едно местоположение.

```
<config> 
<services><calls>
<single-alerting enabled="%ENABLE_SINGLE_ALERTING_WXT%"/>
```
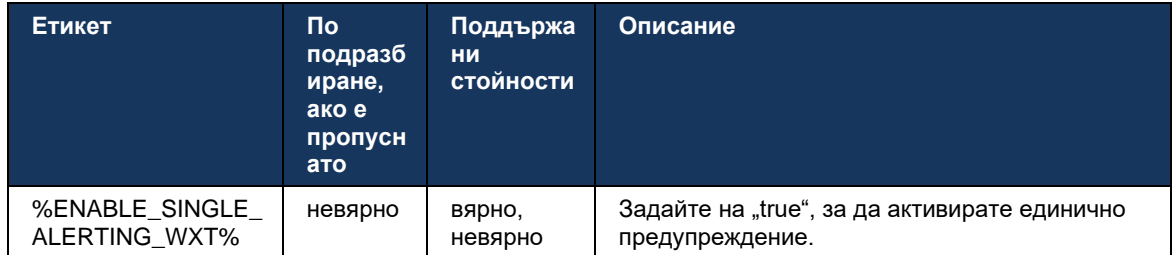

#### **6.3.4 Щракнете за набиране (обратно обаждане )**

Изходящият Click to Dial гарантира, че краен потребител може да се обади на личния си мобилен телефон с комутация на вериги и да достави своя бизнес отличаващо име като идентификатор на ИД на линията на повикването.

Клиентът на Mobile Webex поддържа повиквания с щракване за набиране (обратно повикване), използвайки услугата BroadWorks Anywhere. Местоположенията на BroadWorks Anywhere в приложението Webex се наричат местоположения на Single Number Reach (SNR).

Когато функцията е активирана, потребителите могат да избират местоположението на SNR от менюто за сдвояване на устройството. Когато са сдвоени с местоположението на SNR , всички изходящи повиквания се инициират чрез повиквания с щракване за набиране (обратно повикване). За да се предотврати двойното предупреждение, Push известията за входящи повиквания са деактивирани.

Когато потребителят започне повикване с щракване за набиране, той ще види екрана за изходящо повикване с информация за очакване на входящо повикване на избраното SNR местоположение. Този екран се затваря автоматично въз основа на конфигурируем таймер.

При прекъсване на връзката от SNR местоположение, приложението се регистрира отново за Push Notifications за входящи повиквания.

```
<config> 
<services>
  <dialing>
    <call-back enabled="%ENABLE_DIALING_CALL_BACK_WXT%" 
timer="%DIALING_CALL_BACK_TIMER_WXT%"/>
```
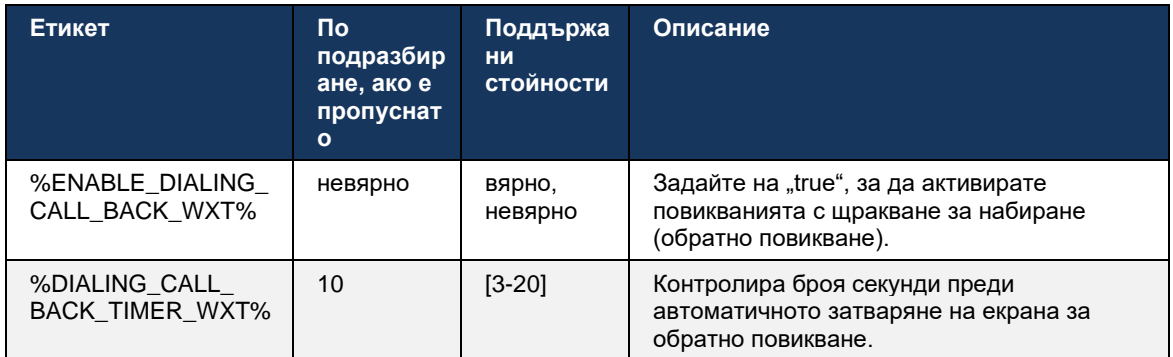

#### **6.3.5 Поддръжка на MNO**

#### <span id="page-120-0"></span>6.3.5.1 Обаждане с Native Dialer

Тази функция добавя поддръжка за внедряване на мобилния мрежов оператор (MNO), като се използва услугата BroadWorks Mobility (BWM). Предполага се, че потребителят има присвоена услуга BroadWorks Mobility и има конфигурирано поне едно местоположение.

Способността на потребителя да инициира повиквания чрез собствения набирател се контролира от **роден** конфигурационен маркер. Ако е активирано, приложението ще стартира собствения набирател и ще извърши обаждането. Освен това, наличието на VoIP разговори се контролира от **voip** етикет – въз основа на изискванията за внедряване, VoIP повикванията могат да бъдат активирани или деактивирани.

Ако VoIP и местното повикване са активирани, потребителят ще може да избере коя опция да използва.

В<dialing-mode> контрол на етикета, ако потребителите могат да избират как да се стартират/получават входящите и изходящите повиквания. Изисква да бъдат активирани както естественото, така и VoIP повикването.

Започвайки с издание 43. 12 , собствената конфигурация за набиране е разширена, предоставяйки възможността към номера за изходящо повикване да се добавя персонализиран префикс. Това се отнася за клетъчните повиквания, инициирани от Webex приложение, само ако набраният номер започва с FAC код.

Тази функция е полезна за клиенти, използващи внедряване на MNO, където обажданията вместо да бъдат пренасочени към интегрирания сървър на приложения Cisco BroadWorks, FAC кодовете могат да се обработват от бекенда на Telecom. Нов<fac-prefix> етикетът е добавен под раздел<dialing><native> и телекомите могат да го използват за разрешаване на този проблем.

```
<config>
<services>
  <dialing>
     <voip enabled="%ENABLE_DIALING_VOIP_WXT%"/>
    <native enabled="%ENABLE_DIALING_NATIVE_WXT%" enable-bwks-mobility-
dependency="%DIALING_NATIVE_ENABLE_BWKS_MOBILITY_DEPENDENCY_WXT%">
      \leq fac-prefix value="%DIALING_NATIVE_FAC_PREFIX_WXT%"/>
     </native>
     <dialing-mode enabled="%ENABLE_DIALING_MODE_WXT%" default="%DIALING_MODE_DEFAULT_WXT%"/>
```
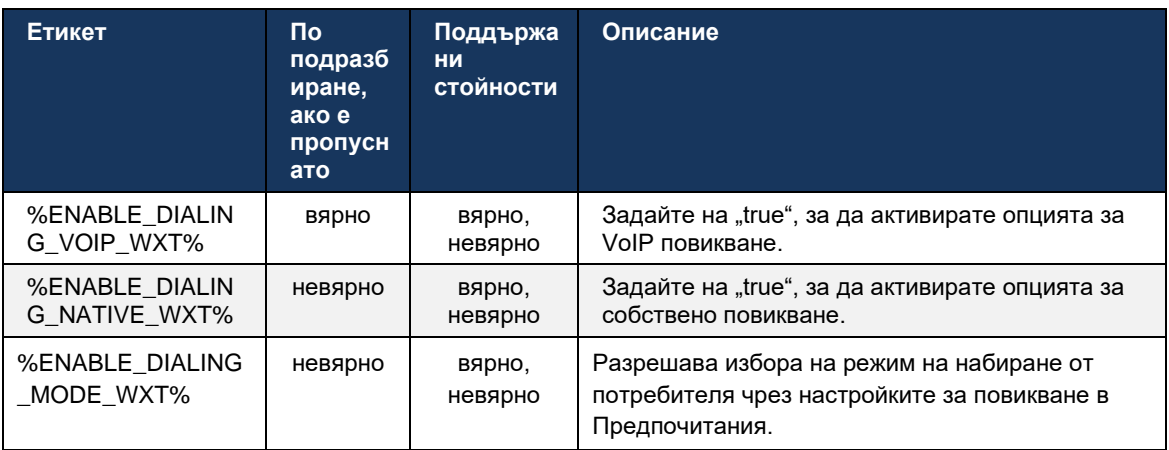

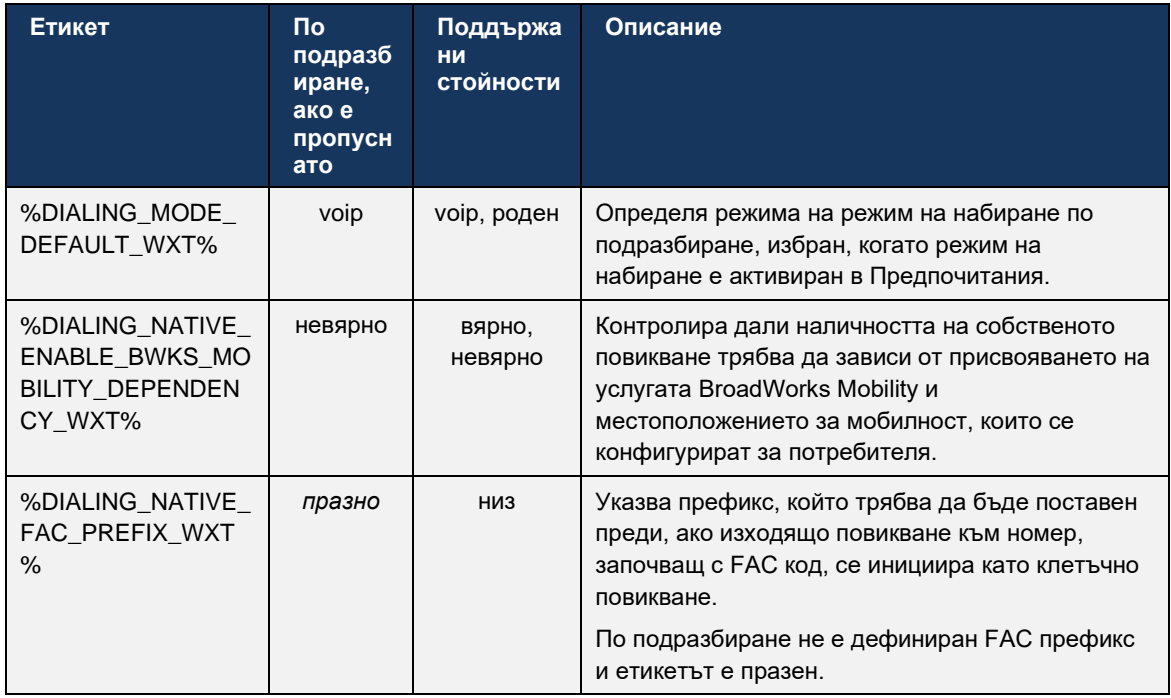

**ЗАБЕЛЕЖКА 1** : Поне един от **voip** и **роден** повикването трябва да бъде активирано.

**ЗАБЕЛЕЖКА 2** : Ако само **роден** повикването е разрешено, при внедряване на MNO се препоръчва да се деактивира единичното предупреждение, за да се попречи на клиента да деактивира BWM предупреждението.

**ЗАБЕЛЕЖКА 3** : Ако и двете **роден** и **voip** повикванията са разрешени, при внедряване на MNO се препоръчва да се активира единичното предупреждение, за да се предотврати двойното предупреждение.

#### 6.3.5.2 Контроли по време на разговор

Тази функция позволява на клиента Mobile Webex да контролира чрез XSI собствени повиквания на мобилно устройство , които са закотвени в Cisco BroadWorks. Контролите за повиквания XSI са налични само ако:

- Услугата BroadWorks Mobility (BWM) се присвоява на потребителя ,
- Има само една конфигурирана мобилна идентичност на BMW ,
- **Естественият режим на набиране се избира от потребителя (за повече информация** проверете раздела*[6.3.5.1Обаждане с Native Dialer](#page-120-0) ) ,*
- **Има обаждане, закотвено на BroadWorks, преминаващо през услугата BMW,**
- На мобилно устройство има текущо клетъчно обаждане.

# alnılı **CISCO**

Версия 43.10 добавя по-добро управление на консултативния трансфер, създавайки асоциация между двете клетъчни повиквания, представени в Webex приложение, и предоставяйки възможност на потребителя да завърши прехвърлянето. Освен това, ако потребителят има две независими клетъчни повиквания на едно и също устройство, менюто за прехвърляне е подобрено, за да позволи прехвърляне на едно към друго, дори ако няма създадена връзка между тях.

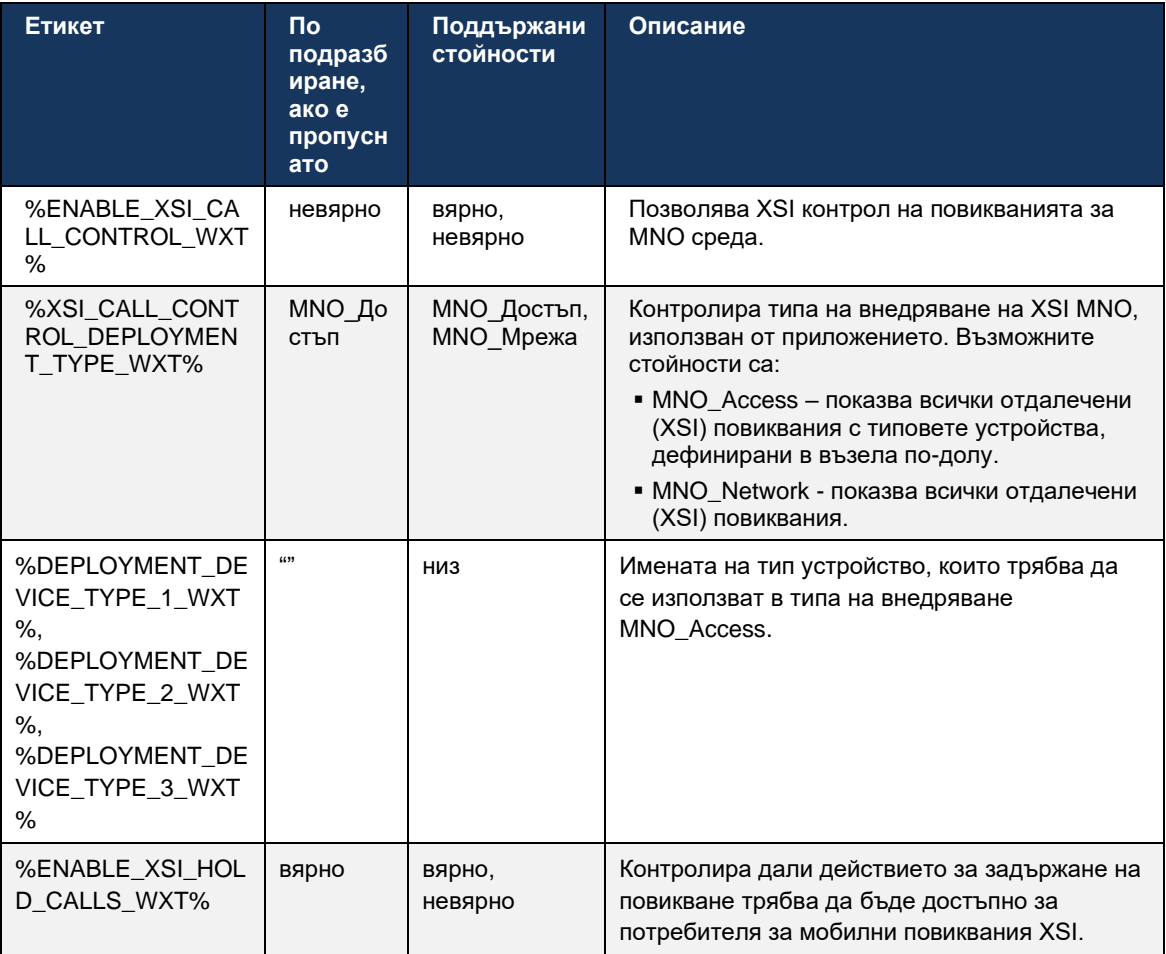

#### 6.3.5.3 Идентификация на изходяща повикваща линия (CLID) – двойна персона

C Mobile Release Webex приложение позволява на потребителите да избират своята идентификация на повикващата линия (CLID), представена на отдалеченото лице при започване на изходящо повикване.

Ако потребителят е конфигуриран с Cisco BroadWorks Mobility, типична конфигурация за внедряване на мобилен мрежов оператор (MNO) и е активирано собствено обаждане, потребителят може да избере коя самоличност да бъде представена на хората, на които се обажда. Потребителят може да избере своята бизнес или лична идентичност. Има и опция за скриване на собствената самоличност и обаждането да бъде представено като анонимно.

За VoIP разговори, потребителят също има опция да контролира своя CLID. Наличната опция в този случай е само да се контролира дали да се скрие самоличността му или не.

Управлението на Persona и блокирането на CLID се контролират чрез отделни опции за конфигурация.

```
<config>
<services>
<dialing>
   <calling-line-id-delivery-blocking
enabled="%ENABLE_CLID_DELIVERY_BLOCKING_WXT%"/>
   <mobility-persona-management
enabled="%ENABLE_MOBILITY_PERSONA_MANAGEMENT_WXT%"/>
```
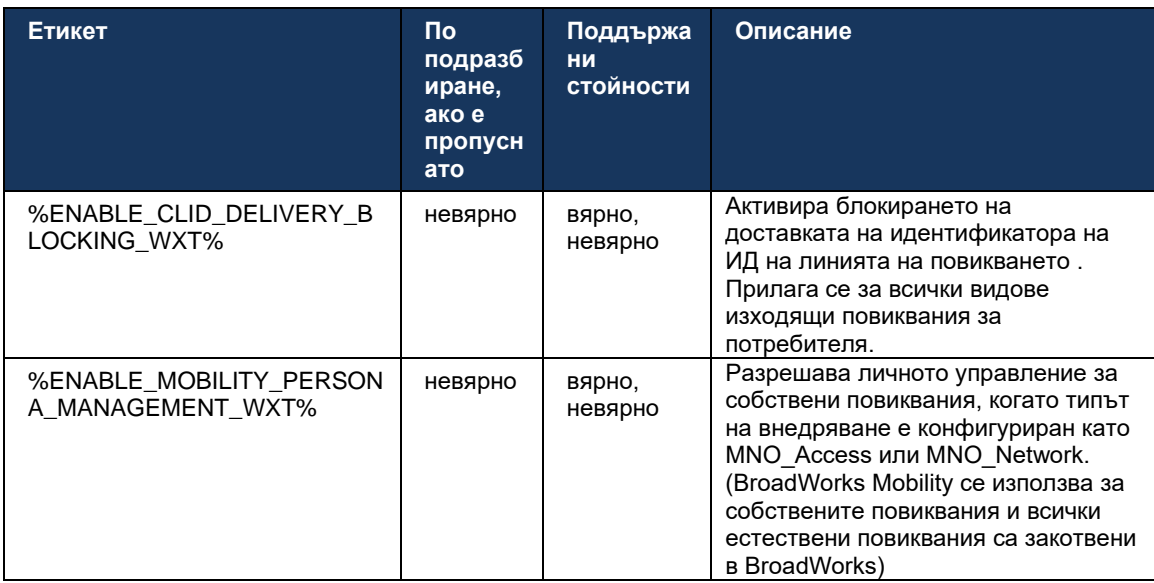

#### 6.3.5.4 Известия за местни повиквания

За потребители, внедрени с MNO, тази функция добавя банер за известия за естествени повиквания, които могат да се контролират чрез Webex приложение. Това известие разчита на насочено известие, изпратено от сървъра на приложения, след като повикването се установи.

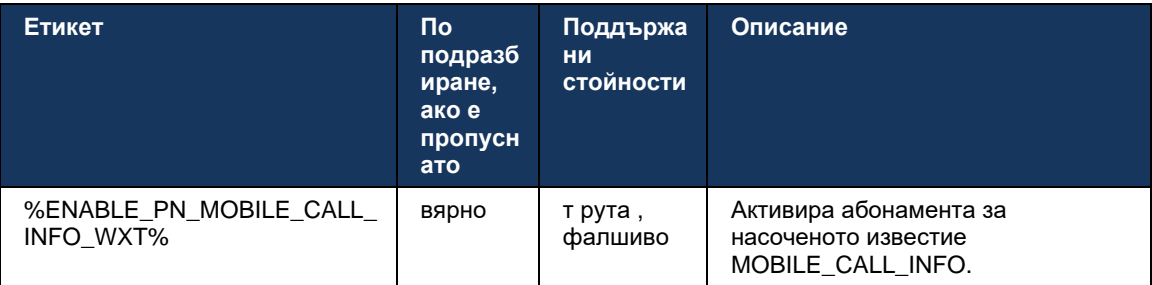

#### 6.3.5.5 Преместете роден разговор към конвергентна среща

За потребители, внедрени с MNO, тази функция позволява естественото гласово повикване да бъде ескалирано до среща и за двете страни в разговор 1:1 (дори ако другата страна не е потребител на Webex ). Ако отдалеченият потребител е потребител на Webex , веднъж в среща, страните ще имат възможността да:

- Стартирайте Webex в чата за срещи
- Добавяне на видео (имайте предвид, че аудиото ще продължи в собственото повикване)
- Споделяне на екран/съдържание
- Задействане на запис на срещи

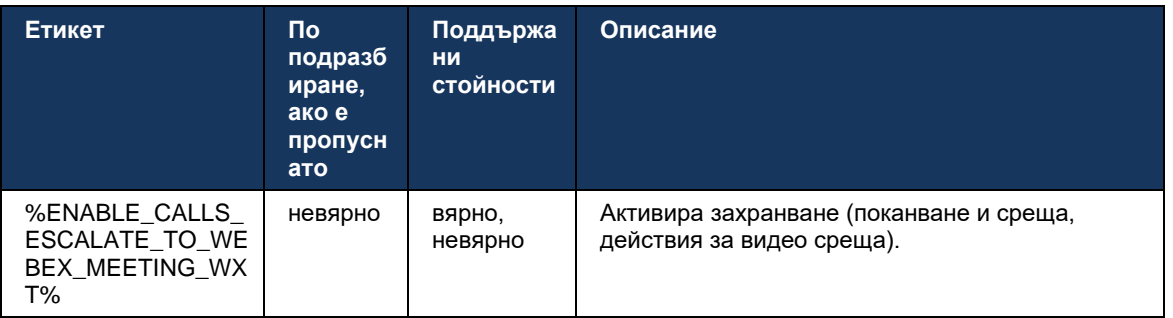

#### 6.3.5.6 MNO Mobility - Widget по време на разговор

Издание 43.7 на приложението Webex приложение за Android (мобилен телефон и таблет) официално въвежда ново повикване (балон), осигуряваща допълнителен контрол на повикванията за собствени разговори, закотвени в Cisco BroadWorks, използвайки услугата Mobility. Притурката ще се покаже в горната част на собствения потребителски интерфейс и ще позволи на потребителя следните действия:

- Задържане/възобновяване
- Сляпо/консултативен трансфер поставя потребителя в диалоговия прозорец за прехвърляне в Webex приложение.
- Пълен трансфер предоставя възможност за завършване на консултативен трансфер (версия 43.10)
- Видео среща премества страните в среща на Webex.
- Прекратяване на повикването

```
<config>
<services><calls>
      <hold xsi-enabled="%ENABLE_XSI_HOLD_CALLS_WXT%" widget-
enabled="%ENABLE_WIDGET_HOLD_CALLS_WXT%"/>
     <transfer-call enabled="%ENABLE_TRANSFER_CALLS_WXT%" xsi-
enabled="%ENABLE_XSI_TRANSFER_CALLS_WXT%" widget-
enabled="%ENABLE_WIDGET_TRANSFER_CALLS_WXT%" type="%TRANSFER_CALL_TYPE_WXT%"/>
```
<escalate-to-webex-meeting enabled="%ENABLE\_CALLS\_ESCALATE\_TO\_WEBEX\_MEETING\_WXT%" widgetenabled="%ENABLE\_WIDGET\_CALLS\_ESCALATE\_TO\_WEBEX\_MEETING\_WXT%"/>

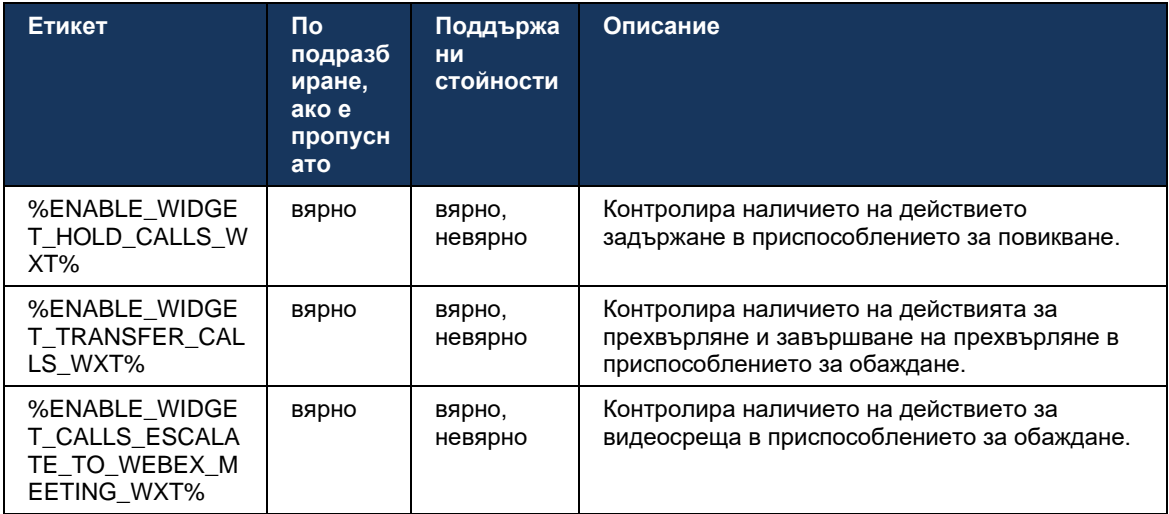

### **6.3.6 Входящо C Aller ИД**

Издание 44.2 добавя възможността за контрол на отдалечено парти ИД на обаждащия се, представен на потребителя въз основа на името и номера, предоставени от сървъра за приложения на Cisco BroadWorks. Ако името и номерът са предоставени, Webex приложение може да бъде конфигурирано да добавя номера към екрана за входящо повикване и тост, както и известието за пропуснато повикване (формат: *име (номер)* )

Ако номерът е зададен като име, приложението ще избегне дублирането и ще покаже номера веднъж.

Има отделни опции за конфигуриране за управление на подобренията. Ако е деактивирано, приложението ще покаже или името, или номера (името е с приоритет).

```
<config>
<services><calls>
   <caller-id>
      <incoming-calls>
         <append-number
enabled="%ENABLE_CLID_INCOMING_CALLS_APPEND_NUMBER_WXT%"/>
      </incoming-calls>
      <missed-calls>
          <append-number
enabled="%ENABLE_CLID_MISSED_CALLS_APPEND_NUMBER_WXT%"/>
      </missed-calls>
```
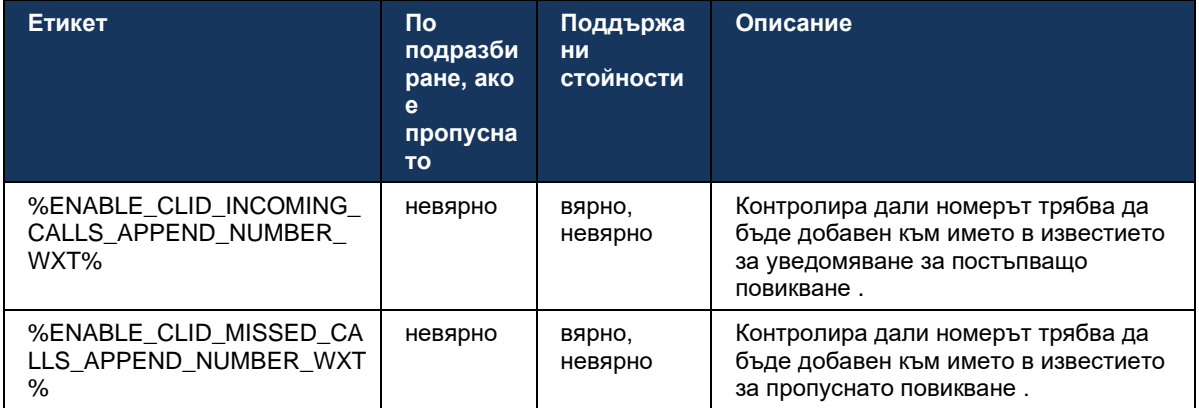

#### Функции за ранно полево изпитание (БЕТА).  $\overline{7}$

Няма функции в BETA с най-новата версия.

#### 8 Персонализирано съпоставяне на етикети между Webex за Cisco **BroadWorks и UC-One**

Следната таблица изброява персонализираните тагове на Webex за Cisco BroadWorks, съответстващи на техните наследени персонализирани тагове за UC-One.

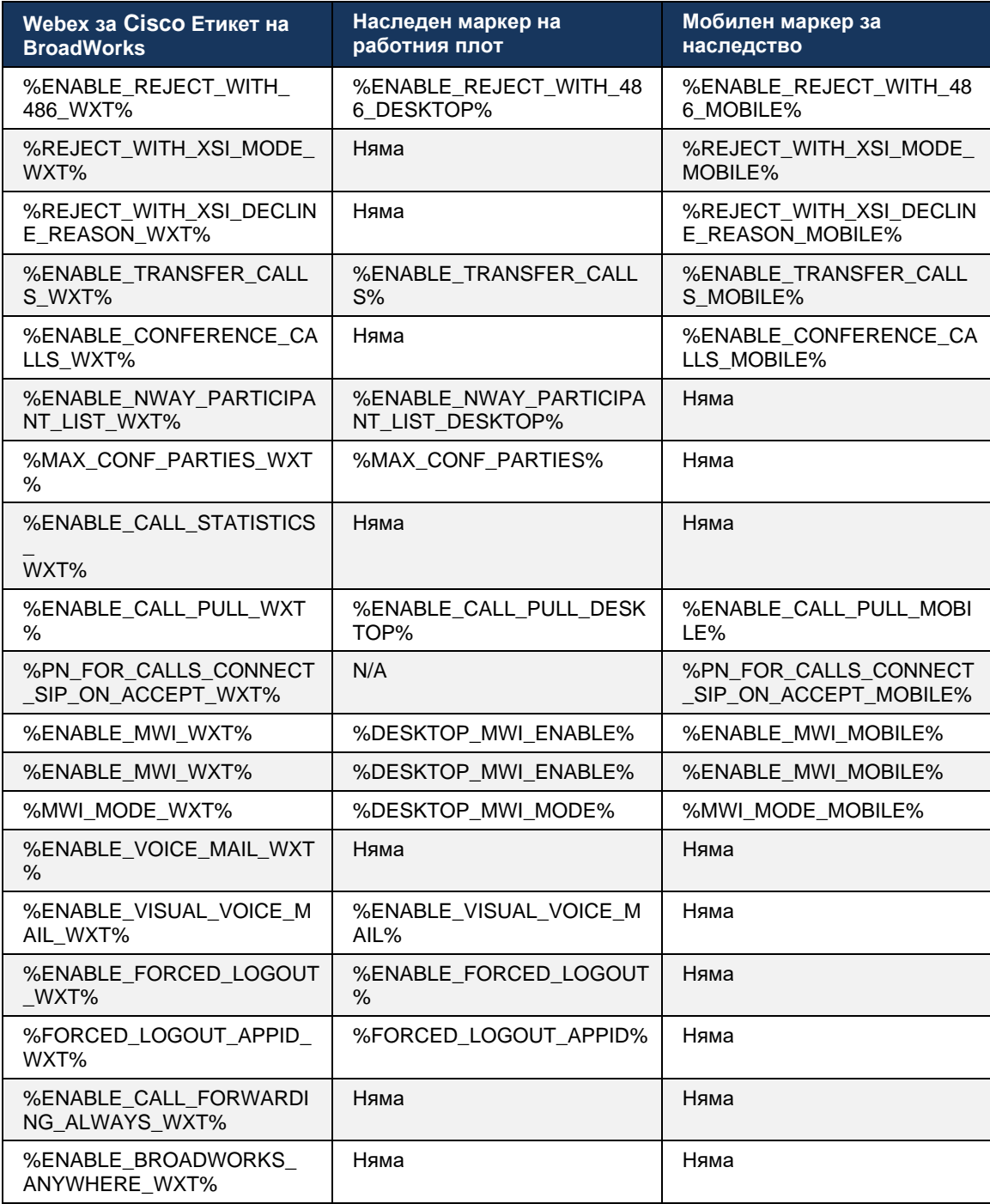

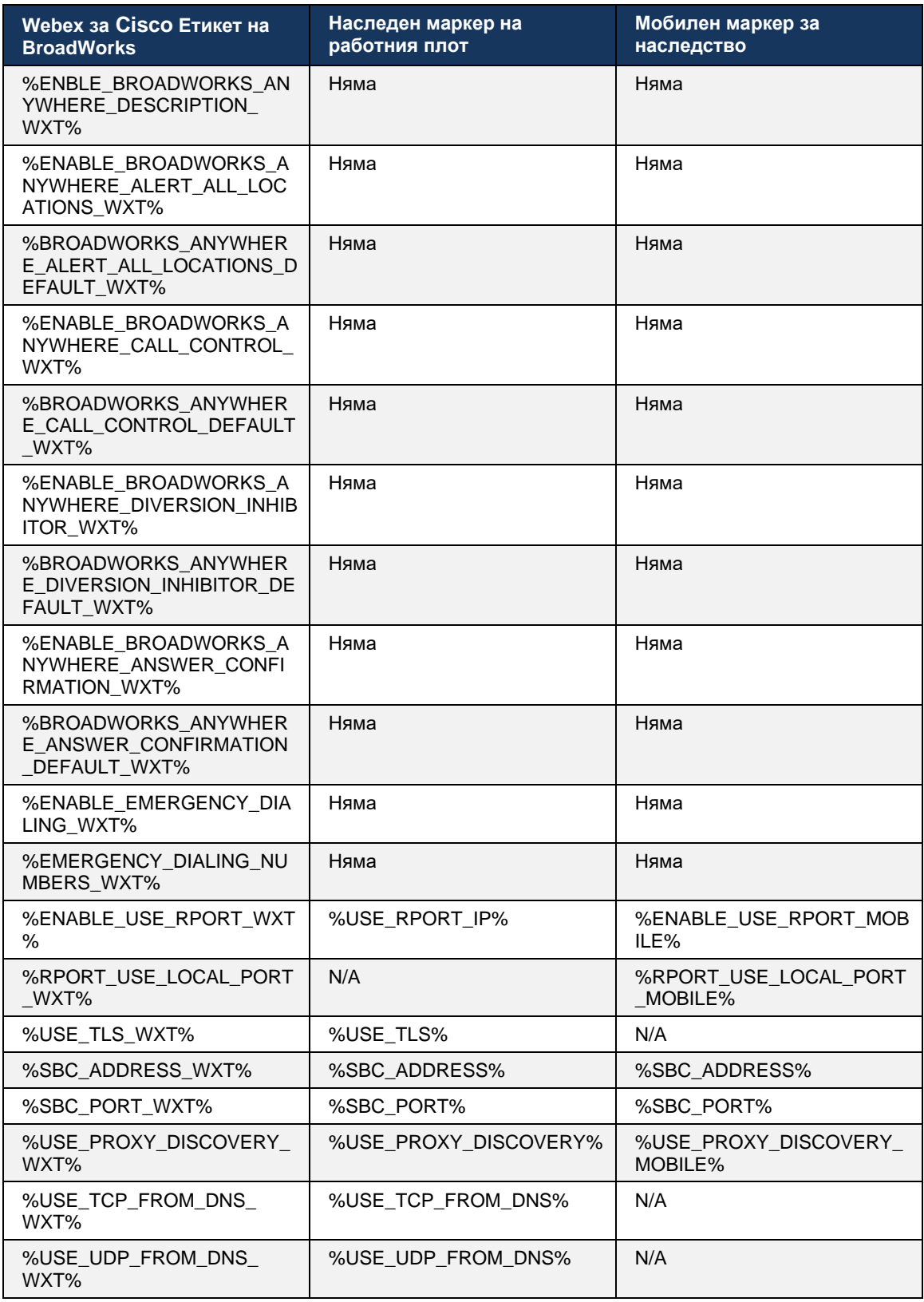

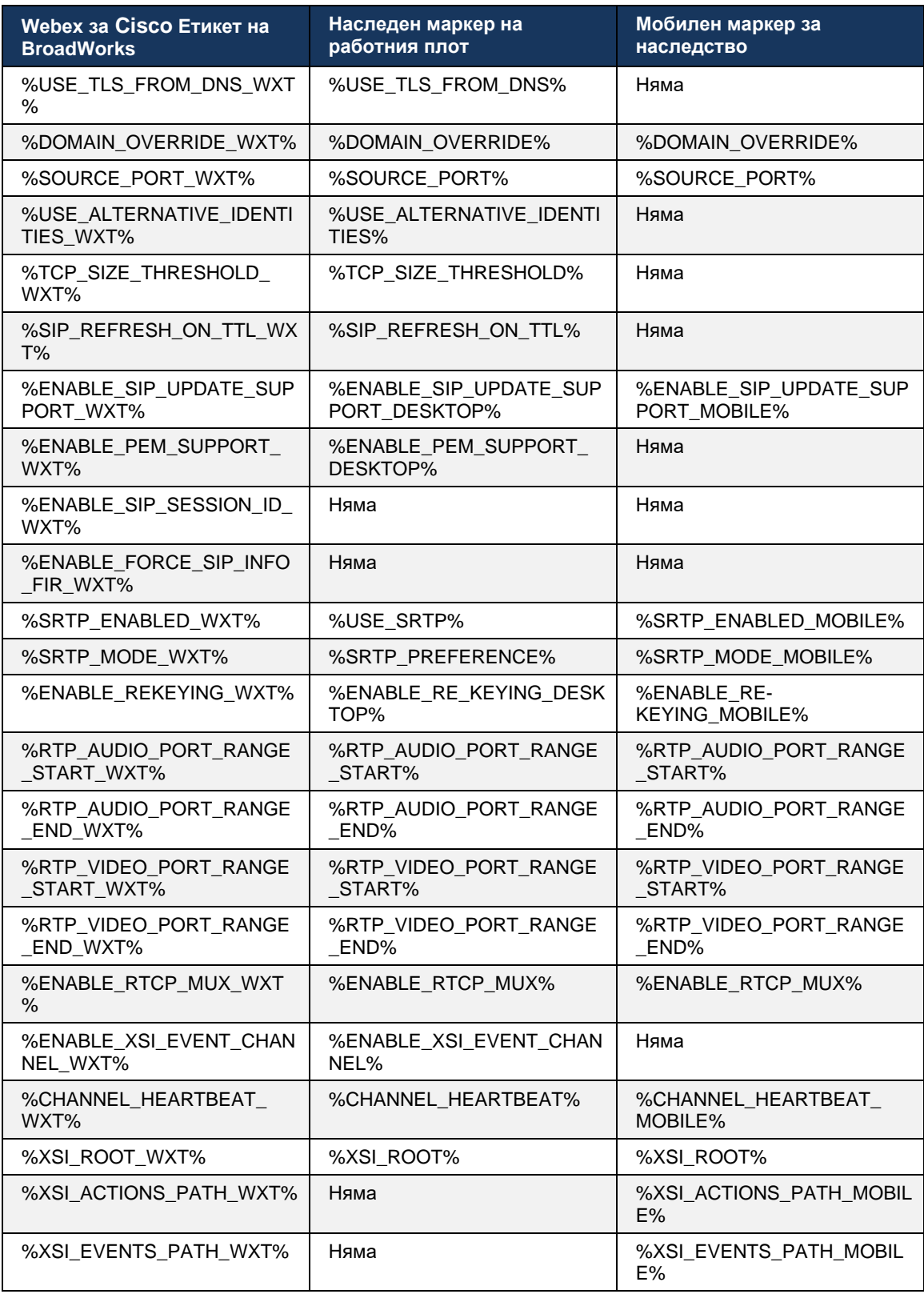

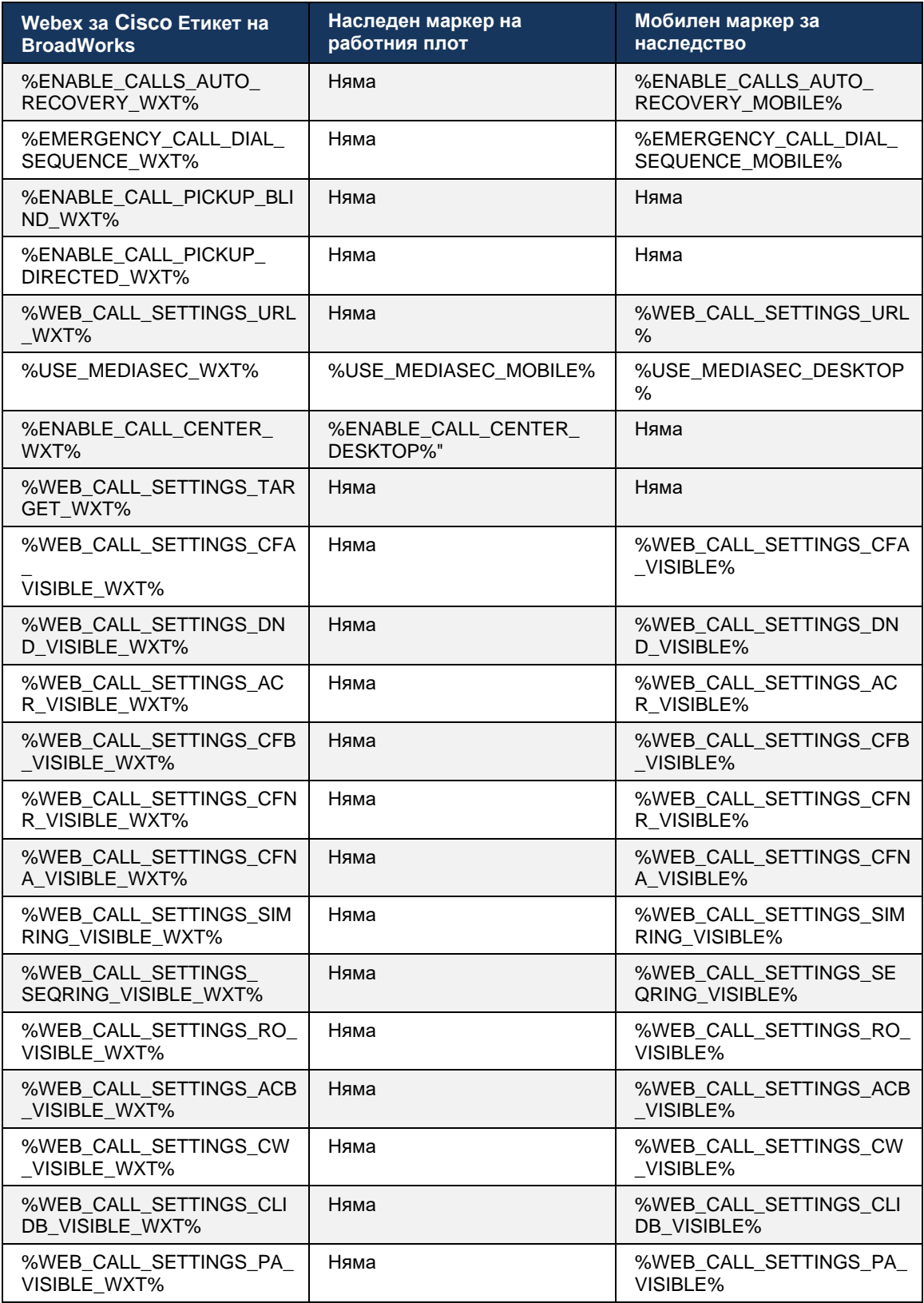

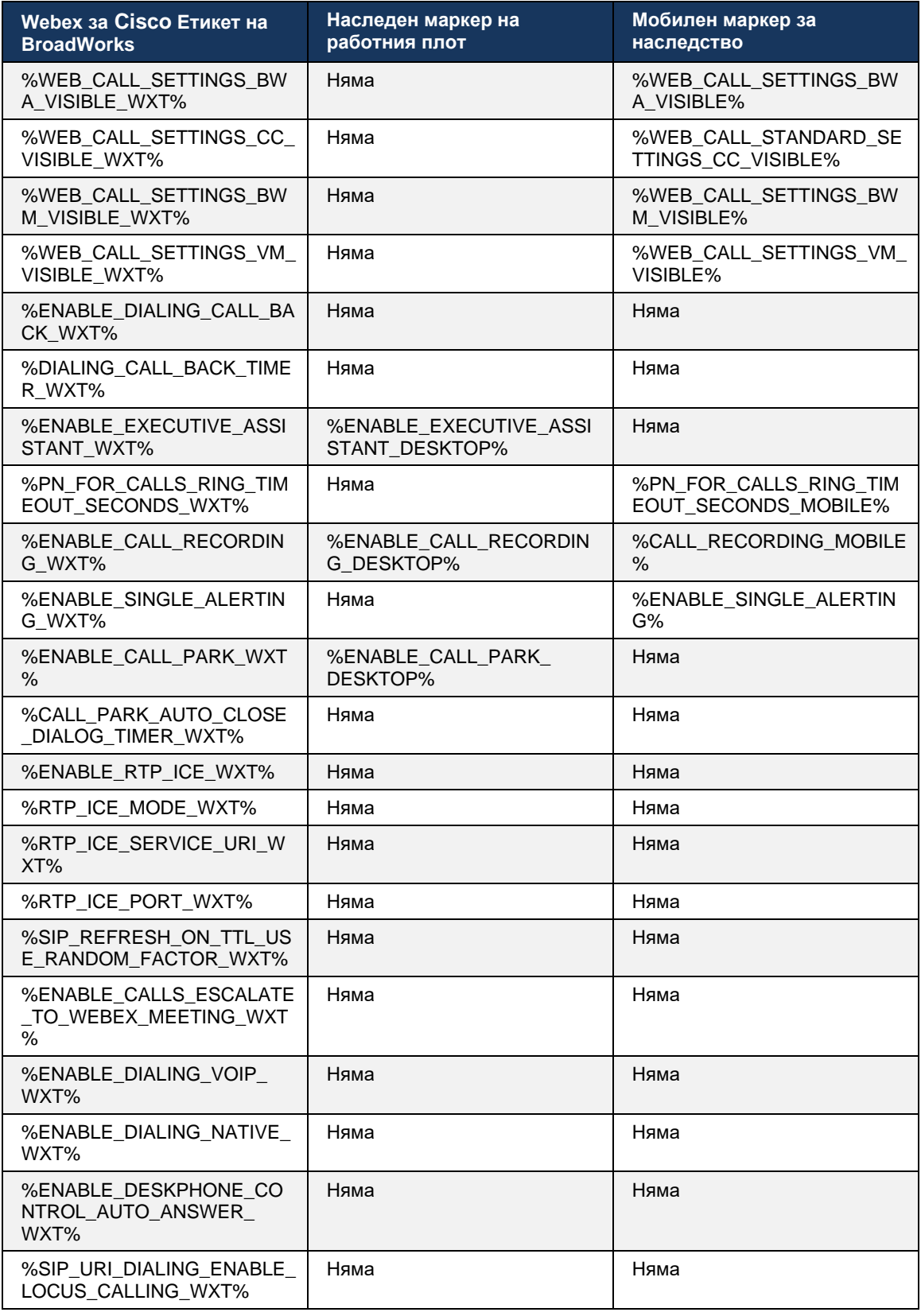

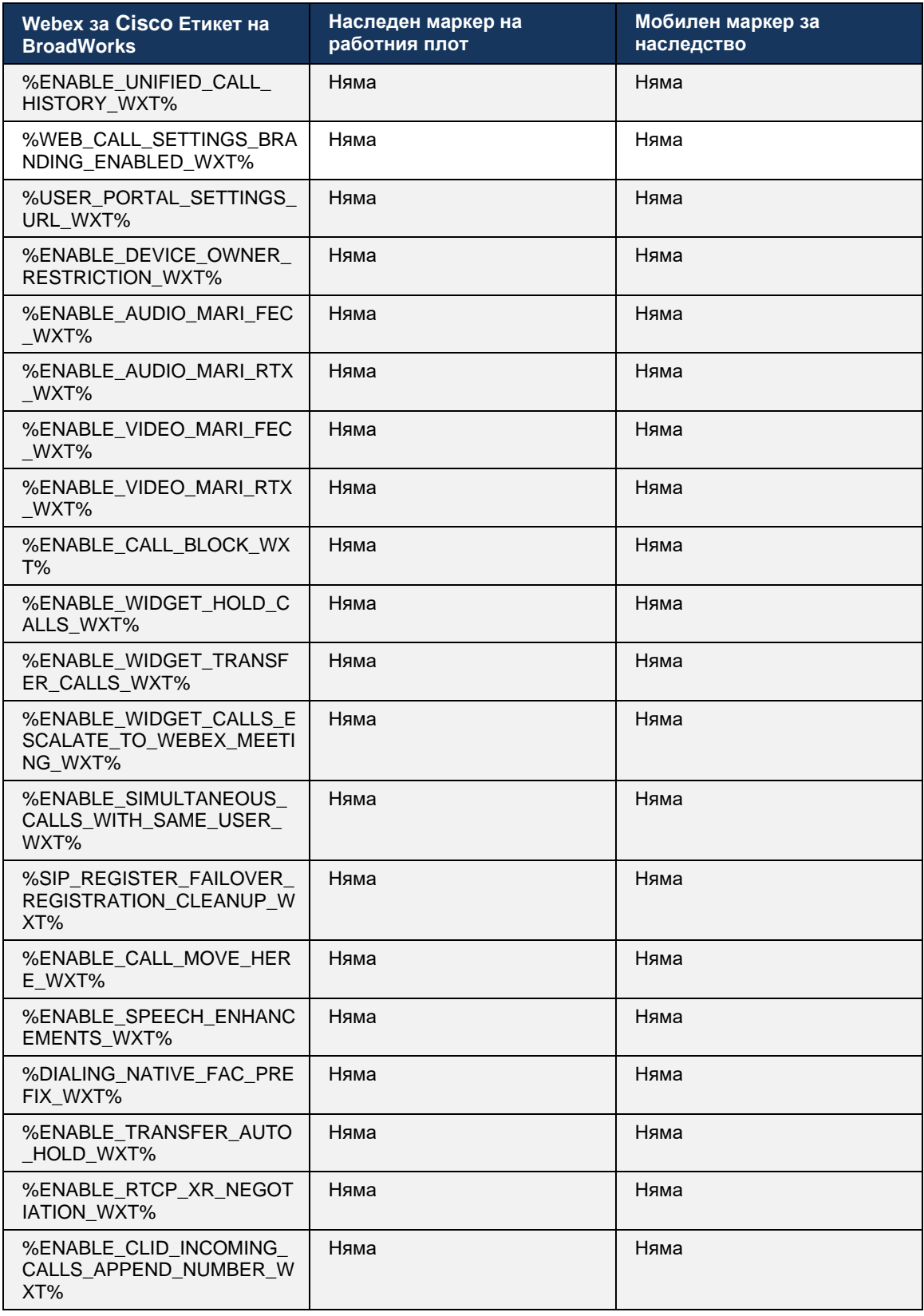

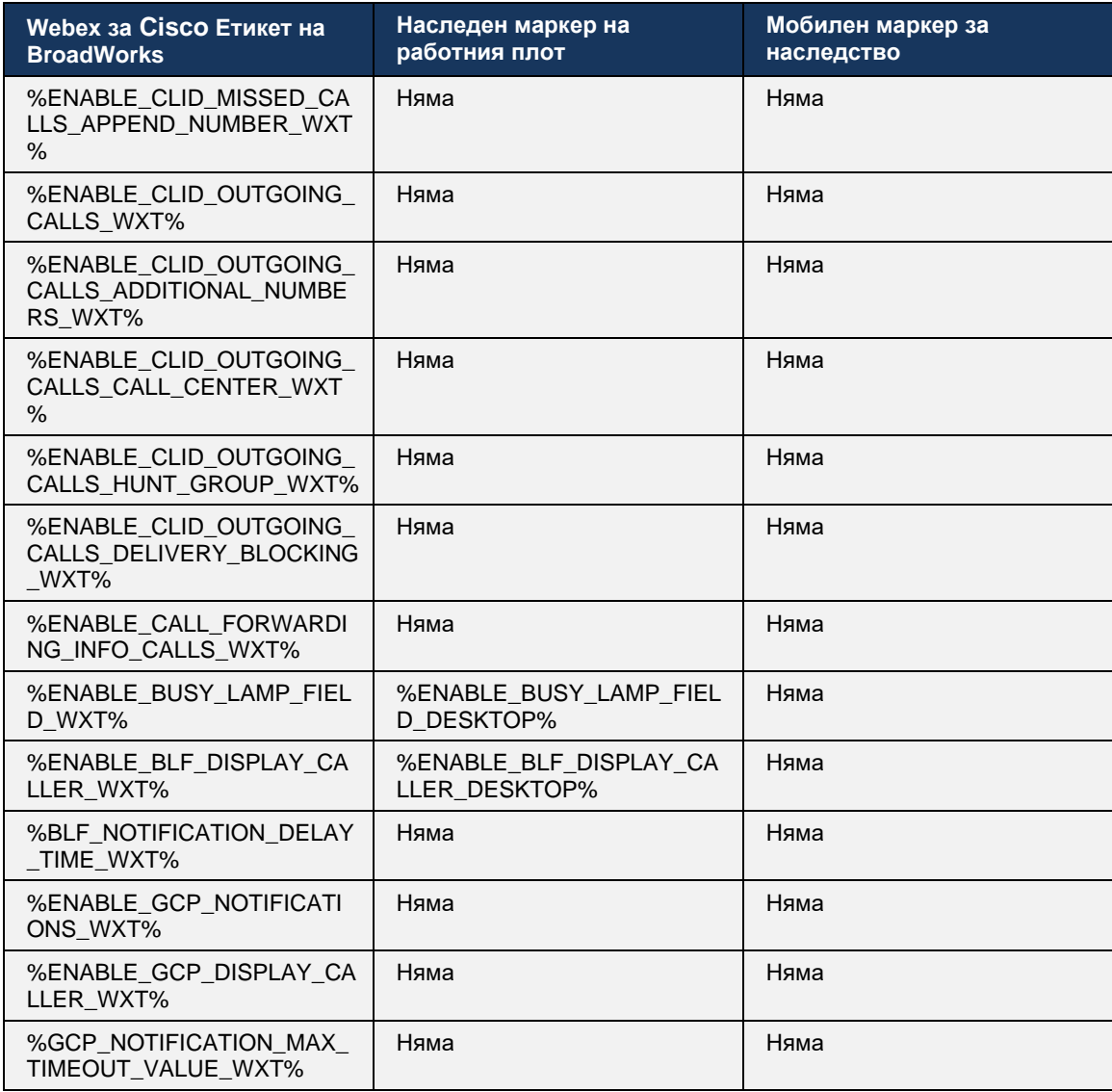

ЗАБЕЛЕЖКА: Няма/А показва, че не е имало съответен персонализиран маркер, контролиращ функцията в UC-One. Наличието на Няма/А както за настолни, така и за мобилно наследени тагове означава, че етикетът Webex за Cisco BroadWorks е нов и контролира или нова функционалност, или съществуваща функция, която не е била контролирана чрез персонализиран маркер в UC-One.

## **9 Приложение А: TLS шифри**

Клиентът Webex за BroadWorks използва CiscoSSL, който е базиран на OpenSSL с допълнително засилване на сигурността.

## 10 Приложение Б: DM Tag Provisioning Script

Броят на персонализираните DM тагове се увеличава с всяка версия, тъй като много клиенти предпочитат тагове за новите параметри на конфигурация. За да предложи механизми за осигуряване на тези персонализирани DM тагове по-лесно, този раздел съдържа скрипт, който може да се изпълнява от страната на сървъра на приложения (AS) за присвояване на стойности на персонализираните DM тагове. Този скрипт е специално предназначен за нови внедрявания, където повечето от персонализираните DM тагове са предназначени да бъдат използвани.

Имайте предвид, че този скрипт е валиден само за нови разгръщания, където се създават персонализирани DM тагове. За да модифицирате съществуващите потребителски DM тагове, командата в следния скрипт трябва да бъде променена от "добави" на "задаване".

Шаблон на скрипт само с няколко зададени персонализирани маркера (при реално внедряване ще трябва да попълните по-голям списък с персонализирани маркери). Имайте предвид, че следният пример е за мобилни устройства. За настолни компютри използвайте набора маркери BroadTouch tags вместо Connect Tags. За таблет използвайте набора маркери ConnectTablet\_Tags вместо Connect\_Tags.

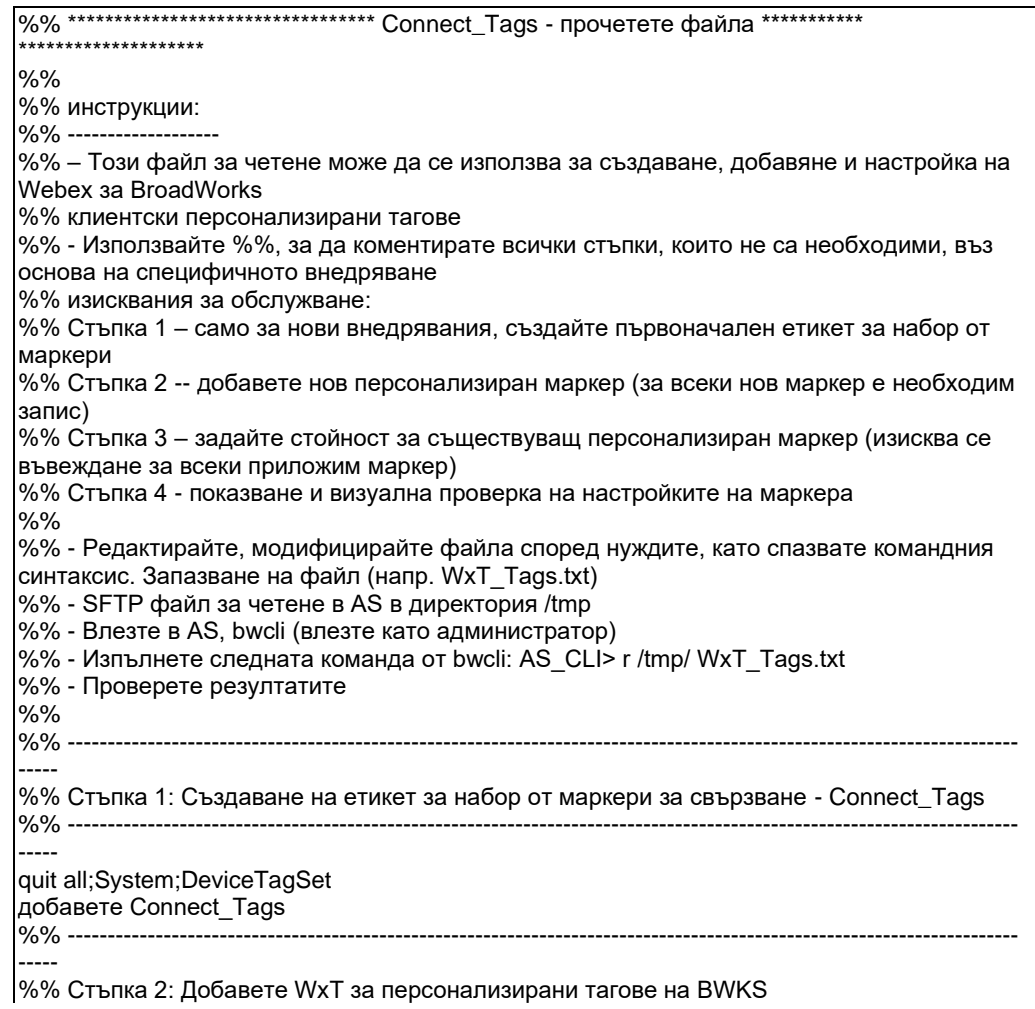

```
%% ПРИМЕР – за всички мобилни тагове вижте списъка по-долу----------------------------------
------------ ----------------
quit all;System;DeviceTagSet;Tags
добавете tagSetName Connect_Tags %ENABLE_TRANSFER_CALLS_WXT% true
%% ----------------------------------------------------------------------------------------------------
-----
%% Стъпка 3: Задайте персонализирани маркери на Connect (ако вече съществува 
маркер)
%% ПРИМЕР – за всички мобилни тагове вижте списъка по-долу
set tagSetName Connect_Tags %ENABLE_TRANSFER_CALLS_WXT% isOverridable true
tagvalue false
%% ----------------------------------------------------------------------------------------------------
-----
%% Стъпка 4: Проверете дали персонализираните тагове са правилно дефинирани и 
зададени
%% ----------------------------------------------------------------------------------------------------
-----
quit all;System;DeviceTagSet;Tags
вземете tagSetName Connect_Tags
напусни всичко
```
По-долу са изброени всички потребителски тагове, използвани от Webex за Cisco BroadWorks, с примерни (по подразбиране или препоръчителни) стойности. Имайте предвид, че някои от таговете изискват стойности, специфични за съответното внедряване (като адреси на сървъри). Ето защо тези тагове се добавят в края на скрипта, но се оставят празни и трябва да се добавят допълнителни команди за набор, които да ги определят.

#### **10.1 Настолен компютър**

alnılı **CISCO** 

```
add tagSetName BroadTouch_tags %ENABLE_REJECT_WITH_486_WXT% true
add tagSetName BroadTouch_tags %ENABLE_TRANSFER_CALLS_WXT% false
add tagSetName BroadTouch_tags %ENABLE_XSI_TRANSFER_CALLS_WXT% false
add tagSetName BroadTouch_tags %ENABLE_XSI_CONFERENCE_CALLS_WXT% false
add tagSetName BroadTouch_tags %ENABLE_BUSY_LAMP_FIELD_WXT% false
add tagSetName BroadTouch_tags %ENABLE_BLF_DISPLAY_CALLER_WXT% true
add tagSetName BroadTouch_tags %BLF_NOTIFICATION_DELAY_TIME_WXT% 0
add tagSetName BroadTouch_tags %ENABLE_REMOTE_CONTROL_EVENTS_WXT% false
add tagSetName BroadTouch_tags %ENABLE_CALLS_SPAM_INDICATION_WXT% false
add tagSetName BroadTouch_tags %ENABLE_NOISE_REMOVAL_WXT% false
add tagSetName BroadTouch_tags %TRANSFER_CALL_TYPE_WXT% full
add tagSetName BroadTouch_tags %ENABLE_CONFERENCE_CALLS_WXT% false
add tagSetName BroadTouch_tags %ENABLE_NWAY_PARTICIPANT_LIST_WXT% false
add tagSetName BroadTouch_tags %MAX_CONF_PARTIES_WXT% 10
add tagSetName BroadTouch_tags %ENABLE_CALL_STATISTICS_WXT% false
add tagSetName BroadTouch_tags %ENABLE_CALL_PULL_WXT% false
add tagSetName BroadTouch_tags %ENABLE_MWI_WXT% false
add tagSetName BroadTouch_tags %ENABLE_VOICE_MAIL_WXT% false
add tagSetName BroadTouch_tags %ENABLE_VISUAL_VOICE_MAIL_WXT% false
add tagSetName BroadTouch_tags %ENABLE_CALL_FORWARDING_ALWAYS_WXT% false
add tagSetName BroadTouch tags %ENABLE_BROADWORKS_ANYWHERE_WXT% true
add tagSetName BroadTouch_tags %ENABLE_BROADWORKS_ANYWHERE_DESCRIPTION_WXT% false
add tagSetName BroadTouch_tags %ENABLE_BROADWORKS_ANYWHERE_ALERT_ALL_LOCATIONS_WXT%
false
add tagSetName BroadTouch_tags 
%BROADWORKS_ANYWHERE_ALERT_ALL_LOCATIONS_DEFAULT_WXT% false
add tagSetName BroadTouch_tags %ENABLE_BROADWORKS_ANYWHERE_CALL_CONTROL_WXT% false
add tagSetName BroadTouch_tags %BROADWORKS_ANYWHERE_CALL_CONTROL_DEFAULT_WXT% false
add tagSetName BroadTouch_tags %ENABLE_BROADWORKS_ANYWHERE_DIVERSION_INHIBITOR_WXT% 
false
```
add tagSetName BroadTouch\_tags %BROADWORKS\_ANYWHERE\_DIVERSION\_INHIBITOR\_DEFAULT\_WXT% false add tagSetName BroadTouch\_tags %ENABLE\_BROADWORKS\_ANYWHERE\_ANSWER\_CONFIRMATION\_WXT% false add tagSetName BroadTouch\_tags %BROADWORKS\_ANYWHERE\_ANSWER\_CONFIRMATION\_DEFAULT\_WXT% false add tagSetName BroadTouch\_tags %ENABLE\_USE\_RPORT\_WXT% false add tagSetName BroadTouch\_tags %RPORT\_USE\_LOCAL\_PORT\_WXT% false add tagSetName BroadTouch\_tags %USE\_TLS\_WXT% false add tagSetName BroadTouch\_tags %SBC\_PORT\_WXT% 5075 add tagSetName BroadTouch\_tags %USE\_PROXY\_DISCOVERY\_WXT% false add tagSetName BroadTouch\_tags %USE\_TCP\_FROM\_DNS\_WXT% true add tagSetName BroadTouch\_tags %USE\_UDP\_FROM\_DNS\_WXT% true add tagSetName BroadTouch\_tags %USE\_TLS\_FROM\_DNS\_WXT% true add tagSetName BroadTouch\_tags %PROXY\_DISCOVERY\_ENABLE\_BACKUP\_SERVICE\_WXT% true add tagSetName BroadTouch\_tags %PROXY\_DISCOVERY\_ENABLE\_SRV\_BACKUP\_WXT% true add tagSetName BroadTouch\_tags %PROXY\_DISCOVERY\_BYPASS\_OS\_CACHE\_WXT% false add tagSetName BroadTouch\_tags %SIP\_TRANSPORTS\_TCP\_CONNECT\_TIMEOUT\_WXT% 5000 add tagSetName BroadTouch\_tags %SIP\_TRANSPORTS\_TLS\_CONNECT\_TIMEOUT\_WXT% 10000 add tagSetName BroadTouch\_tags %SOURCE\_PORT\_WXT% 5060 add tagSetName BroadTouch\_tags %USE\_ALTERNATIVE\_IDENTITIES\_WXT% false add tagSetName BroadTouch\_tags %SIP\_FAILBACK\_ENABLED\_WXT% true add tagSetName BroadTouch\_tags %SIP\_FAILBACK\_TIMEOUT\_WXT% 900 add tagSetName BroadTouch\_tags %SIP\_FAILBACK\_USE\_RANDOM\_FACTOR\_WXT% false add tagSetName BroadTouch\_tags %SIP\_TRANSPORTS\_ENFORCE\_IP\_VERSION\_WXT% dns add tagSetName BroadTouch\_tags %TCP\_SIZE\_THRESHOLD\_WXT% 18000 add tagSetName BroadTouch\_tags %SIP\_REFRESH\_ON\_TTL\_WXT% false add tagSetName BroadTouch\_tags %SIP\_REFRESH\_ON\_TTL\_USE\_RANDOM\_FACTOR\_WXT% true add tagSetName BroadTouch\_tags %ENABLE\_SIP\_UPDATE\_SUPPORT\_WXT% false add tagSetName BroadTouch\_tags %ENABLE\_PEM\_SUPPORT\_WXT% false add tagSetName BroadTouch\_tags %ENABLE\_SIP\_SESSION\_ID\_WXT% false add tagSetName BroadTouch\_tags %ENABLE\_FORCE\_SIP\_INFO\_FIR\_WXT% false add tagSetName BroadTouch\_tags %SRTP\_ENABLED\_WXT% false add tagSetName BroadTouch\_tags %SRTP\_MODE\_WXT% false add tagSetName BroadTouch\_tags %ENABLE\_REKEYING\_WXT% true add tagSetName BroadTouch\_tags %RTP\_AUDIO\_PORT\_RANGE\_START\_WXT% 8000 add tagSetName BroadTouch\_tags %RTP\_AUDIO\_PORT\_RANGE\_END\_WXT% 8099 add tagSetName BroadTouch\_tags %RTP\_VIDEO\_PORT\_RANGE\_START\_WXT% 8100 add tagSetName BroadTouch\_tags %RTP\_VIDEO\_PORT\_RANGE\_END\_WXT% 8199 add tagSetName BroadTouch\_tags %ENABLE\_RTCP\_MUX\_WXT% true add tagSetName BroadTouch\_tags %ENABLE\_XSI\_EVENT\_CHANNEL\_WXT% true add tagSetName BroadTouch\_tags %CHANNEL\_HEARTBEAT\_WXT% 10000 add tagSetName BroadTouch\_tags %XSI\_ACTIONS\_PATH\_WXT% /com.broadsoft.xsi-actions/ add tagSetName BroadTouch\_tags %XSI\_EVENTS\_PATH\_WXT% /com.broadsoft.xsi-events/ add tagSetName BroadTouch\_tags %ENABLE\_CALLS\_AUTO\_RECOVERY\_WXT% true add tagSetName BroadTouch\_tags %USE\_MEDIASEC\_WXT% false add tagSetName BroadTouch\_tags %ENABLE\_SCREEN\_SHARE\_WXT% true add tagSetName BroadTouch\_tags %ENABLE\_CALL\_CENTER\_WXT% false add tagSetName BroadTouch\_tags %WEB\_CALL\_SETTINGS\_TARGET\_WXT% external add tagSetName BroadTouch\_tags %WEB\_CALL\_SETTINGS\_CFA\_VISIBLE\_WXT% true add tagSetName BroadTouch\_tags %WEB\_CALL\_SETTINGS\_CFB\_VISIBLE\_WXT% true add tagSetName BroadTouch\_tags %WEB\_CALL\_SETTINGS\_CFNR\_VISIBLE\_WXT% true add tagSetName BroadTouch\_tags %WEB\_CALL\_SETTINGS\_CFNA\_VISIBLE\_WXT% true add tagSetName BroadTouch\_tags %WEB\_CALL\_SETTINGS\_DND\_VISIBLE\_WXT% true add tagSetName BroadTouch\_tags %WEB\_CALL\_SETTINGS\_ACR\_VISIBLE\_WXT% true add tagSetName BroadTouch\_tags %WEB\_CALL\_SETTINGS\_SIMRING\_VISIBLE\_WXT% true add tagSetName BroadTouch\_tags %WEB\_CALL\_SETTINGS\_SEQRING\_VISIBLE\_WXT% true add tagSetName BroadTouch\_tags %WEB\_CALL\_SETTINGS\_ACB\_VISIBLE\_WXT% true add tagSetName BroadTouch\_tags %WEB\_CALL\_SETTINGS\_CW\_VISIBLE\_WXT% true add tagSetName BroadTouch\_tags %WEB\_CALL\_SETTINGS\_CLIDB\_VISIBLE\_WXT% true

add tagSetName BroadTouch\_tags %WEB\_CALL\_SETTINGS\_PA\_VISIBLE\_WXT% true add tagSetName BroadTouch\_tags %WEB\_CALL\_SETTINGS\_CC\_VISIBLE\_WXT% false add tagSetName BroadTouch\_tags %WEB\_CALL\_SETTINGS\_BWA\_VISIBLE\_WXT% false add tagSetName BroadTouch\_tags %WEB\_CALL\_SETTINGS\_BWM\_VISIBLE\_WXT% false add tagSetName BroadTouch\_tags %WEB\_CALL\_SETTINGS\_RO\_VISIBLE\_WXT% false add tagSetName BroadTouch\_tags %WEB\_CALL\_SETTINGS\_VM\_VISIBLE\_WXT% true add tagSetName BroadTouch\_tags %WEB\_CALL\_SETTINGS\_BRANDING\_ENABLED\_WXT% false add tagSetName BroadTouch\_tags %WEB\_CALL\_SETTINGS\_EMAIL\_VM\_VISIBLE\_WXT% true add tagSetName BroadTouch\_tags %USER\_PORTAL\_SETTINGS\_URL\_WXT% add tagSetName BroadTouch\_tags %USER\_PORTAL\_SETTINGS\_TARGET\_WXT% external add tagSetName BroadTouch\_tags %USER\_PORTAL\_SETTINGS\_SSO\_ENABLED\_WXT% false add tagSetName BroadTouch\_tags %ENABLE\_CALL\_PICKUP\_BLIND\_WXT% false add tagSetName BroadTouch\_tags %ENABLE\_CALL\_PICKUP\_DIRECTED\_WXT% false add tagSetName BroadTouch\_tags %ENABLE\_SIP\_VIDEOCALLS\_WXT% true add tagSetName BroadTouch\_tags %ENABLE\_LOCUS\_VIDEOCALLS\_WXT% true add tagSetName BroadTouch\_tags %VIDEOCALLS\_ANSWER\_WITH\_VIDEO\_ON\_DEFAULT\_WXT% true add tagSetName BroadTouch\_tags %EMERGENCY\_DIALING\_ENABLE\_REDSKY\_WXT% false add tagSetName BroadTouch\_tags %EMERGENCY\_REDSKY\_USER\_REMINDER\_TIMEOUT\_WXT% 0 add tagSetName BroadTouch\_tags %EMERGENCY\_REDSKY\_USER\_MANDATORY\_LOCATION\_WXT% -1 add tagSetName BroadTouch\_tags %EMERGENCY\_REDSKY\_USER\_LOCATION\_PROMPTING\_WXT% once\_per\_login add tagSetName BroadTouch\_tags %ENABLE\_FORCED\_LOGOUT\_WXT% false add tagSetName BroadTouch\_tags %ENABLE\_EXECUTIVE\_ASSISTANT\_WXT% false add tagSetName BroadTouch\_tags %ENABLE\_CALL\_RECORDING\_WXT% false add tagSetName BroadTouch\_tags %ENABLE\_CALL\_PARK\_WXT% false add tagSetName BroadTouch\_tags %CALL\_PARK\_AUTO\_CLOSE\_DIALOG\_TIMER\_WXT% 10 add tagSetName BroadTouch\_tags %ENABLE\_CALLS\_ESCALATE\_TO\_WEBEX\_MEETING\_WXT% false add tagSetName BroadTouch\_tags %ENABLE\_DESKPHONE\_CONTROL\_AUTO\_ANSWER\_WXT% true add tagSetName BroadTouch\_tags %ENABLE\_RTP\_ICE\_WXT% false add tagSetName BroadTouch\_tags %RTP\_ICE\_MODE\_WXT% icestun add tagSetName BroadTouch\_tags %RTP\_ICE\_PORT\_WXT% 3478 add tagSetName BroadTouch\_tags %SIP\_URI\_DIALING\_ENABLE\_LOCUS\_CALLING\_WXT% true add tagSetName BroadTouch\_tags %ENABLE\_UNIFIED\_CALL\_HISTORY\_WXT% false add tagSetName BroadTouch\_tags %RTP\_ICE\_SERVICE\_URI\_WXT% true add tagSetName BroadTouch\_tags %FORCED\_LOGOUT\_APPID\_WXT% true add tagSetName BroadTouch\_tags %XSI\_ROOT\_WXT% true add tagSetName BroadTouch\_tags %SBC\_ADDRESS\_WXT% true add tagSetName BroadTouch\_tags %SBC\_PORT\_WXT% true add tagSetName BroadTouch\_tags %MWI\_MODE\_WXT% true add tagSetName BroadTouch\_tags %ENABLE\_VOICE\_MAIL\_TRANSCRIPTION\_WXT% false add tagSetName BroadTouch\_tags %WEB\_CALL\_SETTINGS\_URL\_WXT% true add tagSetName BroadTouch\_tags %DOMAIN\_OVERRIDE\_WXT% true add tagSetName BroadTouch\_tags %ENABLE\_AUTO\_ANSWER\_WXT% false add tagSetName BroadTouch\_tags %USE\_PAI\_AS\_CALLING\_IDENTITY\_WXT% false add tagSetName BroadTouch\_tags %ENABLE\_CALL\_CENTER\_AGENT\_OUTGOING\_CALLS\_WXT% false add tagSetName BroadTouch\_tags %ENABLE\_MULTI\_LINE\_WXT%false add tagSetName BroadTouch\_tags %ENABLE\_AUDIO\_QOS\_WXT% true add tagSetName BroadTouch\_tags %AUDIO\_QOS\_VALUE\_WXT% 46 add tagSetName BroadTouch\_tags %ENABLE\_VIDEO\_QOS\_WXT% true add tagSetName BroadTouch\_tags %VIDEO\_QOS\_VALUE\_WXT% 34 add tagSetName BroadTouch\_tags %ENABLE\_DEVICE\_OWNER\_RESTRICTION\_WXT% true add tagSetName BroadTouch\_tags %ENABLE\_AUDIO\_MARI\_FEC\_WXT% false add tagSetName BroadTouch\_tags %ENABLE\_AUDIO\_MARI\_RTX\_WXT% false add tagSetName BroadTouch\_tags %ENABLE\_VIDEO\_MARI\_FEC\_WXT% false add tagSetName BroadTouch\_tags %ENABLE\_VIDEO\_MARI\_RTX\_WXT% false add tagSetName BroadTouch\_tags %ENABLE\_CALL\_BLOCK\_WXT% false add tagSetName BroadTouch\_tags %ENABLE\_SIMULTANEOUS\_CALLS\_WITH\_SAME\_USER\_WXT% false add tagSetName BroadTouch\_tags %ENABLE\_REMOTE\_MUTE\_CONTROL\_WXT% false add tagSetName BroadTouch\_tags %ENABLE\_VOICE\_MAIL\_FORWARDING\_WXT% true add tagSetName BroadTouch\_tags %SIP\_REGISTER\_FAILOVER\_REGISTRATION\_CLEANUP\_WXT% true

add tagSetName BroadTouch\_tags %ENABLE\_CALL\_MOVE\_HERE\_WXT% true add tagSetName BroadTouch\_tags %ENABLE\_SPEECH\_ENHANCEMENTS\_WXT% true add tagSetName BroadTouch\_tags %ENABLE\_TRANSFER\_AUTO\_HOLD\_WXT% true add tagSetName BroadTouch\_tags %ENABLE\_RTCP\_XR\_NEGOTIATION\_WXT% true add tagSetName BroadTouch\_tags %ENABLE\_CALL\_FORWARDING\_INFO\_CALLS\_WXT% false add tagSetName BroadTouch\_tags %ENABLE\_GCP\_NOTIFICATIONS\_WXT% false add tagSetName BroadTouch\_tags %ENABLE\_GCP\_DISPLAY\_CALLER\_WXT% false add tagSetName BroadTouch\_tags %GCP\_NOTIFICATION\_MAX\_TIMEOUT\_VALUE\_WXT% 120

#### **10.2 Мобилно**

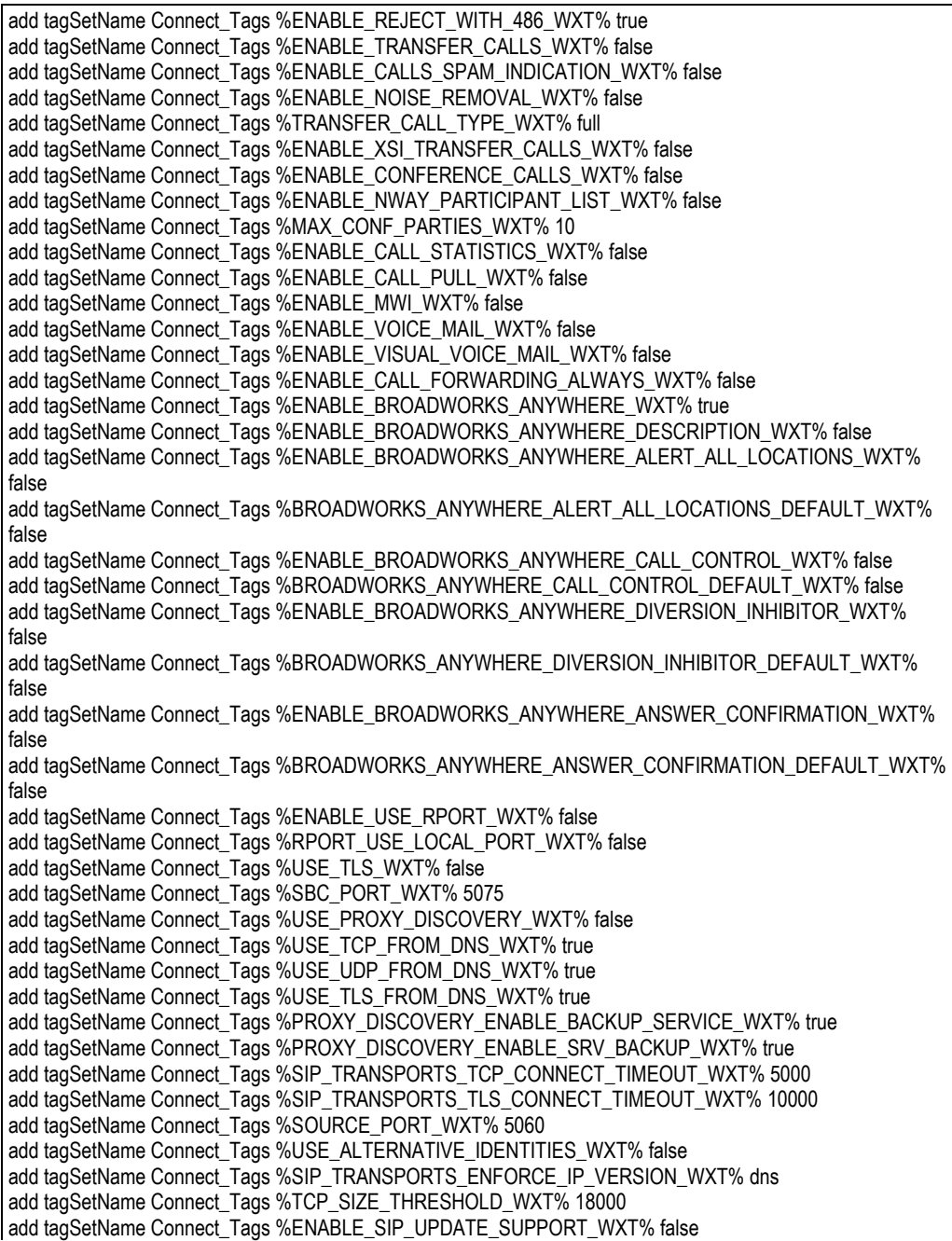

add tagSetName Connect\_Tags %ENABLE\_PEM\_SUPPORT\_WXT% false add tagSetName Connect\_Tags %ENABLE\_SIP\_SESSION\_ID\_WXT% false add tagSetName Connect\_Tags %ENABLE\_FORCE\_SIP\_INFO\_FIR\_WXT% false add tagSetName Connect\_Tags %SRTP\_ENABLED\_WXT% false add tagSetName Connect\_Tags %SRTP\_MODE\_WXT% false add tagSetName Connect\_Tags %ENABLE\_REKEYING\_WXT% true add tagSetName Connect\_Tags %RTP\_AUDIO\_PORT\_RANGE\_START\_WXT% 8000 add tagSetName Connect\_Tags %RTP\_AUDIO\_PORT\_RANGE\_END\_WXT% 8099 add tagSetName Connect\_Tags %RTP\_VIDEO\_PORT\_RANGE\_START\_WXT% 8100 add tagSetName Connect\_Tags %RTP\_VIDEO\_PORT\_RANGE\_END\_WXT% 8199 add tagSetName Connect\_Tags %ENABLE\_RTCP\_MUX\_WXT% true add tagSetName Connect\_Tags %ENABLE\_XSI\_EVENT\_CHANNEL\_WXT% true add tagSetName Connect\_Tags %CHANNEL\_HEARTBEAT\_WXT% 10000 add tagSetName Connect\_Tags %XSI\_ACTIONS\_PATH\_WXT% /com.broadsoft.xsi-actions/ add tagSetName Connect\_Tags %XSI\_EVENTS\_PATH\_WXT% /com.broadsoft.xsi-events/ add tagSetName Connect\_Tags %ENABLE\_CALLS\_AUTO\_RECOVERY\_WXT% true add tagSetName Connect\_Tags %USE\_MEDIASEC\_WXT% false add tagSetName Connect\_Tags %ENABLE\_SCREEN\_SHARE\_WXT% true add tagSetName Connect\_Tags %ENABLE\_CALL\_CENTER\_WXT% false add tagSetName Connect\_Tags %WEB\_CALL\_SETTINGS\_TARGET\_WXT% external add tagSetName Connect\_Tags %WEB\_CALL\_SETTINGS\_CFA\_VISIBLE\_WXT% true add tagSetName Connect\_Tags %WEB\_CALL\_SETTINGS\_CFB\_VISIBLE\_WXT% true add tagSetName Connect\_Tags %WEB\_CALL\_SETTINGS\_CFNR\_VISIBLE\_WXT% true add tagSetName Connect\_Tags %WEB\_CALL\_SETTINGS\_CFNA\_VISIBLE\_WXT% true add tagSetName Connect\_Tags %WEB\_CALL\_SETTINGS\_DND\_VISIBLE\_WXT% true add tagSetName Connect\_Tags %WEB\_CALL\_SETTINGS\_ACR\_VISIBLE\_WXT% true add tagSetName Connect\_Tags %WEB\_CALL\_SETTINGS\_SIMRING\_VISIBLE\_WXT% true add tagSetName Connect\_Tags %WEB\_CALL\_SETTINGS\_SEQRING\_VISIBLE\_WXT% true add tagSetName Connect\_Tags %WEB\_CALL\_SETTINGS\_ACB\_VISIBLE\_WXT% true add tagSetName Connect\_Tags %WEB\_CALL\_SETTINGS\_CW\_VISIBLE\_WXT% true add tagSetName Connect\_Tags %WEB\_CALL\_SETTINGS\_CLIDB\_VISIBLE\_WXT% true add tagSetName Connect\_Tags %WEB\_CALL\_SETTINGS\_PA\_VISIBLE\_WXT% true add tagSetName Connect\_Tags %WEB\_CALL\_SETTINGS\_CC\_VISIBLE\_WXT% false add tagSetName Connect\_Tags %WEB\_CALL\_SETTINGS\_BWA\_VISIBLE\_WXT% false add tagSetName Connect\_Tags %WEB\_CALL\_SETTINGS\_BWM\_VISIBLE\_WXT% false add tagSetName Connect\_Tags %WEB\_CALL\_SETTINGS\_RO\_VISIBLE\_WXT% false add tagSetName Connect\_Tags %WEB\_CALL\_SETTINGS\_VM\_VISIBLE\_WXT% true add tagSetName Connect\_Tags %WEB\_CALL\_SETTINGS\_BRANDING\_ENABLED\_WXT% false add tagSetName Connect\_Tags %WEB\_CALL\_SETTINGS\_EMAIL\_VM\_VISIBLE\_WXT% true add tagSetName Connect\_Tags %USER\_PORTAL\_SETTINGS\_URL\_WXT% true add tagSetName Connect\_Tags %USER\_PORTAL\_SETTINGS\_TARGET\_WXT% external add tagSetName Connect\_tags %USER\_PORTAL\_SETTINGS\_SSO\_ENABLED\_WXT% false add tagSetName Connect\_Tags %ENABLE\_EMERGENCY\_DIALING\_WXT% false add tagSetName Connect\_Tags %EMERGENCY\_CALL\_DIAL\_SEQUENCE\_WXT% cs-only add tagSetName Connect\_Tags %EMERGENCY\_DIALING\_NUMBERS\_WXT% 911,112 add tagSetName Connect\_Tags %PN\_FOR\_CALLS\_CONNECT\_SIP\_ON\_ACCEPT\_WXT% false add tagSetName Connect\_Tags %REJECT\_WITH\_XSI\_MODE\_WXT% decline\_false add tagSetName Connect\_Tags %REJECT\_WITH\_XSI\_DECLINE\_REASON\_WXT% busy add tagSetName Connect\_Tags %ENABLE\_DIALING\_CALL\_BACK\_WXT% false add tagSetName Connect\_Tags %DIALING\_CALL\_BACK\_TIMER\_WXT% 10 add tagSetName Connect\_Tags %ENABLE\_CALL\_RECORDING\_WXT% false add tagSetName Connect\_Tags %PN\_FOR\_CALLS\_RING\_TIMEOUT\_SECONDS\_WXT% 35 add tagSetName Connect\_Tags %ENABLE\_SINGLE\_ALERTING\_WXT% false add tagSetName Connect\_Tags %ENABLE\_CALL\_PARK\_WXT% false add tagSetName Connect\_Tags %CALL\_PARK\_AUTO\_CLOSE\_DIALOG\_TIMER\_WXT% 10 add tagSetName Connect\_Tags %ENABLE\_RTP\_ICE\_WXT% false add tagSetName Connect\_Tags %RTP\_ICE\_MODE\_WXT% icestun add tagSetName Connect\_Tags %SIP\_URI\_DIALING\_ENABLE\_LOCUS\_CALLING\_WXT% true add tagSetName Connect\_Tags %RTP\_ICE\_PORT\_WXT% 3478 add tagSetName Connect\_Tags %ENABLE\_DIALING\_VOIP\_WXT% true

add tagSetName Connect\_Tags %ENABLE\_DIALING\_NATIVE\_WXT% false add tagSetName Connect\_Tags %ENABLE\_DIALING\_MODE\_WXT% true add tagSetName Connect\_Tags %DIALING\_MODE\_DEFAULT\_WXT% true add tagSetName Connect\_Tags %DIALING\_NATIVE\_ENABLE\_BWKS\_MOBILITY\_DEPENDENCY\_WXT% false add tagSetName Connect\_Tags %ENABLE\_XSI\_CALL\_CONTROL\_WXT% false add tagSetName Connect\_Tags %XSI\_CALL\_CONTROL\_DEPLOYMENT\_TYPE\_WXT% MNO\_Access add tagSetName Connect\_Tags %DEPLOYMENT\_DEVICE\_TYPE\_1\_WXT% true add tagSetName Connect\_Tags %DEPLOYMENT\_DEVICE\_TYPE\_2\_WXT% true add tagSetName Connect\_Tags %DEPLOYMENT\_DEVICE\_TYPE\_3\_WXT% true add tagSetName Connect\_Tags %ENABLE\_XSI\_HOLD\_CALLS\_WXT% true add tagSetName Connect\_Tags %ENABLE\_CALLS\_ESCALATE\_TO\_WEBEX\_MEETING\_WXT% false add tagSetName Connect\_Tags %ENABLE\_UNIFIED\_CALL\_HISTORY\_WXT% false add tagSetName Connect\_Tags %RTP\_ICE\_SERVICE\_URI\_WXT% true add tagSetName Connect\_Tags %XSI\_ROOT\_WXT% true add tagSetName Connect\_Tags %SBC\_ADDRESS\_WXT% true add tagSetName Connect\_Tags %SBC\_PORT\_WXT% true add tagSetName Connect\_Tags %MWI\_MODE\_WXT% true add tagSetName Connect\_Tags %ENABLE\_VOICE\_MAIL\_TRANSCRIPTION\_WXT% false add tagSetName Connect\_Tags %WEB\_CALL\_SETTINGS\_URL\_WXT% true add tagSetName Connect\_Tags %DOMAIN\_OVERRIDE\_WXT% true add tagSetName Connect\_Tags %ENABLE\_SIP\_VIDEOCALLS\_WXT% true add tagSetName Connect\_Tags %ENABLE\_LOCUS\_VIDEOCALLS\_WXT% true add tagSetName Connect\_Tags %VIDEOCALLS\_ANSWER\_WITH\_VIDEO\_ON\_DEFAULT\_WXT% false add tagSetName Connect\_Tags %EMERGENCY\_DIALING\_ENABLE\_REDSKY\_WXT% false add tagSetName Connect\_Tags %EMERGENCY\_REDSKY\_USER\_REMINDER\_TIMEOUT\_WXT% 0 add tagSetName Connect\_Tags %EMERGENCY\_REDSKY\_USER\_MANDATORY\_LOCATION\_WXT% -1 add tagSetName Connect\_Tags %EMERGENCY\_REDSKY\_USER\_LOCATION\_PROMPTING\_WXT% once\_per\_login add tagSetName Connect\_Tags %USE\_PAI\_AS\_CALLING\_IDENTITY\_WXT% false add tagSetName Connect\_Tags %ENABLE\_CLID\_DELIVERY\_BLOCKING\_WXT% false add tagSetName Connect\_Tags %ENABLE\_MOBILITY\_PERSONA\_MANAGEMENT\_WXT% false add tagSetName Connect\_Tags %ENABLE\_RING\_SPLASH\_WXT% false add tagSetName Connect\_Tags %ENABLE\_PN\_MOBILE\_CALL\_INFO\_WXT% true add tagSetName Connect\_Tags %ENABLE\_AUDIO\_QOS\_WXT% true add tagSetName Connect\_Tags %AUDIO\_QOS\_VALUE\_WXT% 46 add tagSetName Connect\_Tags %ENABLE\_VIDEO\_QOS\_WXT% true add tagSetName Connect\_Tags %VIDEO\_QOS\_VALUE\_WXT% 34 add tagSetName Connect\_Tags %ENABLE\_DEVICE\_OWNER\_RESTRICTION\_WXT% true add tagSetName Connect\_Tags %ENABLE\_AUDIO\_MARI\_FEC\_WXT% false add tagSetName Connect\_Tags %ENABLE\_AUDIO\_MARI\_RTX\_WXT% false add tagSetName Connect\_Tags %ENABLE\_VIDEO\_MARI\_FEC\_WXT% false add tagSetName Connect\_Tags %ENABLE\_VIDEO\_MARI\_RTX\_WXT% false add tagSetName Connect\_Tags %ENABLE\_CALL\_BLOCK\_WXT% false add tagSetName Connect\_Tags %ENABLE\_WIDGET\_HOLD\_CALLS\_WXT% true add tagSetName Connect\_Tags %ENABLE\_WIDGET\_TRANSFER\_CALLS\_WXT% true add tagSetName Connect\_Tags %ENABLE\_WIDGET\_CALLS\_ESCALATE\_TO\_WEBEX\_MEETING\_WXT% true add tagSetName Connect\_Tags %ENABLE\_SIMULTANEOUS\_CALLS\_WITH\_SAME\_USER\_WXT% false add tagSetName Connect\_Tags %ENABLE\_VOICE\_MAIL\_FORWARDING\_WXT% true add tagSetName Connect\_Tags %SIP\_REGISTER\_FAILOVER\_REGISTRATION\_CLEANUP\_WXT% true add tagSetName Connect\_Tags %ENABLE\_SPEECH\_ENHANCEMENTS\_WXT% true add tagSetName Connect\_Tags %DIALING\_NATIVE\_FAC\_PREFIX\_WXT% add tagSetName Connect\_Tags %ENABLE\_TRANSFER\_AUTO\_HOLD\_WXT% true add tagSetName Connect\_Tags %ENABLE\_RTCP\_XR\_NEGOTIATION\_WXT% true add tagSetName Connect\_Tags %ENABLE\_CLID\_INCOMING\_CALLS\_APPEND\_NUMBER\_WXT% false add tagSetName Connect\_Tags %ENABLE\_CLID\_MISSED\_CALLS\_APPEND\_NUMBER\_WXT% false add tagSetName Connect\_Tags %ENABLE\_CLID\_OUTGOING\_CALLS\_WXT% false add tagSetName Connect\_Tags %ENABLE\_CLID\_OUTGOING\_CALLS\_ADDITIONAL\_NUMBERS\_WXT% false add tagSetName Connect\_Tags %ENABLE\_CLID\_OUTGOING\_CALLS\_CALL\_CENTER\_WXT% false add tagSetName Connect\_Tags %ENABLE\_CLID\_OUTGOING\_CALLS\_HUNT\_GROUP\_WXT% false add tagSetName Connect\_Tags %ENABLE\_CLID\_OUTGOING\_CALLS\_DELIVERY\_BLOCKING\_WXT% false

add tagSetName Connect\_Tags %ENABLE\_CALL\_FORWARDING\_INFO\_CALLS\_WXT% false

#### **10.3 Таблет**

add tagSetName ConnectTablet\_Tags %ENABLE\_REJECT\_WITH\_486\_WXT% true add tagSetName ConnectTablet\_Tags %ENABLE\_TRANSFER\_CALLS\_WXT% false add tagSetName ConnectTablet\_Tags %TRANSFER\_CALL\_TYPE\_WXT% full add tagSetName ConnectTablet\_Tags %ENABLE\_XSI\_TRANSFER\_CALLS\_WXT% false add tagSetName ConnectTablet\_Tags %ENABLE\_CALLS\_SPAM\_INDICATION\_WXT% false add tagSetName ConnectTablet\_Tags %ENABLE\_NOISE\_REMOVAL\_WXT% false add tagSetName ConnectTablet\_Tags %ENABLE\_CONFERENCE\_CALLS\_WXT% false add tagSetName ConnectTablet\_Tags %ENABLE\_NWAY\_PARTICIPANT\_LIST\_WXT% false add tagSetName ConnectTablet\_Tags %MAX\_CONF\_PARTIES\_WXT% 10 add tagSetName ConnectTablet\_Tags %ENABLE\_CALL\_STATISTICS\_WXT% false add tagSetName ConnectTablet\_Tags %ENABLE\_CALL\_PULL\_WXT% false add tagSetName ConnectTablet\_Tags %ENABLE\_MWI\_WXT% false add tagSetName ConnectTablet\_Tags %ENABLE\_VOICE\_MAIL\_WXT% false add tagSetName ConnectTablet\_Tags %ENABLE\_VISUAL\_VOICE\_MAIL\_WXT% false add tagSetName ConnectTablet\_Tags %ENABLE\_CALL\_FORWARDING\_ALWAYS\_WXT% false add tagSetName ConnectTablet\_Tags %ENABLE\_BROADWORKS\_ANYWHERE\_WXT% true add tagSetName ConnectTablet\_Tags %ENABLE\_BROADWORKS\_ANYWHERE\_DESCRIPTION\_WXT% false add tagSetName ConnectTablet\_Tags %ENABLE\_BROADWORKS\_ANYWHERE\_ALERT\_ALL\_LOCATIONS\_WXT% false add tagSetName ConnectTablet\_Tags %BROADWORKS\_ANYWHERE\_ALERT\_ALL\_LOCATIONS\_DEFAULT\_WXT% false add tagSetName ConnectTablet\_Tags %ENABLE\_BROADWORKS\_ANYWHERE\_CALL\_CONTROL\_WXT% false add tagSetName ConnectTablet\_Tags %BROADWORKS\_ANYWHERE\_CALL\_CONTROL\_DEFAULT\_WXT% false add tagSetName ConnectTablet\_Tags %ENABLE\_BROADWORKS\_ANYWHERE\_DIVERSION\_INHIBITOR\_WXT% false add tagSetName ConnectTablet\_Tags %BROADWORKS\_ANYWHERE\_DIVERSION\_INHIBITOR\_DEFAULT\_WXT% false add tagSetName ConnectTablet\_Tags %ENABLE\_BROADWORKS\_ANYWHERE\_ANSWER\_CONFIRMATION\_WXT% false add tagSetName ConnectTablet\_Tags %BROADWORKS\_ANYWHERE\_ANSWER\_CONFIRMATION\_DEFAULT\_WXT% false add tagSetName ConnectTablet\_Tags %ENABLE\_USE\_RPORT\_WXT% false add tagSetName ConnectTablet\_Tags %RPORT\_USE\_LOCAL\_PORT\_WXT% false add tagSetName ConnectTablet\_Tags %USE\_TLS\_WXT% false add tagSetName ConnectTablet\_Tags %SBC\_PORT\_WXT% 5075 add tagSetName ConnectTablet\_Tags %USE\_PROXY\_DISCOVERY\_WXT% false add tagSetName ConnectTablet\_Tags %USE\_TCP\_FROM\_DNS\_WXT% true add tagSetName ConnectTablet\_Tags %USE\_UDP\_FROM\_DNS\_WXT% true add tagSetName ConnectTablet\_Tags %USE\_TLS\_FROM\_DNS\_WXT% true add tagSetName ConnectTablet\_Tags %SIP\_TRANSPORTS\_TCP\_CONNECT\_TIMEOUT\_WXT% 5000 add tagSetName ConnectTablet\_Tags %SIP\_TRANSPORTS\_TLS\_CONNECT\_TIMEOUT\_WXT% 10000 add tagSetName ConnectTablet\_Tags %PROXY\_DISCOVERY\_ENABLE\_BACKUP\_SERVICE\_WXT% true add tagSetName ConnectTablet\_Tags %PROXY\_DISCOVERY\_ENABLE\_SRV\_BACKUP\_WXT% true add tagSetName ConnectTablet\_Tags %SOURCE\_PORT\_WXT% 5060 add tagSetName ConnectTablet\_Tags %USE\_ALTERNATIVE\_IDENTITIES\_WXT% false add tagSetName ConnectTablet\_Tags %SIP\_TRANSPORTS\_ENFORCE\_IP\_VERSION\_WXT% dns add tagSetName ConnectTablet\_Tags %TCP\_SIZE\_THRESHOLD\_WXT% 18000 add tagSetName ConnectTablet\_Tags %ENABLE\_SIP\_UPDATE\_SUPPORT\_WXT% false add tagSetName ConnectTablet\_Tags %ENABLE\_PEM\_SUPPORT\_WXT% false add tagSetName ConnectTablet\_Tags %ENABLE\_SIP\_SESSION\_ID\_WXT% false add tagSetName ConnectTablet\_Tags %ENABLE\_FORCE\_SIP\_INFO\_FIR\_WXT% false add tagSetName ConnectTablet\_Tags %SRTP\_ENABLED\_WXT% false add tagSetName ConnectTablet\_Tags %SRTP\_MODE\_WXT% false add tagSetName ConnectTablet\_Tags %ENABLE\_REKEYING\_WXT% true
add tagSetName ConnectTablet\_Tags %RTP\_AUDIO\_PORT\_RANGE\_START\_WXT% 8000 add tagSetName ConnectTablet\_Tags %RTP\_AUDIO\_PORT\_RANGE\_END\_WXT% 8099 add tagSetName ConnectTablet\_Tags %RTP\_VIDEO\_PORT\_RANGE\_START\_WXT% 8100 add tagSetName ConnectTablet\_Tags %RTP\_VIDEO\_PORT\_RANGE\_END\_WXT% 8199 add tagSetName ConnectTablet\_Tags %ENABLE\_RTCP\_MUX\_WXT% true add tagSetName ConnectTablet\_Tags %ENABLE\_XSI\_EVENT\_CHANNEL\_WXT% true add tagSetName ConnectTablet\_Tags %CHANNEL\_HEARTBEAT\_WXT% 10000 add tagSetName ConnectTablet\_Tags %XSI\_ACTIONS\_PATH\_WXT% /com.broadsoft.xsi-actions/ add tagSetName ConnectTablet\_Tags %XSI\_EVENTS\_PATH\_WXT% /com.broadsoft.xsi-events/ add tagSetName ConnectTablet\_Tags %ENABLE\_CALLS\_AUTO\_RECOVERY\_WXT% true add tagSetName ConnectTablet\_Tags %USE\_MEDIASEC\_WXT% false add tagSetName ConnectTablet\_Tags %ENABLE\_SCREEN\_SHARE\_WXT% true add tagSetName ConnectTablet\_Tags %ENABLE\_CALL\_CENTER\_WXT% false add tagSetName ConnectTablet\_Tags %WEB\_CALL\_SETTINGS\_TARGET\_WXT% external add tagSetName ConnectTablet\_Tags %WEB\_CALL\_SETTINGS\_CFA\_VISIBLE\_WXT% true add tagSetName ConnectTablet\_Tags %WEB\_CALL\_SETTINGS\_CFB\_VISIBLE\_WXT% true add tagSetName ConnectTablet\_Tags %WEB\_CALL\_SETTINGS\_CFNR\_VISIBLE\_WXT% true add tagSetName ConnectTablet\_Tags %WEB\_CALL\_SETTINGS\_CFNA\_VISIBLE\_WXT% true add tagSetName ConnectTablet\_Tags %WEB\_CALL\_SETTINGS\_DND\_VISIBLE\_WXT% true add tagSetName ConnectTablet\_Tags %WEB\_CALL\_SETTINGS\_ACR\_VISIBLE\_WXT% true add tagSetName ConnectTablet\_Tags %WEB\_CALL\_SETTINGS\_SIMRING\_VISIBLE\_WXT% true add tagSetName ConnectTablet\_Tags %WEB\_CALL\_SETTINGS\_SEQRING\_VISIBLE\_WXT% true add tagSetName ConnectTablet\_Tags %WEB\_CALL\_SETTINGS\_ACB\_VISIBLE\_WXT% true add tagSetName ConnectTablet\_Tags %WEB\_CALL\_SETTINGS\_CW\_VISIBLE\_WXT% true add tagSetName ConnectTablet\_Tags %WEB\_CALL\_SETTINGS\_CLIDB\_VISIBLE\_WXT% true add tagSetName ConnectTablet\_Tags %WEB\_CALL\_SETTINGS\_PA\_VISIBLE\_WXT% true add tagSetName ConnectTablet\_Tags %WEB\_CALL\_SETTINGS\_CC\_VISIBLE\_WXT% false add tagSetName ConnectTablet\_Tags %WEB\_CALL\_SETTINGS\_BWA\_VISIBLE\_WXT% false add tagSetName ConnectTablet\_Tags %WEB\_CALL\_SETTINGS\_BWM\_VISIBLE\_WXT% false add tagSetName ConnectTablet\_Tags %WEB\_CALL\_SETTINGS\_RO\_VISIBLE\_WXT% false add tagSetName ConnectTablet\_Tags %WEB\_CALL\_SETTINGS\_VM\_VISIBLE\_WXT% true add tagSetName ConnectTablet\_Tags %WEB\_CALL\_SETTINGS\_BRANDING\_ENABLED\_WXT% false add tagSetName ConnectTablet\_Tags %WEB\_CALL\_SETTINGS\_EMAIL\_VM\_VISIBLE\_WXT% true add tagSetName ConnectTablet\_Tags %USER\_PORTAL\_SETTINGS\_URL\_WXT% true add tagSetName ConnectTablet\_Tags %USER\_PORTAL\_SETTINGS\_TARGET\_WXT% external add tagSetName ConnectTablet\_Tags %USER\_PORTAL\_SETTINGS\_SSO\_ENABLED\_WXT% false add tagSetName ConnectTablet\_Tags %ENABLE\_EMERGENCY\_DIALING\_WXT% false add tagSetName ConnectTablet\_Tags %EMERGENCY\_CALL\_DIAL\_SEQUENCE\_WXT% cs-only add tagSetName ConnectTablet\_Tags %EMERGENCY\_DIALING\_NUMBERS\_WXT% 911,112 add tagSetName ConnectTablet\_Tags %PN\_FOR\_CALLS\_CONNECT\_SIP\_ON\_ACCEPT\_WXT% false add tagSetName ConnectTablet\_Tags %REJECT\_WITH\_XSI\_MODE\_WXT% decline\_false add tagSetName ConnectTablet\_Tags %REJECT\_WITH\_XSI\_DECLINE\_REASON\_WXT% busy add tagSetName ConnectTablet\_Tags %ENABLE\_DIALING\_CALL\_BACK\_WXT% false add tagSetName ConnectTablet\_Tags %DIALING\_CALL\_BACK\_TIMER\_WXT% 10 add tagSetName ConnectTablet\_Tags %ENABLE\_CALL\_RECORDING\_WXT% false add tagSetName ConnectTablet\_Tags %PN\_FOR\_CALLS\_RING\_TIMEOUT\_SECONDS\_WXT% 35 add tagSetName ConnectTablet\_Tags %ENABLE\_SINGLE\_ALERTING\_WXT% false add tagSetName ConnectTablet\_Tags %ENABLE\_CALL\_PARK\_WXT% false add tagSetName ConnectTablet\_Tags %CALL\_PARK\_AUTO\_CLOSE\_DIALOG\_TIMER\_WXT% 10 add tagSetName ConnectTablet\_Tags %ENABLE\_RTP\_ICE\_WXT% false add tagSetName ConnectTablet\_Tags %RTP\_ICE\_MODE\_WXT% icestun add tagSetName ConnectTablet\_Tags %SIP\_URI\_DIALING\_ENABLE\_LOCUS\_CALLING\_WXT% true add tagSetName ConnectTablet\_Tags %RTP\_ICE\_PORT\_WXT% 3478 add tagSetName ConnectTablet\_Tags %ENABLE\_DIALING\_VOIP\_WXT% true add tagSetName ConnectTablet\_Tags %ENABLE\_DIALING\_NATIVE\_WXT% false add tagSetName ConnectTablet\_Tags %ENABLE\_DIALING\_MODE\_WXT% true add tagSetName ConnectTablet\_Tags %DIALING\_MODE\_DEFAULT\_WXT% true add tagSetName ConnectTablet\_Tags %DIALING\_NATIVE\_ENABLE\_BWKS\_MOBILITY\_DEPENDENCY\_WXT% false add tagSetName ConnectTablet\_Tags %ENABLE\_XSI\_CALL\_CONTROL\_WXT% false

add tagSetName ConnectTablet\_Tags %XSI\_CALL\_CONTROL\_DEPLOYMENT\_TYPE\_WXT% MNO\_Access add tagSetName ConnectTablet\_Tags %DEPLOYMENT\_DEVICE\_TYPE\_1\_WXT% true add tagSetName ConnectTablet\_Tags %DEPLOYMENT\_DEVICE\_TYPE\_2\_WXT% true add tagSetName ConnectTablet\_Tags %DEPLOYMENT\_DEVICE\_TYPE\_3\_WXT% true add tagSetName ConnectTablet\_Tags %ENABLE\_XSI\_HOLD\_CALLS\_WXT% true add tagSetName ConnectTablet\_Tags %ENABLE\_CALLS\_ESCALATE\_TO\_WEBEX\_MEETING\_WXT% false add tagSetName ConnectTablet\_Tags %ENABLE\_UNIFIED\_CALL\_HISTORY\_WXT% false add tagSetName ConnectTablet\_Tags %RTP\_ICE\_SERVICE\_URI\_WXT% true add tagSetName ConnectTablet\_Tags %XSI\_ROOT\_WXT% true add tagSetName ConnectTablet\_Tags %SBC\_ADDRESS\_WXT% true add tagSetName ConnectTablet\_Tags %SBC\_PORT\_WXT% true add tagSetName ConnectTablet\_Tags %MWI\_MODE\_WXT% true add tagSetName ConnectTablet\_Tags %ENABLE\_VOICE\_MAIL\_TRANSCRIPTION\_WXT% false add tagSetName ConnectTablet\_Tags %WEB\_CALL\_SETTINGS\_URL\_WXT% true add tagSetName ConnectTablet\_Tags %DOMAIN\_OVERRIDE\_WXT% true add tagSetName ConnectTablet\_Tags %ENABLE\_SIP\_VIDEOCALLS\_WXT% true add tagSetName ConnectTablet\_Tags %ENABLE\_LOCUS\_VIDEOCALLS\_WXT% true add tagSetName ConnectTablet\_Tags %VIDEOCALLS\_ANSWER\_WITH\_VIDEO\_ON\_DEFAULT\_WXT% false add tagSetName ConnectTablet\_Tags %EMERGENCY\_DIALING\_ENABLE\_REDSKY\_WXT% false add tagSetName ConnectTablet\_Tags %EMERGENCY\_REDSKY\_USER\_REMINDER\_TIMEOUT\_WXT% 0 add tagSetName ConnectTablet\_Tags %EMERGENCY\_REDSKY\_USER\_MANDATORY\_LOCATION\_WXT% -1 add tagSetName ConnectTablet\_Tags %EMERGENCY\_REDSKY\_USER\_LOCATION\_PROMPTING\_WXT% once\_per\_login add tagSetName ConnectTablet\_Tags %USE\_PAI\_AS\_CALLING\_IDENTITY\_WXT% false add tagSetName ConnectTablet\_Tags %ENABLE\_RING\_SPLASH\_WXT% false add tagSetName ConnectTablet\_Tags %ENABLE\_PN\_MOBILE\_CALL\_INFO\_WXT% true add tagSetName ConnectTablet\_Tags %ENABLE\_AUDIO\_QOS\_WXT% true add tagSetName ConnectTablet\_Tags %AUDIO\_QOS\_VALUE\_WXT% 46 add tagSetName ConnectTablet\_Tags %ENABLE\_VIDEO\_QOS\_WXT% true add tagSetName ConnectTablet\_Tags %VIDEO\_QOS\_VALUE\_WXT% 34 add tagSetName ConnectTablet\_Tags %ENABLE\_DEVICE\_OWNER\_RESTRICTION\_WXT% true add tagSetName ConnectTablet\_Tags %ENABLE\_AUDIO\_MARI\_FEC\_WXT% false add tagSetName ConnectTablet\_Tags %ENABLE\_AUDIO\_MARI\_RTX\_WXT% false add tagSetName ConnectTablet\_Tags %ENABLE\_VIDEO\_MARI\_FEC\_WXT% false add tagSetName ConnectTablet\_Tags %ENABLE\_VIDEO\_MARI\_RTX\_WXT% false add tagSetName ConnectTablet\_Tags %ENABLE\_CALL\_BLOCK\_WXT% false add tagSetName ConnectTablet\_Tags %ENABLE\_WIDGET\_HOLD\_CALLS\_WXT% true add tagSetName ConnectTablet\_Tags %ENABLE\_WIDGET\_TRANSFER\_CALLS\_WXT% true add tagSetName ConnectTablet\_Tags %ENABLE\_WIDGET\_CALLS\_ESCALATE\_TO\_WEBEX\_MEETING\_WXT% true add tagSetName ConnectTablet\_Tags %ENABLE\_SIMULTANEOUS\_CALLS\_WITH\_SAME\_USER\_WXT% false add tagSetName ConnectTablet\_Tags %ENABLE\_VOICE\_MAIL\_FORWARDING\_WXT% true add tagSetName ConnectTablet\_Tags %SIP\_REGISTER\_FAILOVER\_REGISTRATION\_CLEANUP\_WXT% true add tagSetName ConnectTablet\_Tags %ENABLE\_SPEECH\_ENHANCEMENTS\_WXT% true add tagSetName ConnectTablet\_Tags %DIALING\_NATIVE\_FAC\_PREFIX\_WXT% add tagSetName ConnectTablet\_Tags %ENABLE\_TRANSFER\_AUTO\_HOLD\_WXT% true add tagSetName ConnectTablet\_Tags %ENABLE\_RTCP\_XR\_NEGOTIATION\_WXT% true add tagSetName ConnectTablet\_Tags %ENABLE\_CLID\_INCOMING\_CALLS\_APPEND\_NUMBER\_WXT% false add tagSetName ConnectTablet\_Tags %ENABLE\_CLID\_MISSED\_CALLS\_APPEND\_NUMBER\_WXT% false add tagSetName ConnectTablet\_Tags %ENABLE\_CLID\_OUTGOING\_CALLS\_WXT% false add tagSetName ConnectTablet\_Tags %ENABLE\_CLID\_OUTGOING\_CALLS\_ADDITIONAL\_NUMBERS\_WXT% false add tagSetName ConnectTablet\_Tags %ENABLE\_CLID\_OUTGOING\_CALLS\_CALL\_CENTER\_WXT% false add tagSetName ConnectTablet\_Tags %ENABLE\_CLID\_OUTGOING\_CALLS\_HUNT\_GROUP\_WXT% false add tagSetName ConnectTablet\_Tags %ENABLE\_CLID\_OUTGOING\_CALLS\_DELIVERY\_BLOCKING\_WXT% false add tagSetName ConnectTablet\_Tags %ENABLE\_CALL\_FORWARDING\_INFO\_CALLS\_WXT% false

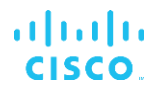

## **10.4 Системни етикети**

По-долу са изброени системните тагове, използвани от Webex за BroadWorks.

%BWNETWORK-CONFERENCE-SIPURI-n% %BWVOICE-PORTAL-NUMBER-n% %BWLINEPORT-n% %BWHOST-n% %BWAUTHUSER-n% %BWAUTHPASSWORD-n% %BWE164-n% %BWNAME-n% %BWEXTENSION-n% %BWAPPEARANCE-LABEL-n% %BWDISPLAYNAMELINEPORT% %BWLINEPORT-PRIMARY% %BWE911-PRIMARY-HELDURL% %BWE911-CUSTOMERID% %BWE911-SECRETKEY% %BWE911-EMERGENCY-NUMBER-LIST% %BW-MEMBERTYPE-n% %BWUSEREXTID-n%

## **11 Акроними и съкращения**

Този раздел изброява акронимите и съкращенията, намиращи се в този документ. Акронимите и съкращенията са изброени по азбучен ред заедно с техните значения.

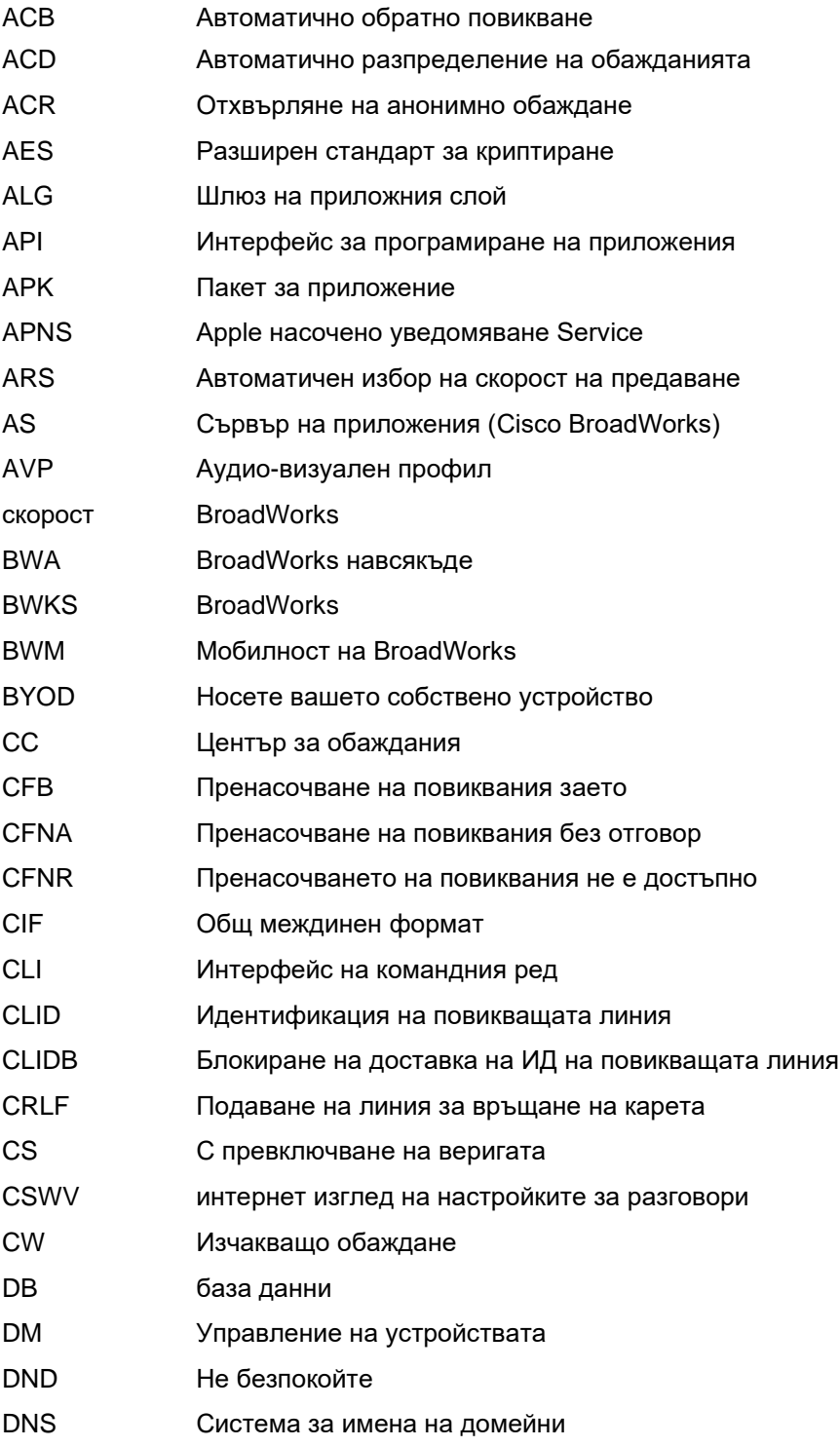

## $\frac{d\ln\ln}{d}$

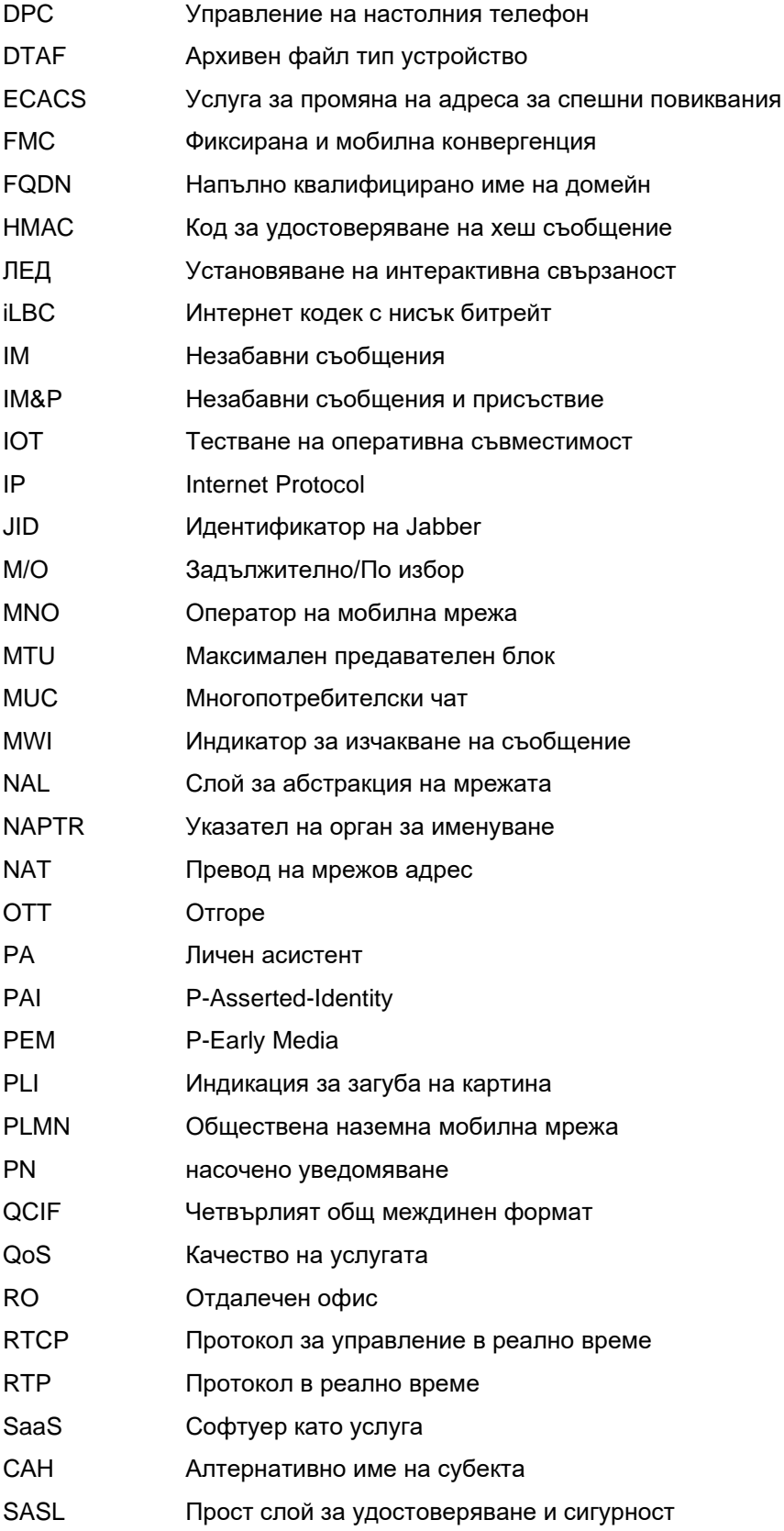

## $\frac{d\ln\ln}{d}$

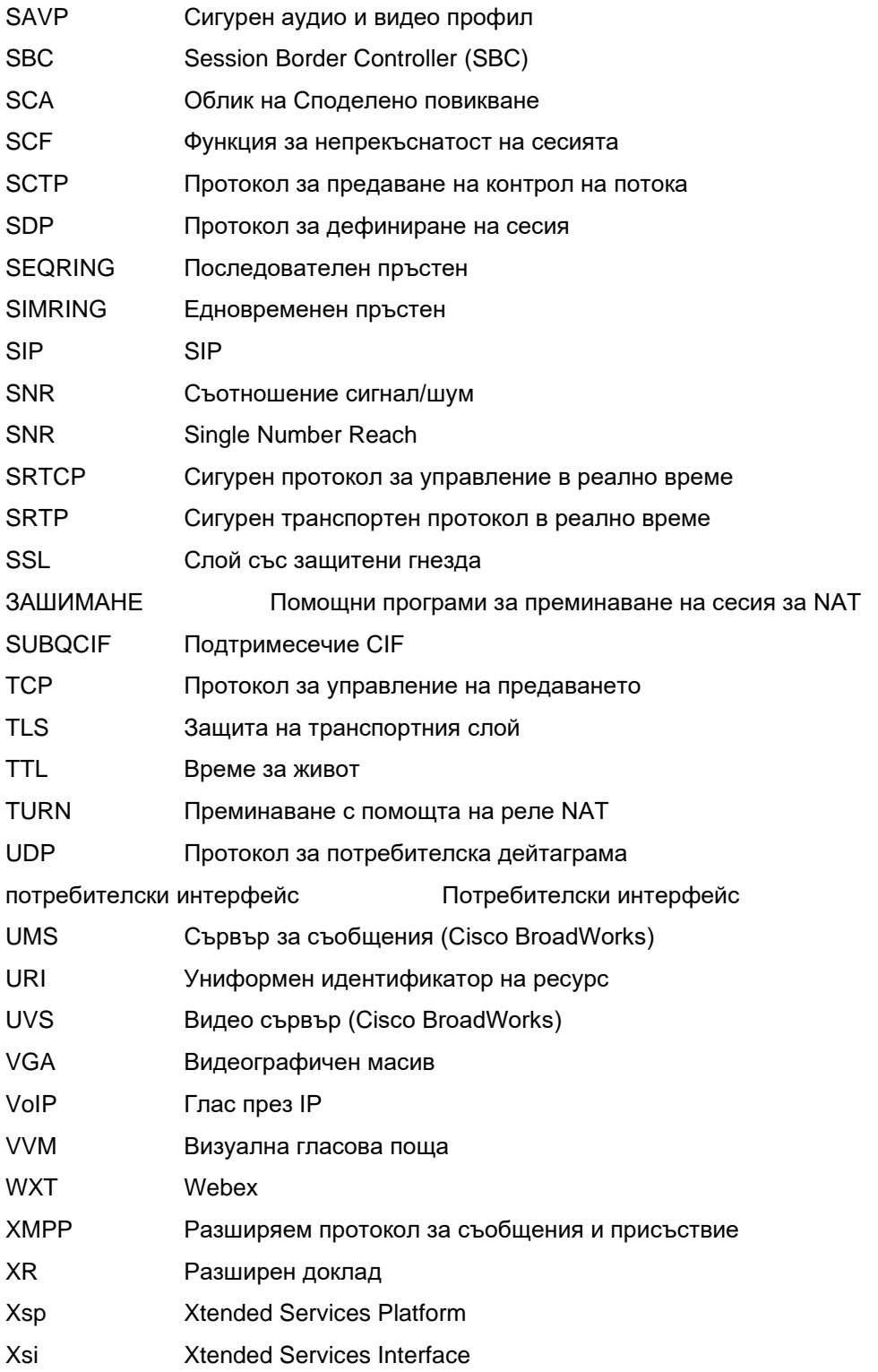